Part No. 213296-A December 2002

4655 Great America Parkway Santa Clara, CA 95054

# **Reference for the BayStack 460-24T-PWR Switch NNCLI Command Line Interface**

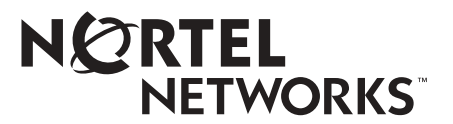

#### **Copyright © 2002 Nortel Networks**

All rights reserved. December 2002.

The information in this document is subject to change without notice. The statements, configurations, technical data, and recommendations in this document are believed to be accurate and reliable, but are presented without express or implied warranty. Users must take full responsibility for their applications of any products specified in this document. The information in this document is proprietary to Nortel Networks NA Inc.

The software described in this document is furnished under a license agreement and may be used only in accordance with the terms of that license. The software license agreement is included in this document.

#### **Trademarks**

Autotopology, BayStack, BaySecure, Business Communications Manager, Nortel Networks, the Nortel Networks logo, Optivity, Optivity Policy Services, and Preside are trademarks of Nortel Networks.

Microsoft, MS, MS-DOS, Windows, and Windows NT are registered trademarks of Microsoft Corporation.

Intergy is a trademark of Invensys Energy Systems.

Java is a trademark of Sun Microsystems, Inc.

Acrobat and Adobe are trademarks of Adobe Systems, Inc.

All other trademarks and registered trademarks are the property of their respective owners.

#### **Restricted rights legend**

Use, duplication, or disclosure by the United States Government is subject to restrictions as set forth in subparagraph (c)(1)(ii) of the Rights in Technical Data and Computer Software clause at DFARS 252.227-7013.

Notwithstanding any other license agreement that may pertain to, or accompany the delivery of, this computer software, the rights of the United States Government regarding its use, reproduction, and disclosure are as set forth in the Commercial Computer Software-Restricted Rights clause at FAR 52.227-19.

#### **Statement of conditions**

In the interest of improving internal design, operational function, and/or reliability, Nortel Networks Inc. reserves the right to make changes to the products described in this document without notice.

Nortel Networks Inc. does not assume any liability that may occur due to the use or application of the product(s) or circuit layout(s) described herein.

Portions of the code in this software product may be Copyright © 1988, Regents of the University of California. All rights reserved. Redistribution and use in source and binary forms of such portions are permitted, provided that the above copyright notice and this paragraph are duplicated in all such forms and that any documentation, advertising materials, and other materials related to such distribution and use acknowledge that such portions of the software were developed by the University of California, Berkeley. The name of the University may not be used to endorse or promote products derived from such portions of the software without specific prior written permission.

SUCH PORTIONS OF THE SOFTWARE ARE PROVIDED "AS IS" AND WITHOUT ANY EXPRESS OR IMPLIED WARRANTIES, INCLUDING, WITHOUT LIMITATION, THE IMPLIED WARRANTIES OF MERCHANTABILITY AND FITNESS FOR A PARTICULAR PURPOSE.

In addition, the program and information contained herein are licensed only pursuant to a license agreement that contains restrictions on use and disclosure (that may incorporate by reference certain limitations and notices imposed by third parties).

#### **USA requirements only**

#### **Federal Communications Commission (FCC) Compliance Notice: Radio Frequency Notice**

**Note:** This equipment has been tested and found to comply with the limits for a Class A digital device, pursuant to Part 15 of the FCC rules. These limits are designed to provide reasonable protection against harmful interference when the equipment is operated in a commercial environment. This equipment generates, uses, and can radiate radio frequency energy. If it is not installed and used in accordance with the instruction manual, it may cause harmful interference to radio communications. Operation of this equipment in a residential area is likely to cause harmful interference, in which case users will be required to take whatever measures may be necessary to correct the interference at their own expense.

#### **European requirements only**

#### **EN 55 022 statement**

This is to certify that the Nortel Networks BayStack 460-24T-PWR Switch is shielded against the generation of radio interference in accordance with the application of Council Directive 89/336/EEC, Article 4a. Conformity is declared by the application of EN 55 022 Class A (CISPR 22).

**Warning:** This is a Class A product. In a domestic environment, this product may cause radio interference, in which case, the user may be required to take appropriate measures.

**Achtung:** Dieses ist ein Gerät der Funkstörgrenzwertklasse A. In Wohnbereichen können bei Betrieb dieses Gerätes Rundfunkstörungen auftreten, in welchen Fällen der Benutzer für entsprechende Gegenmaßnahmen verantwortlich ist.

**Attention:** Ceci est un produit de Classe A. Dans un environnement domestique, ce produit risque de créer des interférences radioélectriques, il appartiendra alors à l'utilisateur de prendre les mesures spécifiques appropriées.

#### **AEC Declaration of Conformity**

This product conforms (or these products conform) to the provisions of the R&TTE Directive 1999/5/EC.

#### **Japan/Nippon requirements only**

#### **Voluntary Control Council for Interference (VCCI) statement**

この装置は、情報処理装置等電波障害自主規制協議会 (VCCI) の基準 に基づくクラスA情報技術装置です。この装置を家庭環境で使用すると電波 妨害を引き起こすことがあります。この場合には使用者が適切な対策を講ず るよう要求されることがあります。

#### **Taiwan requirements**

**Bureau of Standards, Metrology and Inspection (BSMI) Statement**

#### 警告使用者

這是甲類的資訊產品,在居住的環境中使用時,可能會造成射

頻干擾,在這種情況下,使用者會被要求採取某些適當的對策。

#### **Canada requirements only**

#### **Canadian Department of Communications Radio Interference Regulations**

This digital apparatus (BayStack 460-24T-PWR Switch) does not exceed the Class A limits for radio-noise emissions from digital apparatus as set out in the Radio Interference Regulations of the Canadian Department of Communications.

#### **Règlement sur le brouillage radioélectrique du ministère des Communications**

Cent appareil numérique (BayStack 460-24T-PWR Switch) respecte les limites de bruits radioélectriques visant les appareils numériques de classe A prescrites dans le Règlement sur le brouillage radioélectrique du ministère des Communications du Canada.

#### **Nortel Networks Inc. software license agreement**

This Software License Agreement ("License Agreement") is between you, the end-user ("Customer") and Nortel Networks Corporation and its subsidiaries and affiliates ("Nortel Networks"). PLEASE READ THE FOLLOWING CAREFULLY. YOU MUST ACCEPT THESE LICENSE TERMS IN ORDER TO DOWNLOAD AND/OR USE THE SOFTWARE. USE OF THE SOFTWARE CONSTITUTES YOUR ACCEPTANCE OF THIS LICENSE AGREEMENT. If you do not accept these terms and conditions, return the Software, unused and in the original shipping container, within 30 days of purchase to obtain a credit for the full purchase price.

"Software" is owned or licensed by Nortel Networks, its parent or one of its subsidiaries or affiliates, and is copyrighted and licensed, not sold. Software consists of machine-readable instructions, its components, data, audio-visual content (such as images, text, recordings or pictures) and related licensed materials including all whole or partial copies. Nortel Networks grants you a license to use the Software only in the country where you acquired the Software. You obtain no

rights other than those granted to you under this License Agreement. You are responsible for the selection of the Software and for the installation of, use of, and results obtained from the Software.

**1. Licensed Use of Software.** Nortel Networks grants Customer a nonexclusive license to use a copy of the Software on only one machine at any one time or to the extent of the activation or authorized usage level, whichever is applicable. To the extent Software is furnished for use with designated hardware or Customer furnished equipment ("CFE"), Customer is granted a nonexclusive license to use Software only on such hardware or CFE, as applicable. Software contains trade secrets and Customer agrees to treat Software as confidential information using the same care and discretion Customer uses with its own similar information that it does not wish to disclose, publish or disseminate. Customer will ensure that anyone who uses the Software does so only in compliance with the terms of this Agreement. Customer shall not a) use, copy, modify, transfer or distribute the Software except as expressly authorized; b) reverse assemble, reverse compile, reverse engineer or otherwise translate the Software; c) create derivative works or modifications unless expressly authorized; or d) sublicense, rent or lease the Software. Licensors of intellectual property to Nortel Networks are beneficiaries of this provision. Upon termination or breach of the license by Customer or in the event designated hardware or CFE is no longer in use, Customer will promptly return the Software to Nortel Networks or certify its destruction. Nortel Networks may audit by remote polling or other reasonable means to determine Customer's Software activation or usage levels. If suppliers of third party software included in Software require Nortel Networks to include additional or different terms, Customer agrees to abide by such terms provided by Nortel Networks with respect to such third party software.

**2. Warranty.** Except as may be otherwise expressly agreed to in writing between Nortel Networks and Customer, Software is provided "AS IS" without any warranties (conditions) of any kind. NORTEL NETWORKS DISCLAIMS ALL WARRANTIES (CONDITIONS) FOR THE SOFTWARE, EITHER EXPRESS OR IMPLIED, INCLUDING, BUT NOT LIMITED TO THE IMPLIED WARRANTIES OF MERCHANTABLITITY AND FITNESS FOR A PARTICULAR PURPOSE AND ANY WARRANTY OF NON-INFRINGEMENT. Nortel Networks is not obligated to provide support of any kind for the Software. Some jurisdictions do not allow exclusion of implied warranties, and, in such event, the above exclusions may not apply.

**3. Limitation of Remedies.** IN NO EVENT SHALL NORTEL NETWORKS OR ITS AGENTS OR SUPPLIERS BE LIABLE FOR ANY OF THE FOLLOWING: a) DAMAGES BASED ON ANY THIRD PARTY CLAIM; b) LOSS OF, OR DAMAGE TO, CUSTOMER'S RECORDS, FILES OR DATA; OR c) DIRECT, INDIRECT, SPECIAL, INCIDENTAL, PUNITIVE, OR CONSEQUENTIAL DAMAGES (INCLUDING LOST PROFITS OR SAVINGS), WHETHER IN CONTRACT, TORT OR OTHERWISE (INCLUDING NEGLIGENCE) ARISING OUT OF YOUR USE OF THE SOFTWARE, EVEN IF NORTEL NETWORKS, ITS AGENTS OR SUPPLIERS HAVE BEEN ADVISED OF THEIR POSSIBILITY. The forgoing limitations of remedies also apply to any developer and/or supplier of the Software. Such developer and/or supplier is an intended beneficiary of this Section. Some jurisdictions do not allow these limitations or exclusions and, in such event, they may not apply.

#### **4. General**

**a)** If Customer is the United States Government, the following paragraph shall apply: All Nortel Networks Software available under this License Agreement is commercial computer software and commercial computer software documentation and, in the event Software is licensed for or on behalf of the United States Government, the respective rights to the software and software documentation are governed by Nortel Networks standard commercial license in accordance with U.S. Federal Regulations at 48 C.F.R. Sections 12.212 (for non-Odd entities) and 48 C.F.R. 227.7202 (for Odd entities).

**b)** Customer may terminate the license at any time. Nortel Networks may terminate the license if Customer fails to comply with the terms and conditions of this license. In either event, upon termination, Customer must either return the Software to Nortel Networks or certify its destruction.

**c)** Customer is responsible for payment of any taxes, including personal property taxes, resulting from Customer's use of the Software. Customer agrees to comply with all applicable laws including all applicable export and import laws and regulations.

**d)** Neither party may bring an action, regardless of form, more than two years after the cause of the action arose.

**e)** The terms and conditions of this License Agreement form the complete and exclusive agreement between Customer and Nortel Networks.

**f)** This License Agreement is governed by the laws of the country in which Customer acquires the Software. If the Software is acquired in the United States, then this License Agreement is governed by the laws of the state of New York.

## **Contents**

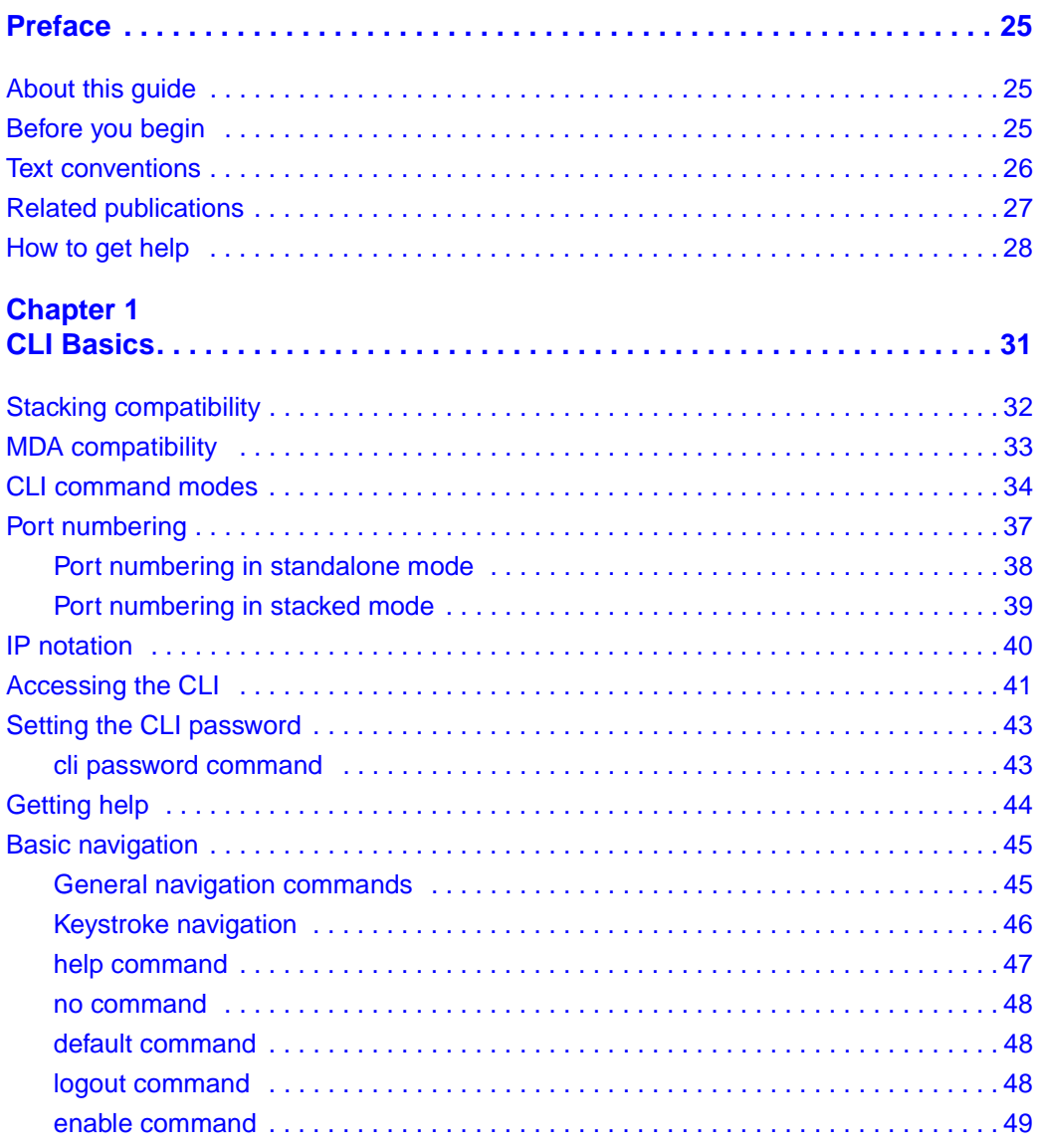

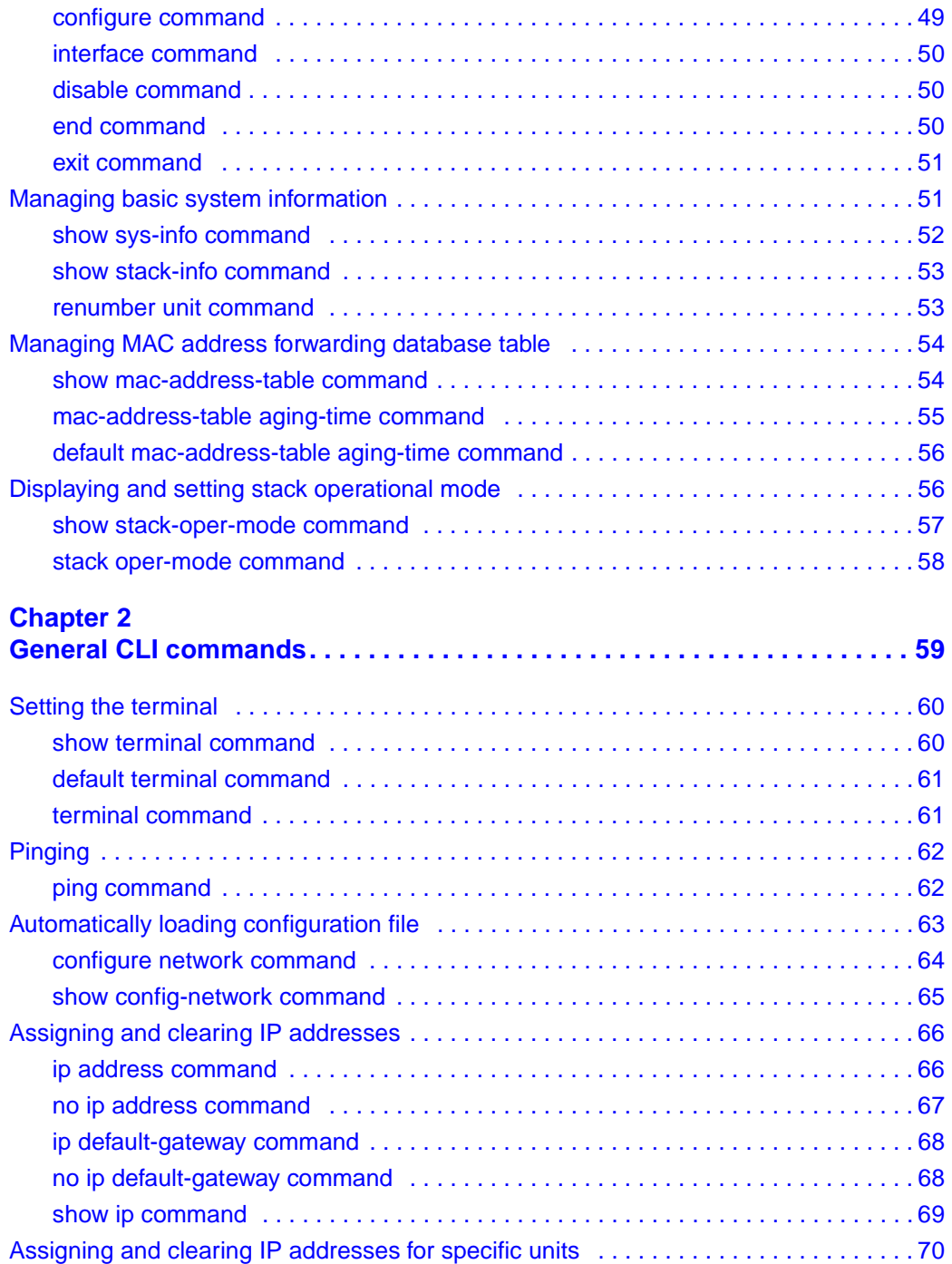

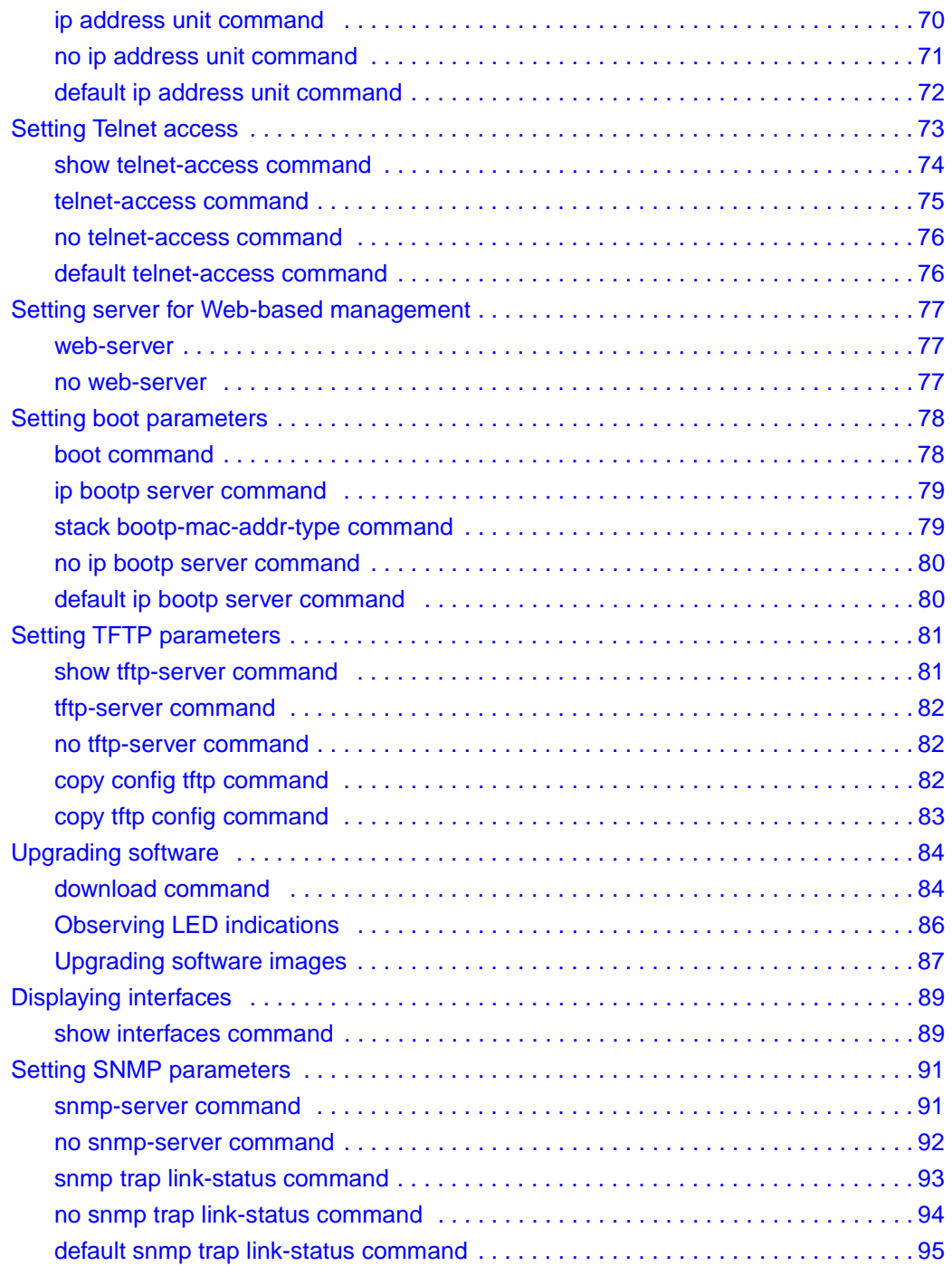

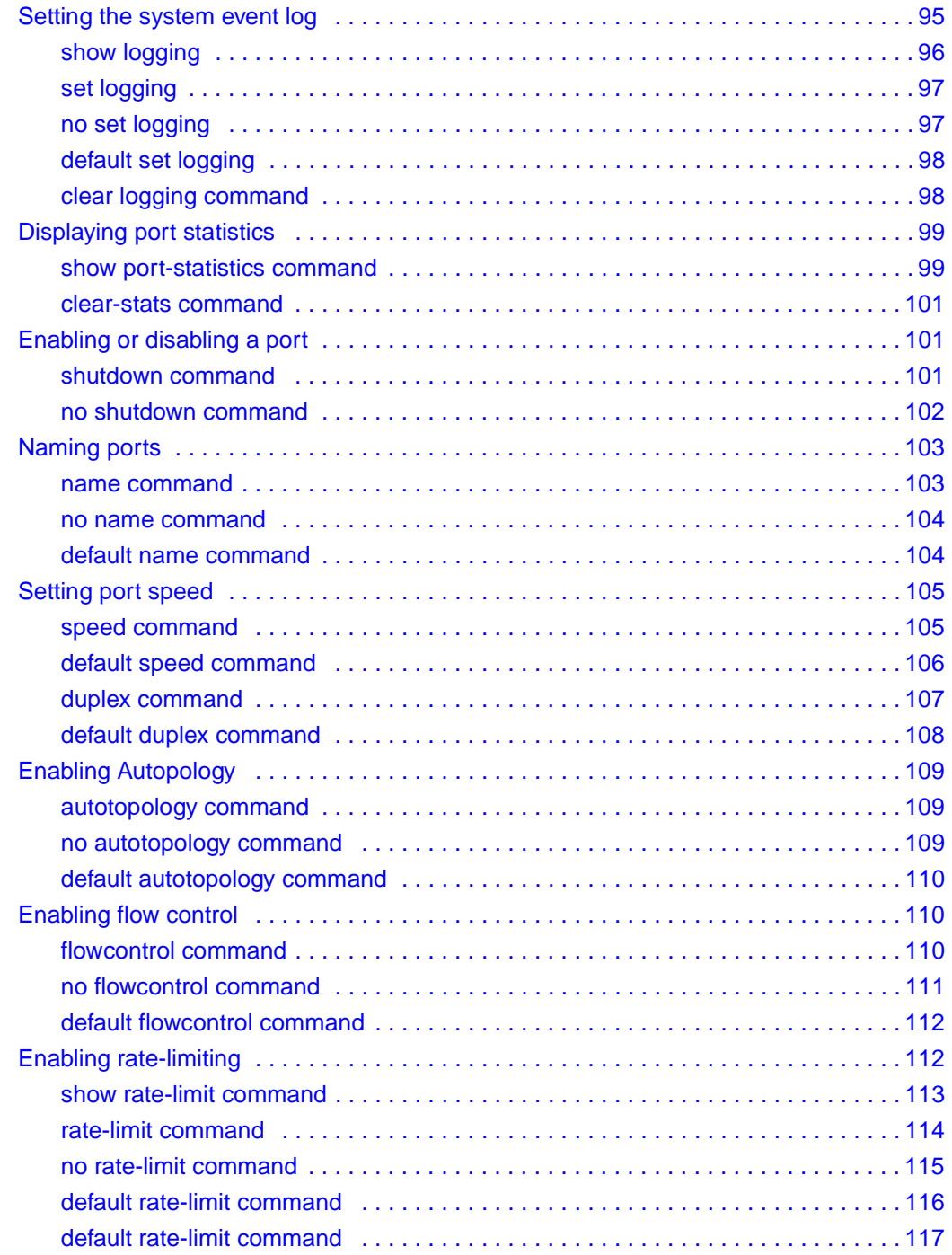

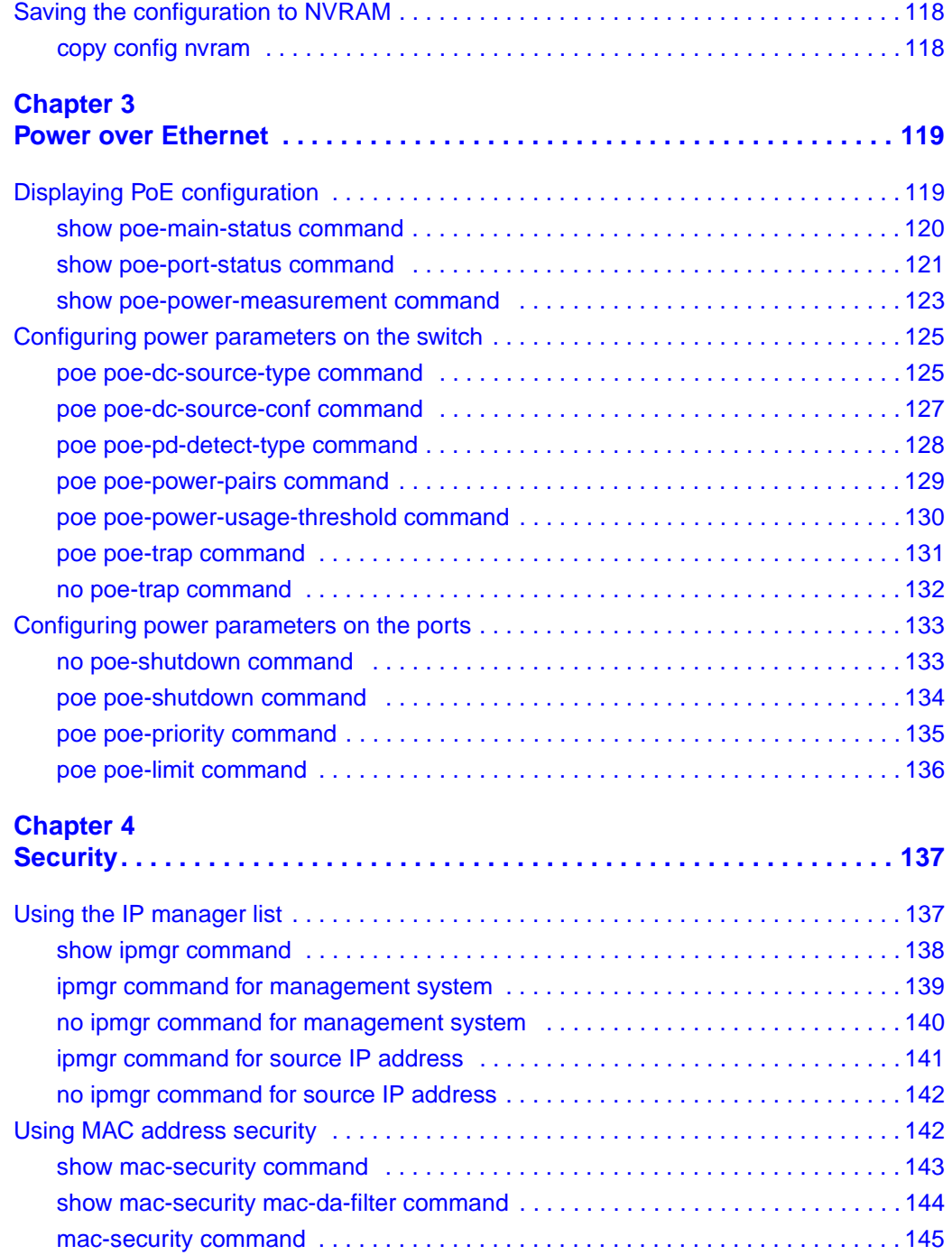

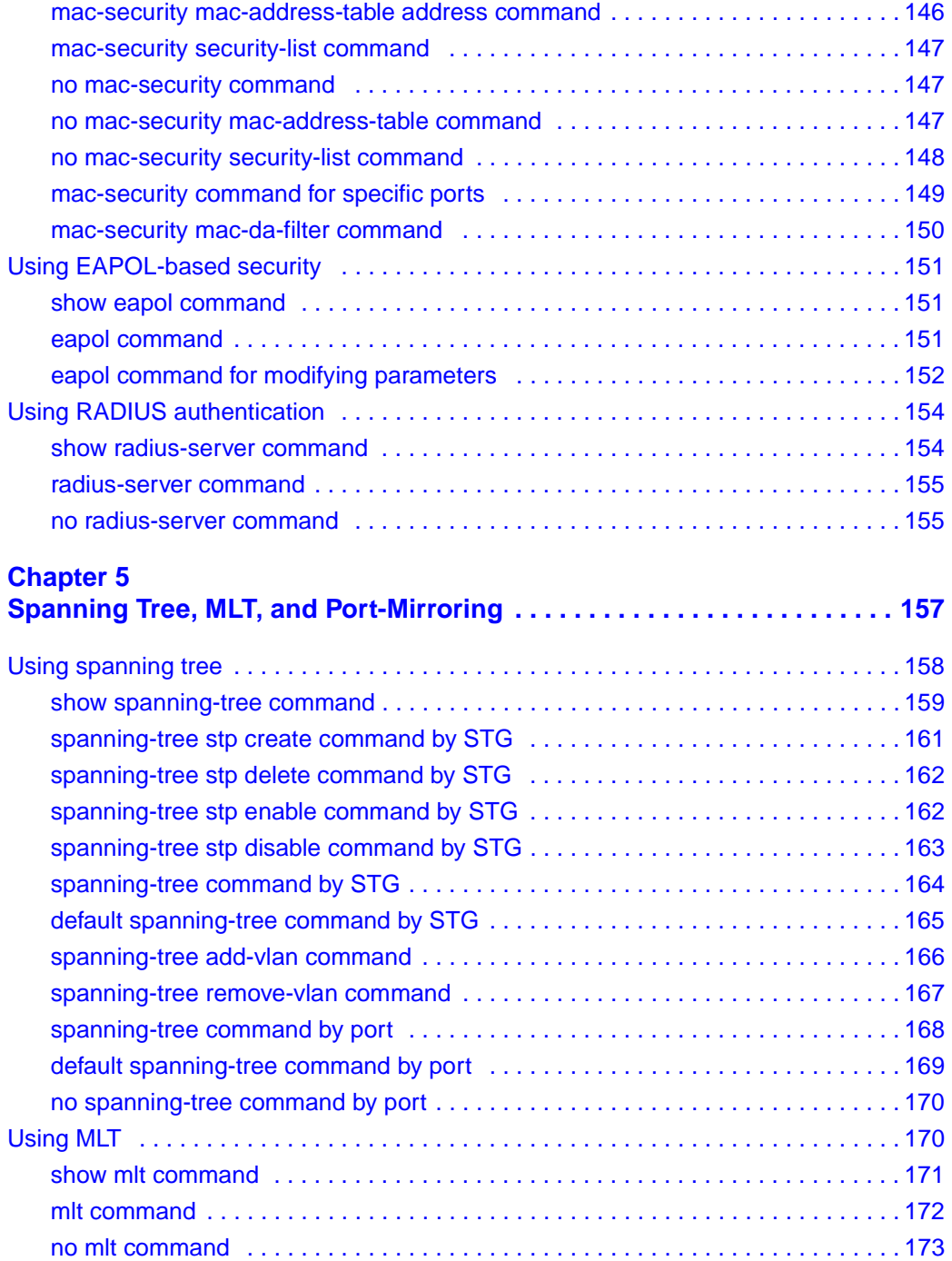

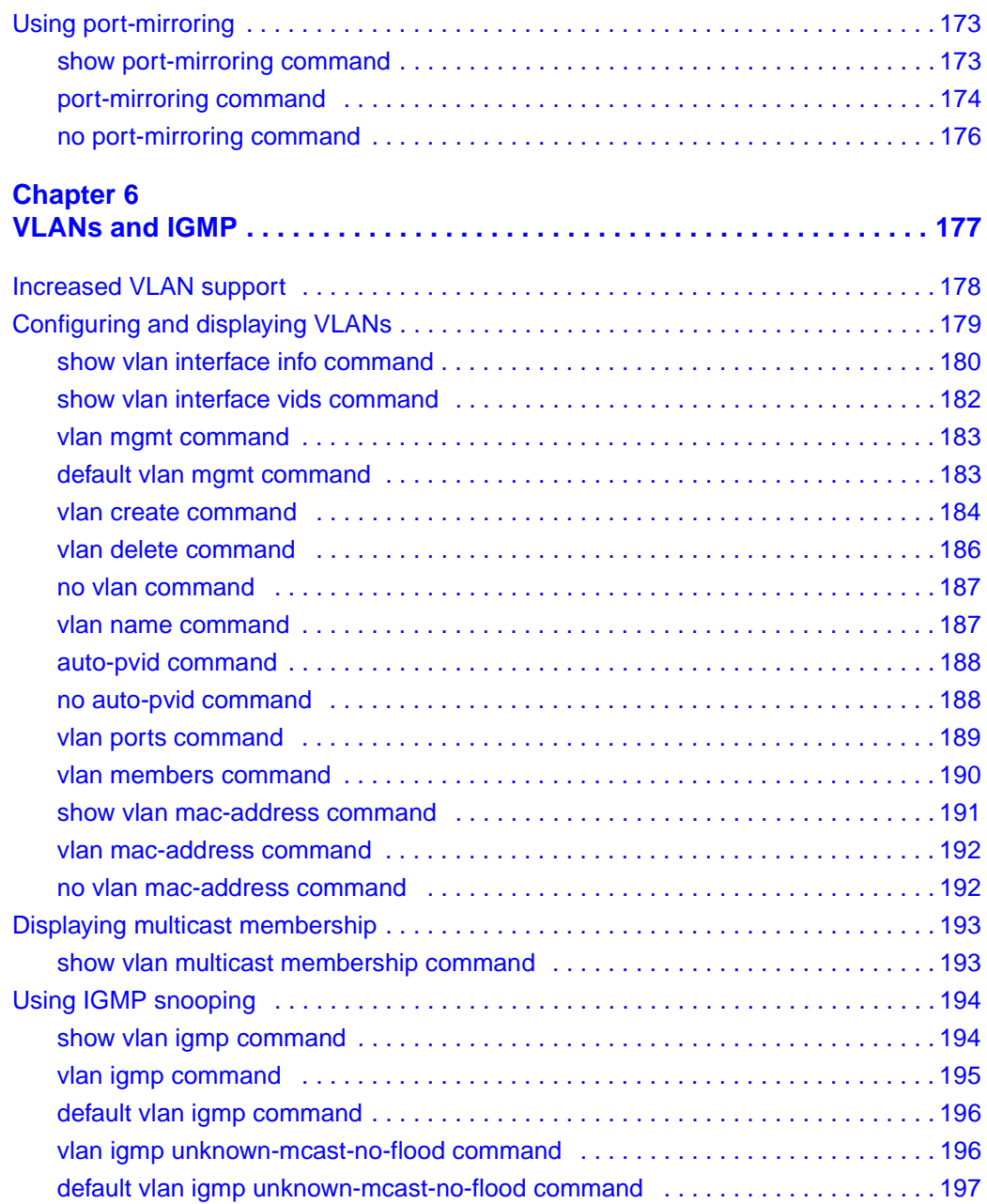

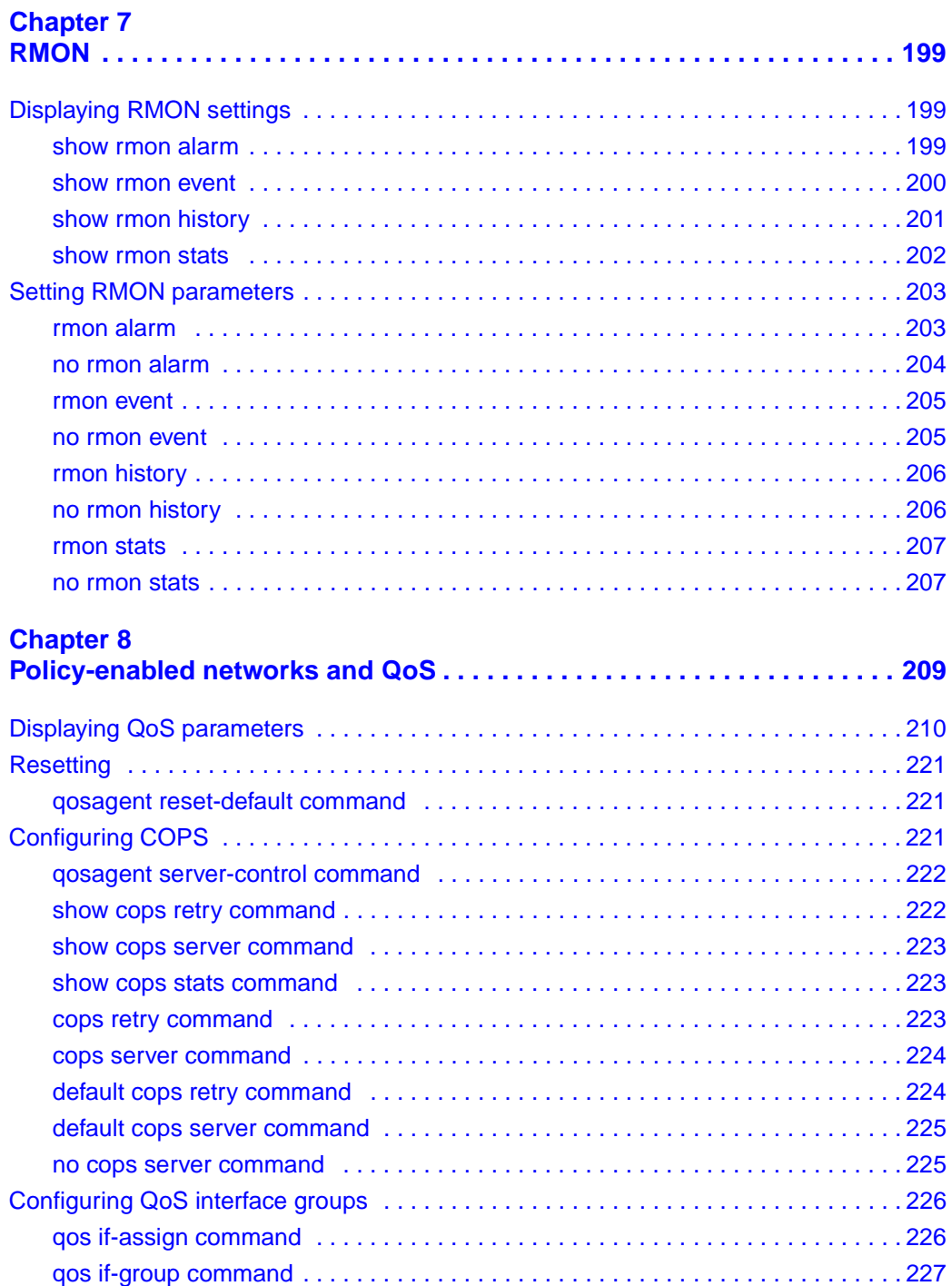

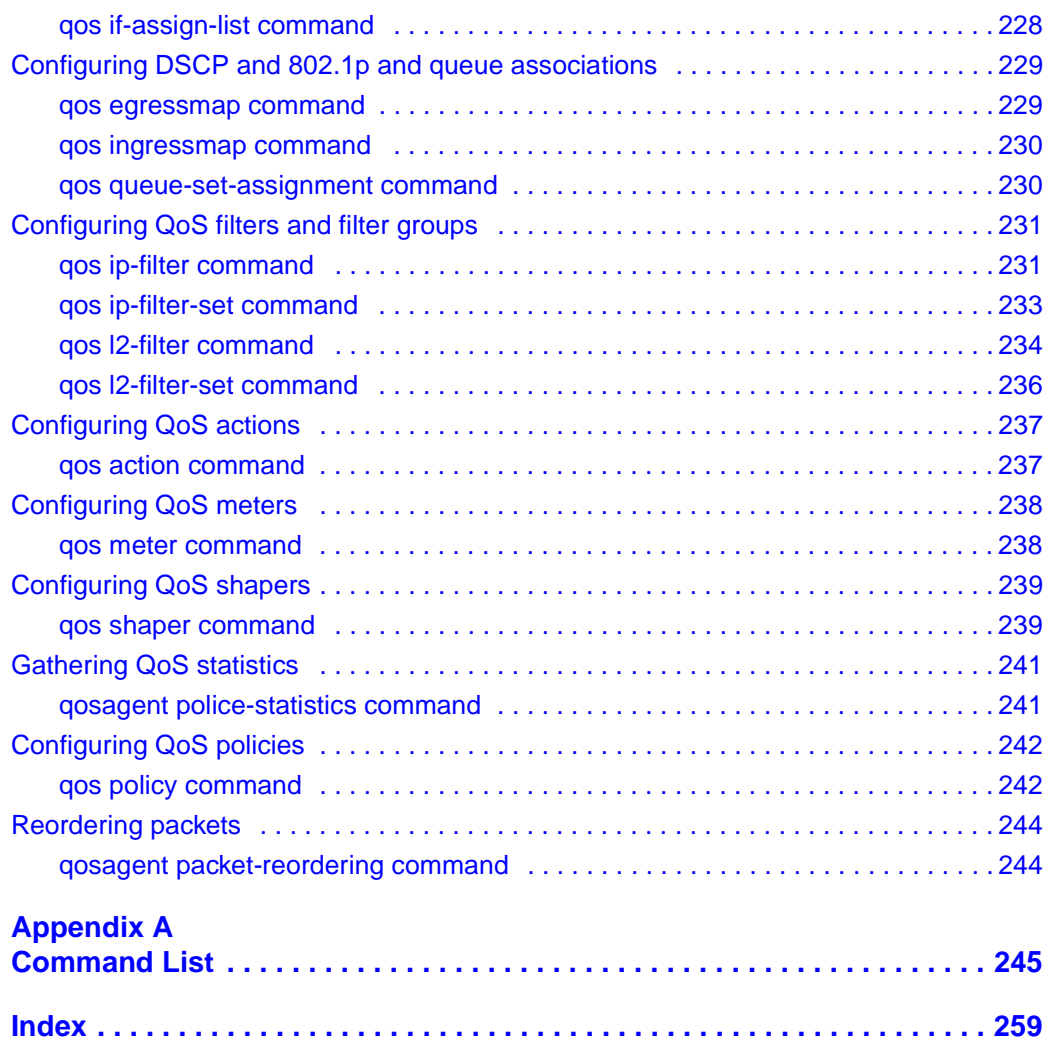

## **Figures**

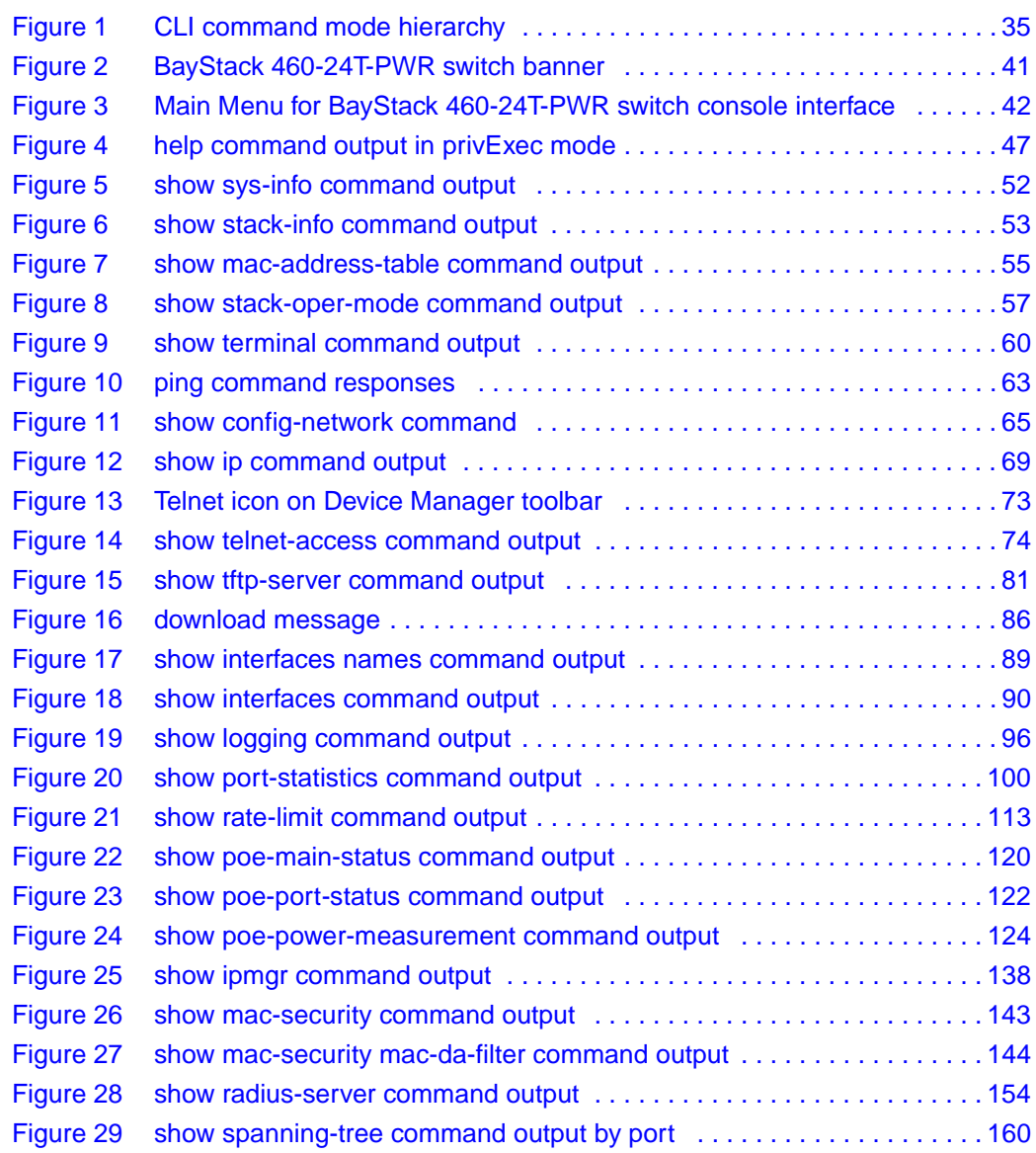

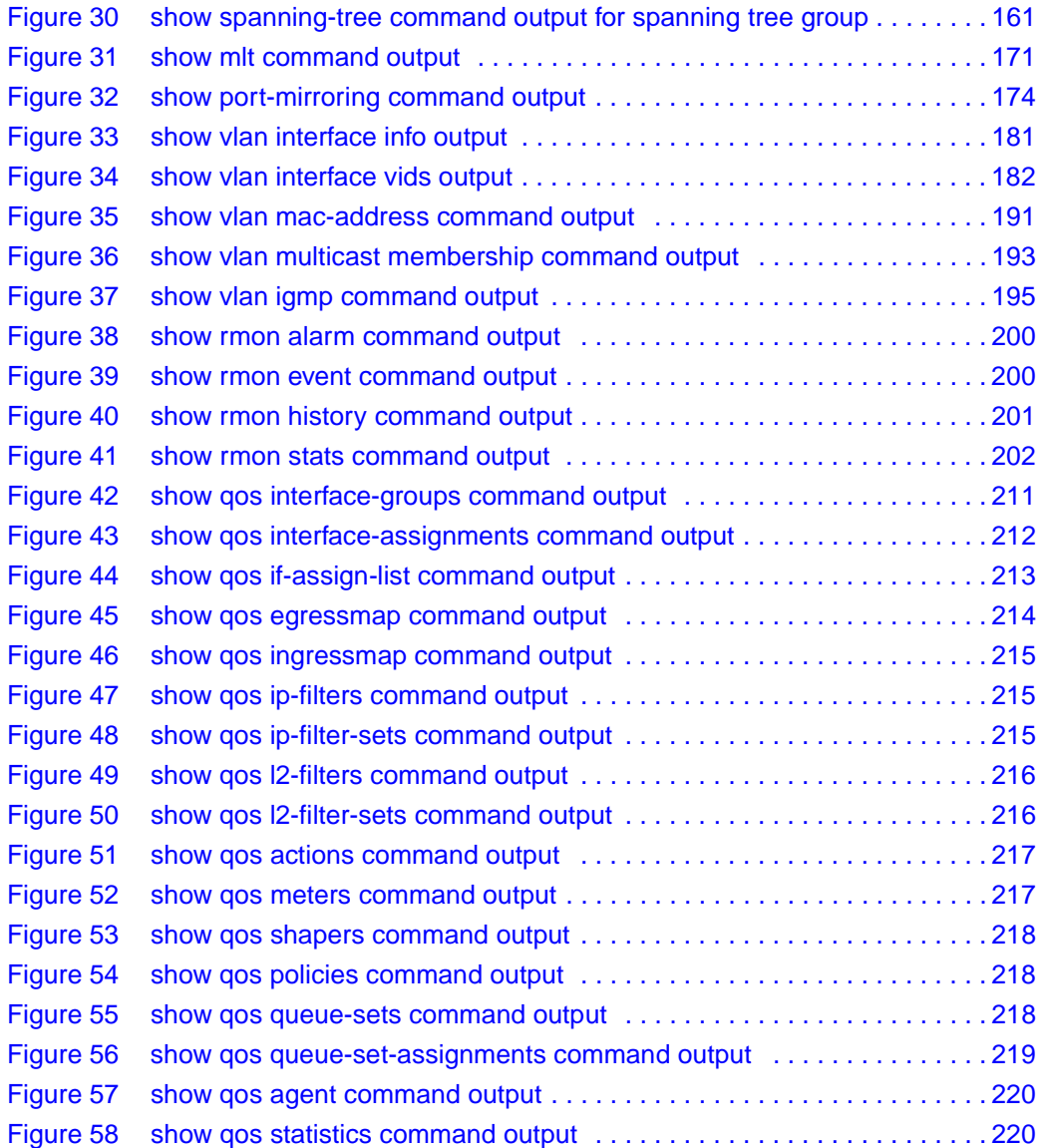

## **Tables**

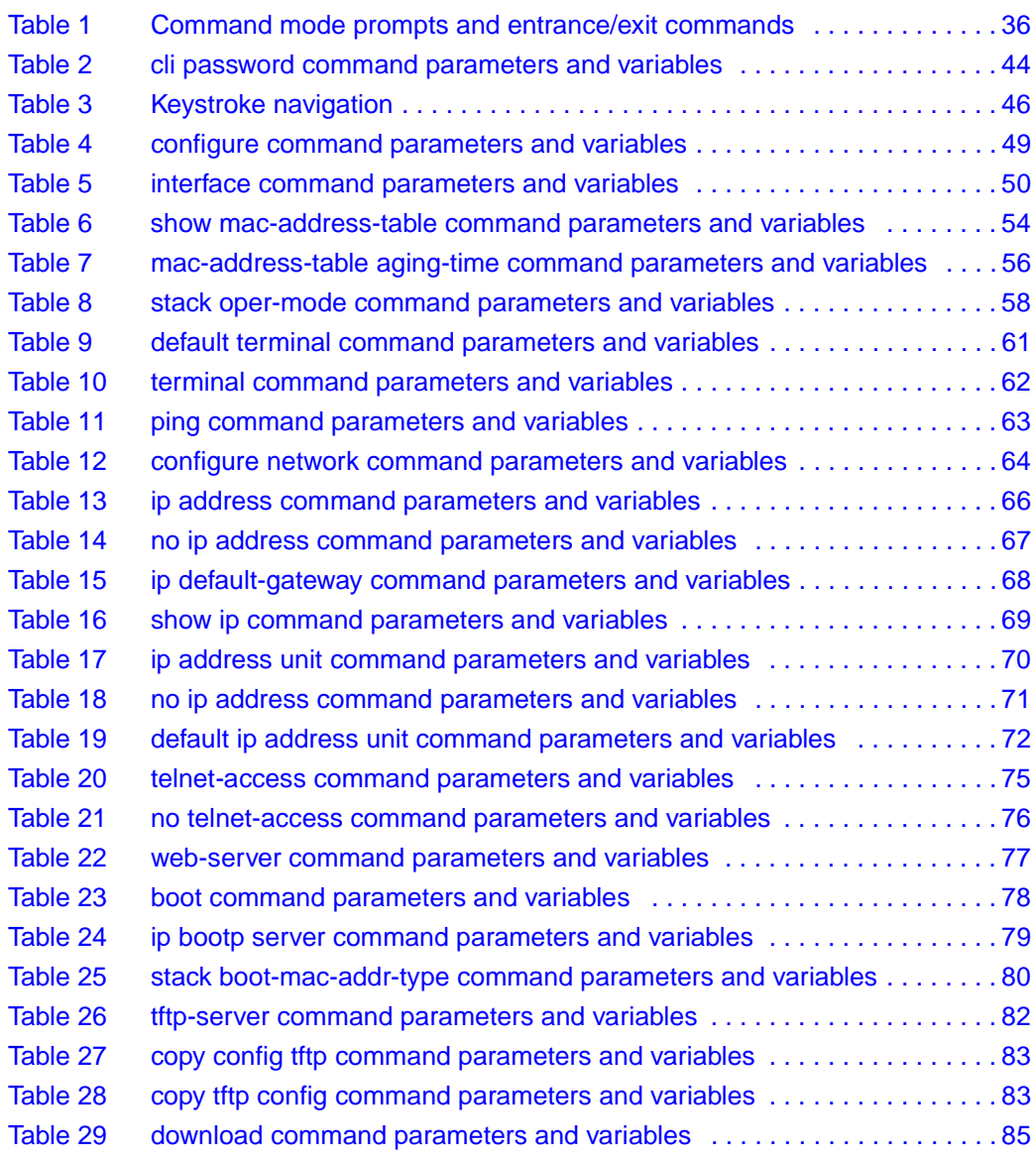

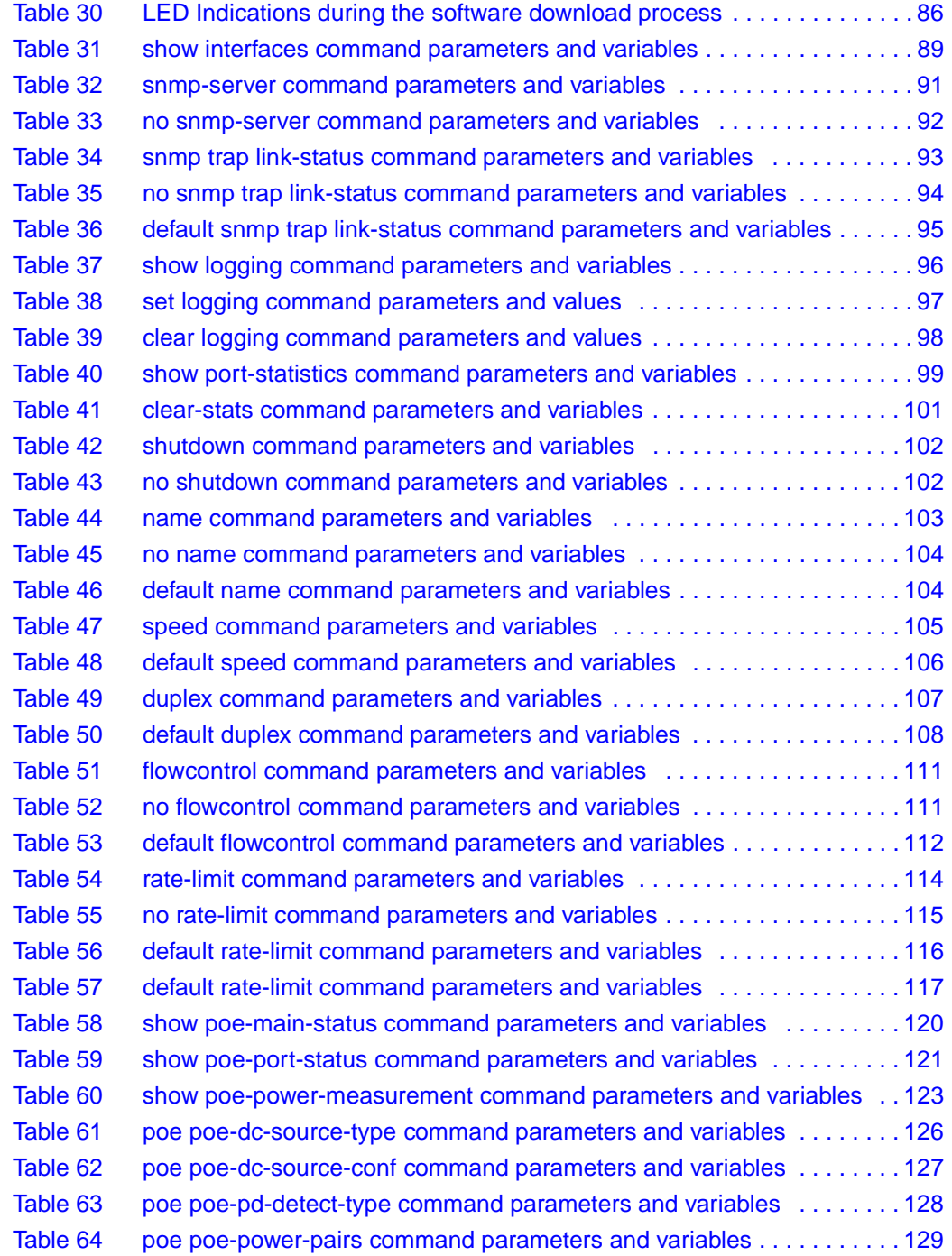

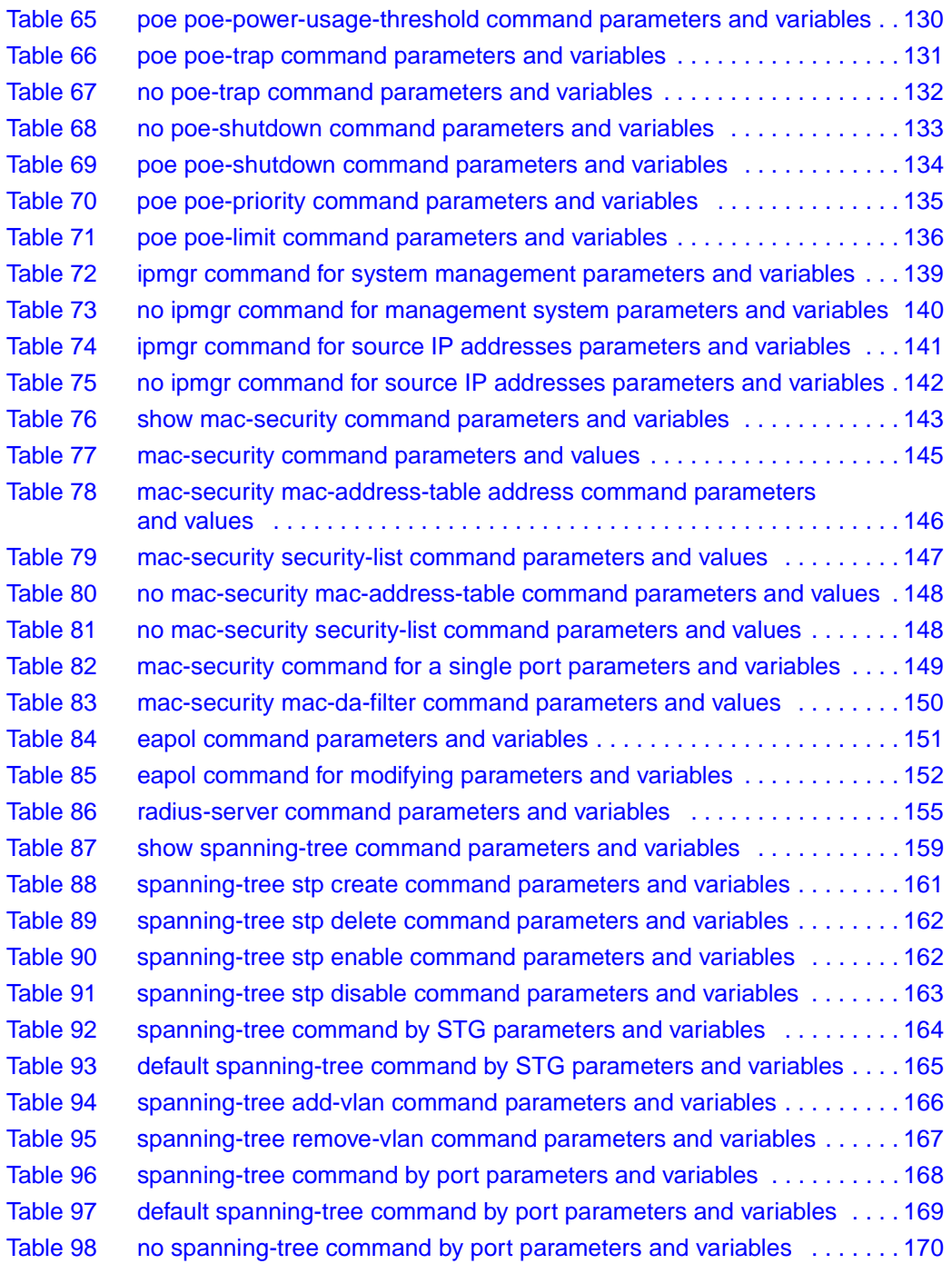

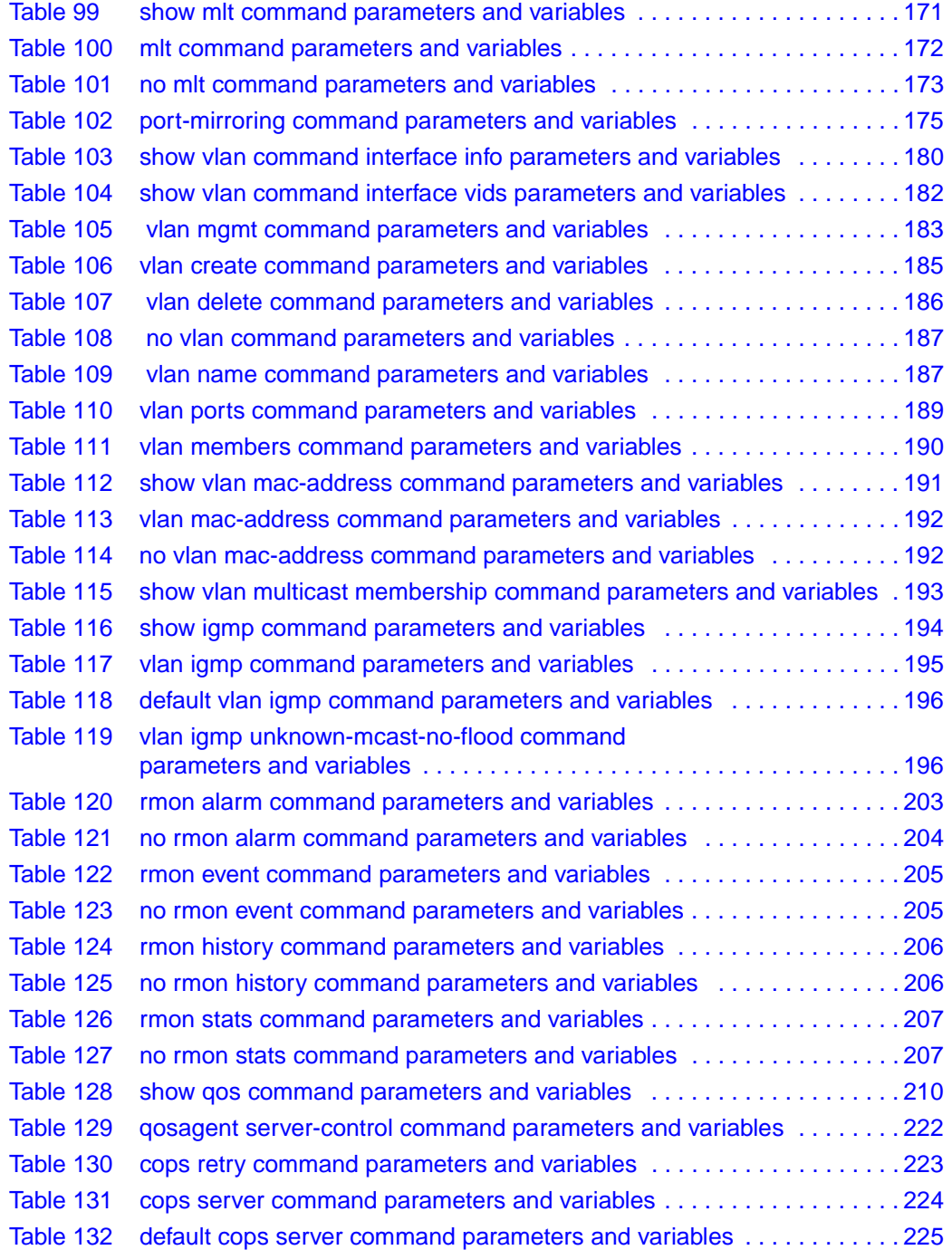

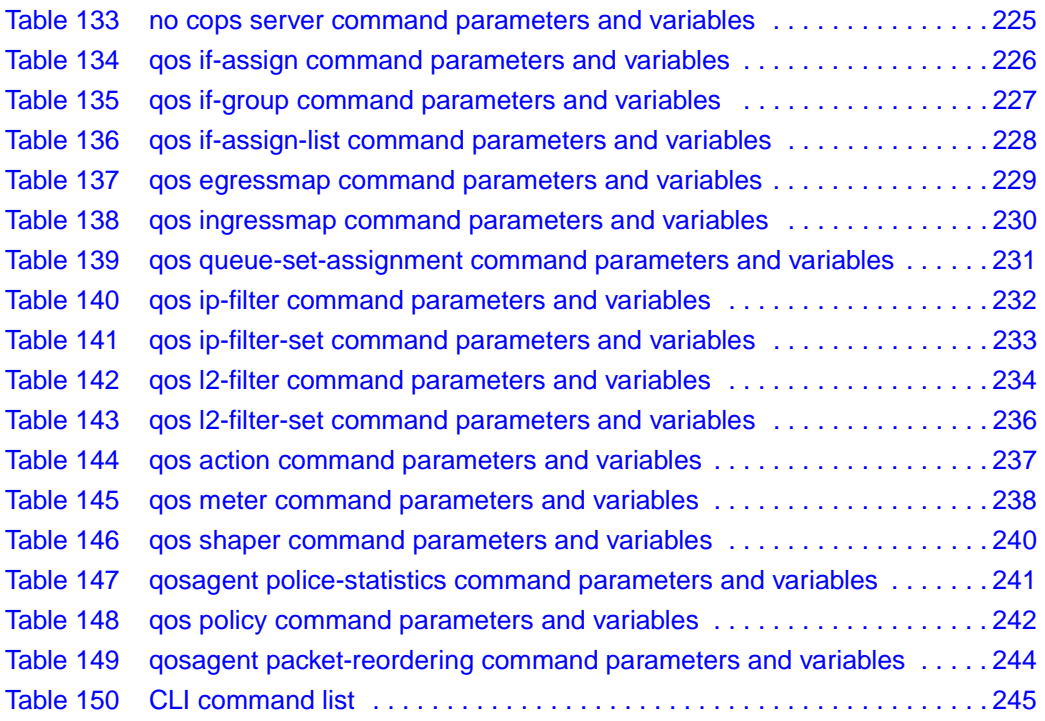

## <span id="page-24-0"></span>**Preface**

The BayStack\* 460-24T-PWR Switch Nortel Networks\* Command Line Interface (NNCLI) is one tool used to configure and manage a BayStack 460-24T-PWR switch. The NNCLI allows you to set up, configure, and manage your BayStack 460-24T-PWR switch.

You can also use the Java\* Device Manager graphical user interface (GUI), the Web-based management system GUI, and the console interface (CI) menus to configure and manage the switch. For more information on these management systems, refer to *Reference for the BayStack 460-24T-PWR Switch Management Software, Using Web-based Management for the BayStack 460-24T-PWR Switch,* and *Using the BayStack 460-24T-PWR Switch*.

For general information on using and configuring the BayStack 460-24T-PWR switch, refer to *Using the BayStack 460-24T-PWR Switch.*

### <span id="page-24-1"></span>**About this guide**

This guide provides information about using the features and capabilities of the CLI to manage switching operations in the BayStack 460-24T-PWR switch, as well as a complete list of CLI commands.

## <span id="page-24-2"></span>**Before you begin**

This guide is intended for network administrators with the following background:

- Basic knowledge of networks, bridging, and IP
- Familiarity with networking concepts and terminology
- Basic knowledge of network topologies

Before using this guide, you must complete the procedures discussed in the *BayStack 460-24T-PWR Switch Installation Instructions.*

## <span id="page-25-0"></span>**Text conventions**

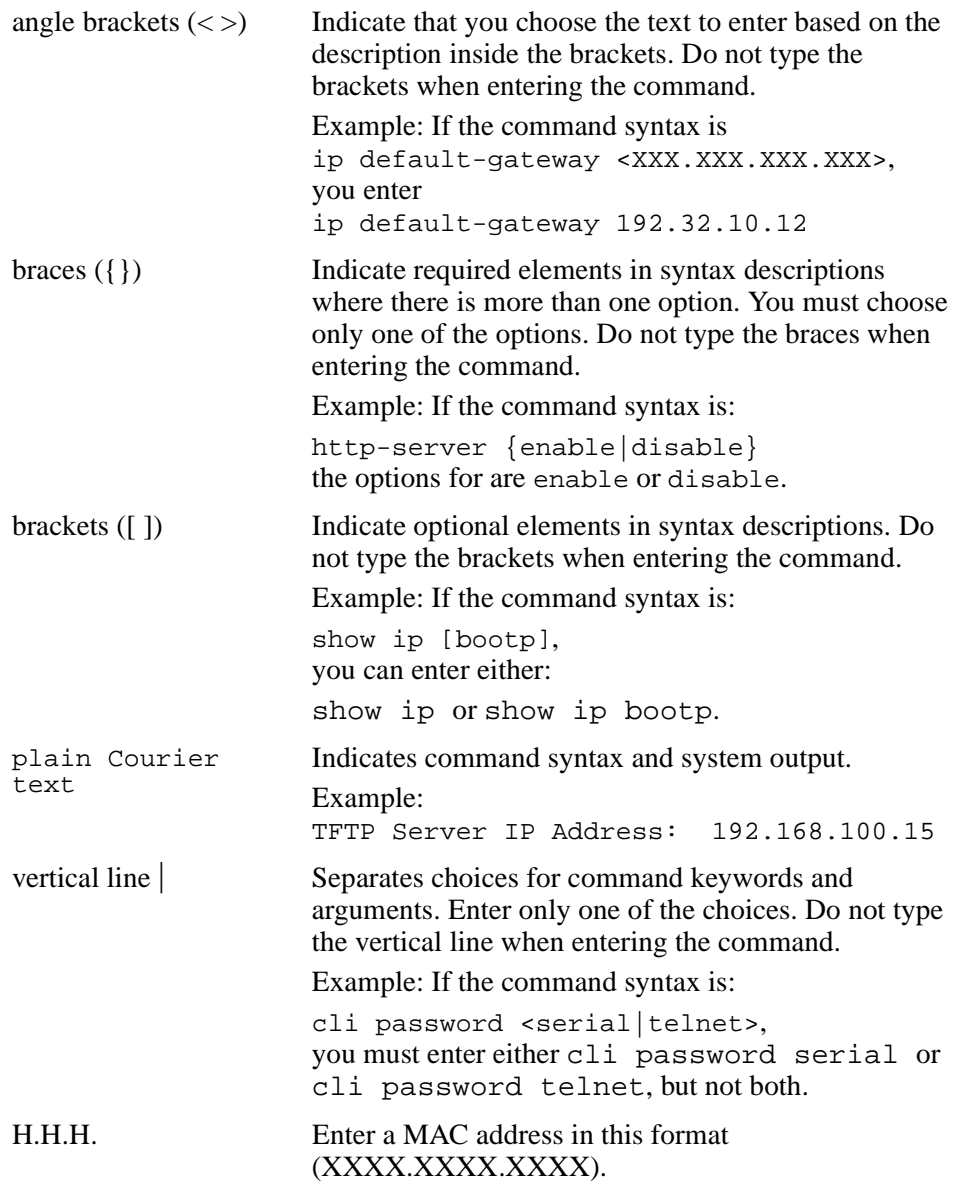

### <span id="page-26-0"></span>**Related publications**

For more information about managing or using BayStack 460-24T-PWR Switch, refer to the following publications:

• Release Notes for the BayStack 460-24T-PWR Switch (part number 213297-A)

Documents important changes about the software and hardware that are not covered in other related publications.

• *BayStack 460-24T-PWR Switch Installation Instructions* (part number 213318-A)

Describes how to install the BayStack 460-24T-PWR switch.

*• Using the BayStack 460-24T-PWR Switch* (part number 213293-A)

Describes how the physical switch and its functionality.

• Reference for the BayStack 460-24T-PWR Switch Management Software (part) number 213295-A)

Describes how to use the Java-based device-level software management application.

• *Using Web-based Management for the BayStack 460-24T-PWR Switch* (part number 213294-A)

Describes how to use the Web-based management tool to configure switch features.

• *Installing Media Dependent Adapters (MDAs)* (part number 302403-H)

Describes how to install optional MDAs in your BayStack 460-24T-PWR switch.

• *Installing Gigabit Interface Converters, SFPs, and CWDM SFP Gigabit Interface Converters* (part number 312865-C)

Describes how to install optional GBICs, SFP GBICs, and CWDM SFP GBICs into the optional MDA in your BayStack 460-24T-PWR switch.

• *Installing the BayStack 400-ST1 Cascade Module (*part number 304433-B)

Describes how to connect up to eight switches into a stack configuration by installing optional BayStack 400-ST1 Cascade Modules.

• *BayStack 10 Power Supply Unit Installation Instructions* (part number 208558-B)

Describes installation, power-up, power-down and fan replacement procedures.

• *Release Notes for the BayStack 10 Power Supply Unit* (part number 208560-B)

Documents important changes about the RPSU/UPS that are not covered in other related publications.

You can print selected technical manuals and release notes free, directly from the Internet. Go to the [www.nortelnetworks.com/documentation](http://www.nortelnetworks.com/documentation) URL. (The product family for the BayStack 460-24T-PWR switch is Data and Internet.) Find the product for which you need documentation. Then locate the specific category and model or version for your hardware or software product. Use Adobe\* Acrobat Reader\* to open the manuals and release notes, search for the sections you need, and print them on most standard printers. Go to Adobe Systems at the [www.adobe.com](http://www.adobe.com) URL to download a free copy of the Adobe Acrobat Reader.

You can purchase printed books and documentation sets from Vervante. To order printed documentation, go to Vervante at the [www.vervante.com/nortel](http://www.vervante.com/nortel) URL.

### <span id="page-27-0"></span>**How to get help**

If you purchased a service contract for your Nortel Networks product from a distributor or authorized reseller, contact the technical support staff for that distributor or reseller for assistance.

If you purchased a Nortel Networks service program, contact one of the following Nortel Networks Technical Solutions Centers:

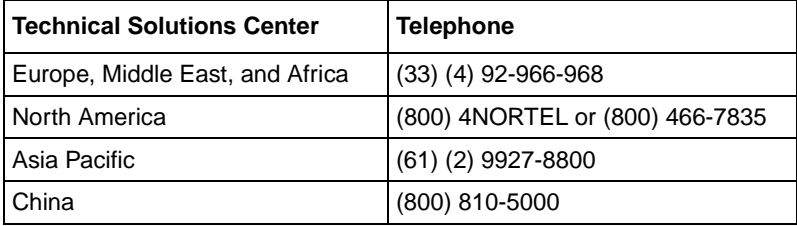

Additional information about the Nortel Networks Technical Solutions Centers is available from the [www.nortelnetworks.com/help/contact/global](http://www.nortelnetworks.com/help/contact/global) URL.

An Express Routing Code (ERC) is available for many Nortel Networks products and services. When you use an ERC, your call is routed to a technical support person who specializes in supporting that product or service. To locate an ERC for your product or service, go to the [http://www130.nortelnetworks.com/cgi-bin/](http://www130.nortelnetworks.com/cgi-bin/eserv/common/essContactUs.jsp) [eserv/common/essContactUs.jsp](http://www130.nortelnetworks.com/cgi-bin/eserv/common/essContactUs.jsp) URL.

## <span id="page-30-1"></span><span id="page-30-0"></span>**Chapter 1 CLI Basics**

You can manage the BayStack 460-24T-PWR switch with a number of tools. You can use either graphical user interface (GUI), the Java Device Manager (DM) or the Web-based management system. You can use the console interface (CI menus), or you can use the command line interface (CLI). (For more information on using the DM, refer to *Reference for the BayStack 460-24T-PWR Switch Management Software*. For more information on using the Web-based management system, refer to *Using Web-based Management for the BayStack 460-24T-PWR Switch*. For more information on using the CI menus, refer to *Using the BayStack 460-24T-PWR Switch*.

The BayStack 460-24T-PWR switch Nortel Networks Command Line Interface (NNCLI) is a management tool that provides methods for configuring, managing, and monitoring the operational functions of the switch. You access the CLI through a direct connection to the switch console port, or remotely using Telnet. For a complete, alphabetical list of NNCLI commands, refer to Appendix A.

You can use the NNCLI interactively, or you can load and execute NNCLI "scripts." NNCLI scripts are loaded in one of the following ways:

- By entering the configure network command.
- By manually loading the script in the console menu.
- By automatically loading the script at boot-up

This chapter discusses the following CLI topics:

- ["Stacking compatibility,](#page-31-0)" next
- ["MDA compatibility" on page 33](#page-32-0)
- ["CLI command modes" on page 34](#page-33-0)
- ["Port numbering" on page 37](#page-36-0)
- ["IP notation" on page 40](#page-39-0)
- ["Accessing the CLI" on page 41](#page-40-0)
- ["Setting the CLI password" on page 43](#page-42-0)
- ["Getting help" on page 44](#page-43-0)
- ["Basic navigation" on page 45](#page-44-0)
- ["Managing basic system information" on page 51](#page-50-1)
- ["Managing MAC address forwarding database table" on page 54](#page-53-0)
- ["Displaying and setting stack operational mode" on page 56](#page-55-1)

## <span id="page-31-0"></span>**Stacking compatibility**

You can stack the BayStack 460-24T-PWR switch up to 8 units high. There are two types of stacks:

- Pure BayStack 460-24T-PWR switch—This stack has *only* BayStack 460-24T-PWR switches. It is sometimes referred to as a pure stack. The stack operational mode for this type of stack is Pure BPS/460 Mode.
- Hybrid—This stack has a combination of BayStack 460-24T-PWR switch switches *and* other BayStack or Business Policy 2000 switches. It is sometimes referred to as a mixed stack. The stack operational mode for this type of stack is Hybrid Mode.

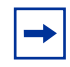

**Note:** The Hybrid stack mode is not supported in this release of the BayStack 460-24T-PWR switch.You can only stack BayStack 460-24T-PWR switches in this release.

When you work with the BayStack 460-24T-PWR switch in standalone mode, you should ensure that the stack operational mode shows Pure BPs/460 Mode, and does not show Hybrid Mode.

All BayStack 460-24T-PWR switch switches in the stack must be running the identical version of software, and all the BayStack switches must be running the identical version of software.

When you are working with a mixed stack, you *must* ensure that the Interoperability Software Version Numbers (ISVN) are identical. That is, the ISVN number for the other BayStack and Business Policy 2000 switches must have the same ISVN as the BayStack 460-24T-PWR switch. If the ISVNs are not the same, the stack does not operate.

In sum, the stacking software compatibility requirements are as follows:

- Pure BayStack 460-24T-PWR switch stack—All units must be running the same software version.
- Pure BayStack 450 stack—All units must be running the same software version.
- Hybrid stack—All software versions must have the identical ISVN.

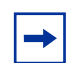

**Note:** The Hybrid stack mode is not supported in this release of the BayStack 460-24T-PWR switch.

Refer to Appendix B of *Using the BayStack 460-24T-PWR Switch* for complete information on interoperability and compatibility between the BayStack 460-24T-PWR switch and BayStack switches.

## <span id="page-32-0"></span>**MDA compatibility**

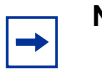

**Note:** The MDA ports do not supply power.

The BayStack 460-24T-PWR switch provides support for many Nortel Networks MDAs that use a variety of media, including Gigabit Interface Converters (GBICs) and CWDM.

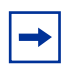

**Note:** If you are using the BPS2000-1GT, BPS2000-2GT, or BPS2000-2GE MDA, ensure that you are using version 03 of this product. (The 03 version number appears on the MDA itself; as well as on the shipping box.)

Refer to *Installing Media Dependent Adapters (MDA)s* and *Installing Gigabit Interface Converters, SFPs, and CWDM SFP Gigabit Interface Converters* for more information on installation, technical specifications, connectors, and cabling for the GBIC MDAs. Contact your Nortel Networks representative for a complete listing of compatible MDAs.

### <span id="page-33-0"></span>**CLI command modes**

Most CLI commands are available only under a certain command mode. The BayStack 460-24T-PWR switch has the following four command modes:

- User EXEC
- Privileged EXEC
- Global Configuration
- Interface Configuration

The User EXEC mode is the default mode; it is also referred to as exec. This command mode is the initial mode of access upon first powering-up the BayStack 460-24T-PWR switch. In this command mode, the user can access only a subset of the total CLI commands; however, the commands in this mode are available while the user is in any of the other four modes. The commands in this mode are those you would generally need, such as ping and logout.

Commands in the Privileged EXEC mode are available to all other modes but the User EXEC mode. The commands in this mode allow you to perform basic switch-level management tasks, such as downloading the software image, setting passwords, and booting the BayStack 460-24T-PWR switch. The Privileged EXEC mode is also referred to as privExec mode.

The last two command modes allow you to change the configuration of the BayStack 460-24T-PWR switch. Changes made in these command modes are immediately applied to the switch configuration and saved to NVRAM.

The Global Configuration commands allow you to set and display general configurations for the switch, such as the IP address, SNMP parameters, the Telnet access, and VLANs. The Global Configuration mode is also referred to as config mode.

The Interface Configuration commands allow you to configure parameters for each port, such as speed, duplex mode, and rate-limiting. The Interface Configuration mode is also referred to as config-if mode.

[Figure 1](#page-34-0) provides an illustration of the hierarchy of BayStack 460-24T-PWR switch CLI command modes.

<span id="page-34-0"></span>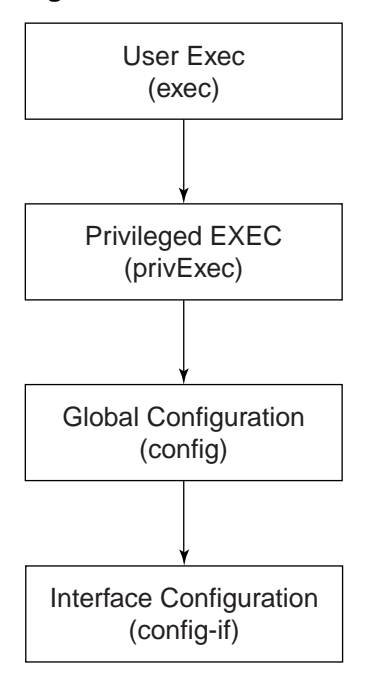

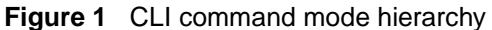

10194EA

You see a specific value for each command mode at the prompt line, and you use specific commands to enter or exit each command mode ([Table 1](#page-35-0)). Additionally, you can only enter command modes from specific modes and only exit to specific command modes.

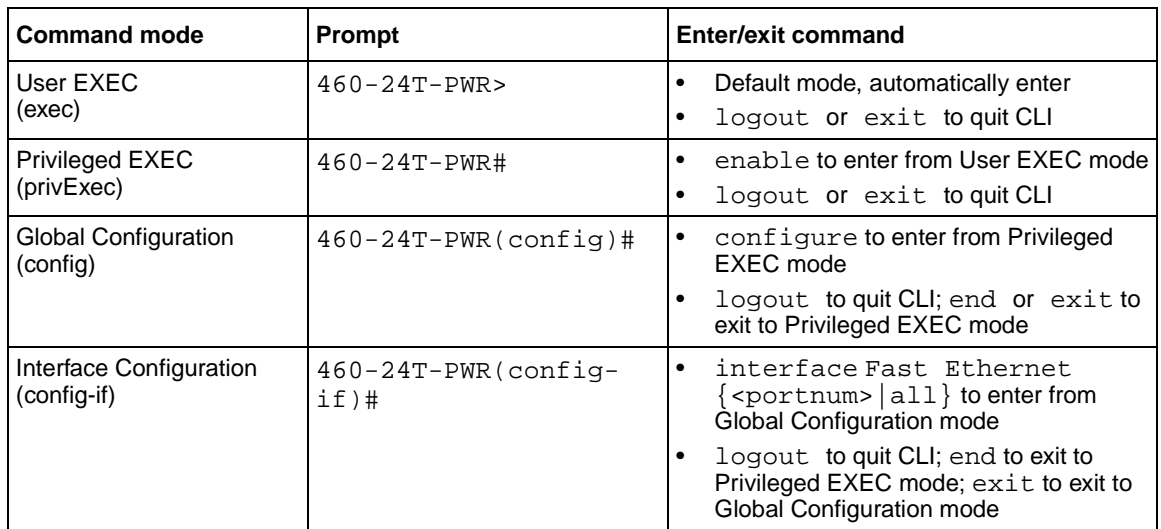

<span id="page-35-0"></span>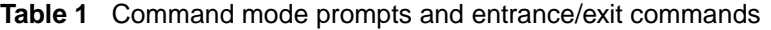

The prompt displays the switch name, 460-24T-PWR, and the current CLI command mode:

- User EXEC—460-24T-PWR>
- Privileged EXEC—460-24T-PWR#
- Global Configuration—460-24T-PWR(config)#
- Interface Configuration—460-24T-PWR(config-if)#

Refer to Appendix A for a complete, alphabetical list of all CLI commands and where they are explained.
The initial command mode in CLI depends on your access level when you logged into the BayStack 460-24T-PWR switch CI menus:

- With no password protection, you enter the CLI in userExec mode, and use the enable command to move to the privExec command mode.
- If you logged into the CI menus with read-only access, you enter the CLI in userExec mode and cannot access any other CLI command modes.
- If you logged into the CI menus with read-write access, you enter the CLI in privExec mode and use the commands to move to the other command modes.

### **Port numbering**

The BayStack 460-24T-PWR switch operates either in standalone mode or in stack mode. The BayStack 460-24T-PWR switch has 24 10/100 Mb/s ports on the front, as well as an uplink slot that allows you to attach a media dependent adapter (MDA). The MDAs available for the uplink can have up to 4 ports. Thus, you have a maximum of 28 ports on one BayStack 460-24T-PWR switch.

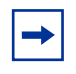

**Note:** The MDA ports do not supply power. You configure Power over Ethernet (PoE) parameters *only* on ports 1 to 24 for each BayStack 460-24T-PWR switch.

In stack mode, the BayStack 460-24T-PWR switch operates either in Pure BPS/460 Stack mode or in Hybrid Stack mode. The Hybrid Stack mode is when you are working with a combination of other BayStack and Business Policy 2000 switches and BayStack 460-24T-PWR switch switches in one stack.

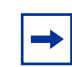

**Note:** The Hybrid stack mode is not supported in this release of the BayStack 460-24T-PWR switch.

When you are working with a standalone BayStack 460-24T-PWR switch, ensure that the operational mode is set for Pure BPS/460 Stack. (Refer to ["show](#page-56-0)  [stack-oper-mode command" on page 57](#page-56-0) and ["stack oper-mode command" on](#page-57-0)  [page 58](#page-57-0) for information on operational mode commands.)

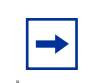

**Note:** The variable *portlist* replaces the use the variable *portnum*, or *port-num,* and *all* for ports.

The CLI uses the variable <portlist> when a command specifies one or more ports for the command. The format of the variable <portlist> is different if you are working with a standalone BayStack 460-24T-PWR switch or with a stack (either Pure BPS/460 Stack or Hybrid Stack).

#### **Port numbering in standalone mode**

Ensure that the operational mode is set for the Pure BPS/460 Stack mode when you are working with a standalone BayStack 460-24T-PWR switch.

In standalone mode, use the <portlist> variable in the following formats:

- A single port number—an integer between 1 through 28
	- Example: 7 means port 7
- A range of port numbers—a pair of port numbers between 1 and 28 separated by a dash
	- Example: 1-3 means ports 1, 2, and 3
	- Example: 5-27 means all ports from port 5 through port 27
- A list of port numbers and/or port ranges, separated by commas
	- Example: 1,3,7 means ports 1, 3, and 7
	- Example: 1-3,9-11 means ports 1, 2, 3, 9, 10, and 11
	- Example: 1,3-5,9-11,15 means ports 1, 3, 4, 5, 9, 10, 11, and 15
- none means no ports (not case-sensitive)
- all means all the ports on the standalone BPS 2000, including any MDA ports (not case-sensitive)

You can also use the unit/port convention discussed in ["Port numbering in stacked](#page-38-0)  [mode](#page-38-0)," next, with a standalone BayStack 460-24T-PWR switch as long as the unit number is always 1.

### <span id="page-38-0"></span>**Port numbering in stacked mode**

In stacked mode, either Pure BPS/460 Stack mode or Hybrid Stack Mode, use the <portlist> variable to represent the number of the unit within the stack, followed by a forward slash  $($ *)*, followed by port number(s). The unit numbers will always be integers between 1 and 8, and the port numbers will always be integers between 1 and 28. You can also use none to indicate none of the ports in the stack or all to indicate all of the ports in the stack.

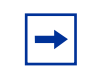

**Note:** The Hybrid stack mode is not supported in this release of the BayStack 460-24T-PWR switch.

In stacked mode, use the <portlist> variable in the following formats:

- A single port number—an integer for the unit, followed by /, and an integer for the port number
	- Example: 1/7 means unit 1 port 7
	- Example: 3/24 means unit 3, port 24
- A range of port numbers—an integer for the unit, followed by /, and integers for the port number between 1 and 28 separated by a dash
	- Example:  $1/1$ –3 means unit 1, ports 1, 2, and 3
	- Example: 3/5-27 means unit 3, port 5 through port 27
- A unit with no ports specified—an integer for the unit, followed by  $\ell$ , and the word none (not case-sensitive)
	- 3/none means unit 3 with no ports
- A unit with all ports specified—an integer for the unit, followed by /, and the word all (not case-sensitive)
	- 3/all means unit 3 with all ports
- A list of port numbers, port ranges, and/or units with all ports or no ports using the unit/port format—separated by commas
	- Example:  $1/1.2/3.3/7$  means unit 1 port 1; unit 2, port 3; and unit 3, port 7
	- Example:  $1/1-3$ ,  $3/9-11$  means unit 1, ports 1, 2, 3; and unit 3, ports 9, 10, and 11
	- Example:  $1/1, 4/3 5, 5/9 11, 7/15$  means unit 1, port 1; unit 4, ports 3, 4, 5; unit 5, ports 9, 10, 11; and unit 7, port 15
	- Example: 1/3,3/ALL,4/NONE means unit 1, port 3; unit 3, all ports; and unit 4, no ports
- none means no ports in the stack (not case-sensitive)
- all means all the ports in the stack, including all MDA ports (not case-sensitive)

To view the unit numbers in the stack, issue the show stack-info command (["show stack-info command" on page 53\)](#page-52-0). You must be in the Privileged EXEC (privExec) mode to issue this command.

Refer to *Using the BayStack 460-24T-PWR Switch* guide, for more information on numbering units within the stack.

### **IP notation**

You enter IP addresses and subnet masks in one of the following two ways in the CLI. You can always enter an IP address in dotted decimal notation (XXX.XXX.XXX.XXX), specifying both the IP address and the subnet mask in dotted-decimal notation.

Or, when you are specifying both an IP address and a netmask, you may alternatively enter XXX.XXX.XXX.XXX/0-32, where XXX.XXX.XXX.XXX is the IP address in dotted-decimal notation and the value 0-32 specifies the number of bits starting from the left in the mask (for example, a value of 8 is 255.0.0.0).

## **Accessing the CLI**

You access the CI menus using Telnet or a a direct connection to the switch from a terminal or personal computer (PC). You can use any terminal or PC with a terminal emulator as the CLI command station. Be sure the terminal has the following features:

- 9600 bits per second  $(b/s)$ , 8 data bits, 1 stop bit, no parity, no flow control
- Serial terminal-emulation program such as Terminal or Hyperterm for Windows NT\* or Hyperterm for Windows\* 95 or Windows 98
- Cable and connector to match the male DTE connector (DB-9) on the BayStack 460-24T-PWR switch console port, with the DCE/DTE switch on the switch management module set to DTE
- VT100 Arrows checked in the Terminal Preferences window under Terminal Options, and Block Cursor unchecked; VT-100/ANSI checked under Emulation

To access the CLI:

**1** When you access the BayStack 460-24T-PWR switch, the banner appears ([Figure 2\)](#page-40-0).

<span id="page-40-0"></span>**Figure 2** BayStack 460-24T-PWR switch banner

```
******************************************************
   * Nortel Networks *
   * Copyright (c) 1996,2000,2001 *
   * All Rights Reserved *
   * BayStack 460-24T-PWR *
   * Ver: HW:0B FW:2.3.0.2 SW:v2.3.0.05 ISVN:2 *
   ******************************************************
Enter Ctrl-Y to begin.
```
**2** Press [Ctrl]+Y, and the Main Menu appears on the console screen ([Figure 3\)](#page-41-0) with the top line highlighted.

<span id="page-41-0"></span>**Figure 3** Main Menu for BayStack 460-24T-PWR switch console interface

```
BayStack 460-24T-PWR Main Menu
               IP Configuration/Setup...
               SNMP Configuration...
               System Characteristics...
               Switch Configuration..
               Console/Comm Port Configuration...
               Identify Unit Numbers
               Renumber Stack Units...
               Display Hardware Units...
               Spanning Tree Configuration...
               TELNET/SNMP/Web Access Configuration...
               Software Download...
               Configuration File...
               Display System Log
               Reset
               Reset to Default Settings
               Command Line Interface
               Logout
Use arrow keys to highlight option, press <Return> or <Enter> to 
select option.
```
**3** Using the Down Arrow key, scroll down to Command Line Interface, and press [Enter]. The CLI cursor appears:

460-24T-PWR>

The > sign at the end of the name of the switch indicates that the CLI opens in User EXEC mode. Refer to ["CLI command modes" on page 34](#page-33-0), to select the command mode you want to use (and are authorized to use).

### **Setting the CLI password**

You can set passwords using the cli password command for selected types of access using the CLI, Telnet, or RADIUS security.

For more information on Telnet access, refer to Chapter 3. For more information on using RADIUS security with the CLI, refer to Chapter 3.

### **cli password command**

The cli password is in two forms and performs the following functions for either the switch of the entire stack:

- Changes the password for access through the serial console port and Telnet
- Specifies changing the password for serial console port or Telnet access and whether to authenticate password locally or with the RADIUS server

The syntax for the cli password commands are:

```
cli password {switch|stack} {ro|rw} <WORD> <WORD>
cli password {switch|stack} {serial|telnet} 
{none|local|radius}
```
The cli password command is in the config command mode.

[Table 2](#page-43-0) describes the parameters and variables for the cli password command.

| <b>Parameters and</b><br>variables | <b>Description</b>                                                                             |
|------------------------------------|------------------------------------------------------------------------------------------------|
| switch stack                       | Specifies you are modifying the settings on the switch or on the<br>stack.                     |
|                                    | Note: If you omit this parameter, the system modifies the<br>information for the current mode. |
| ro rw                              | Specifies you are modifying the read-only (ro) password or the<br>read-write (rw) password.    |
| <word><br/><word></word></word>    | Enter your username for the first variable, and your password for<br>the second variable.      |
| serial telnet                      | Specifies you are modifying the password for serial console access<br>or for Telnet access.    |
| none local radius                  | Specifies the password you are modifying:                                                      |
|                                    | none-disables the password<br>٠                                                                |
|                                    | local—use the locally defined password for serial console or<br>Telnet access                  |
|                                    | radius—use RADIUS authentication for serial console or Telnet<br>٠<br>access                   |

<span id="page-43-0"></span>**Table 2** cli password command parameters and variables

### **Getting help**

When you navigate through the CLI, online help is available at all levels. Entering a portion of the command, space, and a question mark (**?**) at the prompt results in a list of all options for that command.

Refer to ["help command" on page 47](#page-46-0) for more information about the specific types of online help.

### **Basic navigation**

This section discusses basic navigation around the CLI and between the command modes. As you see, the CLI incorporates various shortcut commands and keystrokes to simplify its use. The following topics are covered in this section:

- ["General navigation commands,](#page-44-0)" next
- ["Keystroke navigation" on page 46](#page-45-0)
- ["help command" on page 47](#page-46-0)
- ["no command" on page 48](#page-47-0)
- ["default command" on page 48](#page-47-1)
- ["logout command" on page 48](#page-47-2)
- ["enable command" on page 49](#page-48-0)
- ["configure command" on page 49](#page-48-1)
- ["interface command" on page 50](#page-49-0)
- ["disable command" on page 50](#page-49-1)
- ["end command" on page 50](#page-49-2)
- ["exit command" on page 51](#page-50-0)

### <span id="page-44-0"></span>**General navigation commands**

When you enter ? at any point in the CLI session, the system retrieves help information for whatever portion of the command you entered thus far. Refer to ["help command" on page 47](#page-46-0) for more information.

The system records the last command in a CLI session. However, the last command is not saved across reboots.

Add the word no to the beginning of most CLI configuration commands to clear or remove the parameters of the actual command. For example, when you enter the command ip stack address 192.32.154.126, you set the IP stack address. However, when you enter no ip stack address, the system returns the IP address to zero. Refer to Appendix A for an alphabetical list of no commands.

Add the word default to the beginning of most CLI configuration commands returns the parameters of the actual command to the factory default values. Refer to Appendix A for an alphabetical list of default commands.

When you enter a portion of the command and the [Tab] key, the system finds the first unambiguous match of a command and displays that command. For example, if you enter down+[Tab], the system displays download.

### <span id="page-45-0"></span>**Keystroke navigation**

You change the location of the cursor using the key combinations shown in [Table 3](#page-45-1).

| <b>Key combination</b>   | <b>Function</b>                                          |
|--------------------------|----------------------------------------------------------|
| $[Ctrl]+A$               | Start of line                                            |
| $[Ctrl]+B$               | Back 1 character                                         |
| $[Ctrl]+C$               | Abort command                                            |
| $[Ctrl]+D$               | Delete the character indicated by the cursor             |
| $[Ctrl]+E$               | End of line                                              |
| $[Ctrl]+F$               | Forward 1 character                                      |
| $[Ctrl]+H$               | Delete character left of cursor (Backspace key)          |
| $[Ctrl]+1 &$             | Command/parameter completion                             |
| [Ctrl]+K & [Ctrl]+R      | Redisplay line                                           |
| [Ctrl]+N or [Down arrow] | Next history command                                     |
| [Ctrl]+P or [Up arrow]   | Previous history command                                 |
| $[Ctrl]+T$               | Transpose characters                                     |
| [Ctrl]+U                 | Delete entire line                                       |
| [Ctrl]+W                 | Delete word left of cursor                               |
| $[Ctrl]+X$               | Delete all characters to left of cursor                  |
| $[Ctrl]+z$               | Exit Global Configuration mode (to Privileged EXEC mode) |
| ?                        | Context-sensitive help                                   |
| $[Esc]+c \& [Esc]+u$     | Capitalize character at cursor                           |
| $[Esc]+$                 | Change character at cursor to lowercase                  |

<span id="page-45-1"></span>**Table 3** Keystroke navigation

| <b>Key combination</b> | <b>Function</b>            |
|------------------------|----------------------------|
| ∣[Esc]+b               | Move back 1 word           |
| $\mathsf{[Esc]+d}$     | Delete 1 word to the right |
| $[Esc]+f$              | Move 1 word forward        |

**Table 3** Keystroke navigation (continued)

### <span id="page-46-0"></span>**help command**

The help command is in all command modes and displays a brief message about using the CLI help system. The syntax for the help command is:

help

The help command has no parameters or variables.

[Figure 4](#page-46-1) shows the output from the help command.

<span id="page-46-1"></span>**Figure 4** help command output in privExec mode

```
460-24T-PWR#help
Help may be requested at any point in a command by entering
a question mark '?'. If nothing matches, the help list will
be empty and you must backup until entering a '?' shows the
available options.
Two styles of help are provided:
1. Full help is available when you are ready to enter a command argument 
(e.g. 'show ?') and describes each possible argument.
2. Partial help is provided when an abbreviated argument is entered and you 
want to know what arguments match the input (e.g. 'show pr?'.)
```
#### <span id="page-47-0"></span>**no command**

The no command is always used as a prefix to a configuration command, and it negates the action performed by that command. The effect of the no command is to remove or to clear the configuration controlled by the specified command. Various no commands are in the config and config-if command modes.

Refer to Appendix A for an alphabetical listing of all no commands.

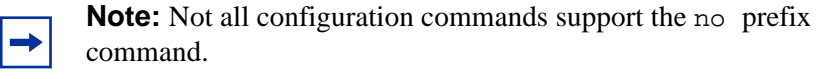

#### <span id="page-47-1"></span>**default command**

The default command is always used as a prefix to a configuration command, and it restores the configuration parameters to default values. The default values are specified by each command.

Refer to Appendix A for an alphabetical listing of all default commands.

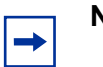

**Note:** Not all commands support the default prefix command.

#### <span id="page-47-2"></span>**logout command**

The logout command logs you out of the CLI session and returns you to the Main Menu of the console interface (CI) menus ([Figure 3\)](#page-41-0). The syntax for the logout command is:

logout

The logout command is in all command modes.

The logout command has no parameters or variables.

#### <span id="page-48-0"></span>**enable command**

The enable command changes the command mode from User EXEC to privExec mode. The syntax for the enable command is:

enable

The enable command is in the exec command mode.

The enable command has no parameters or variables.

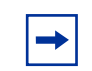

**Note:** You must have read-write access to the BayStack 460-24T-PWR switch switch to be able to use the enable command.

### <span id="page-48-1"></span>**configure command**

The configure command moves you to the Global Configuration (config) command mode and identifies the source for the configuration commands. The syntax for the configure command is:

configure {terminal|network|memory}

The configure command is in the privExec command mode.

[Table 4](#page-48-2) describes the parameters and variables for the configure command.

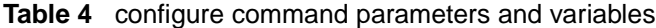

<span id="page-48-2"></span>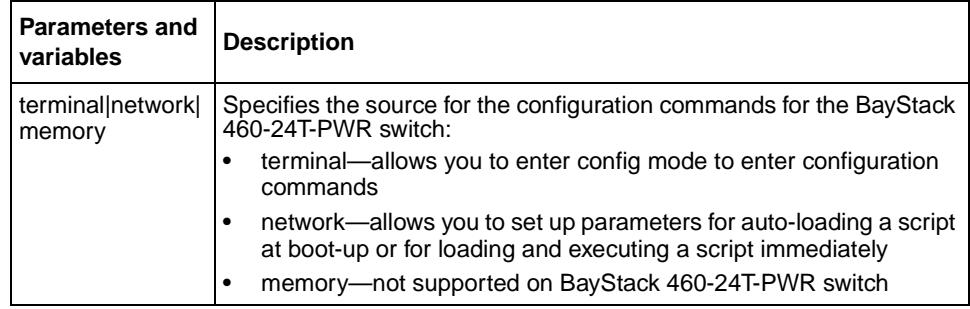

### <span id="page-49-0"></span>**interface command**

The interface command moves you to the Interface Configuration (config-if) command mode. The syntax for the interface command is:

interface FastEthernet {<portlist>}

The interface command is in the config command mode.

[Table 5](#page-49-3) describes the parameters and variables for the interface command.

<span id="page-49-3"></span>**Table 5** interface command parameters and variables

| <b>Parameters</b><br>and variables | <b>Description</b>                                                                                          |
|------------------------------------|----------------------------------------------------------------------------------------------------|
| <portlist></portlist>              | Specifies the portlist you want to be affected by all the commands<br>issued in the config-if command mode. |

### <span id="page-49-1"></span>**disable command**

The disable command returns you to the User EXEC (exec) command mode. The syntax for the disable command is:

disable

The disable command is in the privExec command mode.

The disable command has no parameters or variables.

#### <span id="page-49-2"></span>**end command**

The end command moves you to the priv Exec mode from either the Global Configuration (config) mode or the Interface Configuration (config-if) mode.

The syntax for the end command is:

end

The end command has no parameters or variables.

### <span id="page-50-0"></span>**exit command**

The exit command moves you around the command modes:

- In User EXEC (exec) and Privileged EXEC (privExec) command modes, exit allows you to quit the CLI session.
- In Global Configuration (config) mode, exit moves you back to the privExec command mode.
- In Interface Configuration (config-if) command mode, exit moves you back to the config mode.

The syntax for the exit command is:

exit

The exit command has no parameters or variables.

### **Managing basic system information**

This section shows you how to view basic system information, such as the current software version and the stack mode; you can renumber the units within a stack. The following topics are covered:

- ["show sys-info command,](#page-51-0)" next
- ["show stack-info command" on page 53](#page-52-0)
- ["renumber unit command" on page 53](#page-52-1)

Refer to *Using the BayStack 460-24T-PWR Switch*, for more information on the operation of the stack mode, including unit numbering.

### <span id="page-51-0"></span>**show sys-info command**

The show sys-info command displays the current system characteristics. The syntax for the show sys-info command is:

show sys-info

The show sys-info command is in the privExec command mode.

The show sys-info command has no parameters or variables.

[Figure 5](#page-51-1) displays sample output from the show sys-info command.

<span id="page-51-1"></span>**Figure 5** show sys-info command output

```
460-24T-PWR#show sys-info
Operation Mode: Stack, Unit # 1
Size Of Stack: 2
Base Unit: 1
MAC Address: 00-03-4B-FF-F1-9F
Reset Count: 33
Last Reset Type: Software Download
Power Status: Primary Power
Local MDA Type: None
sysDescr: BayStack 460-24T-PWR
                 HW:0C FW:2.3.0.2 SW:v2.3.0.05 ISVN:2
sysObjectID: 1.3.6.1.4.1.45.3.40.1
sysUpTime: 5 days, 08:31:54
sysServices: 3
sysContact:
sysName:
sysLocation:
```
To change the system contact, name, or location, refer to the snmp-server command in Chapter 2.

### <span id="page-52-0"></span>**show stack-info command**

The show stack-info command displays the current stack information, which includes unit numbers, MDA and cascade attachments, and software version for all units. The syntax for the show stack-info command is:

```
show stack-info
```
The show stack-info command is in the privExec command mode.

The show stack-info command has no parameters or variables.

[Figure 6](#page-52-2) displays sample output from the show stack-info command.

<span id="page-52-2"></span>**Figure 6** show stack-info command output

| 460-24T-PWR#show stack-info |                     |           |                        |           |
|-----------------------------|---------------------|-----------|------------------------|-----------|
|                             | Unit # Switch Model | MDA Model | Cascade MDA SW Version |           |
|                             |                     |           |                        |           |
|                             | $460 - 24T - PWR$   | None      | $400 - ST1$            | v2.3.0.05 |
|                             | $460 - 24T - PWR$   | None      | $400 - ST1$            | v2.3.0.05 |
|                             |                     |           |                        |           |

### <span id="page-52-1"></span>**renumber unit command**

The renumber unit command changes the unit number of each switch in the stack. The syntax for the renumber unit command is:

```
renumber unit
```
The renumber unit command is in the config command mode.

The renumber unit command has no parameters or variables.

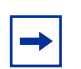

**Note:** This command does not take effect until you reset the stack.

### **Managing MAC address forwarding database table**

This section shows you how to view the contents of the MAC address forwarding database table, as well as setting the age-out time for the addresses. The following topics are covered:

- "show mac-address-table command." next
- ["mac-address-table aging-time command" on page 55](#page-54-0)
- ["default mac-address-table aging-time command" on page 56](#page-55-0)

#### <span id="page-53-1"></span>**show mac-address-table command**

The show mac-address-table command displays the current contents of the MAC address forwarding database table. The syntax for the show mac-address-table command is:

```
show mac-address-table [vid <1-4094>] [aging-time] [address 
<H.H.H>]
```
The show mac-address-table command is in the privExec command mode.

[Table 6](#page-53-0) describes the parameters and variables for the show mac-address-table command.

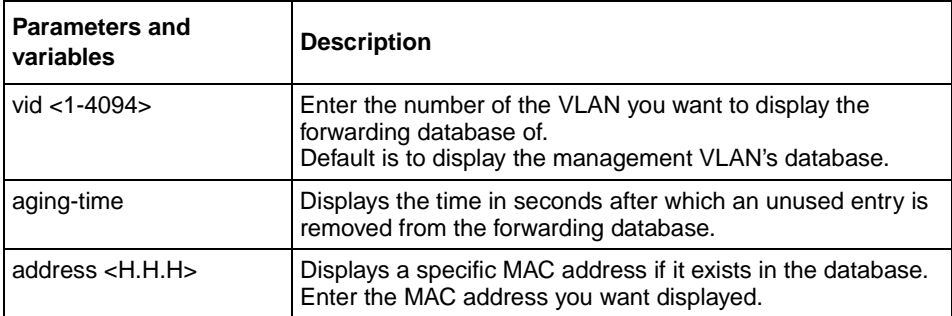

<span id="page-53-0"></span>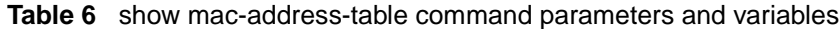

[Figure 7](#page-54-1) displays sample output from the show mac-address-table command.

```
Figure 7 show mac-address-table command output
```
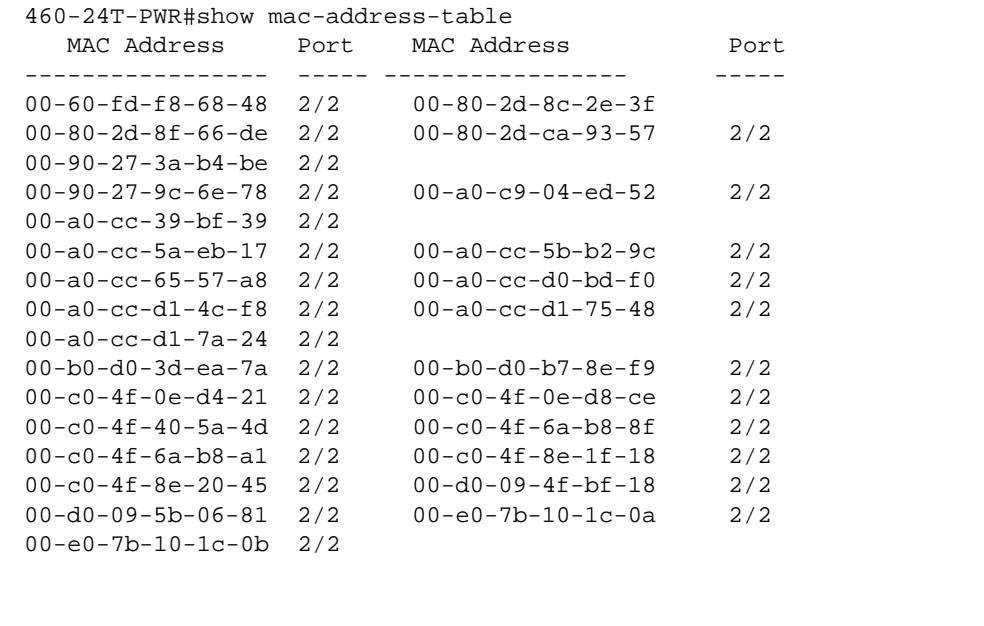

### <span id="page-54-0"></span>**mac-address-table aging-time command**

The mac-address-table aging-time command sets the time that the switch retains unseen MAC addresses. The syntax for the mac-address-table aging-time command is:

```
mac-address-table aging-time <time>
```
The mac-address-table aging-time command is in the config command mode.

[Table 7](#page-55-1) describes the parameters and variables for the mac-address-table aging-time command.

| Parameters<br>and variables | <b>Description</b>                                                                          |
|-----------------------------|---------------------------------------------------------------------------------------------|
| I time                      | Enter the aging time in seconds that you want for MAC addresses<br>before they are flushed. |

<span id="page-55-1"></span>**Table 7** mac-address-table aging-time command parameters and variables

### <span id="page-55-0"></span>**default mac-address-table aging-time command**

The default mac-address-table aging-time command sets the time that the switch retains unseen MAC addresses to 300 seconds. The syntax for the default mac-address-table aging-time command is:

default mac-address aging-time

The default mac-address-table aging-time command is in the config command mode.

The default mac-address-table aging-time command has no parameters or variables.

### **Displaying and setting stack operational mode**

This section shows you how to view and set the stack operational mode. The following topics are covered:

- ["show stack-oper-mode command](#page-56-0)," next
- ["stack oper-mode command" on page 58](#page-57-0)

Refer to *Using the BayStack 460-24T-PWR Switch* for more information on the stack operation, including features requiring specific operational modes and adding switches to the stack.

### <span id="page-56-0"></span>**show stack-oper-mode command**

The show stack-oper-mode command displays the current operational mode of the stack and the mode set for the next switch reboot. The display shows either:

Pure BPS/460 Stack

or

• Hybrid Stack

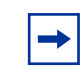

**Note:** The Hybrid Stack mode is not supported in this release of the BayStack 460-24T-PWR switch

The syntax for the show stack-oper-mode command is:

show stack-oper-mode

The show stack-oper-mode command is in the privExec command mode.

The show stack-oper-mode command has no parameters or variables.

[Figure 8](#page-56-1) displays sample output from the show stack-oper-mode command.

<span id="page-56-1"></span>**Figure 8** show stack-oper-mode command output

Current Operational Mode: Pure BPS/460 Stack Next Boot Operational Mode: Pure BPS/460 Stack Stack BootP MAC Address Type: Stack MAC Address

### <span id="page-57-0"></span>**stack oper-mode command**

The stack oper-mode command allows you to set the stack operational mode, which becomes active at the next reboot of the switch or stack. The syntax for the stack oper-mode command is:

```
stack oper-mode {bps460|hybrid}
```
The stack oper-mode command is in the config command mode.

[Table 8](#page-57-1) describes the parameters and variables for the stack oper-mode command.

<span id="page-57-1"></span>

| <b>Parameters and</b><br>variables | <b>Description</b>                                                                                                    |
|------------------------------------|----------------------------------------------------------------------------------------------------|
| bps/460 hybrid                     | Sets the stack operational mode for the next boot:<br>bps2000-Pure BPS/460 Stack mode. This means only<br>BayStack 460-24T-PWR switch switches either standalone<br>or in a stack. |
|                                    | hybrid—Hybrid Stack mode. This means a mixture of<br>BayStack 460-24T-PWR switch and BayStack 450 or 410<br>switches in a stack.                                                   |
|                                    | Note: Hybrid Stack mode is not supported in this release of the<br>BayStack 460-24T-PWR switch.                                                                                    |

**Table 8** stack oper-mode command parameters and variables

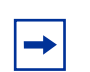

**Note:** You must reboot the system for the stack operation mode you entered in the CLI to take effect.

# **Chapter 2 General CLI commands**

In the BayStack 460-24T-PWR switch, the Command Line Interface (CLI) commands allows you to display and modify the switch configuration while the switch is operating.

This chapter includes information about general switch maintenance, such as setting up access parameters, upgrading the software, and setting the speed. This chapter covers the following topics:

- ["Setting the terminal,](#page-59-0)" next
- ["Pinging" on page 62](#page-61-0)
- ["Assigning and clearing IP addresses" on page 66](#page-65-0)
- ["Assigning and clearing IP addresses for specific units" on page 70](#page-69-0)
- ["Setting Telnet access" on page 73](#page-72-0)
- ["Setting server for Web-based management" on page 77](#page-76-0)
- ["Setting boot parameters" on page 78](#page-77-0)
- ["Setting TFTP parameters" on page 81](#page-80-0)
- ["Upgrading software" on page 84](#page-83-0)
- ["Displaying interfaces" on page 89](#page-88-0)
- ["Setting SNMP parameters" on page 91](#page-90-0)
- ["Setting the system event log" on page 95](#page-94-0)
- ["Displaying port statistics" on page 99](#page-98-0)
- ["Enabling or disabling a port" on page 101](#page-100-0)
- ["Naming ports" on page 103](#page-102-0)
- ["Setting port speed" on page 105](#page-104-0)
- ["Enabling Autopology" on page 109](#page-108-0)
- ["Enabling flow control" on page 110](#page-109-0)
- ["Enabling rate-limiting" on page 112](#page-111-0)
- ["Saving the configuration to NVRAM" on page 118](#page-117-0)

### <span id="page-59-0"></span>**Setting the terminal**

You can view the terminal settings, set them to default settings, or customize the terminal settings.This sections covers:

- ["show terminal command](#page-59-2)," next
- ["default terminal command" on page 61](#page-60-0)
- ["terminal command" on page 61](#page-60-1)

### <span id="page-59-2"></span>**show terminal command**

The show terminal command displays the current serial port information, which includes connection speed, as well as the terminal width and length in number of characters. The syntax for the show terminal command is:

show terminal

The show terminal command is in the exec command mode.

The show terminal command has no parameters or variables.

[Figure 9](#page-59-1) displays the output from the show terminal command.

<span id="page-59-1"></span>**Figure 9** show terminal command output

```
460-24T-PWR#show terminal
Terminal speed: 9600
Terminal width: 79
Terminal length: 23
```
### <span id="page-60-0"></span>**default terminal command**

The default terminal command configures default settings for the terminal. These settings are transmit and receive speeds, terminal length, and terminal width. The syntax for the default terminal command is:

```
default terminal {speed|width|length}
```
The default terminal command is in the exec mode.

[Table 9](#page-60-2) describes the parameters and variables for the default terminal command.

<span id="page-60-2"></span>**Table 9** default terminal command parameters and variables

| <b>Parameters and</b><br>variables | <b>Description</b>                                                              |
|------------------------------------|---------------------------------------------------------------------------------|
| speed width length                 | Sets the defaults                                                               |
|                                    | speed—transmit and receive baud rates for the terminal;<br>default is 9600 baud |
|                                    | width—width of the terminal display; default is 79 characters                   |
|                                    | length—Length of the terminal display; default is 24 characters                 |

### <span id="page-60-1"></span>**terminal command**

The terminal command configures the settings for the terminal. These settings are transmit and receive speeds, terminal length, and terminal width. The syntax of the terminal command is:

```
terminal speed {2400|4800|9600|19200|38400}|length 
<1-132>|width <1-132>
```
The terminal command is in the exec mode.

[Table 10](#page-61-1) describes the parameters and variables for the terminal command.

| <b>Parameters and</b><br>variables        | <b>Description</b>                                                                                                    |
|-------------------------------------------|----------------------------------------------------------------------------------------------------|
| speed<br>{2400 4800 9600 <br>19200 38400} | Sets the transmit and receive baud rates for the terminal. You can<br>set the speed at one of the five options shown; default is 9600. |
| length                                    | Sets the length of the terminal display in characters; default is 24.                                                                  |
| width                                     | Sets the width of the terminal displaying characters; default 79.                                                                      |

<span id="page-61-1"></span>**Table 10** terminal command parameters and variables

## <span id="page-61-0"></span>**Pinging**

To ensure that the BayStack 460-24T-PWR switch has connectivity to the network, ping a device you know is connected to this network.

### **ping command**

The ping command tests the network connection to another network device. The command sends an Internet Control Message Protocol (ICMP) packet from the switch to the target device. The local IP address must be set before issuing the ping command.

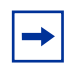

**Note:** Refer to ["Assigning and clearing IP addresses" on page 66](#page-65-0) for information on setting IP addresses.

The syntax for the ping command is:

```
ping <XXX.XXX.XXX.XXX>
```
The ping command is in the exec command mode.

[Table 11](#page-62-0) describes the parameters and variables for the ping command.

<span id="page-62-0"></span>

| <b>Parameters and</b><br>variables | <b>Description</b>                                                                         |
|------------------------------------|--------------------------------------------------------------------------------------------|
|                                    | XXX.XXX.XXX.XXX Specify the IP address of the target device in dotted-decimal<br>notation. |

**Table 11** ping command parameters and variables

If the device receives the packet, it sends a ping reply. When the switch receives the reply, it displays a message indicating that the specified IP address is alive. If no reply is received, a message indicates that the address is not responding. [Figure 10](#page-62-1) displays sample ping responses.

<span id="page-62-1"></span>**Figure 10** ping command responses

```
460-24T-PWR#ping 10.10.40.29
Host is reachable
BPS2000#ping 10.10.41.29
Host is not reachable
```
### **Automatically loading configuration file**

This section discusses how to download a configuration file when the system boots. You use standard CLI commands to modify the configuration file you want to download. This section covers these commands:

- ["configure network command,](#page-63-0)" next
- ["show config-network command" on page 65](#page-64-0)

### <span id="page-63-0"></span>**configure network command**

The configure network command allows you to load and execute a script immediately and to configure parameters to automatically download a configuration file when you reboot the switch or stack. The syntax for the configure network command is:

```
configure network [load-on-boot 
{disable|use-bootp|use-config}] [filename <WORD>] [address 
<XXX.XXX.XXX.XXX>]
```
The configure network command is in the exec mode.

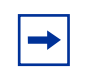

**Note:** When you enter configure network with no parameters, the system prompts you for the script file name and TFTP server address and then downloads the script.

[Table 12](#page-63-1) describes the parameters and variables for the configure network command.

<span id="page-63-1"></span>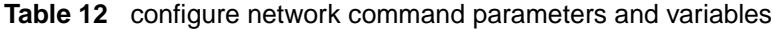

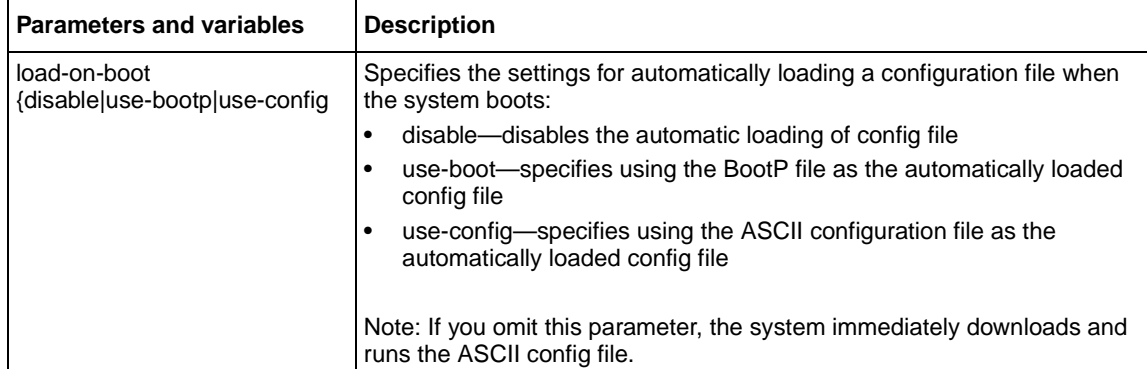

| <b>Parameters and variables</b>              | <b>Description</b>                                                                                         |
|----------------------------------------------|----------------------------------------------------------------------------------------------------|
| filename <word></word>                       | Specifies the file name.                                                                                   |
|                                              | Note: If you omit this parameter and do not specify BootP, the system<br>uses the configured file name.    |
| address <xxx.xxx.xxx.xxx>1</xxx.xxx.xxx.xxx> | Specifies the TFTP server from which to load the file. Enter the IP<br>address in dotted-decimal notation. |
|                                              | Note: If you omit this parameter and do not specify BootP, the system<br>uses the configured address.      |

**Table 12** configure network command parameters and variables

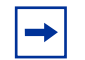

**Note:** When you specify the file name or address, these parameters will be changed at the next reboot, even if you do not specify load-on-boot.

### <span id="page-64-0"></span>**show config-network command**

The show config-network command displays information regarding the automatic loading of the configuration file, including the current status of this feature, the file name, the TFTP server address, and the status of the previous automatic configuration command. The syntax for the show config-network command is:

show config-network

The show config-network command is in the privExec mode.

The show config-network command has no parameters or values.

The output for the show config-network command is shown in [Figure 11](#page-64-1),

<span id="page-64-1"></span>**Figure 11** show config-network command

```
460-24T-PWR#show config-network
Auto-Load Configuration On Boot: Disabled
Configuration Filename:
TFTP Server IP Address: 192.168.100.15
Last Auto Configuration Status: Passed
```
### <span id="page-65-0"></span>**Assigning and clearing IP addresses**

Using the CLI, you can assign IP addresses and gateway addresses, clear these addresses, and view configured IP addresses. This section covers these topics:

- ["ip address command](#page-65-2)," next
- ["no ip address command" on page 67](#page-66-0)
- ["ip default-gateway command" on page 68](#page-67-0)
- ["no ip default-gateway command" on page 68](#page-67-1)
- ["show ip command" on page 69](#page-68-0)

#### <span id="page-65-2"></span>**ip address command**

The ip address command sets the IP address and subnet mask for the switch or a stack. The syntax for the ip address command is:

ip address [stack|switch] <XXX.XXX.XXX.XXX> [netmask <XXX.XXX.XXX.XXX>]

The ip address command is in the config command mode.

If you do not enter either the stack or switch parameter, the system automatically modifies the stack IP address when in stack mode and modifies the switch IP address when in standalone mode.

[Table 13](#page-65-1) describes the parameters and variables for the ip address command.

<span id="page-65-1"></span>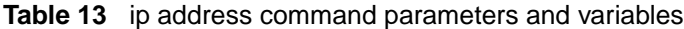

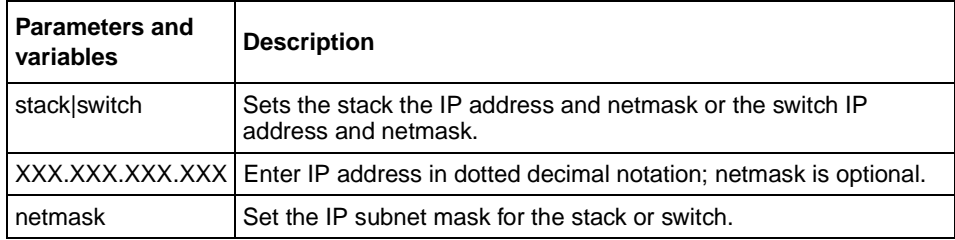

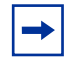

**Note:** When you change the IP address or subnet mask, you may lose connection to Telnet and the Web.

### <span id="page-66-0"></span>**no ip address command**

The no ip address command clears the IP address and subnet mask. This command sets the IP address and subnet mask for a switch or a stack to all zeros (0). The syntax for the no ip address command is:

```
no ip address {stack|switch}
```
The no ip address command is in the config command mode.

[Table 14](#page-66-1) describes the parameters and variables for the no ip address command.

<span id="page-66-1"></span>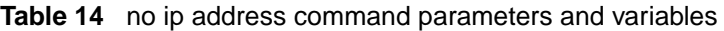

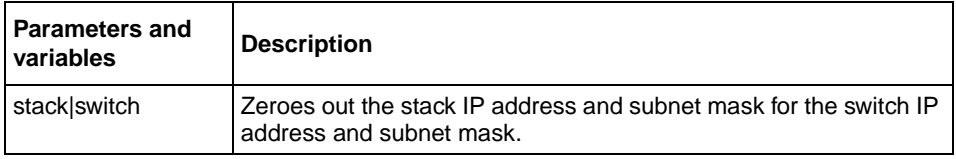

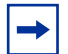

**Note:** When you change the IP address or subnet mask, you may lose connection to Telnet and the Web.You also disable any new Telnet connection, and you must connect to the serial console port to configure a new IP address.

### <span id="page-67-0"></span>**ip default-gateway command**

The ip default-gateway command sets the IP default gateway address for a switch or a stack to use. The syntax for the ip default-gateway command is:

ip default-gateway <XXX.XXX.XXX.XXX>

The ip default-gateway command is in the config command mode.

[Table 15](#page-67-2) describes the parameters and variables for the ip default-gateway command.

<span id="page-67-2"></span>**Table 15** ip default-gateway command parameters and variables

| <b>Parameters and</b><br>l variables | <b>Description</b>                                                             |
|--------------------------------------|--------------------------------------------------------------------------------|
|                                      | XXX.XXX.XXX.XXX Enter the dotted-decimal IP address of the default IP gateway. |

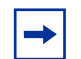

**Note:** When you change the IP gateway, you may lose connection to Telnet and the Web.

#### <span id="page-67-1"></span>**no ip default-gateway command**

The no ip default-gateway command sets the IP default gateway address to zeros (0). The syntax for the no ip default-gateway command is:

```
no ip default-gateway
```
The no ip default-gateway command is in the config command mode.

The no ip default-gateway command has no parameters or variables.

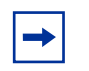

**Note:** When you change the IP gateway address, you may lose connection to Telnet and the Web.You also may disable any new Telnet connection be required to connect to the serial console port to configure a new IP gateway address.

### <span id="page-68-0"></span>**show ip command**

The show ip command displays the IP configurations, specifically BootP mode, stack address, switch address, subnet mask, and gateway address.This command displays the these parameters for what is configured, what is in use, and the last BootP. The syntax for the show ip command is:

```
show ip [bootp] [default-qateway] [address [stack|switch]]
```
The show ip command is in the exec command mode. If you do not enter any parameters, this command displays all the IP-related configuration information.

[Table 16](#page-68-1) describes the parameters and variables for the show ip command.

| <b>Parameters and</b><br>variables | <b>Description</b>                                       |
|------------------------------------|----------------------------------------------------------|
| bootp                              | Displays BootP-related IP information.                   |
| default-gateway                    | Displays the IP address of the default gateway.          |
| address                            | Displays the current IP address.                         |
| stack switch                       | Specifies current IP address of the stack or the switch. |

<span id="page-68-1"></span>**Table 16** show ip command parameters and variables

[Figure 12](#page-68-2) displays a sample output of the show ip command.

#### <span id="page-68-2"></span>**Figure 12** show ip command output

```
460-24T-PWR>show ip
BootP Mode: BootP Disabled
                Configured In Use Last BootP
                --------------- --------------- ---------------
Stack IP Address: 10.10.40.29 10.10.40.29 0.0.0.0
Switch IP Address: 0.0.0.0Subnet Mask: 255.255.255.0 255.255.255.0 0.0.0.0
Default Gateway: 10.10.40.1 10.10.40.1 0.0.0.0
```
### <span id="page-69-0"></span>**Assigning and clearing IP addresses for specific units**

You can assign IP addresses for specific units within a stack. This section covers these topics:

- ["ip address unit command](#page-69-1)," next
- ["no ip address unit command" on page 71](#page-70-0)
- ["default ip address unit command" on page 72](#page-71-0)

### <span id="page-69-1"></span>**ip address unit command**

The ip address unit command sets the IP address and subnet mask for a specific unit in the stack. The syntax for the ip address unit command is:

ip address unit <1-8> A.B.C.D]

The ip address unit command is in the config command mode.

[Table 17](#page-69-2) describes the parameters and variables for the ip address unit command.

<span id="page-69-2"></span>**Table 17** ip address unit command parameters and variables

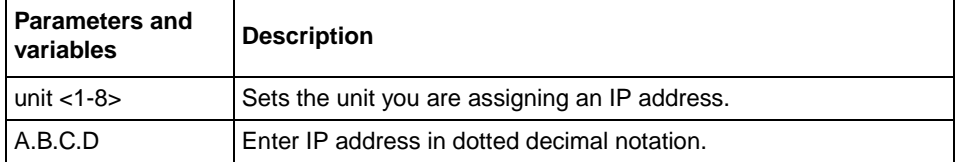

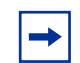

**Note:** When you change the IP address or subnet mask, you may lose connection to Telnet and the Web.

### <span id="page-70-0"></span>**no ip address unit command**

The no ip address unit command sets the IP address for the specified unit in a stack to all zeros (0). The syntax for the no ip address unit command is:

no ip address unit <1-8>

The no ip address unit command is in the config command mode.

[Table 18](#page-70-1) describes the parameters and variables for the no ip address unit command.

<span id="page-70-1"></span>**Table 18** no ip address command parameters and variables

| <b>Parameters and</b><br><b>Lyariables</b> | <b>Description</b>                                |
|--------------------------------------------|---------------------------------------------------|
| $ $ unit $<$ 1-8 $>$                       | Zeroes out the IP address for the specified unit. |

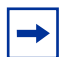

**Note:** When you change the IP address or subnet mask, you may lose connection to Telnet and the Web.You also disable any new Telnet connection, and you must connect to the serial console port to configure a new IP address.

### <span id="page-71-0"></span>**default ip address unit command**

The default ip address unit command sets the IP address for the specified unit in a stack to all zeros  $(0)$ . The syntax for the default ip address unit command is:

default ip address unit <1-8>

The default ip address unit command is in the config command mode.

[Table 19](#page-71-1) describes the parameters and variables for the default ip address unit command.

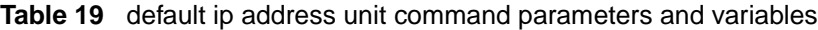

<span id="page-71-1"></span>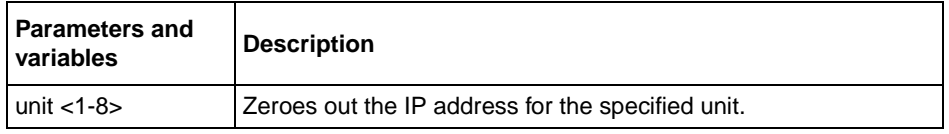

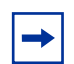

**Note:** When you change the IP gateway, you may lose connection to Telnet and the Web.
# **Setting Telnet access**

You can also access the CLI through a Telnet session. To access the CLI remotely, the management port must have an assigned IP address and remote access must be enabled. You can log on to the switch using Telnet from a terminal that has access to the BayStack 460-24T-PWR switch.

To open a Telnet session from Device Manager, click on the Telnet icon on the toolbar ([Figure 13\)](#page-72-0) or click Action > Telnet on the Device Manager toolbar.

<span id="page-72-0"></span>**Figure 13** Telnet icon on Device Manager toolbar

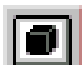

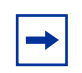

**Note:** Multiple users can access the CLI system simultaneously, through the serial port, Telnet, and modems. The maximum number of simultaneous users is four plus one each at the serial port for a total of 12 users on the stack. All users can configure simultaneously.

You can view the Telnet allowed IP addresses and settings, change the settings, or disable the Telnet connection. This section covers the following topics:

- ["show telnet-access command,](#page-73-0)" next
- ["telnet-access command" on page 75](#page-74-0)
- ["no telnet-access command" on page 76](#page-75-0)
- ["default telnet-access command" on page 76](#page-75-1)

### <span id="page-73-0"></span>**show telnet-access command**

The show telnet-access command displays the current settings for Telnet access. The syntax for the show telnet-access command is:

show telnet-access

The show telnet-access command is in the privExec command mode.

The show telnet-access command has no parameters or variables.

[Figure 14](#page-73-1) displays sample output from the show telnet-access command.

<span id="page-73-1"></span>**Figure 14** show telnet-access command output

| Enabled<br>TELNET Access:<br>Login Timeout:<br>1 minute(s)<br>Login Retries:<br>$\overline{\mathbf{3}}$<br>Inactivity Timeout: $15$ minute(s)                                                                                                    |  |
|----------------------------------------------------------------------------------------------------|--|
| Event Logging:<br>All                                                                                                    |  |
| Allowed Source IP Address Allowed Source Mask                                                                                                    |  |
| 0.0.0.0<br>0.0.0.0<br>255.255.255.255<br>255.255.255.255 |  |

## <span id="page-74-0"></span>**telnet-access command**

The telnet-access command allows you to configure the Telnet connection used to manage the switch. The syntax for the telnet-access command is:

```
telnet-access [enable|disable] [login-timeout <1-10>] [retry 
<1-100>] [inactive-timeout <0-60>] [logging 
{none|access|failures|all}] [source-ip <1-10> 
<XXX.XXX.XXX.XXX>[mask <XXX.XXX.XXX.XXX>]]
```
The telnet-access command is in the config command mode.

[Table 20](#page-74-1) describes the parameters and variables for the telnet-access command.

| <b>Parameters and variables</b>                                                                         | <b>Description</b>                                                                                                    |
|----------------------------------------------------------------------------------------------------|----------------------------------------------------------------------------------------------------|
| enable disable                                                                                          | Enables or disables Telnet connections.                                                                                                    |
| $login-timeout < 1-10$                                                                                  | Specifies the time in minutes you want to wait between initial Telnet<br>connection and accepted password before closing the Telnet<br>connection; enter an integer between 1 and 10.                                                                                                    |
| retry $<$ 1-100 $>$                                                                                     | Specifies the number of times the user can enter an incorrect password<br>before closing the connection; enter an integer between 1 and 100.                                                                                                    |
| inactive timeout $< 0.60$                                                                               | Specifies in minutes how long to wait before closing an inactive<br>session; enter an integer between 0 and 60.                                                                                                    |
| logging {none access failures all]                                                                      | Specifies what types of events you want to save in the event log:<br>none—do not save access events in the log<br>٠<br>access-save access events in the log<br>٠<br>failure—save failed access events in the log<br>٠<br>all—save all access events in the log                                                                                                    |
| [source-ip $<1-10$<br><xxx.xxx.xxx.xxx>[mask<br/><xxx.xxx.xxx.xxx>]</xxx.xxx.xxx.xxx></xxx.xxx.xxx.xxx> | Specifies the source IP address from which connections are allowed.<br>Enter the IP address either as an integer or in dotted-decimal notation.<br>Specifies the subnet mask from which connections are allowed; enter<br>IP mask in dotted-decimal notation.<br>Note: These are the same source IP addresses as in the IP Manager<br>list. For more information on the IP Manager list, refer to Chapter 3. |

<span id="page-74-1"></span>**Table 20** telnet-access command parameters and variables

## <span id="page-75-0"></span>**no telnet-access command**

The no telnet-access command allows you to disable the Telnet connection. The syntax for the no telnet-access command is:

```
no telnet-access [source-ip [<1-10>]]
```
The no telnet-access command is in the config mode.

[Table 21](#page-75-2) describes the parameters and variables for the no telnet-access command.

<span id="page-75-2"></span>

| <b>Parameters and</b><br>variables      | <b>Description</b>                                                                                                    |
|-----------------------------------------|----------------------------------------------------------------------------------------------------|
| source-ip $\left[$ < 1 - 10 > $\right]$ | Disables the Telnet access.<br>When you do <i>not</i> use the optional parameter, the source-ip list is<br>cleared, meaning the 1st index is set to 0.0.0.0.0.0.0.0.0. and the<br>2nd to 10th indexes are set to 255.255.255.255/255.255.255.255.<br>When you do specify a source-ip value, the specified pair is set to<br>255.255.255.255/255.255.255.255.<br>Note: These are the same source IP addresses as in the IP<br>Manager list. For more information on the IP Manager list, refer to<br>Chapter 3. |

**Table 21** no telnet-access command parameters and variables

## <span id="page-75-1"></span>**default telnet-access command**

The default telnet-access command sets the Telnet settings to the default values. The syntax for the default telnet-access command is:

```
default telnet-access
```
The default telnet-access command is in the config command mode.

The default telnet-access command has no parameters or values.

## **Setting server for Web-based management**

You can enable or disable the Web server to use for the Web-based management system. Refer to *Using Web-based Management for the BayStack 460-24T-PWR Switch* for information on the Web-based management system. This section discusses the following commands:

- ["web-server,](#page-76-1)" next
- ["no web-server" on page 77](#page-76-2)

#### <span id="page-76-1"></span>**web-server**

The web-server command enables or disables the Web server that you use for Web-based management. The syntax for the web-server command is:

```
web-server {enable|disable}
```
The web-server command is in the config mode

[Table 22](#page-76-0) describes the parameters and variables for the web-server command.

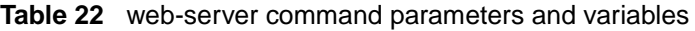

<span id="page-76-0"></span>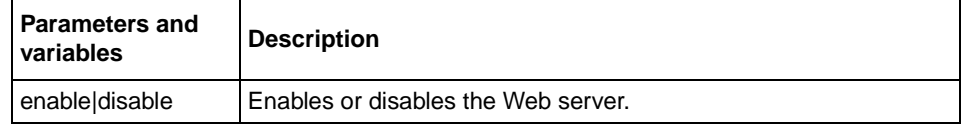

## <span id="page-76-2"></span>**no web-server**

The no web-server command disables the Web server that you use for Web-based management. The syntax for the no web-server command is:

no web-server

The no web-server command is in the config mode.

The no web-server command has no parameters or values.

# **Setting boot parameters**

You can reboot the switch or stack and configure BootP. The topics covered in this section are:

- ["boot command](#page-77-1)," next
- ["ip bootp server command" on page 79](#page-78-0)
- ["stack bootp-mac-addr-type command" on page 79](#page-78-1)
- ["no ip bootp server command" on page 80](#page-79-0)
- ["default ip bootp server command" on page 80](#page-79-1)

#### <span id="page-77-1"></span>**boot command**

The boot command performs a soft-boot of the switch or stack. The syntax for the boot command is:

boot [default] [unit <unitno>]

The boot command is in the privExec command mode.

[Table 23](#page-77-0) describes the parameters and variables for the boot command.

<span id="page-77-0"></span>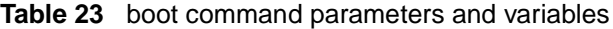

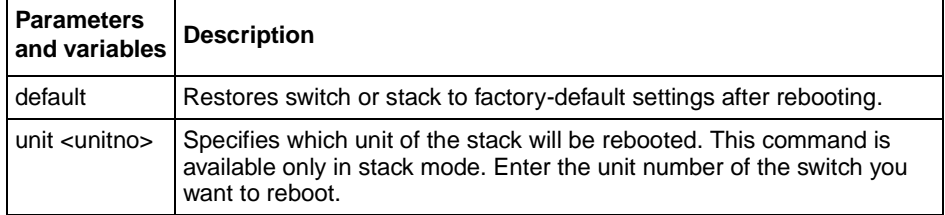

**Note:** When you reset to factory defaults, the switch or stack retains the stack operational mode, last reset count, and reason for last reset; these three parameters are not defaulted to factory defaults.

#### <span id="page-78-0"></span>**ip bootp server command**

The ip bootp server command configures BootP on the current instance of the switch or server. The syntax for the ip bootp server command is:

```
ip bootp server {last|needed|disable|always}
```
The ip bootp server command is in the config command mode.

[Table 24](#page-78-2) describes the parameters and variables for the ip bootp server command.

<span id="page-78-2"></span>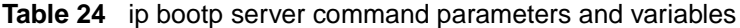

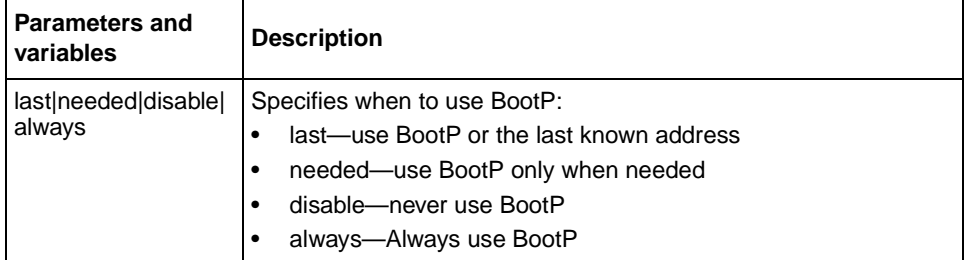

#### <span id="page-78-1"></span>**stack bootp-mac-addr-type command**

The stack bootp-mac-addr-type command allows you to choose which MAC address is used for BootP operation when running in a stack. This option is available only on a stack consisting of all BayStack 460-24T-PWR switch that is set for stack operational mode of Pure BPS/460 Stack. The syntax for the stack bootp-mac-address-type command is:

```
stack bootp-mac-addr-type {base-unit|stack}
```
The stack bootp-mac-addr-type command is in the config command mode.

[Table 25](#page-79-2) describes the parameters and variables for the stack boot-mac-addr-type command.

<span id="page-79-2"></span>

| <b>Parameters and</b><br>variables | <b>Description</b>                                             |
|------------------------------------|----------------------------------------------------------------|
| base-unit stack                    | Specifies location of BootP MAC address:                       |
|                                    | base-unit-use the base unit MAC address for BootP<br>$\bullet$ |
|                                    | stack—use the stack MAC address for BootP<br>$\bullet$         |

**Table 25** stack boot-mac-addr-type command parameters and variables

#### <span id="page-79-0"></span>**no ip bootp server command**

The no ip bootp server command disables the BootP server. The syntax for the no ip bootp server command is:

no ip bootp server

The no ip bootp server command is in the config command mode.

The no ip bootp server command has no parameters or values.

#### <span id="page-79-1"></span>**default ip bootp server command**

The default ip bootp server command disables the BootP server. The syntax for the default ip bootp server command is:

default ip bootp server

The default ip bootp server command is in the config command mode.

The default ip bootp server command has no parameters or values.

# **Setting TFTP parameters**

You can display the IP address of the TFTP server, assign an IP address you want to use for a TFTP server, copy a configuration file to the TFTP server, or copy a configuration file from the TFTP server to the switch to use to configure the switch. This section covers:

- ["show tftp-server command](#page-80-1)," next
- ["tftp-server command" on page 82](#page-81-0)
- ["no tftp-server command" on page 82](#page-81-2)
- ["copy config tftp command" on page 82](#page-81-1)
- ["copy tftp config command" on page 83](#page-82-0)

#### <span id="page-80-1"></span>**show tftp-server command**

The show tftp-server command displays the IP address of the server used for all TFTP-related transfers. The syntax for the show tftp-server command is:

show tftp-server

The show tftp-server command is in the privExec command mode.

The show tftp-server command has no parameters or variables.

[Figure 15](#page-80-0) displays a sample output of the show tftp-server command.

<span id="page-80-0"></span>**Figure 15** show tftp-server command output

460-24T-PWR#show tftp-server TFTP Server IP address : 192.168.100.15

#### <span id="page-81-0"></span>**tftp-server command**

The tftp-server command assigns the address for the stack or switch to use for TFTP services. The syntax of the tftp-server command is:

tftp-server <XXX.XXX.XXX.XXX>

The tftp-server command is in the config command mode.

[Table 26](#page-81-3) describes the parameters and variables for the  $tftp-server$  command.

<span id="page-81-3"></span>**Table 26** tftp-server command parameters and variables

| <b>Parameters and</b><br>variables | <b>Description</b>                                                                      |
|------------------------------------|-----------------------------------------------------------------------------------------|
| I XXX XXX XXX XXX                  | Enter the dotted-decimal IP address of the server you want to<br>use for TFTP services. |

#### <span id="page-81-2"></span>**no tftp-server command**

The no tftp-server command clears the TFTP server IP address to 0.0.0.0. The syntax of the no tftp-server command is:

```
no tftp-server
```
The no tftp-server command is in the config command mode.

The notftp-server command has no parameters or values.

#### <span id="page-81-1"></span>**copy config tftp command**

The copy config tftp command copies the current configuration file onto the TFTP server. The syntax for the copy config tftp command is:

copy config tftp [address <XXX.XXX.XXX.XXX>] filename <WORD>

The copy config tftp command is in the privExec command mode.

[Table 27](#page-82-1) describes the parameters and variables for the copy config tftp command.

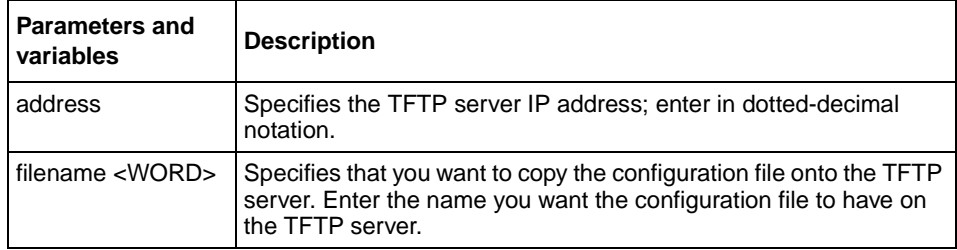

<span id="page-82-1"></span>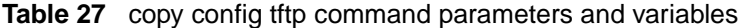

## <span id="page-82-0"></span>**copy tftp config command**

The copy tftp config command retrieves the system configuration file from the TFTP server and uses the retrieved information as the current configuration on the system. The syntax for the copy tftp config command is:

copy tftp config [address <XXX.XXX.XXX.XXX>] filename <WORD>

The copy tftp config command is in the privExec command mode.

[Table 28](#page-82-2) describes the parameters and variables for the copy tftp config command.

| <b>Parameters and</b><br>variables    | <b>Description</b>                                                                 |
|---------------------------------------|------------------------------------------------------------------------------------|
| address<br>$\langle$ XXX.XXX.XXX.XXX> | Specifies the TFTP server IP address; enter in dotted-decimal<br>notation.         |
| l filename <word></word>              | Enter the name of the configuration file you want to copy from<br>the TFTP server. |

<span id="page-82-2"></span>**Table 28** copy tftp config command parameters and variables

## **Upgrading software**

You can download the BayStack 460-24T-PWR switch software image that is located in non-volatile flash memory. To download the BayStack 460-24T-PWR switch software image, a properly configured Trivial File Transfer Protocol (TFTP) server must be present in your network, and the switch must have an IP address. To learn how to configure the switch or stack IP address, refer to ["Assigning and clearing IP addresses" on page 66.](#page-65-0)

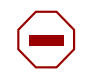

**Caution:** Do not interrupt power to the device during the software download process. A power interruption can corrupt the firmware image.

You also download the Power over Ethernet (PoE) image using the NNCLI.

This section covers the following topics:

- ["download command,](#page-83-0)" next
- ["Observing LED indications" on page 86](#page-85-0)
- ["Upgrading software images" on page 87](#page-86-0)

## <span id="page-83-0"></span>**download command**

The download command upgrades the software for the BayStack 460-24T-PWR switch. You can upgrade the software image, the diagnostics image, and/or the PoE image. If you upgrade to a stack configuration, the entire stack will be upgraded, and the new image is loaded onto every unit of the stack.

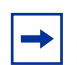

**Note:** The system resets after downloading a new image.

The syntax for the download command is:

```
download [[address <ip>] {image <filename>|diag 
<filename>|image-if-newer <filename>|poe_module_image 
<filename>}]
```
The download command is in the privExec command mode.

**Note:** You can use the download command without parameters. The system displays the most recently used TFTP serve IP address and file name; if you still want to use these, press [Enter] You can also change these.

[Table 29](#page-84-0) describes the parameters and variables for the download command.

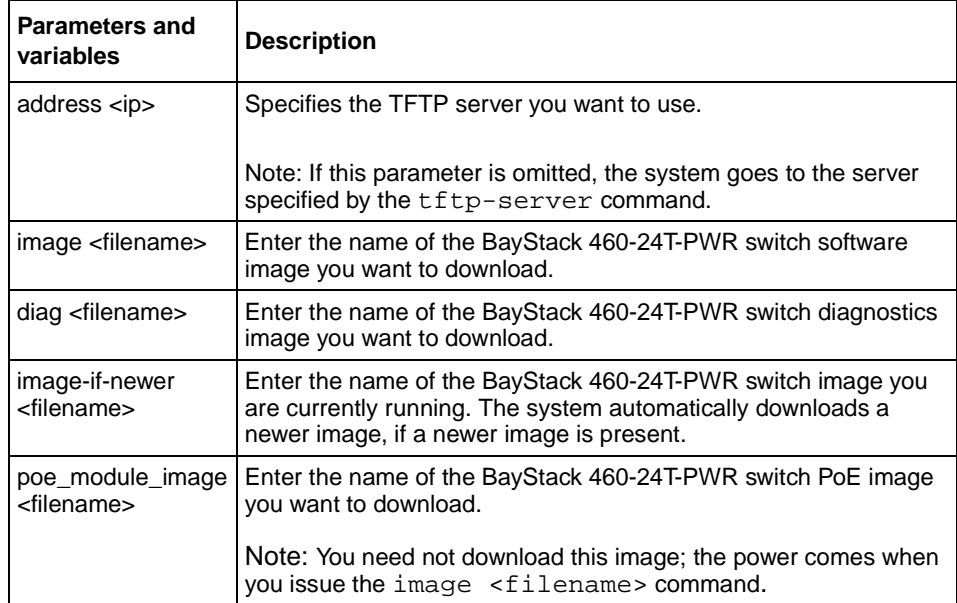

<span id="page-84-0"></span>**Table 29** download command parameters and variables

The software download process automatically completes without user intervention. The process erases the contents of flash memory and replaces it with a new software image. Take care not to interrupt the download process until after it runs to completion (the process can take up to 10 minutes, depending on network conditions).

When the download process is complete, the switch automatically resets and the new software image initiates a self-test. The system returns a message after successfully downloading a new image. [Figure 16](#page-85-1) displays a sample output of the download command.

<span id="page-85-1"></span>**Figure 16** download message

```
Download Image [/]
Saving Image [-]
Finishing Upgrading Image
```
During the download process, the BayStack 460-24T-PWR switch is not operational. You can monitor the progress of the download process by observing the LED indications.

## <span id="page-85-0"></span>**Observing LED indications**

[Table 30](#page-85-2) describes the LED indications during the software download process.

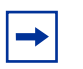

**Note:** When you upgrade the software in a mixed stack, or Hybrid Stack operational mode, all the BU LEDs on all BayStack 460-24T-PWR switch units may light or blink. you may disregard these lights at this time.

The Hybrid Stack mode is not supported in this release of the BayStack 460-24T-PWR switch.

| <b>Phase</b> | <b>Description</b>                                                      | <b>LED Indications</b>                                                                                                    |
|--------------|-------------------------------------------------------------------------|----------------------------------------------------------------------------------------------------|
|              | The switch downloads the new<br>software image.                         | 100 Mb/s port status LEDs (ports 18 to 24 only): The LEDs begin to<br>turn on in succession beginning with port 24, which indicates the<br>progress of the download process. When LEDs 18 to 24 are all on, the<br>switch has received the new software image successfully.                                                                    |
| 2            | The switch erases the flash memory.                                     | 100 Mb/s port status LEDs (ports 1 to 12 only): The LEDs begin to<br>turn on in succession beginning with port 1, which indicates that<br>various sectors of the switch's flash memory are being erased. When<br>LEDs 1 to 12 are all on, the switch's flash memory has been erased.                                                           |
| 3            | The switch programs the new<br>software image into the flash<br>memory. | 100 Mb/s port status LEDs (ports 1 to 8 only): The LEDs begin to<br>turn on in succession beginning with port 1, which indicates that the<br>new software image is being programmed into the switch's flash<br>memory. When LEDs 1 to 8 are all on, the new software image has<br>been programmed successfully into the switch's flash memory. |
| 4            | The switch resets automatically.                                        | After the reset completes, the new software image initiates the switch<br>self-test, which comprises various diagnostic routines and subtests.                                                                                                    |
|              |                                                                         | The LEDs display various patterns to indicate that the subtests are in<br>progress.                                                                                                    |

<span id="page-85-2"></span>**Table 30** LED Indications during the software download process

## <span id="page-86-0"></span>**Upgrading software images**

You follow a different procedure depending if you are using a Pure BPS/460 stack or a Hybrid stack.

The stacking software compatibility requirements are as follows:

- Pure BPS/460 stack—All units must be running the same software version.
- Hybrid stack—All software versions must have the identical ISVN.

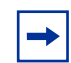

**Note:** The Hybrid stack mode is not supported in this release of the BayStack 460-24T-PWR switch.

This section discusses the following topics:

- ["Upgrading software in a Pure BPS/460 stack](#page-86-1)," next
- ["Upgrading software in a Hybrid stack" on page 88](#page-87-0)

## <span id="page-86-1"></span>**Upgrading software in a Pure BPS/460 stack**

To download, or upgrade, software in a Pure BPS/460 stack:

**1** Enter download [address <ip>] image **460.img**.

The system resets and opens to the BayStack 460-24T-PWR switch banner. Refer to ["Accessing the CLI" on page 41](#page-40-0) to return to the CLI.

**2** Enter download [address <ip>] diag **460diags.bin**.

The system resets and opens to the BayStack 460-24T-PWR switch banner. Refer to ["Accessing the CLI" on page 41](#page-40-0) to return to the CLI.

#### <span id="page-87-0"></span>**Upgrading software in a Hybrid stack**

**Note:** The Hybrid stack mode is not supported in this release of the BayStack 460-24T-PWR switch.

The physical order of the units and the unit numbering in the Hybrid stack does not affect the upgrading process at all. In addition, the cabling order regarding upstream/downstream neighbors does not affect the process.

Before you attempt to download new software (or upgrade software) to a Hybrid (mixed) stack, you *must* ensure that the Interoperability Software Version Numbers (ISVN) are identical. That is, the ISVN number for the other BayStack and Business Policy 200 switches must have the same ISVN as the BayStack 460-24T-PWR switch. If the ISVNs are not the same, the stack does not operate. The ISVNs and the accompanying software release are:

- ISVN 1
	- BayStack 410 or Bay Stack 450—version 3.1
	- $\mu$  BPS 2000—versions 1.0 and 1.0.1
- ISVN 2
	- BayStack 410 or BayStack 450—versions 4.0 and 4.1
	- BPS 2000—versions 1.1, 1.1.1, 1.2, and 2.0

# **Displaying interfaces**

You can view the status of all interfaces on the switch or stack, including MultiLink Trunk membership, link status, autonegotiation, and speed.

### **show interfaces command**

The show interfaces command displays the current configuration and status of all interfaces. The syntax for the show interfaces command is:

show interfaces [names] [<portlist>]

The show interfaces command is in the exec command mode.

[Table 31](#page-88-0) describes the parameters and variables for the show interfaces command.

**Table 31** show interfaces command parameters and variables

<span id="page-88-0"></span>

| <b>Parameters and</b><br>variables | <b>Description</b>                                                                   |
|------------------------------------|--------------------------------------------------------------------------------------|
| names <portlist></portlist>        | Displays the interface names; enter specific ports if you want to<br>see only those. |

[Figure 17](#page-88-1) displays a sample output of the show interfaces names command.

<span id="page-88-1"></span>**Figure 17** show interfaces names command output

```
460-24T-PWR>show interfaces names 1/1-1/3
Port Name
---- ----------------------------------------------------------------
1/1 LabBldg4
1/2 Testing
1/3 Floor1Bldg2
```
[Figure 18](#page-89-0) displays a sample output of the show interfaces command without the names variable.

<span id="page-89-0"></span>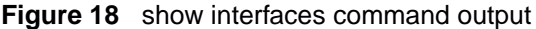

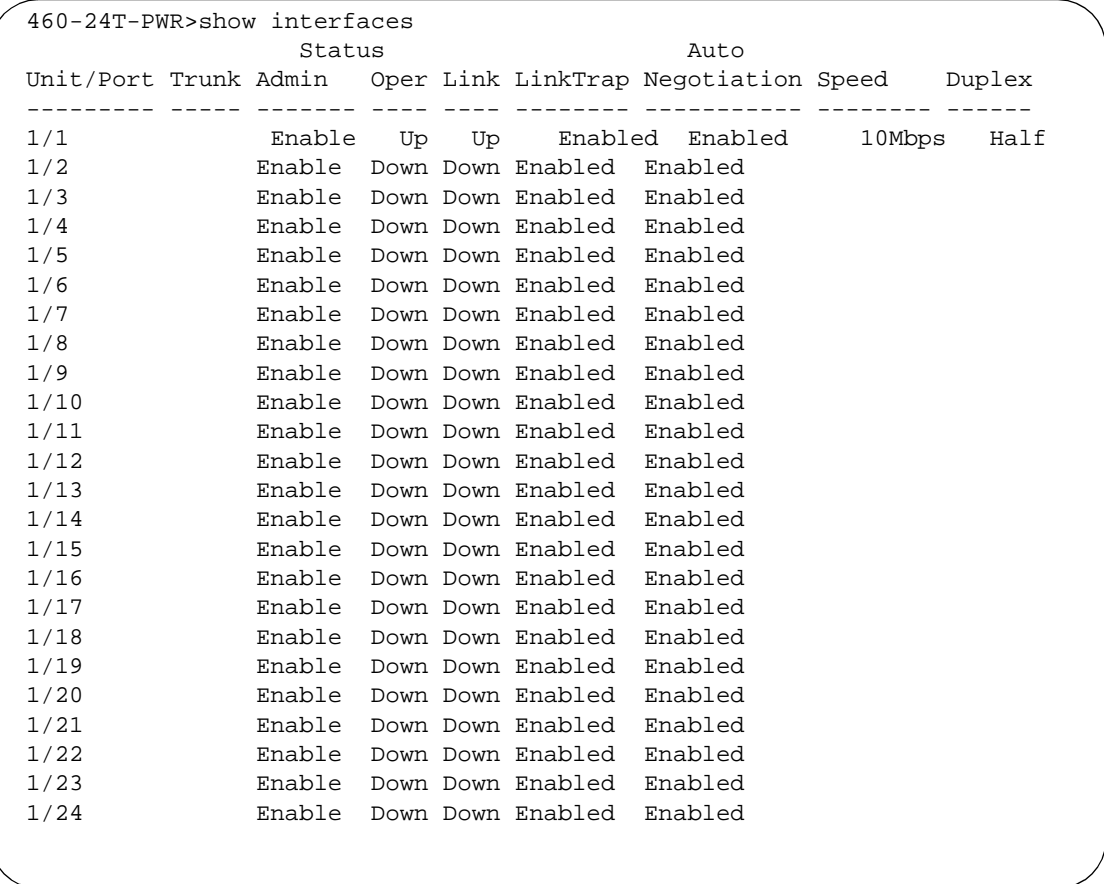

# **Setting SNMP parameters**

You can set various SNMP parameters and traps, as well as disable SNMP traps. This section covers:

- ["snmp-server command](#page-90-1)," next
- ["no snmp-server command" on page 92](#page-91-0)
- ["snmp trap link-status command" on page 93](#page-92-0)
- ["no snmp trap link-status command" on page 94](#page-93-0)
- ["default snmp trap link-status command" on page 95](#page-94-0)

#### <span id="page-90-1"></span>**snmp-server command**

The snmp-server command configures various SNMP parameters. The syntax for the snmp-server command is:

```
snmp-server {{enable|disable}|authentication-trap|community 
<community-string> [ro|rw] contact <text>|host <host-ip> 
<community-string>|location <text>|name <text>}
```
The snmp-server command is in the config command mode.

[Table 32](#page-90-0) describes the parameters and variables for the snmp-server command.

| <b>Parameters and variables</b>                 | <b>Description</b>                                                                                                    |
|-------------------------------------------------|----------------------------------------------------------------------------------------------------|
| authentication-trap                             | Enables generation of SNMP authentication failure traps.                                                                                                    |
| community <community-string></community-string> | Changes the read-only (ro) or read-write (rw) community strings for<br>SNMP v1 and SNMPv2c access. Enter a community string that works<br>as a password and permits access to the SNMP protocol.                                             |
| rolrw                                           | Specifies read-only or read-write access. Stations with ro access can<br>only retrieve MIB objects, and stations with rw access can retrieve and<br>modify MIB objects.<br>Note: If neither ro nor rw is specified, ro is assumed (default). |
|                                                 |                                                                                                    |
| contact <text></text>                           | Specifies the SNMP sysContact value; enter an alphanumeric string.                                                                                                    |

<span id="page-90-0"></span>**Table 32** snmp-server command parameters and variables

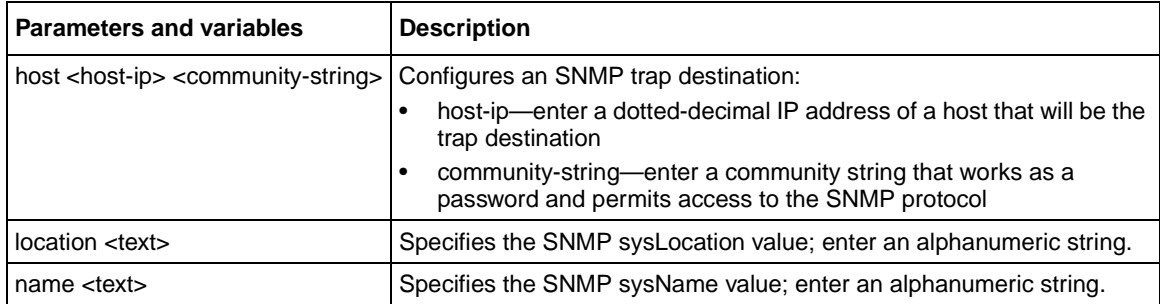

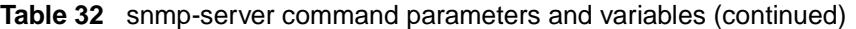

#### <span id="page-91-0"></span>**no snmp-server command**

The no snmp-server command disables SNMP or clears the configuration. If you omit the parameters, this command disables SNMP access. The syntax for the no snmp-server command is:

```
no snmp-server [authentication-trap|community [ro|rw] 
contact|host [<host-ip> <community-string>]|location |name]
```
The no snmp-server command is in the config command mode.

[Table 33](#page-91-1) describes the parameters and variables for the snmp-server command.

<span id="page-91-1"></span>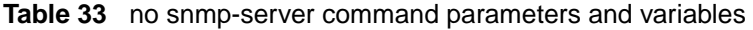

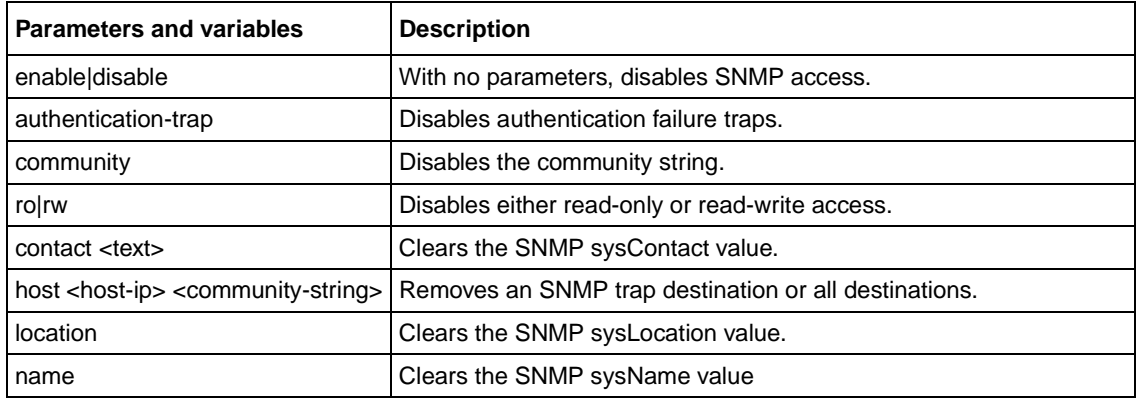

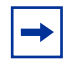

**Note:** Disabling SNMP access will also lock you out of the DM management system.

## <span id="page-92-0"></span>**snmp trap link-status command**

The snmp trap link-status command enables the linkUp/linkDown traps for the port. The syntax of the command is:

snmp trap link-status [port <portlist>]

The snmp trap link-status command is in the config-if command mode.

[Table 34](#page-92-1) describes the parameters and variables for the snmp trap link-status command.

<span id="page-92-1"></span>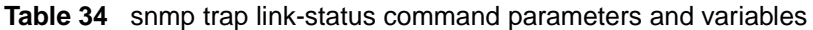

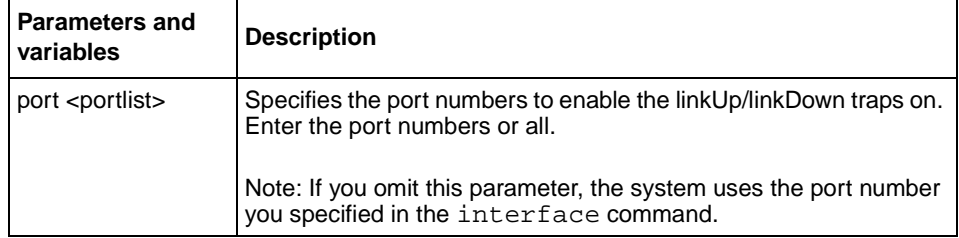

## <span id="page-93-0"></span>**no snmp trap link-status command**

The no snmp trap link-status command disables the linkUp/linkDown traps for the port. The syntax of the command is:

no snmp trap link-status [port <portlist>]

The no snmp trap link-status command is in the config-if command mode.

[Table 35](#page-93-1) describes the parameters and variables for the no snmp trap link-status command.

<span id="page-93-1"></span>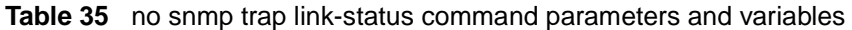

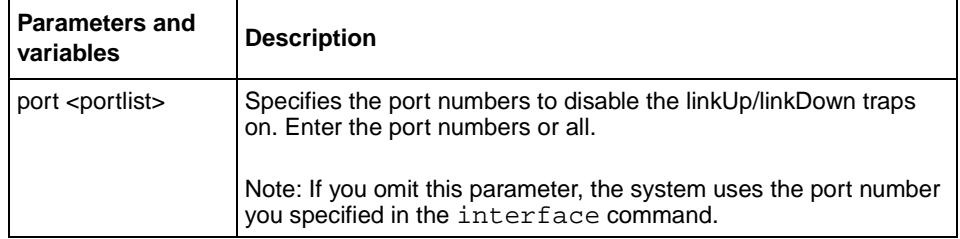

## <span id="page-94-0"></span>**default snmp trap link-status command**

The default snmp trap link-status command disables the linkUp/ linkDown traps for the port. The syntax of the command is:

default snmp trap link-status [port <portlist>]

The default snmp trap link-status command is in the config-if command mode.

[Table 36](#page-94-1) describes the parameters and variables for the default snmp trap link-status command.

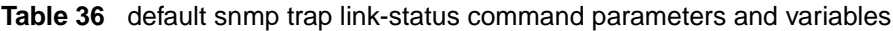

<span id="page-94-1"></span>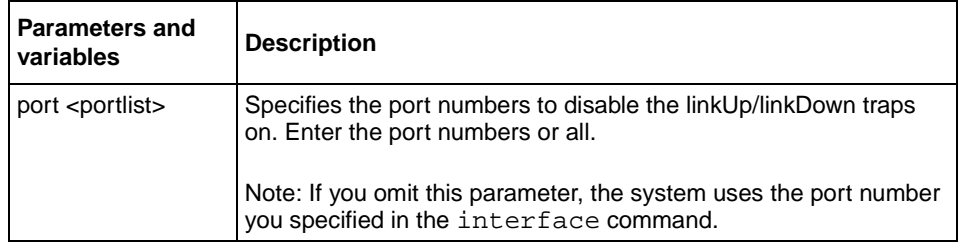

# **Setting the system event log**

You can set the system event log to log different levels of events. This section covers:

- ["show logging](#page-95-0)," next
- ["set logging" on page 97](#page-96-0)
- ["no set logging" on page 97](#page-96-1)
- ["default set logging" on page 98](#page-97-1)
- ["clear logging command" on page 98](#page-97-0)

## <span id="page-95-0"></span>**show logging**

The show logging command displays the current contents of the system event log. The syntax for the show logging command is:

show logging [critical] [serious] [informational]

The show logging command is in the privExec command mode.

[Table 37](#page-95-1) describes the parameters and variables for the show logging command.

| <b>Parameters and</b><br>variables | <b>Description</b>                   |
|------------------------------------|--------------------------------------|
| critical                           | Displays critical log messages.      |
| serious                            | Displays serious log messages.       |
| informational                      | Displays informational log messages. |

<span id="page-95-1"></span>**Table 37** show logging command parameters and variables

[Figure 19](#page-95-2) shows the output of the show logging informational command.

<span id="page-95-2"></span>**Figure 19** show logging command output

```
460-24T-PWR#show logging informational
Type Unit Time Index Src Message
---- ---- ----------- --------- --- -------
I 1 00:00:01:52 1 Warm Start Trap
I 1 00:00:01:52 2 Enterprise Specific Trap
I 1 00:00:01:57 3 Link Up Trap
I 1 00:00:01:57 4 Link Up Trap
I 1 00:00:01:57 5 Link Up Trap
I 1 00:00:01:57 6 Link Up Trap
```
## <span id="page-96-0"></span>**set logging**

The set logging command configures the system settings for the system event log. The syntax for the set logging command is:

set logging [enable|disable] [level critical|serious|informational] [nv-level critical|serious|informational|none]

The set logging command is in the config command mode.

[Table 38](#page-96-2) describes the parameters and variables for the set logging command.

<span id="page-96-2"></span>**Table 38** set logging command parameters and values

| <b>Parameters and variables</b>              | <b>Description</b>                                      |
|----------------------------------------------|---------------------------------------------------------|
| enable disable                               | Enables or disables the event log (default is enabled). |
| level critical serious informational         | Specifies the level of logging stored in DRAM.          |
| nv-level critical serious informational none | Specifies the level of logging stored in NVRAM.         |

## <span id="page-96-1"></span>**no set logging**

The no set logging command disables the system event log. The syntax for the no set logging command is:

no set logging

The no set logging command is in the config command mode.

The no set logging command has no parameters or values.

## <span id="page-97-1"></span>**default set logging**

The default set logging command configures the system settings as the factory default settings for the system event log. The syntax for the default set logging command is:

default set logging

The default set logging command is in the config command mode.

The default set logging command has no parameters or values.

## <span id="page-97-0"></span>**clear logging command**

The clear logging command clears all log messages in DRAM. The syntax for the clear logging command is:

clear logging [nv]

The clear logging command is in the privExec command mode.

[Table 39](#page-97-2) shows the parameters and values for the clear logging command.

<span id="page-97-2"></span>**Table 39** clear logging command parameters and values

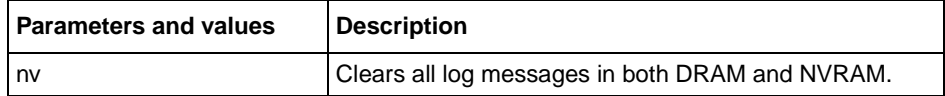

# **Displaying port statistics**

You can display the statistics for a port for both received and transmitted traffic. This section covers:

- ["show port-statistics command,](#page-98-1)" next
- ["clear-stats command" on page 101](#page-100-0)

## <span id="page-98-1"></span>**show port-statistics command**

The show port-statistics command displays the statistics for the port on both received and transmitted traffic. The syntax for the show port-statistics command is:

show port-statistics [port <portlist>]

The show port-statistics command is in the config-if command mode.

[Table 40](#page-98-0) describes the parameters and variables for the show port-statistics command.

<span id="page-98-0"></span>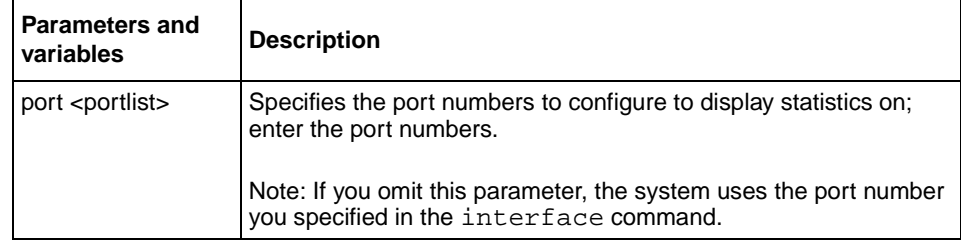

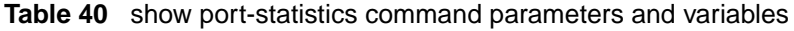

[Figure 20](#page-99-0) displays sample output from the show port-statistics command.

<span id="page-99-0"></span>**Figure 20** show port-statistics command output

```
460-24T-PWR(config-if)#show port-statistics
Received
   Packets: 0
   Multicasts: 0
   Broadcasts: 0
   TotalOctets: 0
   Lost Packets: 0
  Packets 64 bytes: 0
         65-127 bytes: 0
          128-255 bytes: 0
          256-511 bytes: 0
          512-1023 bytes: 0
          1024-1518 bytes: 0
   FCS Errors: 0
   Undersized Packets: 0
   Oversized Packets: 0
   Filtered Packets: 0
   Flooded PAckets: 0
  Frame Errors: 0
Transmitted
   Packets: 0
   Multicasts: 0
   Broadcasts: 0
   TotalOctets: 0
  Packets 64 bytes: 0
         65-127 bytes: 0
          128-255 bytes: 0
          256-511 bytes: 0
          512-1023 bytes: 0
          1024-1518 bytes: 0
    Collisions: 0
   Single Collisions: 0
   Multiple Collisions: 0
   Excessive Collisions: 0
   Deferred Packets: 0
  Late Collisions: 0
```
#### <span id="page-100-0"></span>**clear-stats command**

The clear-stats command clears all statistical information for the specified port. All counters are set to zero (0). The syntax for the clear-stats command is:

clear-stats [port <portlist>]

The clear-stats command is in the config-if command mode.

[Table 41](#page-100-2) describes the parameters and variables for the clear-stats command.

| <b>Parameters and</b><br>variables | <b>Description</b>                                                                                           |
|------------------------------------|----------------------------------------------------------------------------------------------------|
| port <portlist></portlist>         | Specifies the port numbers to clear of statistical information; enter<br>the port numbers.                   |
|                                    | Note: If you omit this parameter, the system uses the port number<br>you specified in the interface command. |

<span id="page-100-2"></span>**Table 41** clear-stats command parameters and variables

## **Enabling or disabling a port**

You can enable or disable a port using the CLI. This section covers the following commands:

- ["shutdown command](#page-100-1)," next
- ["no shutdown command" on page 102](#page-101-0)

### <span id="page-100-1"></span>**shutdown command**

The shutdown command disables the port. The syntax for the shutdown command is:

```
shutdown [port <portlist>]
```
The shutdown command is in the config-if command mode.

[Table 42](#page-101-2) describes the parameters and variables for the shutdown command.

| <b>Parameters and</b><br>variables | <b>Description</b>                                                                                           |
|------------------------------------|----------------------------------------------------------------------------------------------------|
| port <portlist></portlist>         | Specifies the port numbers to shut down or disable. Enter the port<br>numbers you want to disable.           |
|                                    | Note: If you omit this parameter, the system uses the port number<br>you specified in the interface command. |

<span id="page-101-2"></span>**Table 42** shutdown command parameters and variables

## <span id="page-101-0"></span>**no shutdown command**

The no shutdown command enables the port. The syntax for the no shutdown command is:

no shutdown [port <portlist>]

The no shutdown command is in the config-if command mode.

[Table 43](#page-101-1) describes the parameters and variables for the no shutdown command.

<span id="page-101-1"></span>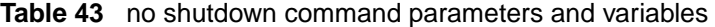

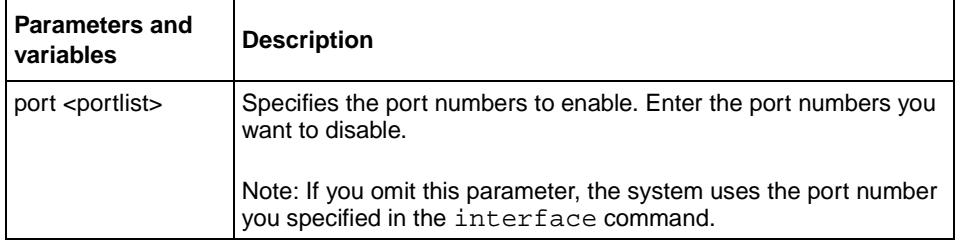

# **Naming ports**

You can name a port using the CLI. This section covers the following commands:

- ["name command,](#page-102-1)" next
- ["no name command" on page 104](#page-103-0)
- ["default name command" on page 104](#page-103-1)

#### <span id="page-102-1"></span>**name command**

The name command allows you to name ports or to change the name. The syntax for the name command is:

name [port <portlist>] <LINE>

The name command is in the config-if command mode.

[Table 44](#page-102-0) describes the parameters and variables for the name command.

<span id="page-102-0"></span>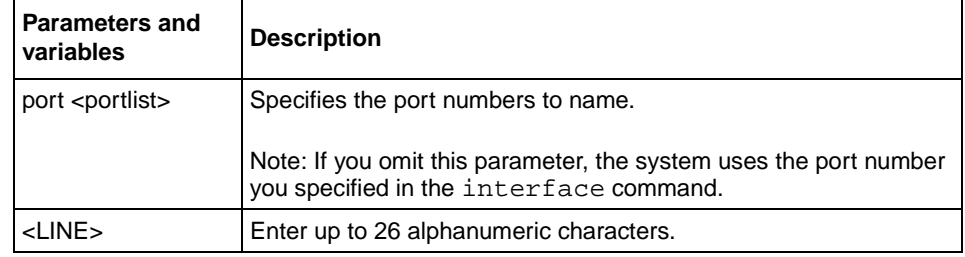

**Table 44** name command parameters and variables

#### <span id="page-103-0"></span>**no name command**

The no name command clears the port names; it resets the field to an empty string. The syntax for the no name command is:

no name [port <portlist>]

The no name command is in the config-if command mode.

[Table 45](#page-103-2) describes the parameters and variables for the no name command.

<span id="page-103-2"></span>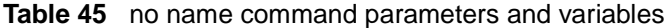

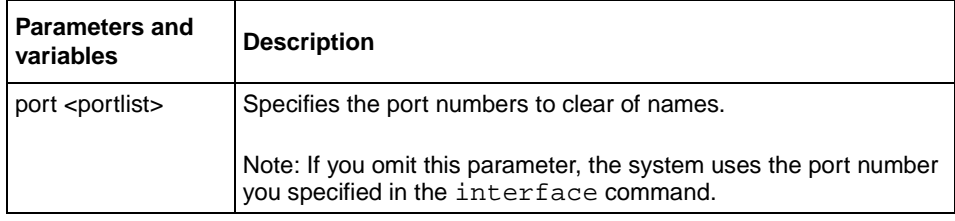

## <span id="page-103-1"></span>**default name command**

The default name command clears the port names; it resets the field to an empty string. The syntax for the default name command is:

default name [port <portlist>]

The default name command is in the config-if command mode.

[Table 46](#page-103-3) describes the parameters and variables for the default name command.

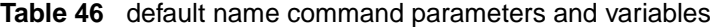

<span id="page-103-3"></span>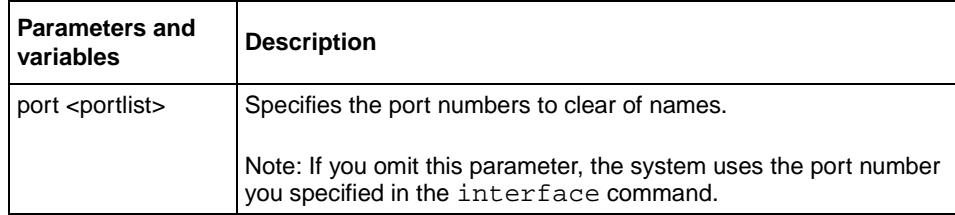

# **Setting port speed**

You can set the speed and duplex mode for a port. This section covers:

- ["speed command,](#page-104-1)" next
- ["default speed command" on page 106](#page-105-0)
- ["duplex command" on page 107](#page-106-0)
- ["default duplex command" on page 108](#page-107-0)

## <span id="page-104-1"></span>**speed command**

The speed command sets the speed of the port. The syntax for the speed command is:

speed [port <portlist>] {10|100|1000|auto}

The speed command is in the config-if command mode.

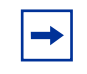

**Note:** You cannot *enable* autonegotiation on fiber optic ports. You cannot *disable* autonegotiation on the BPS2000 1-GT and BPS2000 2-GT MDA ports.

[Table 47](#page-104-0) describes the parameters and variables for the speed command.

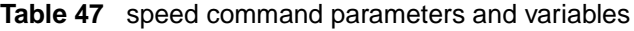

<span id="page-104-0"></span>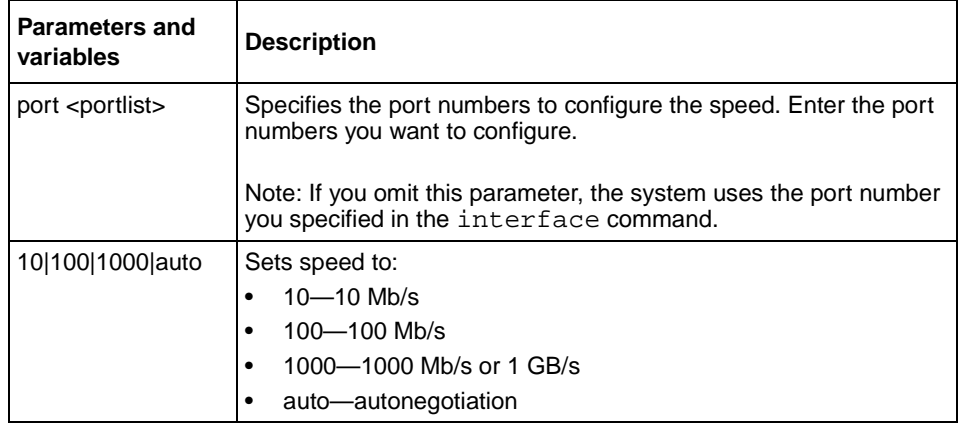

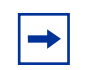

**Note:** When you set the port speed for autonegotiation, ensure that the other side of the link is also set for autonegotiation.

## <span id="page-105-0"></span>**default speed command**

The default speed command sets the speed of the port to the factory default speed. The syntax for the default speed command is:

```
default speed [port <portlist>]
```
The default speed command is in the config-if command mode.

[Table 48](#page-105-1) describes the parameters and variables for the default speed command.

| <b>Parameters and</b><br>variables | <b>Description</b>                                                                                           |
|------------------------------------|----------------------------------------------------------------------------------------------------|
| port <portlist></portlist>         | Specifies the port numbers to set the speed to factory default.<br>Enter the port numbers you want to set.   |
|                                    | Note: If you omit this parameter, the system uses the port number<br>you specified in the interface command. |

<span id="page-105-1"></span>**Table 48** default speed command parameters and variables

## <span id="page-106-0"></span>**duplex command**

The duplex command specifies the duplex operation for a port. The syntax for the duplex command is:

duplex [port <portlist>] {full|half|auto}

The duplex command is in the config-if command mode.

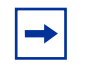

**Note:** You cannot *enable* autonegotiation on fiber optic ports. You cannot *disable* autonegotiation on the BPS2000 1-GT and BPS2000 2-GT MDA ports.

[Table 49](#page-106-1) describes the parameters and variables for the duplex command.

| Parameters and<br>variables | <b>Description</b>                                                                                                    |
|-----------------------------|----------------------------------------------------------------------------------------------------|
| port <portlist></portlist>  | Specifies the port number to configure the duplex mode. Enter the<br>port number you want to configure, or all to configure all ports<br>simultaneously. |
|                             | Note: If you omit this parameter, the system uses the port number<br>you specified in the interface command.                                             |
| fullhalflauto               | Sets duplex to:<br>full-full-duplex mode<br>half-half-duplex mode<br>auto-autonegotiation                                                                |

<span id="page-106-1"></span>**Table 49** duplex command parameters and variables

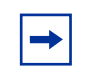

**Note:** When you set the duplex mode for autonegotiation, ensure that the other side of the link is also set for autonegotiation.

## <span id="page-107-0"></span>**default duplex command**

The default duplex command sets the duplex operation for a port to the factory default duplex value. The syntax for the default duplex command is:

```
default duplex [port <portlist>]
```
The default duplex command is in the config-if command mode.

[Table 50](#page-107-1) describes the parameters and variables for the default duplex command.

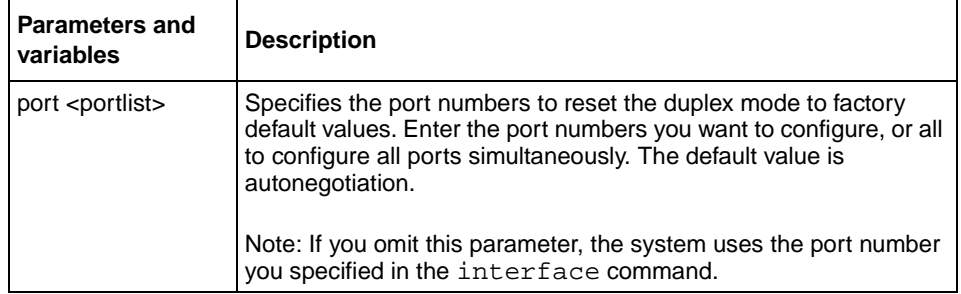

<span id="page-107-1"></span>**Table 50** default duplex command parameters and variables

**Note:** You cannot *enable* autonegotiation on fiber optic ports. You cannot *disable* autonegotiation on the BPS2000 1-GT and BPS2000 2-GT MDA ports.
### **Enabling Autopology**

You can [e](http://www.nortelnetworks.com/documentation)nable the Optivity\* Autopology\* protocol using the CLI. Refer to the [www.nortelnetworks.com/documentation](http://www.nortelnetworks.com/documentation) URL for information on Autopology. (The product family for Optivity and Autotopology is Data and Internet.). This section covers the following commands:

- ["autotopology command,](#page-108-0)" next
- ["no autotopology command" on page 109](#page-108-1)
- ["default autotopology command" on page 110](#page-109-0)

#### <span id="page-108-0"></span>**autotopology command**

The autotopology command enables the Autotopology protocol. The syntax for the autotopology command is:

autotopology

The autotopology command is in the config command mode.

The autotopology command has no parameters or values.

#### <span id="page-108-1"></span>**no autotopology command**

The no autotopology command disables the Autotopology protocol. The syntax for the no autotopology command is:

```
no autotopology
```
The no autotopology command is in the config command mode.

The no autotopology command has no parameters or values.

#### <span id="page-109-0"></span>**default autotopology command**

The default autotopology command enables the Autotopology protocol. The syntax for the default autotopology command is:

default autotopology

The default autotopology command is in the config command mode.

The default autotopology command has no parameters or values.

### **Enabling flow control**

If you use a Gigabit Ethernet MDA with the BayStack 460-24T-PWR switch, you control traffic on this port using the flowcontrol command. This section covers the following commands:

- ["flowcontrol command](#page-109-1)," next
- ["no flowcontrol command" on page 111](#page-110-0)
- ["default flowcontrol command" on page 112](#page-111-0)

#### <span id="page-109-1"></span>**flowcontrol command**

The flowcontrol command is used only on Gigabit Ethernet ports and controls the traffic rates during congestion. The syntax for the flowcontrol command is:

```
flowcontrol [port <portlist>]
{asymmetric|symmetric|auto|disable}
```
The flowcontrol command is in the config-if mode.

[Table 51](#page-110-2) describes the parameters and variables for the flowcontrol command.

| <b>Parameters and</b><br>variables   | <b>Description</b>                                                                                                    |  |  |
|--------------------------------------|----------------------------------------------------------------------------------------------------|--|--|
| port <portlist></portlist>           | Specifies the port numbers to configure for flow control.                                                                                                    |  |  |
|                                      | Note: If you omit this parameter, the system uses the port<br>number you specified in the interface command.                                                                                                    |  |  |
| asymmetric symmetric<br>autoldisable | Sets the mode for flow control:<br>asymmetric—enables the local port to perform flow control<br>on the remote port<br>symmetric—enables the local port to perform flow control<br>auto—sets the port to automatically determine the flow<br>control mode (default)<br>disable—disables flow control on the port |  |  |

<span id="page-110-2"></span>**Table 51** flowcontrol command parameters and variables

#### <span id="page-110-0"></span>**no flowcontrol command**

The no flowcontrol command is used only on Gigabit Ethernet ports and disables flow control. The syntax for the no flowcontrol command is:

no flowcontrol [port <portlist>]

The no flowcontrol command is in the config-if mode.

[Table 52](#page-110-1) describes the parameters and variables for the no flowcontrol command.

<span id="page-110-1"></span>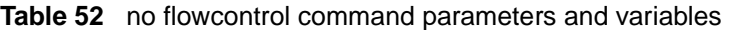

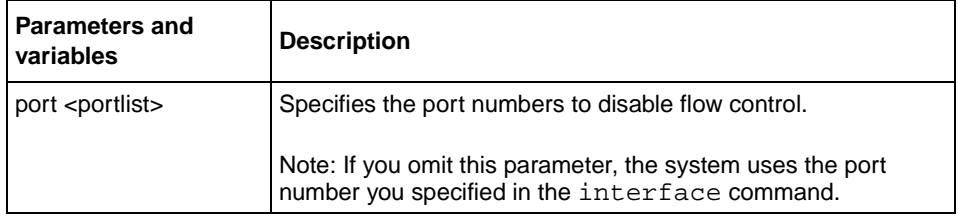

#### <span id="page-111-0"></span>**default flowcontrol command**

The default flowcontrol command is used only on Gigabit Ethernet ports and sets the flow control to auto, which automatically detects the flow control. The syntax for the default flowcontrol command is:

default flowcontrol [port <portlist>]

The default flowcontrol command is in the config-if mode.

[Table 53](#page-111-1) describes the parameters and variables for the default flowcontrol command.

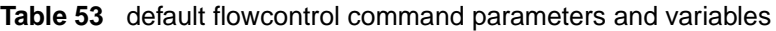

<span id="page-111-1"></span>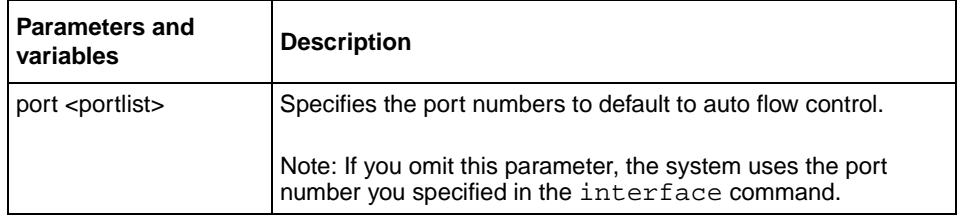

### **Enabling rate-limiting**

You can limit the percentage of multicast traffic, or broadcast traffic, or both using the CLI. For more information on rate-limiting, refer to *Using the BayStack 460-24T-PWR Switch*.

This section covers:

- ["show rate-limit command](#page-112-0)," next
- ["rate-limit command" on page 114](#page-113-0)
- ["no rate-limit command" on page 115](#page-114-0)
- ["default rate-limit command" on page 116](#page-115-0)

### <span id="page-112-0"></span>**show rate-limit command**

The show rate-limit command displays the rate-limiting settings and statistics. The syntax for the show rate-limit command is:

show rate-limit

The show rate-limit command is in the privExec command mode.

The show rate-limit command has no parameters or variables.

[Figure 21](#page-112-1) displays sample output from the show rate-limit command.

<span id="page-112-1"></span>**Figure 21** show rate-limit command output

|      |      |     | Unit/Port Packet Type Limit Last 5 Minutes Last Hour Last 24 Hours |         |         |
|------|------|-----|--------------------------------------------------------------------|---------|---------|
| 1/1  | None | 0 % | $0.0\%$                                                            | $0.0\%$ | 0.0%    |
| 1/2  | None | 0 % | $0.0\%$                                                            | 0.0%    | 0.0%    |
| 1/3  | None | 0 % | $0.0$ %                                                            | $0.0$ % | 0.0%    |
| 1/4  | None | 0 % | 0.0%                                                               | $0.0\%$ | 0.0%    |
| 1/5  | None | 0 % | $0.0\%$                                                            | 0.0%    | $0.0$ . |
| 1/6  | None | 0%  | $0.0\%$                                                            | 0.0%    | $0.0$ % |
| 1/7  | None | 0%  | 0.0%                                                               | 0.0%    | 0.0%    |
| 1/8  | None | 0 % | 0.0%                                                               | 0.0%    | 0.0%    |
| 1/9  | None | 0 % | $0.0$ %                                                            | 0.0%    | $0.0$ % |
| 1/10 | None | 0%  | 0.0%                                                               | 0.0%    | $0.0$ . |
| 1/11 | None | 0 % | 0.0%                                                               | 0.0%    | 0.0%    |
| 1/12 | None | 0 % | $0.0$ %                                                            | $0.0$ % | 0.0%    |
| 1/13 | None | 0 % | 0.0%                                                               | 0.0%    | 0.0%    |
| 1/14 | None | 0%  | $0.0\%$                                                            | $0.0\%$ | $0.0$ . |
| 1/15 | None | 0 % | $0.0$ %                                                            | 0.0%    | 0.0%    |
| 1/16 | None | 0 % | 0.0%                                                               | 0.0%    | $0.0$ . |

### <span id="page-113-0"></span>**rate-limit command**

The rate-limit command configures rate-limiting on the port. The syntax for the rate-limit command is:

rate-limit [port <portlist>] {multicast <pct>|broadcast <pct>|both <pct>}

The rate-limit command is in the config-if command mode.

[Table 54](#page-113-1) describes the parameters and variables for the rate-limit command.

<span id="page-113-1"></span>**Table 54** rate-limit command parameters and variables

| <b>Parameters and values</b>                                 | <b>Description</b>                                                                                                    |
|--------------------------------------------------------------|----------------------------------------------------------------------------------------------------|
| port <portlist></portlist>                                   | Specifies the port numbers to configure for rate-limiting.<br>Enter the port numbers you want to configure.             |
|                                                              | Note: If you omit this parameter, the system uses the port<br>number you specified in the interface command.            |
| multicast <pct> broadcast <pct> both <pct></pct></pct></pct> | Applies rate-limiting to the type of traffic. Enter an integer<br>between 1 and 10 to set the rate-limiting percentage: |
|                                                              | multicast-applies rate-limiting to multicast packets                                                                    |
|                                                              | broadcast-applies rate-limiting to broadcast packets                                                                    |
|                                                              | both—applies rate-limiting to both multicast and<br>broadcast packets                                                   |

### <span id="page-114-0"></span>**no rate-limit command**

The no rate-limit command disables rate-limiting on the port. The syntax for the no rate-limit command is:

no rate-limit [port <portlist>]

The no rate-limit command is in the config-if command mode.

[Table 55](#page-114-1) describes the parameters and variables for the no rate-limit command.

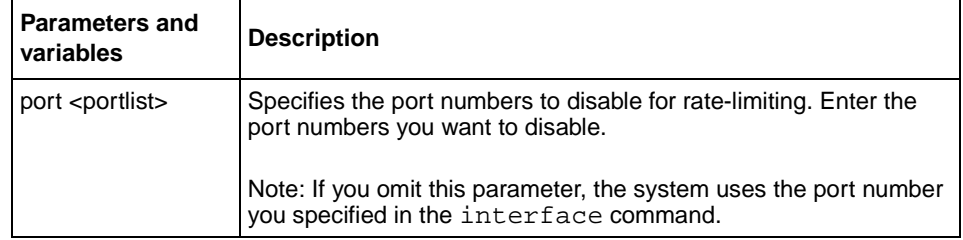

<span id="page-114-1"></span>**Table 55** no rate-limit command parameters and variables

### <span id="page-115-0"></span>**default rate-limit command**

The default rate-limit command restores the rate-limiting value for the specified port to the default setting. The syntax for the default rate-limit command is:

```
default rate-limit [port <portlist>]
```
The default rate-limit command is in the config-if command mode.

[Table 56](#page-115-1) describes the parameters and variables for the default rate-limit command.

<span id="page-115-1"></span>

| <b>Parameters and</b><br>variables | <b>Description</b>                                                                                                    |
|------------------------------------|----------------------------------------------------------------------------------------------------|
| port <portlist></portlist>         | Specifies the port numbers to reset rate-limiting to factory default.<br>Enter the port numbers you want to set rate-limiting to default on. |
|                                    | Note: If you omit this parameter, the system uses the port number<br>you specified in the interface command.                                 |

**Table 56** default rate-limit command parameters and variables

### **default rate-limit command**

The default rate-limit command restores the rate-limiting value for the specified port to the default setting. The syntax for the default rate-limit command is:

```
default rate-limit [port <portlist>]
```
The default rate-limit command is in the config-if command mode.

[Table 57](#page-116-0) describes the parameters and variables for the default rate-limit command.

<span id="page-116-0"></span>

| <b>Parameters and</b><br>variables | <b>Description</b>                                                                                                    |
|------------------------------------|----------------------------------------------------------------------------------------------------|
| port <portlist></portlist>         | Specifies the port numbers to reset rate-limiting to factory default.<br>Enter the port numbers you want to set rate-limiting to default on. |
|                                    | Note: If you omit this parameter, the system uses the port number<br>you specified in the interface command.                                 |

**Table 57** default rate-limit command parameters and variables

## **Saving the configuration to NVRAM**

You can save your configuration parameters to NVRAM using the CLI. This section covers the following topic:

• ["copy config nvram](#page-117-0)," next

#### <span id="page-117-0"></span>**copy config nvram**

The copy config nvram copies the current configuration to NVRAM. The syntax for the copy config nvram command is:

copy config nvram

The copy config nvram command is in the privExec command mode.

The copy config nvram command has no parameters or variables.

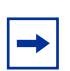

**Note:** The system automatically issues the copy config nvram command periodically.

## **Chapter 3 Power over Ethernet**

This chapter describes how to display and configure Power over Ethernet (PoE) parameters. This chapter covers the following topics:

- ["Displaying PoE configuration,](#page-118-0)" next
- ["Configuring power parameters on the switch" on page 125](#page-124-0)
- ["Configuring power parameters on the ports" on page 133](#page-132-0)

Refer to the *Using the BayStack 460-24T-PWR Switch* for more information on the PoE feature on the switch. Refer to *Using Web-based Management for the BayStack 460-24T-PWR Switch* for information on configuring these features using the Web-based management system, and refer to *Reference for the BayStack 460-24T-PWR Switch Management Software Operations* for configuration information for the DM.

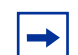

**Note:** For information on downloading the PoE image, refer to ["download command" on page 84.](#page-83-0)

## <span id="page-118-0"></span>**Displaying PoE configuration**

You display the status for the PoE configuration on the BayStack 460-24T-PWR switch using the NNCLI, using the following commands:

- ["show poe-main-status command,](#page-119-0)" next
- ["show poe-port-status command" on page 121](#page-120-0)
- ["show poe-power-measurement command" on page 123](#page-122-0)

#### <span id="page-119-0"></span>**show poe-main-status command**

The show poe-main-status command displays the current PoE configuration of the BayStack 460-24T-PWR switch, as well as per port settings. The syntax for the show poe-main-status command is:

show poe-main-status [unit <1-8>]

The show poe-main-status command is in the exec command mode.

[Table 58](#page-119-1) describes the parameters and variables for the poe poe-main-status command.

<span id="page-119-1"></span>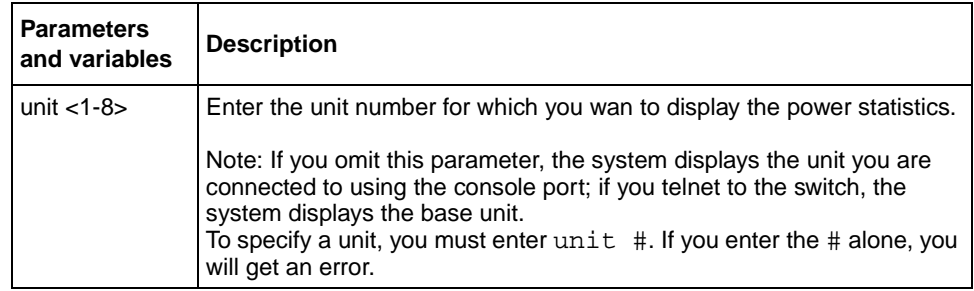

**Table 58** show poe-main-status command parameters and variables

[Figure 22](#page-119-2) displays sample output from the show poe-main-status command.

<span id="page-119-2"></span>**Figure 22** show poe-main-status command output

```
460-24T-PWR>show poe-main-status
PoE Main Status - Unit# 1
--------------------------------------------------
Available DTE Power : 200 Watts
DTE Power Status : Normal
DTE Power Consumption : 0 Watts
DTE Power Usage Threshold : 80 %
Power Pairs : Spare
Traps Control Status : Enable
PD Detect Type : 802.3af
Power Source Present : AC Only
DC Source Type : BayStack 10
DC Source Configuration : Power Sharing
```
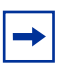

**Note:** Refer to *Using the BayStack 460-24T-PWR Switch* for complete information on power sources and power configuration. The Power Source Present displays the current power source for the switch: AC Only, DC Only, or AC and DC.

#### <span id="page-120-0"></span>**show poe-port-status command**

The show poe-port-status command displays the status, power status, power limit, and port priority of each port. The syntax for the show poe-port-status command is:

show poe-port-status [port <portlist>]

The show poe-port-status command is in the exec command mode.

The DTE Power Status displays error messages if the port is not providing power. The following messages may appear:

- Detecting—port detecting IP device requesting power
- Delivering power—port delivering requested power to device
- Invalid PD—port detecting device that is not valid to request power
- Deny low priority—power disabled from port because of port setting and demands on power budget
- Overload—power disabled from port because port overloaded
- Test—port in testing mode
- Error—none of the other conditions apply

[Table 59](#page-120-1) describes the parameters and variables for the show poe-port-status command.

<span id="page-120-1"></span>**Table 59** show poe-port-status command parameters and variables

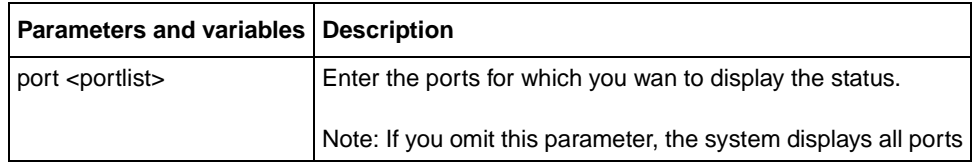

[Figure 23](#page-121-0) displays sample output from the show poe-port-status command.

<span id="page-121-0"></span>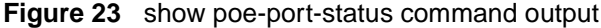

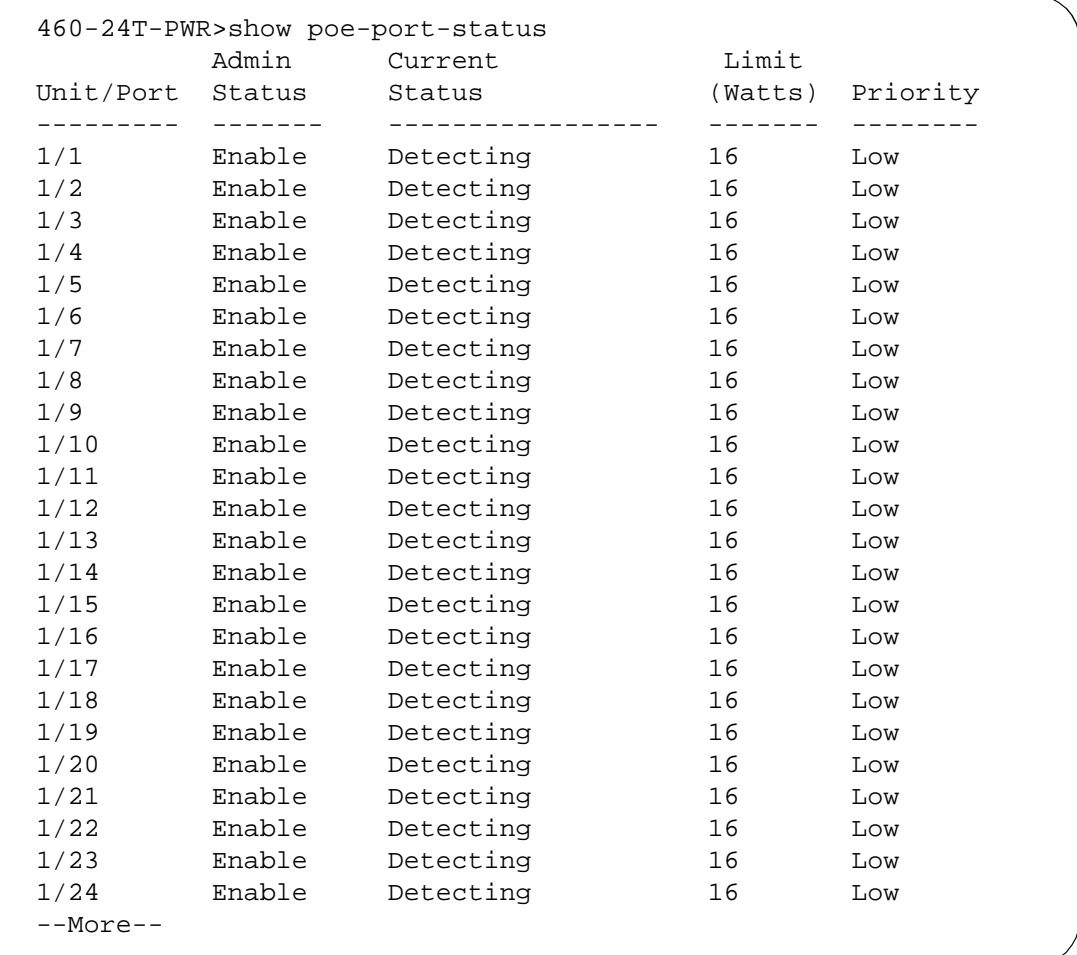

#### <span id="page-122-0"></span>**show poe-power-measurement command**

The show poe-power-measurement command displays the voltage, current and power values for each powered device connected to each port. The syntax for the show poe-power-measurement command is:

```
show poe-power-measurement [port <portlist>]
```
The show poe-power-measurement command is in the exec command mode.

[Table 60](#page-122-1) shows the variables and parameters for the show poe-power-measurement command.

**Table 60** show poe-power-measurement command parameters and variables

<span id="page-122-1"></span>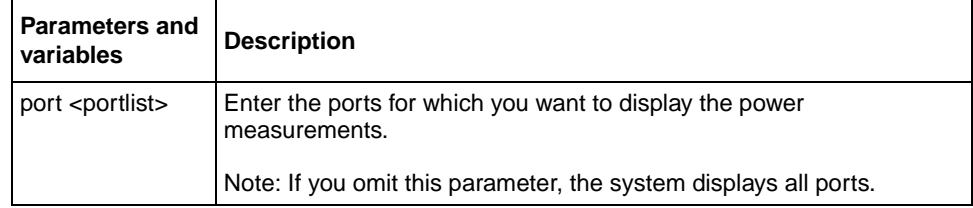

[Figure 24](#page-123-0) displays sample output from the show poe-power-measurement command.

<span id="page-123-0"></span>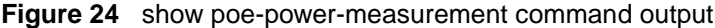

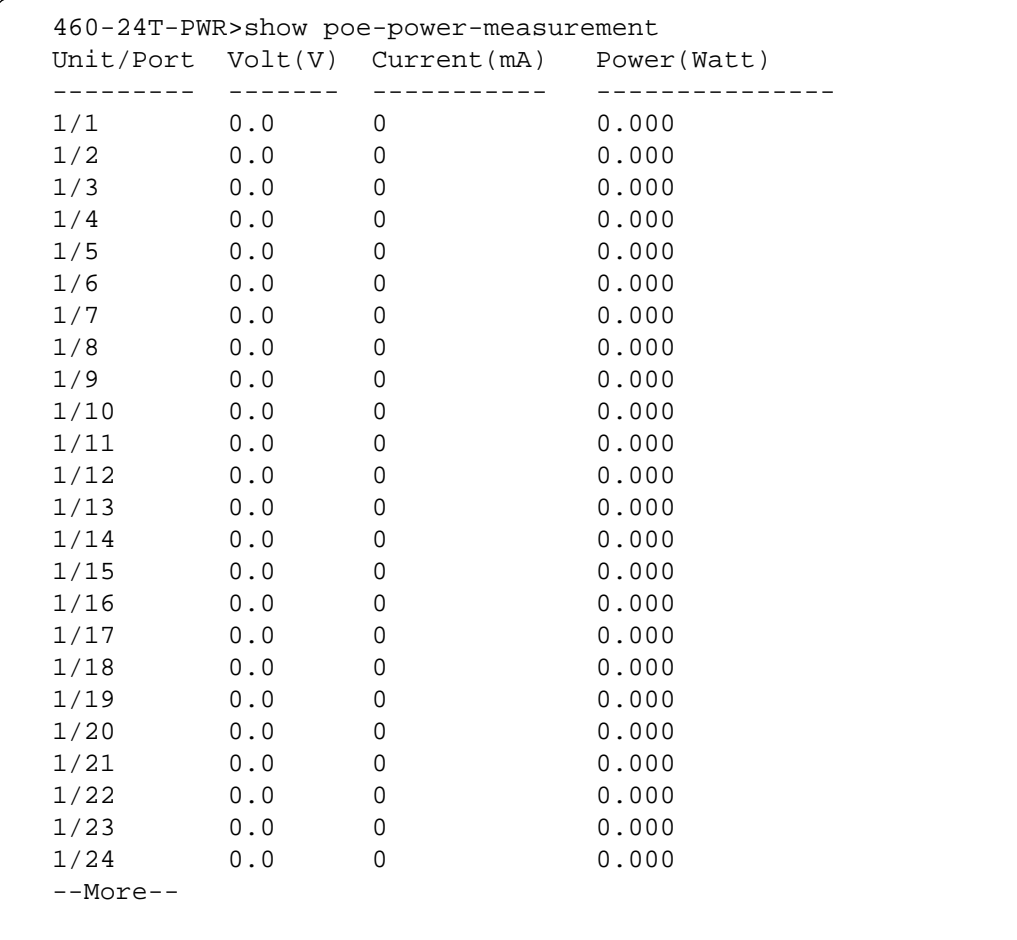

### <span id="page-124-0"></span>**Configuring power parameters on the switch**

You configure power parameters for each BayStack 460-24T-PWR switch using the NNCLI. You can configure the DC power source, the power pairs, and the power usage with this management system. This section covers the following topics:

- ["poe poe-dc-source-type command](#page-124-1)," next
- ["poe poe-dc-source-conf command" on page 127](#page-126-0)
- ["poe poe-pd-detect-type command" on page 128](#page-127-0)
- ["poe poe-power-pairs command" on page 129](#page-128-0)
- ["poe poe-power-usage-threshold command" on page 130](#page-129-0)
- ["poe poe-trap command" on page 131](#page-130-0)
- ["no poe-trap command" on page 132](#page-131-0)

#### <span id="page-124-1"></span>**poe poe-dc-source-type command**

The poe poe-dc-source-type command allows you to set the type of external DC power source you are using with the switch. The syntax for the poe poe-dc-source-type command is:

```
poe poe-dc-source-type [unit <1-8>] {baystack10|nes}
```
The poe poe-dc-source-type command is in the config mode.

[Table 61](#page-125-0) describes the parameters and variables for the poe poe-dc-source-type command.

| <b>Parameters and</b><br>variables | <b>Description</b>                                                                                                    |
|------------------------------------|----------------------------------------------------------------------------------------------------|
| unit $<$ 1-8 $>$                   | Enter the unit number that you want to configure for an external power<br>source.                                                                                                    |
|                                    | Note: If you omit this parameter and you are working from the console<br>port, this command will set the unit you are connected to. If you omit<br>this parameter and you are working through Telnet, this command will<br>set the base unit.<br>To specify a unit, you must enter $unit$ #. If you enter the $\#$ alone,<br>you will get an error. |
| baystack10 nes                     | Sets the type of external DC power source you are using:<br>baystack10—sets the external DC power source as the BayStack<br><b>10 PSU</b>                                                                                                    |
|                                    | nes—sets the external DC power source as the Intergy* Network<br>Energy Source (NES) from Invensys Energy Systems                                                                                                    |
|                                    | Note: The default setting is baystack10.<br>You set this parameter whether or not you are physically attached to<br>an external power source.<br>Refer to Using the BayStack 460-24T-PWR Switch for more<br>information on power sharing, RPSU, and UPS DC source type<br>options.                                                                  |

<span id="page-125-0"></span>**Table 61** poe poe-dc-source-type command parameters and variables

#### <span id="page-126-0"></span>**poe poe-dc-source-conf command**

The poe poe-dc-source-conf command allows you to configure the type of power sharing you want to use on the BayStack 460-24T-PWR switch. The syntax for the poe poe-dc-source-conf command is:

```
poe poe-dc-source-conf [unit <1-8>] {powersharing|rpsu|ups}
```
The poe poe-dc-source-conf command is in the config mode.

[Table 62](#page-126-1) describes the parameters and variables for the poe poe-dc-source-conf command.

| <b>Parameters and</b><br>variables | <b>Description</b>                                                                                                    |
|------------------------------------|----------------------------------------------------------------------------------------------------|
| unit $<$ 1-8 $>$                   | Enter the unit number for which you want to configure the<br>power-sharing option.                                                                                                    |
|                                    | Note: If you omit this parameter and you are working from the console<br>port, this command will set the unit you are connected to. If you omit<br>this parameter and you are working through Telnet, this command will<br>set the base unit.<br>To specify a unit, you must enter $unit$ #. If you enter the # alone,<br>you will get an error. |
| powersharing<br>rpsulups           | Sets the type of powersharing for the BayStack 460-24T-PWR switch:<br>powersharing<br>rpsu<br>ups                                                                                                    |
|                                    | Note: The default setting is powersharing.<br>You set this parameter whether or not you are physically attached to<br>an external power source.<br>Refer to Using the BayStack 460-24T-PWR Switch for more<br>information on power sharing, RPSU, and UPS DC source<br>configuration options.                                                    |

<span id="page-126-1"></span>**Table 62** poe poe-dc-source-conf command parameters and variables

#### <span id="page-127-0"></span>**poe poe-pd-detect-type command**

The poe poe-pd-detect-type command sets the method the BayStack 460-24T-PWR switch uses to detect the power devices connected to the front ports. The syntax for the poe poe-pd-detect-type command is:

```
poe poe-pd-detect-type [unit <1-8>] 
{802dot3af|802dot3af_and_legacy}
```
The poe poe-pd-detect-type command is in the config mode.

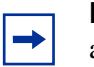

**Note:** You must ensure that this setting is the correct one for the IP appliance you are using with the switch. Please note this setting applies to the entire switch, not port-by-port. So, you must ensure that this setting is configured correctly for *all* the IP appliances you have on a specified switch.

[Table 63](#page-127-1) describes the parameters and variables for the poe poe-pd-detect-type command.

<span id="page-127-1"></span>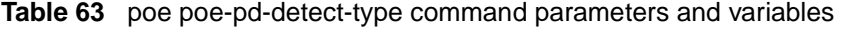

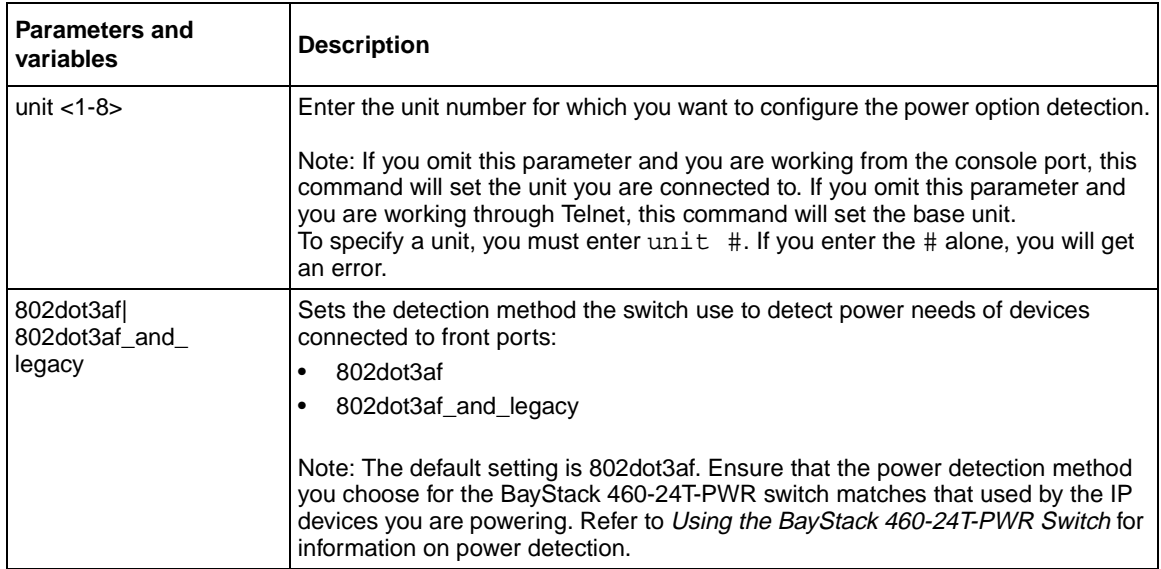

#### <span id="page-128-0"></span>**poe poe-power-pairs command**

The poe poe-power-pairs command sets the RJ-45 connector pins on the front port that you will use to deliver power to the device. The syntax for the poe poe-power-pairs command is:

```
poe poe-power-pairs [unit <1-8>] {spare|signal}
```
The poe poe-power-pairs command is in the config mode.

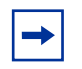

**Note:** You must ensure that this setting is the correct one for the IP appliance you are using with the switch. Please note this setting applies to the entire switch, not port-by-port. So, you must ensure that this setting is configured correctly for *all* the IP appliances you have on a specified switch.

[Table 64](#page-128-1) describes the parameters and variables for the poe poe-power-pairs command.

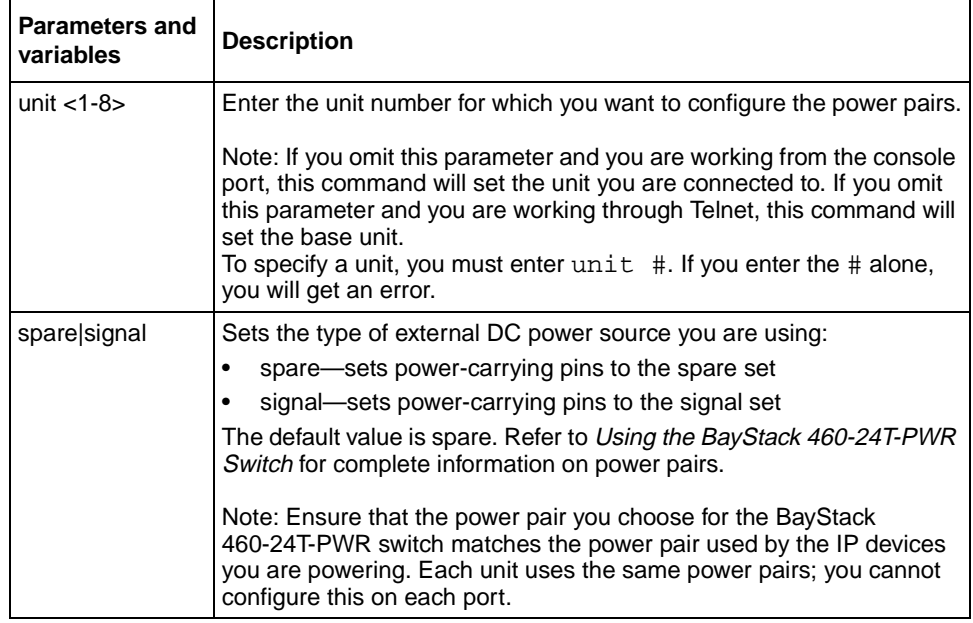

<span id="page-128-1"></span>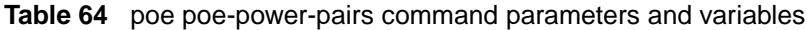

#### <span id="page-129-0"></span>**poe poe-power-usage-threshold command**

The poe poe-power-usage-threshold command allows you to set a percentage usage threshold above which the system sends a trap for each BayStack 460-24T-PWR switch. The syntax for the poe poe-power-usage-threshold command is:

```
poe poe-power-usage-threshold [unit <1-8>] <1-99>
```
The poe poe-power-usage-threshold command is in the config mode.

[Table 65](#page-129-1) describes the parameters and variables for the poe poe-power-usage-threshold command.

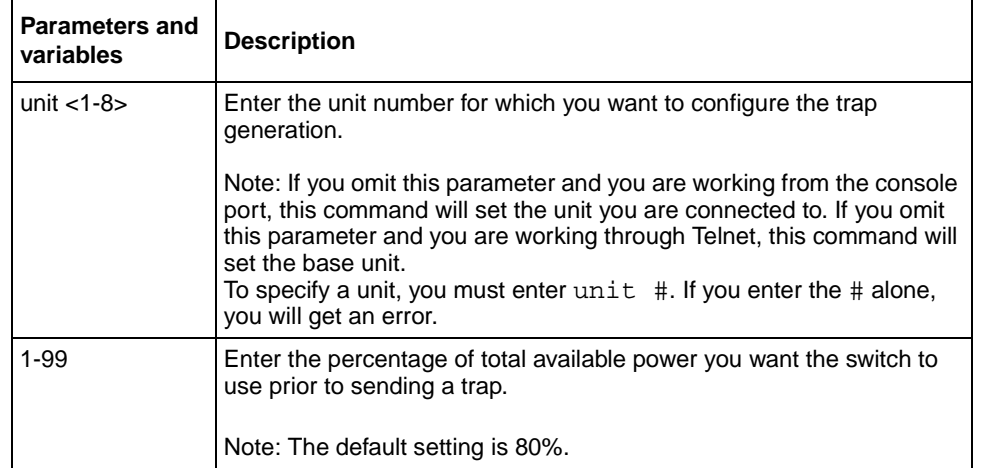

<span id="page-129-1"></span>**Table 65** poe poe-power-usage-threshold command parameters and variables

#### <span id="page-130-0"></span>**poe poe-trap command**

The poe poe-trap command enables the traps for the PoE functions on the BayStack 460-24T-PWR switch. The syntax for the poe poe-trap command is:

poe poe-trap [unit <1-8>]

The poe-trap command is in the config mode.

[Table 66](#page-130-1) describes the parameters and variables for the poe poe-trap command.

<span id="page-130-1"></span>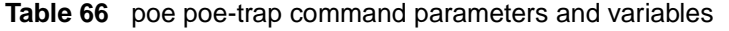

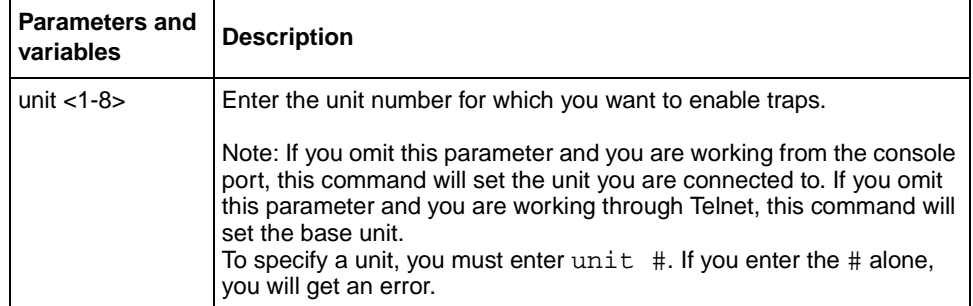

#### <span id="page-131-0"></span>**no poe-trap command**

The no poe-trap command disables the traps for the PoE functions on the BayStack 460-24T-PWR switch. The syntax for the no poe-trap command is:

no poe-trap [unit <1-8>]

The no poe-trap command is in the config mode.

[Table 67](#page-131-1) describes the parameters and variables for the no poe-trap p command.

<span id="page-131-1"></span>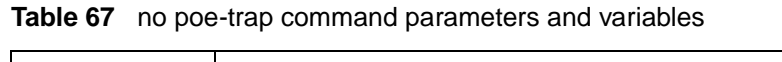

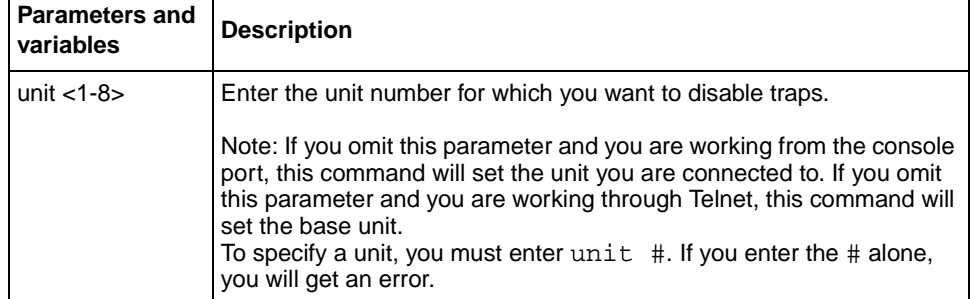

### <span id="page-132-0"></span>**Configuring power parameters on the ports**

You configure power parameters for each port on the BayStack 460-24T-PWR switch using the NNCLI. You enable the power and set the power limit and power priority on each port. This section covers the following topics:

- ["no poe-shutdown command,](#page-132-1)" next
- ["poe poe-shutdown command" on page 134](#page-133-0)
- ["poe poe-priority command" on page 135](#page-134-0)
- ["poe poe-limit command" on page 136](#page-135-0)

#### <span id="page-132-1"></span>**no poe-shutdown command**

The no poe-shutdown command enables power to the port. The syntax for the no poe-shutdown command is:

no poe-shutdown [port <portlist>]

The no poe-shutdown command is in the config-if mode.

[Table 68](#page-132-2) describes the parameters and variables for the no poe-shutdown command.

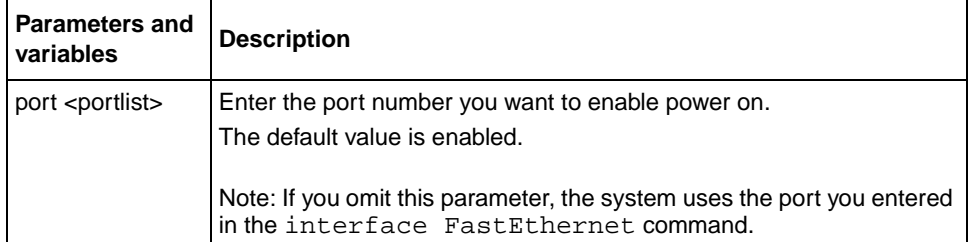

<span id="page-132-2"></span>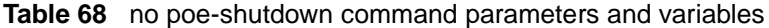

#### <span id="page-133-0"></span>**poe poe-shutdown command**

The poe poe-shutdown command disables power to the port. The syntax for the poe poe-shutdown command is:

poe poe-shutdown [port <portlist>]

The poe-shutdown command is in the config-if mode.

[Table 69](#page-133-1) describes the parameters and variables for the poe-poe-shutdown command.

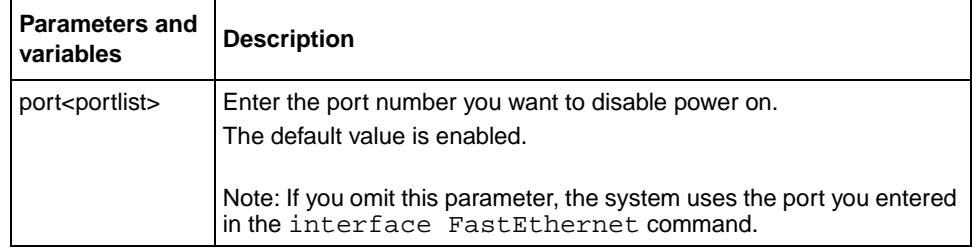

<span id="page-133-1"></span>**Table 69** poe poe-shutdown command parameters and variables

#### <span id="page-134-0"></span>**poe poe-priority command**

The poe-priority command allows you to set the power priority for each port to low, high, or critical. The system uses the port power priority settings to distribute power to the ports depending on the available power budget. The syntax for the poe poe-priority command is:

```
poe poe-priority [port <portlist>] {low|high|critical}
```
The poe-priority command is in the config-if mode.

[Table 70](#page-134-1) describes the parameters and variables for the poe poe-priority command.

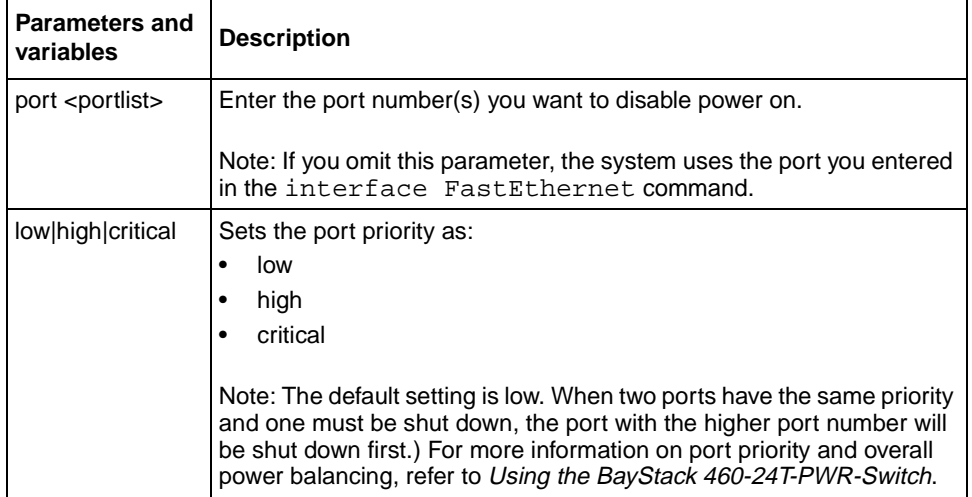

<span id="page-134-1"></span>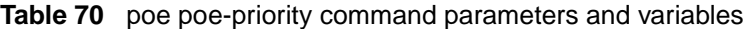

#### <span id="page-135-0"></span>**poe poe-limit command**

The poe poe-limit command sets the maximum power allowed to a port. The syntax for the poe poe-limit command is:

poe poe-limit [port <portlist>] <3-20>

The poe poe-limit command is in the config-if mode.

[Table 71](#page-135-1) describes the parameters and variables for the poe-poe-limit command.

<span id="page-135-1"></span>

| <b>Parameters and</b><br>variables | <b>Description</b>                                                                                               |
|------------------------------------|----------------------------------------------------------------------------------------------------|
| $3 - 20$                           | Enter the maximum number of Watts you want to allow to the specified<br>port.                                    |
|                                    | The range is 3W to 20W; the default value is 16W.                                                                |
| ports                              | Enter the port number you want to disable power on.                                                              |
|                                    | Note: If you omit this parameter, the system uses the port you entered<br>in the interface FastEthernet command. |

**Table 71** poe poe-limit command parameters and variables

# **Chapter 4 Security**

This chapter describes the security commands available with the CLI. There are four types of security available on the BayStack 460-24T-PWR switch:

- ["Using the IP manager list,](#page-136-0)" next
- ["Using MAC address security" on page 142](#page-141-0)
- ["Using EAPOL-based security" on page 151](#page-150-0)
- ["Using RADIUS authentication" on page 154](#page-153-0)

Refer to *Using the BayStack 460-24T-PWR Switch* for more information on these security features, as well as using the console interface (CI) menus. Refer to *Using Web-based Management for the BayStack 460-24T-PWR Switch* for information on configuring these features using the Web-based management system, and refer to *Reference for the BayStack 460-24T-PWR Switch Management Software for* information on configuring with the DM.

### <span id="page-136-0"></span>**Using the IP manager list**

When enabled, the IP manager list determines which source IP addresses are allowed access to the BayStack 460-24T-PWR switch. No other source IP addresses have access to the switch. You configure the IP manager list using the following commands:

- ["show ipmgr command,](#page-137-0)" next
- ["ipmgr command for management system" on page 139](#page-138-0)
- ["no ipmgr command for management system" on page 140](#page-139-0)
- ["ipmgr command for source IP address" on page 141](#page-140-0)
- ["no ipmgr command for source IP address" on page 142](#page-141-1)

#### <span id="page-137-0"></span>**show ipmgr command**

The show ipmgr command displays whether Telnet, SNMP, and Web access are enabled; whether the IP manager list is being used to control access to Telnet, SNMP, and the Web-based management system; and the current IP manager list configuration. The syntax for the show ipmgr command is:

show ipmgr

The show ipmgr command is in the privExec command mode.

The show ipmgr command has no parameters or variables.

[Figure 25](#page-137-1) displays sample output from the show ipmgr command.

<span id="page-137-1"></span>**Figure 25** show ipmgr command output

```
460-24T-PWR#show ipmgr
TELNET Access: Enabled
SNMP Access: Enabled
WEB Access: Enabled
TELNET IP List Access Control: Enabled
SNMP IP List Access Control: Enabled
WEB IP List Access Control: Enabled
Allowed Source IP Address Allowed Source Mask
------------------------- -------------------
0.0.0.0 0.0.0.0
255.255.255.255 255.255.255.255
255.255.255.255 255.255.255.255
255.255.255.255.255.255.255
255.255.255.255 255.255.255.255
255.255.255.255 255.255.255.255
255.255.255.255 255.255.255.255
255.255.255.255 255.255.255.255
255.255.255.255 255.255.255.255
255.255.255.255 255.255.255.255
```
### <span id="page-138-0"></span>**ipmgr command for management system**

The ipmgr command for the management systems enables the IP manager list for Telnet, SNMP, or Web access. The syntax for the ipmgr command for the management systems is:

ipmgr {telnet|snmp|web}

The ipmgr command for the management systems is in the config mode.

[Table 72](#page-138-1) describes the parameters and variables for the ipmgr command.

<span id="page-138-1"></span>**Table 72** ipmgr command for system management parameters and variables

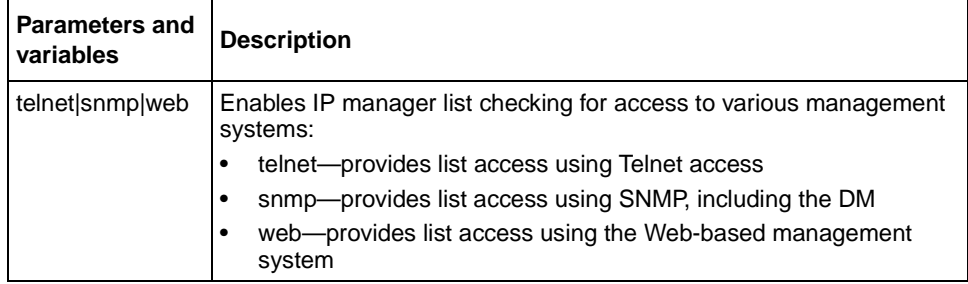

#### <span id="page-139-0"></span>**no ipmgr command for management system**

The no ipmgr command disables the IP manager list for Telnet, SNMP, or Web access. The syntax for the no ipmgr command for the management systems is:

no ipmgr {telnet|snmp|web}

The no ipmgr command is in the config mode.

[Table 73](#page-139-1) describes the parameters and variables for the no ipmgr command.

| <b>Parameters and</b><br>variables | <b>Description</b>                                                             |
|------------------------------------|--------------------------------------------------------------------------------|
| telnet snmp web                    | Disables IP manager list checking for access to various management<br>systems: |
|                                    | telnet-disables list check for Telnet access                                   |
|                                    | snmp-disables list check for SNMP, including the DM                            |
|                                    | web-disables list check for the Web-based management system                    |

<span id="page-139-1"></span>**Table 73** no ipmgr command for management system parameters and variables

#### <span id="page-140-0"></span>**ipmgr command for source IP address**

The ipmgr command for source IP addresses allows you to enter the source IP addresses or address ranges that you allow to access the switch or the stack. The syntax for the ipmgr command for source IP addresses is:

```
ipmgr {source-ip <1-10> <XXX.XXX.XXX.XXX> [mask 
<XXX.XXX.XXX.XXX>]}
```
The ipmgr command for the source IP addresses is in the config mode

[Table 74](#page-140-1) describes the parameters and variables for the ipmgr command for the source IP addresses.

<span id="page-140-1"></span>**Table 74** ipmgr command for source IP addresses parameters and variables

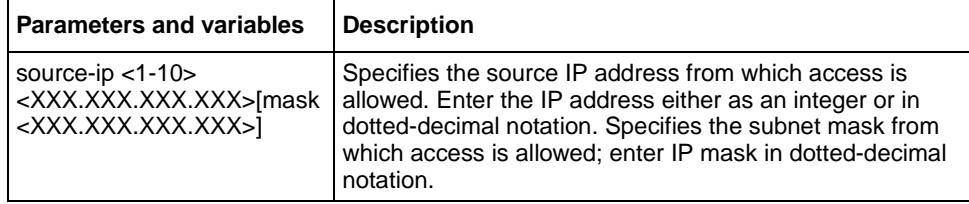

#### <span id="page-141-1"></span>**no ipmgr command for source IP address**

The no ipmgr command for source IP addresses disables access for the specified source IP addresses or address ranges and denies them access to the switch or the stack. The syntax for the no ipmgr command for source IP addresses is:

```
no ipmgr {source-ip [<1-10>]}
```
The no ipmgr command for the source IP addresses is in the config mode

[Table 75](#page-141-2) describes the parameters and variables for the no ipmgr command for the source IP addresses.

<span id="page-141-2"></span>**Table 75** no ipmgr command for source IP addresses parameters and variables

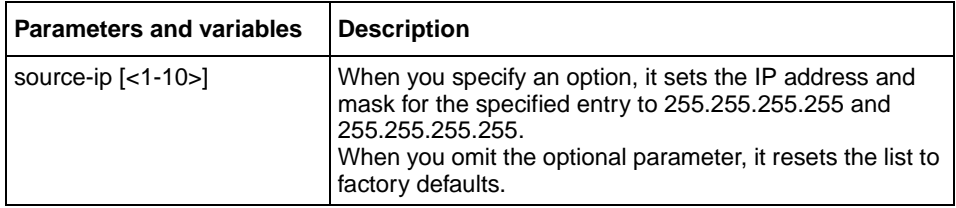

### <span id="page-141-0"></span>**Using MAC address security**

You configure the BaySecure\* application using MAC addresses with the following commands:

- ["show mac-security command](#page-142-0)," next
- ["show mac-security mac-da-filter command" on page 144](#page-143-0)
- ["mac-security command" on page 145](#page-144-0)
- ["mac-security mac-address-table address command" on page 146](#page-145-0)
- ["mac-security security-list command" on page 147](#page-146-0)
- ["no mac-security command" on page 147](#page-146-1)
- ["no mac-security mac-address-table command" on page 147](#page-146-2)
- ["no mac-security security-list command" on page 148](#page-147-0)
- ["mac-security command for specific ports" on page 149](#page-148-0)
- ["mac-security mac-da-filter command" on page 150](#page-149-0)

#### <span id="page-142-0"></span>**show mac-security command**

The show mac-security command displays configuration information for the BaySecure application. The syntax for the show mac-security command is:

```
show mac-security {config|mac-address-table [address 
<macaddr>]|port|security-lists}
```
The show mac-security command is in the privExec command mode.

[Table 76](#page-142-1) describes the parameters and variables for the show mac-security command.

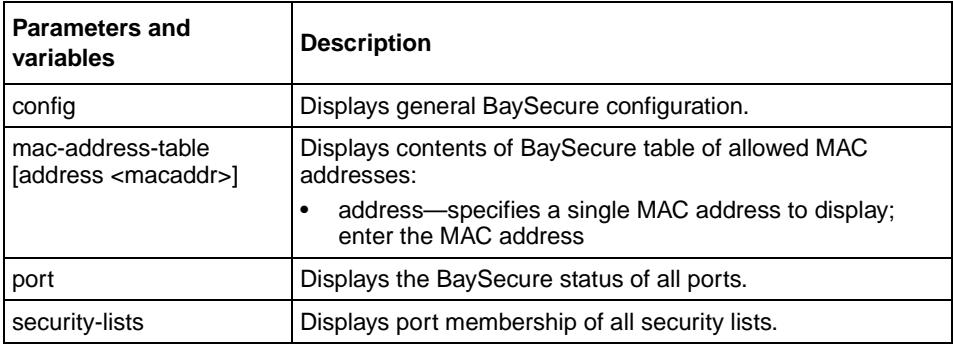

<span id="page-142-1"></span>**Table 76** show mac-security command parameters and variables

[Figure 26](#page-142-2) displays sample output from the show mac-security config command.

#### <span id="page-142-2"></span>**Figure 26** show mac-security command output

```
460-24T-PWR#show mac-security config
MAC Address Security: Disabled
MAC Address Security SNMP-Locked: Disabled
Partition Port on Intrusion Detected: Disabled
DA Filtering on Intrusion Detected: Disabled
Generate SNMP Trap on Intrusion: Disabled
Current Learning Mode: Disabled
Learn by Ports: NONE
```
#### <span id="page-143-0"></span>**show mac-security mac-da-filter command**

The show mac-security mac-da-filter command displays configuration information for filtering MAC destination addresses (DAs). You can filter packets from up to 10 MAC DAs. The syntax for the show mac-security mac-da-filter command is:

show mac-security mac-da-filter

The show mac-security mac-da-filter command is in the privExec command mode.

The show mac-security mac-da-filter command has no parameters or variables.

[Figure 27](#page-143-1) displays sample output from the show mac-security mac-da-filter command.

<span id="page-143-1"></span>**Figure 27** show mac-security mac-da-filter command output

460-24T-PWR#show mac-security mac-da-filter Index Mac Address

\_\_\_\_\_ \_\_\_\_\_\_\_\_\_\_\_\_\_\_\_\_\_ 1 00-60-AF-00-12-30
#### **mac-security command**

The mac-security command modifies the BaySecure configuration. The syntax for the mac-security command is:

```
mac-security [disable|enable] [filtering {enable|disable}] 
[intrusion-detect {enable|disable|forever}] [intrusion-timer 
<1-65535>] [learning-ports <portlist>] [learning 
{enable|disable}] [snmp-lock {enable|disable}] [snmp-trap 
{enable|disable}]
```
The mac-security command is in the config command mode.

[Table 77](#page-144-0) describes the parameters and variables for the mac-security command.

| <b>Parameters and variables</b>              | <b>Description</b>                                                                                                    |  |  |  |
|----------------------------------------------|----------------------------------------------------------------------------------------------------|--|--|--|
| disable enable                               | Disables or enables MAC address-based security.                                                                                                    |  |  |  |
| filtering {enable disable}                   | Enables or disables destination address (DA) filtering on intrusion<br>detected.                                                                                                    |  |  |  |
| intrusion-detect<br>{enable disable forever} | Specifies partitioning of a port when an intrusion is detected:<br>enable—port is partitioned for a period of time<br>disabled-port is not partitioned on detection<br>$\bullet$<br>forever—port is partitioned until manually changed<br>٠ |  |  |  |
| intrusion-timer <1-65535>                    | Specifies, in seconds, length of time a port is partitioned when an<br>intrusion is detected; enter the number of you want.                                                                                                    |  |  |  |
| learning-ports <portlist></portlist>         | Specifies MAC address learning. Learned addresses are added to the<br>table of allowed MAC addresses. Enter the ports you want to learn; it<br>can be a single port, a range of ports, several ranges, all, or none.                        |  |  |  |
| learning {enable disable}                    | Specifies MAC address learning:<br>enable—enables learning by ports<br>disable-disables learning by ports<br>٠                                                                                                    |  |  |  |
| snmp-lock {enable disable}                   | Enables or disables a lock on SNMP write-access to the BaySecure<br>MIBs.                                                                                                    |  |  |  |
| snmp-trap {enable disable}                   | Enables or disables trap generation upon intrusion detection.                                                                                                    |  |  |  |

<span id="page-144-0"></span>**Table 77** mac-security command parameters and values

#### **mac-security mac-address-table address command**

The mac-security mac-address-table address command assigns either a specific port or a security list to the MAC address. This removes any previous assignment to the specified MAC address and creates an entry in the BaySecure table of allowed MAC addresses. The syntax for the mac-security mac-address-table address command is:

```
mac-security mac-address-table address <H.H.H.> {port 
<portlist>|security-list <1-32>}
```
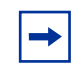

**Note:** In this command, portlist must specify only a single port

The mac-security mac-address-table address command is in the config command mode.

[Table 78](#page-145-0) describes the parameters and variables for the mac-security mac-address-table address command.

<span id="page-145-0"></span>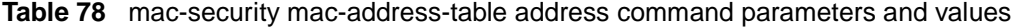

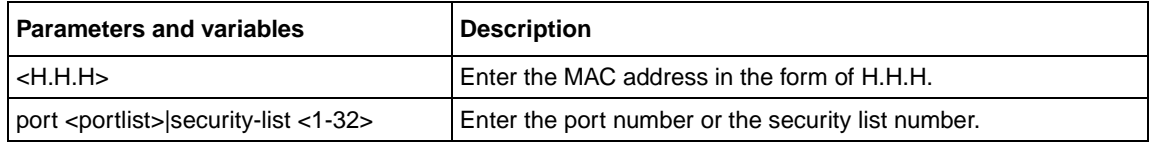

#### **mac-security security-list command**

The mac-security security-list command assigns a list of ports to a security list. The syntax for the mac-security security-list command is:

```
mac-security security-list <1-32> <portlist>
```
The mac-security security-list command is in the config command mode.

[Table 79](#page-146-0) describes the parameters and variables for the mac-security security-list command.

<span id="page-146-0"></span>**Table 79** mac-security security-list command parameters and values

| <b>Parameters and variables</b> | <b>Description</b>                                     |  |  |
|---------------------------------|--------------------------------------------------------|--|--|
| l <1-32>                        | Enter the number of the security list you want to use. |  |  |
| <portlist></portlist>           | Enter a list or range of port numbers.                 |  |  |

#### **no mac-security command**

The no mac-security command disables MAC source address-based security. The syntax for the no mac-security command is:

```
no mac-security
```
The no mac-security command is in the config command mode.

The no mac-security command has no parameters or values.

#### **no mac-security mac-address-table command**

The no mac-security mac-address-table command clears entries from the MAC address security table. The syntax for the no mac-security mac-address-table command is:

```
no mac-security mac-address-table {address <H.H.H.> |port 
<portlist>|security-list <1-32>}
```
The no mac-security mac-address-table command is in the config command mode.

[Table 80](#page-147-0) describes the parameters and variables for the no mac-security mac-address-table command.

<span id="page-147-0"></span>**Table 80** no mac-security mac-address-table command parameters and values

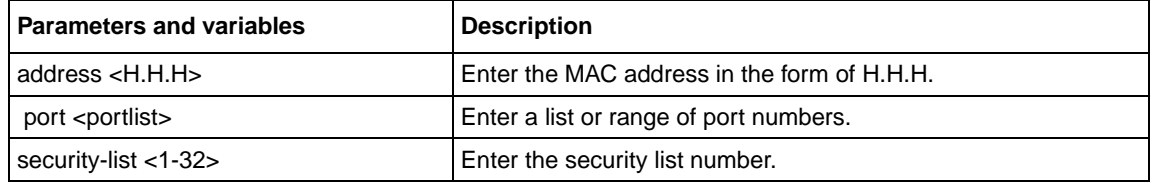

#### **no mac-security security-list command**

The no mac-security security-list command clears the port membership of a security list. The syntax for the no mac-security security-list command is:

no mac-security security-list <1-32>

The no mac-security security-list command is in the config command mode.

[Table 81](#page-147-1) describes the parameters and variables for the no mac-security security-list command.

<span id="page-147-1"></span>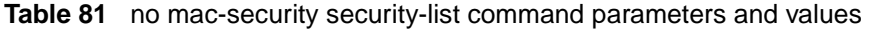

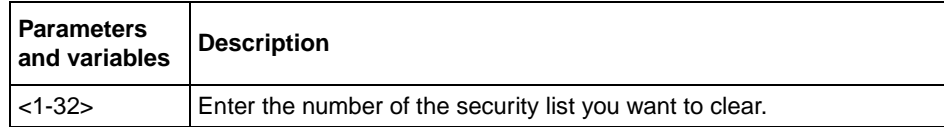

### **mac-security command for specific ports**

The mac-security command for specific ports configures the BaySecure status of specific ports. The syntax for the mac-security command for specific ports is:

```
mac-security [port <portlist>] {disable|enable|learning}
```
The mac-security command for specific ports is in the config-if command mode

[Table 82](#page-148-0) describes the parameters and variables for the mac-security command for specific ports.

<span id="page-148-0"></span>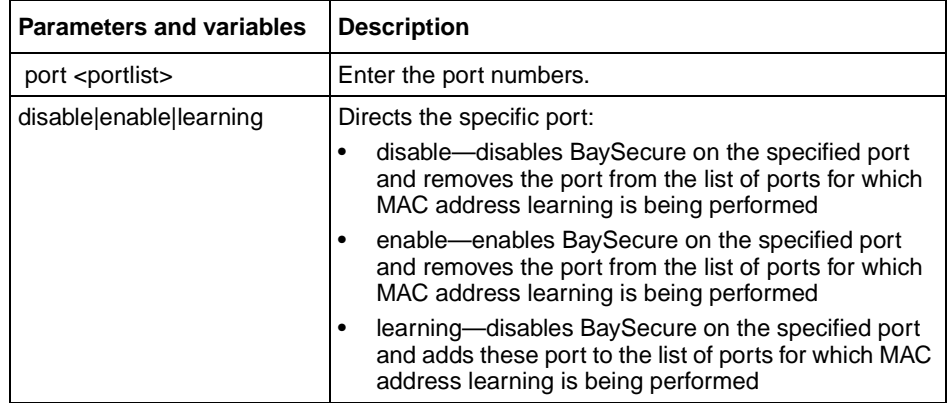

**Table 82** mac-security command for a single port parameters and variables

#### **mac-security mac-da-filter command**

The mac-security mac-da-filter command allows you to filter packets from up to 10 specified MAC DAs. You also use this command to delete such a filter and then receive packets from the specified MAC DA**.** The syntax for the mac-security mac-da-filter command is:

```
mac-security mac-da-filter {add|delete}<H.H.H.>
```
The mac-security mac-da-filter command is in the config command mode.

[Table 83](#page-149-0) describes the parameters and variables for the mac-security mac-da-filter command.

<span id="page-149-0"></span>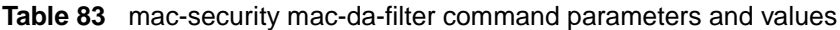

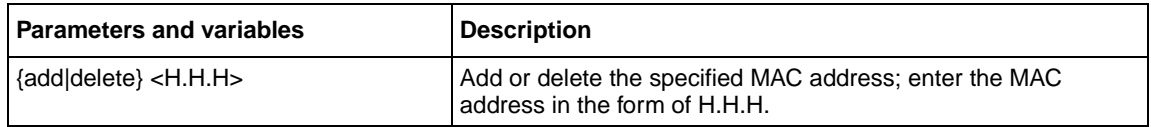

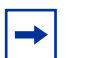

**Note:** Ensure that you do not enter the MAC address of the management unit.

# **Using EAPOL-based security**

You configure the security based on the Extensible Authentication Protocol over LAN (EAPOL) using the following CLI commands:

- ["show eapol command](#page-150-1)," next
- ["eapol command" on page 151](#page-150-2)
- ["eapol command for modifying parameters" on page 152](#page-151-0)

#### <span id="page-150-1"></span>**show eapol command**

The show eapol command displays the status of the EAPOL-based security. The syntax for the show eapol command is:

show eapol

The show eapol command is in the privExec command mode.

The show eapol command has no parameters or variables.

The show eapol command displays the current status of the EAPOL parameters.

#### <span id="page-150-2"></span>**eapol command**

The eapol command enables or disables EAPOL-based security. The syntax of the eapol command is:

```
eapol {disable|enable}
```
The eapol command is in the config command mode.

[Table 84](#page-150-0) describes the parameters and variables for the eapol command.

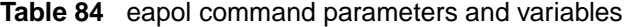

<span id="page-150-0"></span>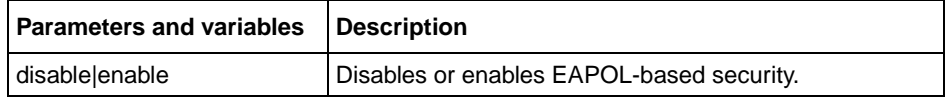

# <span id="page-151-0"></span>**eapol command for modifying parameters**

The eapol command for modifying parameters modifies EAPOL-based security parameters for a specific port. The syntax of the eapol command for modifying parameters is:

```
eapol [port <portlist>] [init] [status
authorized|unauthorized|auto] [traffic-control in-out|in] 
[re-authentication enable|disable] 
[re-authentication-interval <num>]
[re-authentication-period <1-604800>] [re-authenticate] 
[quiet-interval <num>] [transmit-interval <num>]
[supplicant-timeout <num>] [server-timeout 
<num>][max-request <num>]
```
The eapol command for modifying parameters is in the config-if command mode.

[Table 85](#page-151-1) describes the parameters and variables for the eapol command for modifying parameters

| <b>Parameters and variables</b>        | <b>Description</b>                                                                                                    |  |  |
|----------------------------------------|----------------------------------------------------------------------------------------------------|--|--|
| port <portllist></portllist>           | Specifies the ports to configure for EAPOL; enter the port numbers you<br>want.                                                                                                    |  |  |
|                                        | Note: If you omit this parameter, the system uses the port number<br>specified when you issued the interface command.                                                                                                    |  |  |
| init                                   | Re-initiates EAP authentication.                                                                                                    |  |  |
| status<br>authorized unauthorized auto | Specifies the EAP status of the port:<br>authorized—port is always authorized<br>$\bullet$<br>unauthorized—port is always unauthorized<br>$\bullet$<br>auto-port authorization status depends on the result of the EAP<br>$\bullet$<br>authentication |  |  |
| traffic-control in-outlin              | Sets the level of traffic control:<br>in-out—if EAP authentication fails, both ingressing and egressing<br>$\bullet$<br>traffic are blocked<br>in—if EAP authentication fails, only ingressing traffic is blocked<br>٠                                |  |  |
| re-authentication<br>enable disable    | Enables or disables re-authentication.                                                                                                    |  |  |

<span id="page-151-1"></span>**Table 85** eapol command for modifying parameters and variables

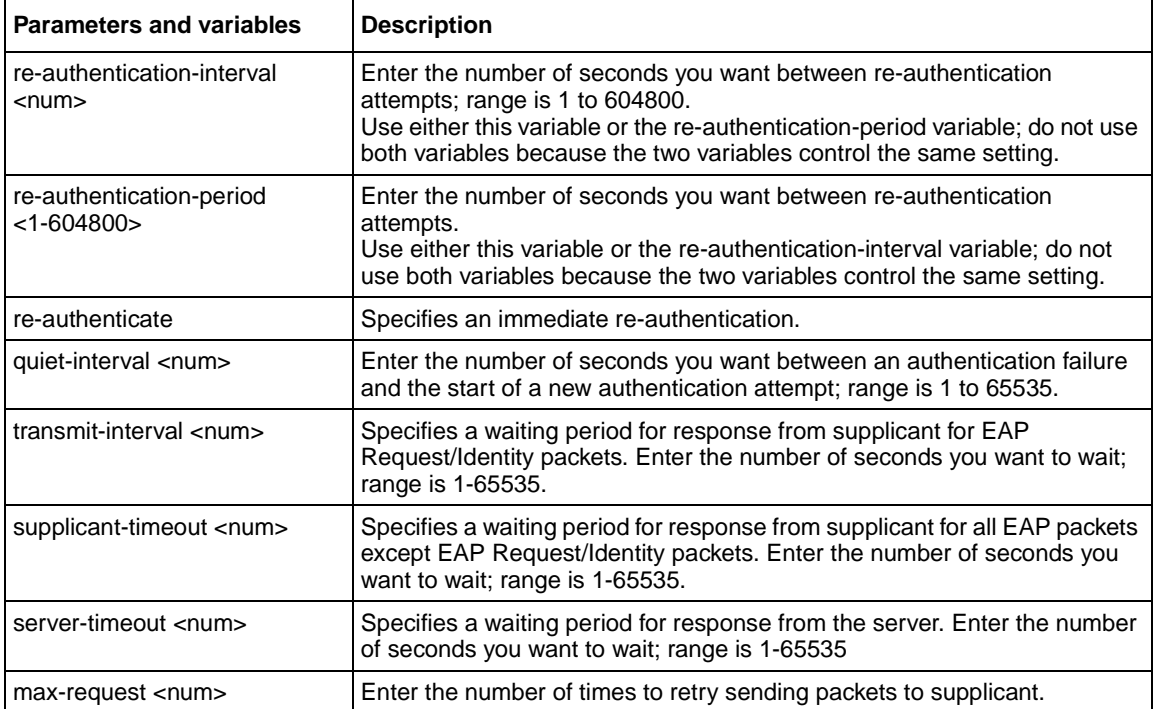

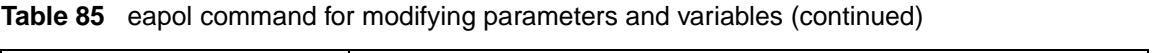

# **Using RADIUS authentication**

Using a the RADIUS protocol and a server, you can configure the BayStack 460-24T-PWR switch for authentication. With the CLI system, you use the following commands:

- ["show radius-server command,](#page-153-1)" next
- ["radius-server command" on page 155](#page-154-1)
- ["no radius-server command" on page 155](#page-154-0)

#### <span id="page-153-1"></span>**show radius-server command**

The show radius-server command displays the RADIUS server configuration. The syntax for the show radius-server command is:

show radius-server

The show radius-server command is in the privExec command mode.

The show radius-server command has no parameters or variables.

[Figure 28](#page-153-0) displays sample output from the show radius-server command.

<span id="page-153-0"></span>**Figure 28** show radius-server command output

```
460-24T-PWR#show radius-server
host: 0.0.0.0
Secondary-host: 0.0.0.0
port: 1645
key:
```
### <span id="page-154-1"></span>**radius-server command**

The radius-server command changes the RADIUS server settings. The syntax for the radius-server command is:

radius-server host <address> [secondary-host <address>] port <num> key <string>

The radius-server command is in the config command mode.

[Table 86](#page-154-2) describes the parameters and variables for the radius-server command.

| Parameters and<br>variables           | <b>Description</b>                                                                                                    |
|---------------------------------------|----------------------------------------------------------------------------------------------------|
| host <address></address>              | Specifies the primary RADIUS server. Enter the IP address of the<br>RADIUS server.                                                                                          |
| secondary-host<br><address></address> | Specifies the secondary RADIUS server Enter the IP address of<br>the secondary RADIUS server.                                                                               |
| port <num></num>                      | Enter the port number of the RADIUS server.                                                                                                    |
| key <string></string>                 | Specifies a secret text string that is shared between the switch and<br>the RADIUS server. Enter the secret string, which is an<br>alphanumeric string up to 16 characters. |

<span id="page-154-2"></span>**Table 86** radius-server command parameters and variables

#### <span id="page-154-0"></span>**no radius-server command**

The no radius-server command clears the RADIUS server settings. The syntax for the no radius-server command is:

```
no radius-server
```
The no radius-server command is in the config command mode.

The no radius-server command has no parameters or values.

# **Chapter 5 Spanning Tree, MLT, and Port-Mirroring**

This chapter describes how to configure the Spanning Tree Protocol, spanning tree groups, Multi-Link Trunking (MLT), and port-mirroring. This chapter covers the following topics:

- ["Using spanning tree,](#page-157-0)" next
- ["Using MLT" on page 170](#page-169-0)
- ["Using port-mirroring" on page 173](#page-172-0)

Refer to the *Using the BayStack 460-24T-PWR Switch*for more information on multiple spanning tree groups, spanning tree, MLT, and port-mirroring, as well as configuration directions using the console interface (CI) menus. Refer to *Using Web-based Management for the BayStack 460-24T-PWR Switch* for information on configuring these features using the Web-based management system, and refer to *Reference for the BayStack 460-24T-PWR Switch Management Software* for configuration information for the DM.

# <span id="page-157-0"></span>**Using spanning tree**

**Note:** For detailed information on spanning tree parameters, spanning tree groups, and configuration guidelines, refer to *Using the BayStack 460-24T-PWR Switch.*

With the BayStack 460-24T-PWR switch, you can configure multiple spanning tree groups (STGs). (Multiple spanning tree groups are available only when the Stack Operational Mode is set to Pure BPS/460 Stack.) The CLI allows you to configure spanning tree groups, to add or remove VLANs to the spanning tree groups, and to configure the usual spanning tree parameters and FastLearn. This section covers the following topics:

- ["show spanning-tree command](#page-158-0)," next
- ["spanning-tree stp create command by STG" on page 161](#page-160-0)
- ["spanning-tree stp delete command by STG" on page 162](#page-161-0)
- ["spanning-tree stp enable command by STG" on page 162](#page-161-1)
- ["spanning-tree stp disable command by STG" on page 163](#page-162-0)
- ["spanning-tree command by STG" on page 164](#page-163-0)
- ["default spanning-tree command by STG" on page 165](#page-164-0)
- ["spanning-tree add-vlan command" on page 166](#page-165-0)
- ["spanning-tree remove-vlan command" on page 167](#page-166-0)
- ["spanning-tree command by port" on page 168](#page-167-0)
- ["default spanning-tree command by port" on page 169](#page-168-0)
- ["no spanning-tree command by port" on page 170](#page-169-1)

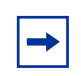

**Note:** When you omit the spanning tree group parameter  $(\text{stp} < 1-8)$  in the any of the spanning tree commands, the commands operate on the default spanning tree group (spanning tree group 1).

# <span id="page-158-0"></span>**show spanning-tree command**

The show spanning-tree command displays spanning tree configuration information that is specific to either the spanning tree group or to the port. The syntax for the show spanning-tree command is:

```
show spanning-tree [stp <1-8>] {config|port}
```
The show spanning-tree command is in the privExec command mode,

[Table 87](#page-158-1) describes the parameters and variables for the show spanning-tree command.

<span id="page-158-1"></span>

| <b>Parameters and</b><br>variables    | <b>Description</b>                                                                                                    |  |
|---------------------------------------|----------------------------------------------------------------------------------------------------|--|
| $\frac{\text{stp}}{\text{S}}$ < 1-8 > | Displays specified spanning tree group configuration; enter<br>the number of the group you want displayed.                                                    |  |
| config port                           | Displays spanning tree configuration for:<br>config-the specified (or default) spanning tree group<br>٠<br>port—the ports within the spanning tree group<br>٠ |  |

**Table 87** show spanning-tree command parameters and variables

[Figure 29](#page-159-0) displays sample output from the show spanning-tree command for the default spanning tree group (STP1). [Figure 30](#page-160-1) shows the spanning tree parameters by port.

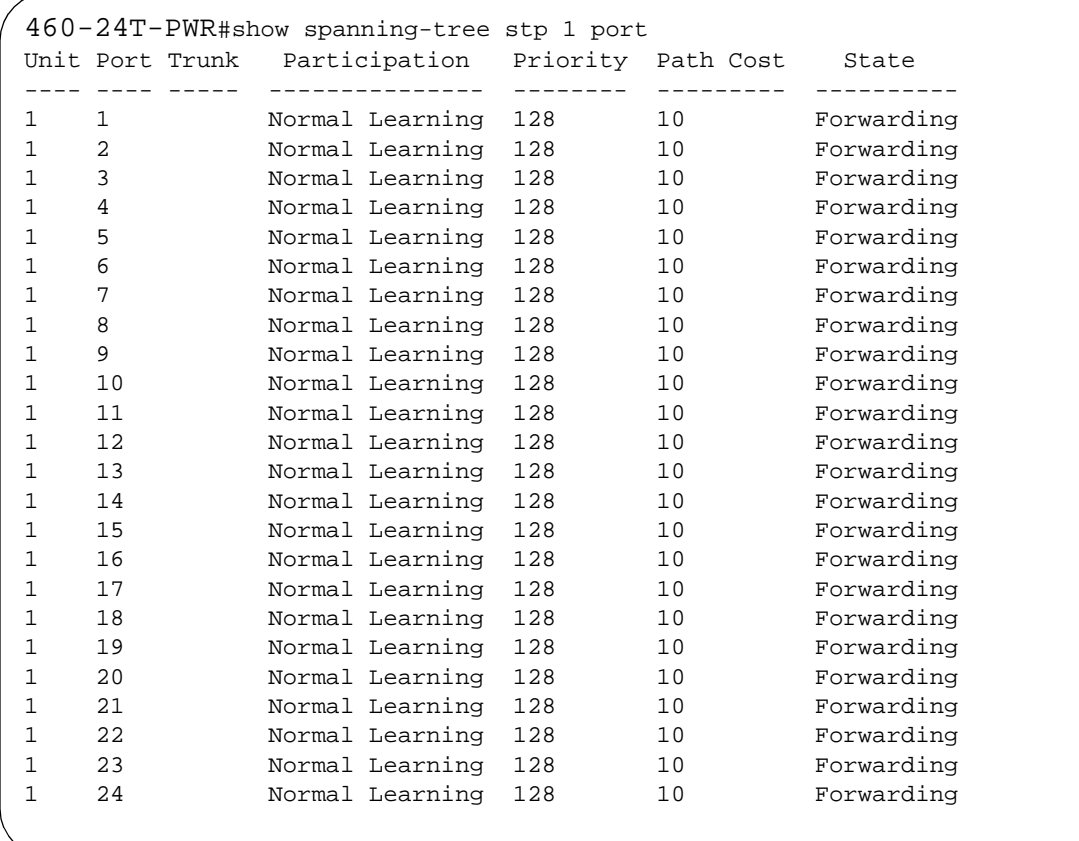

#### <span id="page-159-0"></span>**Figure 29** show spanning-tree command output by port

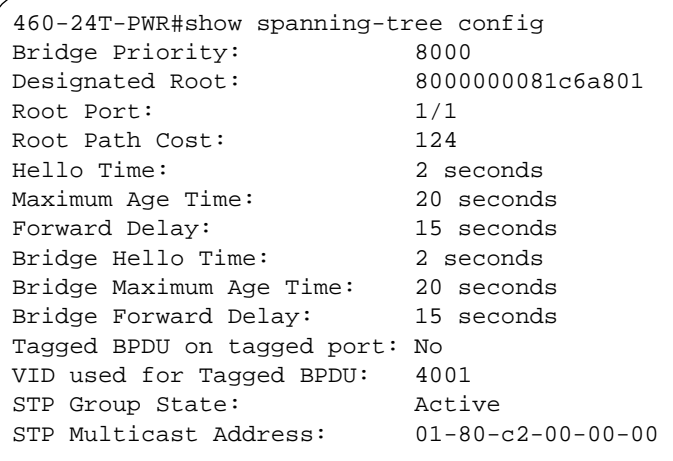

<span id="page-160-1"></span>**Figure 30** show spanning-tree command output for spanning tree group

#### <span id="page-160-0"></span>**spanning-tree stp create command by STG**

**Note:** For guidelines for configuring STGs, VLANs, and MLTs, refer to Chapter 1 of the *Using the BayStack 460-24T-PWR Switch*.

The spanning-tree stp create command allows you to create a spanning tree group. The syntax for the spanning-tree stp create command is:

spanning-tree stp <1-8> create

The spanning-tree stp create command is in the config command mode.

[Table 88](#page-160-2) describes the parameters and variables for the spanning-tree stp create command.

<span id="page-160-2"></span>**Table 88** spanning-tree stp create command parameters and variables

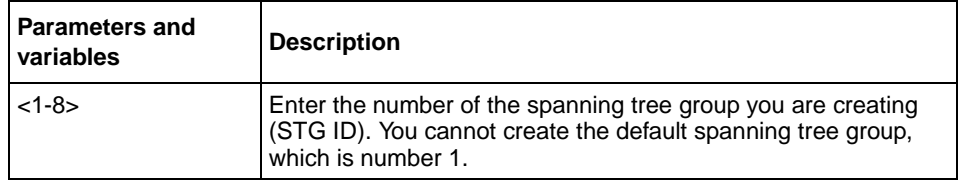

### <span id="page-161-0"></span>**spanning-tree stp delete command by STG**

The spanning-tree stp delete command allows you to delete a spanning tree group. The syntax for the spanning-tree stp delete command is:

spanning-tree stp <1-8> delete

The spanning-tree stp delete command is in the config command mode.

[Table 89](#page-161-2) describes the parameters and variables for the spanning-tree stp delete command.

<span id="page-161-2"></span>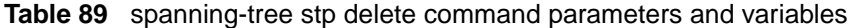

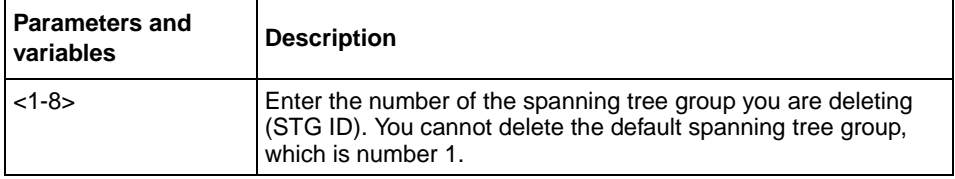

# <span id="page-161-1"></span>**spanning-tree stp enable command by STG**

The spanning-tree stp enable command allows you to enable a spanning tree group. The syntax for the spanning-tree stp enable command is:

spanning-tree stp <1-8> enable

The spanning-tree stp enable command is in the config command mode.

[Table 90](#page-161-3) describes the parameters and variables for the spanning-tree stp enable command.

<span id="page-161-3"></span>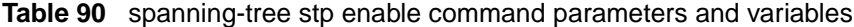

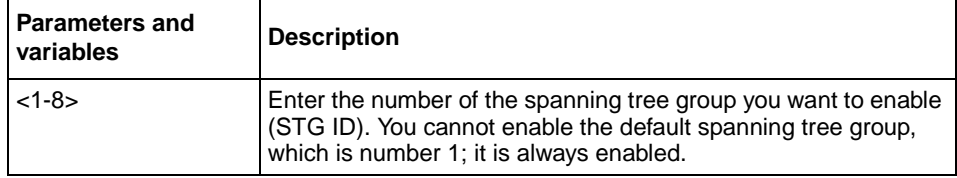

### <span id="page-162-0"></span>**spanning-tree stp disable command by STG**

The spanning-tree stp disable command allows you to disable a spanning tree group. The syntax for the spanning-tree stp disable command is:

spanning-tree stp <1-8> disable

The spanning-tree stp disable command is in the config command mode.

[Table 91](#page-162-1) describes the parameters and variables for the spanning-tree stp disable command.

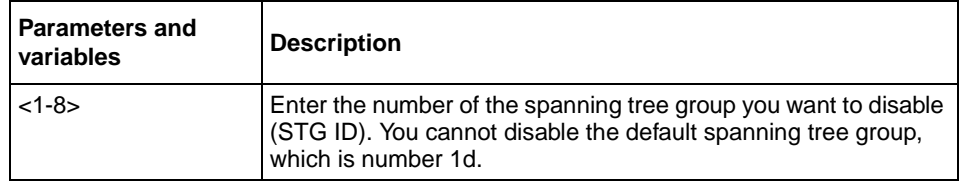

<span id="page-162-1"></span>**Table 91** spanning-tree stp disable command parameters and variables

# <span id="page-163-0"></span>**spanning-tree command by STG**

The spanning-tree command by STG sets STP values by STG. The syntax for the spanning-tree command by STG is:

```
spanning-tree [stp <1-8>] [forward-time <4-30>] [hello-time 
<1-10>] [max-age <6-40>] [priority <0-65535>] [tagged-bpdu 
{enable|disable}] [tagged-bpdu-vid <1-4094] 
[multicast-address <H.H.H>]
```
The spanning-tree command by STG is in the config command mode.

[Table 92](#page-163-1) describes the parameters and variables for the spanning-tree command by STG.

| <b>Parameters and</b><br>variables     | <b>Description</b>                                                                                                    |
|----------------------------------------|----------------------------------------------------------------------------------------------------|
| $stp < 1 - 8$                          | Specifies the spanning tree group you want; enter the STG ID.                                                                                                    |
| forward-time $<4-30>$                  | Enter the forward time of the STG in seconds; range is 4-30.<br>Default value is 15.                                                                                     |
| hello-time $<$ 1-10 $>$                | Enter the hello time of the STG in seconds; range is 1-10.<br>Default value is 2.                                                                                        |
| $max\$ {age} <6-40                     | Enter the max-age of the STG in seconds; range is 6-40.<br>Default value is 20.                                                                                          |
| priority $< 0.65535$ >                 | Enter the priority of the STG in seconds; range is 0-65535.<br>Default value is 0x8000.                                                                                  |
| tagged-bpdu<br>{enable disable}        | Allows you to set the BPDU as tagged or untagged.<br>Default value for spanning tree group 1 (default group) is<br>untagged; the default for the other groups is tagged. |
| tagged-bpdu-vid<br>$<1 - 4094$         | Allows you to set the VLAN ID (VID) for the tagged BPDU.<br>Default value is 4001-4008 for STG 1-8, respectively.                                                        |
| multicast-address<br><h.h.h.></h.h.h.> | Allows you to set the spanning tree multicast address.<br>Default value is 01-80-c2-00-00-00.                                                                            |

<span id="page-163-1"></span>**Table 92** spanning-tree command by STG parameters and variables

# <span id="page-164-0"></span>**default spanning-tree command by STG**

The default spanning-tree command by STG restores the default spanning tree values for the spanning tree group. The syntax for the default spanning-tree command by STG is:

```
default spanning-tree [stp <1-8>] [forward-time] 
[hello-time] [max-age] [priority] [tagged-bpdu]
```
The default spanning-tree command by STG is in the config command mode.

[Table 93](#page-164-1) describes the parameters and variables for the default spanning-tree command by STG.

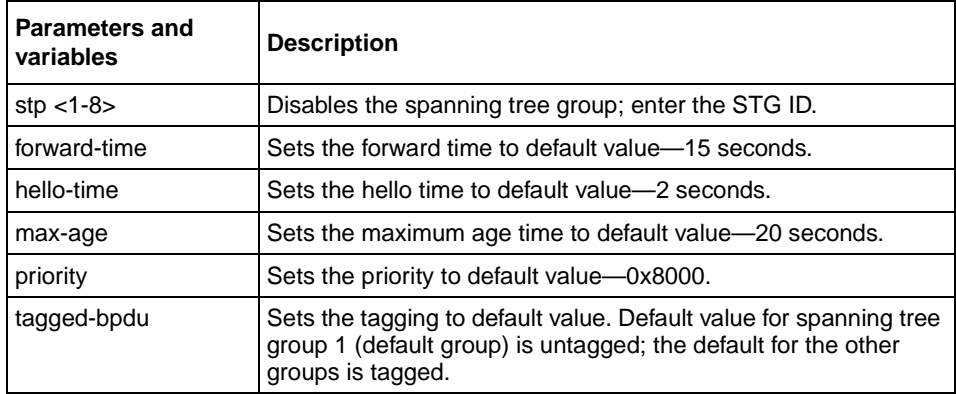

<span id="page-164-1"></span>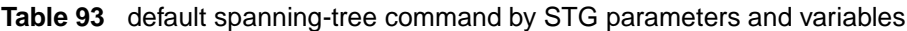

### <span id="page-165-0"></span>**spanning-tree add-vlan command**

**Note:** You use the spanning-tree add-vlan command to move and VLAN from one spanning tree group to another group.

The spanning-tree add-vlan command allows you to add a VLAN to a specified spanning tree group. The syntax for the spanning-tree add-vlan command is:

```
spanning-tree [stp <1-8>] add-vlan <1-4094>
```
The spanning-tree add-vlan command by port is in the config command mode.

[Table 94](#page-165-1) describes the parameters and variables for the spanning-tree add-vlan command.

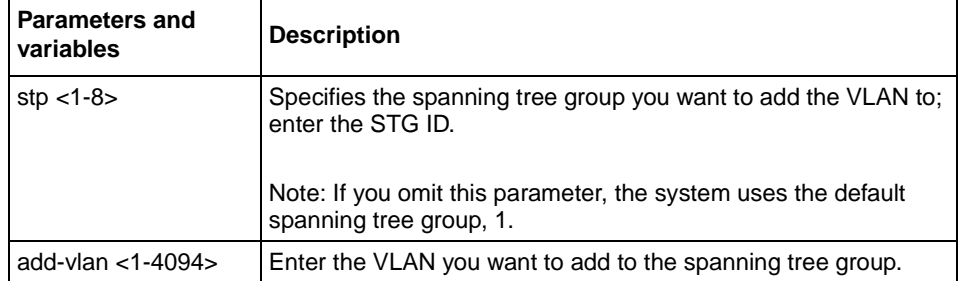

<span id="page-165-1"></span>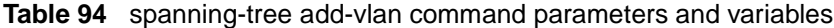

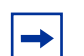

**Note:** VLAN 1 is always in spanning tree group 1.

#### <span id="page-166-0"></span>**spanning-tree remove-vlan command**

The spanning-tree remove-vlan command allows you to remove a VLAN from a specified spanning tree group. The syntax for the spanning-tree remove-vlan command is:

spanning-tree [stp <1-8>] remove-vlan <1-4094>

The spanning-tree remove-vlan command by port is in the config command mode.

[Table 95](#page-166-1) describes the parameters and variables for the spanning-tree remove-vlan command.

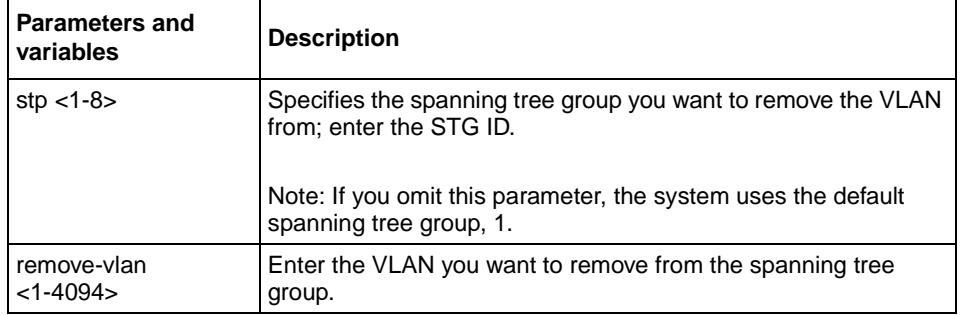

<span id="page-166-1"></span>**Table 95** spanning-tree remove-vlan command parameters and variables

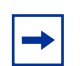

**Note:** You cannot remove VLAN 1 from spanning tree group 1.

# <span id="page-167-0"></span>**spanning-tree command by port**

**Note:** For guidelines for configuring STGs, VLANs, and MLTs, refer to Chapter 1 of the *Using the BayStack 460-24T-PWR Switch*.

The spanning-tree command by port sets Spanning Tree Protocol (STP) and multiple spanning tree group (STG) participation for the ports within the specified spanning tree group. The syntax for the spanning-tree command by port is:

```
spanning-tree [port <portlist>] [stp <1-8>] [learning
{disable|normal|fast}] [cost <1-65535>] [priority <0-255>]
```
The spanning-tree command by port is in the config-if command mode.

[Table 96](#page-167-1) describes the parameters and variables for the spanning-tree command by port.

| <b>Parameters and</b><br>variables | <b>Description</b>                                                                                                    |  |  |
|------------------------------------|----------------------------------------------------------------------------------------------------|--|--|
| port <portlist></portlist>         | Enables spanning tree for the specified port or ports; enter port<br>or ports you want enabled for spanning tree.                            |  |  |
|                                    | Note: If you omit this parameter, the system uses the port<br>number you specified when you issued the interface<br>command.                 |  |  |
| $stp < 1 - 8$                      | Specifies the spanning tree group you want; enter the STG ID.                                                                                |  |  |
| learning<br>{disable normal fast}  | Specifies the STP learning mode:<br>disable—disables FastLearn mode<br>normal—changes to normal learning mode<br>fast-enables FastLearn mode |  |  |
| $cost < 1 - 65535$                 | Enter the path cost of the spanning tree; range is 1-.65535.                                                                                 |  |  |
| priority $<$ 0-255 $>$             | Enter the priority value of the spanning tree; range is 0-255.                                                                               |  |  |

<span id="page-167-1"></span>**Table 96** spanning-tree command by port parameters and variables

### <span id="page-168-0"></span>**default spanning-tree command by port**

The default spanning-tree command by port sets the spanning tree values for the ports within the specified spanning tree group to the factory default settings. The syntax for the default spanning-tree command by port is:

```
default spanning-tree [port <portlist>] [stp <1-8>]
[learning] [cost] [priority]
```
The default spanning-tree command by port is in the config-if command mode.

[Table 97](#page-168-1) describes the parameters and variables for the default spanning-tree command by port.

| <b>Parameters and</b><br>variables | <b>Description</b>                                                                                                    |
|------------------------------------|----------------------------------------------------------------------------------------------------|
| port <portlist></portlist>         | Enables spanning tree for the specified port or ports; enter port<br>or ports you want set to factory spanning tree default values.                    |
|                                    | Note: If you omit this parameter, the system uses the port<br>number you specified when you issued the interface<br>command.                           |
| $stp < 1 - 8$                      | Specifies the spanning tree group you want to set to factory<br>default value; enter the STG ID. This command places the port<br>into the default STG. |
|                                    | Default value for STG is 1.                                                                                                    |
| learning                           | Sets the spanning tree learning mode to factory default value.<br>Default value for learning is normal mode.                                           |
| cost                               | Sets the path cost to factory default value.<br>Default value for path cost depends on the type of port.                                               |
| priority                           | Sets the priority to factory default value.<br>Default value for the priority is 0x8000.                                                               |

<span id="page-168-1"></span>**Table 97** default spanning-tree command by port parameters and variables

#### <span id="page-169-1"></span>**no spanning-tree command by port**

The no spanning-tree command by port disables spanning tree for a port in a specific spanning tree group. The syntax for the no spanning-tree command by port is:

```
no spanning-tree [port <portlist>] [stp <1-8>]
```
The no spanning-tree command by port is in the config-if command mode.

[Table 98](#page-169-2) describes the parameters and variables for the no spanning-tree command by port.

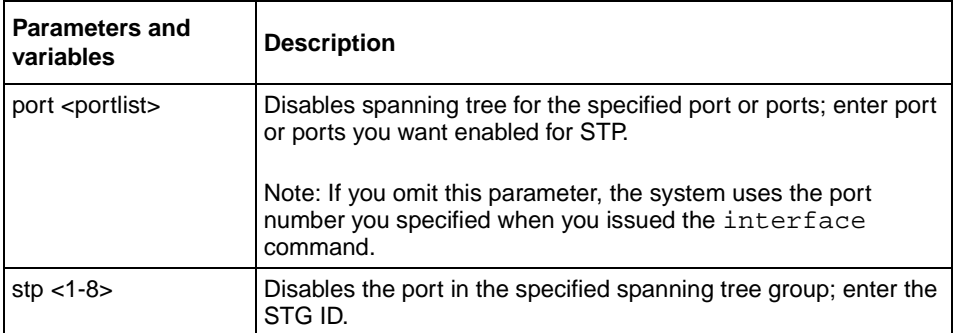

<span id="page-169-2"></span>**Table 98** no spanning-tree command by port parameters and variables

# <span id="page-169-0"></span>**Using MLT**

**Note:** For guidelines for configuring STGs, VLANs, and MLTs, refer to Chapter 1 of the *Using the BayStack 460-24T-PWR Switch*.

You configure Multi-Link Trunking (MLT) using the following commands:

- ["show mlt command](#page-170-0)." next
- ["mlt command" on page 172](#page-171-0)
- ["no mlt command" on page 173](#page-172-1)

# <span id="page-170-0"></span>**show mlt command**

The show mlt command displays the Multi-Link Trunking (MLT) configuration and utilization. The syntax for the show mlt command is:

```
show mlt [utilization <1-6>]
```
The show mlt command is in the privExec command mode.

[Table 99](#page-170-1) describes the parameters and variables for the show mlt command.

**Table 99** show mlt command parameters and variables

<span id="page-170-1"></span>

| <b>Parameters and</b><br>variables | <b>Description</b>                                                       |  |
|------------------------------------|--------------------------------------------------------------------------|--|
| utilization $<$ 1-6 $>$            | Displays the utilization of the specified enabled MLT(s) in percentages. |  |

[Figure 31](#page-170-2) displays sample output from the show mlt command.

<span id="page-170-2"></span>**Figure 31** show mlt command output

|   | Trunk Name | Members | STP Learning | Mode  | Status   |
|---|------------|---------|--------------|-------|----------|
|   | Trunk #1   |         | Normal       | Basic | Disabled |
| 2 | Trunk #2   |         | Normal       | Basic | Disabled |
| 3 | Trunk #3   |         | Normal       | Basic | Disabled |
| 4 | Trunk #4   |         | Normal       | Basic | Disabled |
| 5 | Trunk #5   |         | Normal       | Basic | Disabled |
| 6 | Trunk #6   |         | Normal       | Basic | Disabled |

### <span id="page-171-0"></span>**mlt command**

The mlt command configures a Multi-Link Trunk (MLT). The syntax for the mlt command is:

```
mlt <id> [name <trunkname>] [enable|disable] [member 
<portlist>]
```
The m<sub>1</sub>t command is in the config command mode.

[Table 100](#page-171-1) describes the parameters and variables for the mlt command.

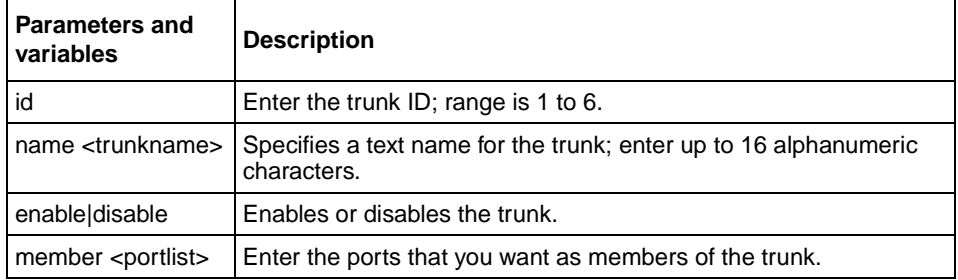

<span id="page-171-1"></span>**Table 100** mlt command parameters and variables

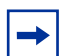

**Note:** You can modify an MLT when it is enabled or disabled.

#### <span id="page-172-1"></span>**no mlt command**

The no mlt command disables a Multi-Link Trunk (MLT), clearing all the port members. The syntax for the no mlt command is:

no mlt [<id>]

The no m1t command is in the config command mode.

[Table 101](#page-172-2) describes the parameters and variables for the no m<sub>1</sub>t command.

<span id="page-172-2"></span>**Table 101** no mlt command parameters and variables

| <b>Parameters and</b><br>  variables | <b>Description</b>                                                                               |
|--------------------------------------|--------------------------------------------------------------------------------------------------|
| <id></id>                            | Enter the trunk ID to disable the trunk and to clear the port<br>members of the specified trunk. |

# <span id="page-172-0"></span>**Using port-mirroring**

You use port-mirroring to monitor traffic. Refer to *Using the BayStack 460-24T-PWR Switch* for configuration guidelines for port-mirroring. This section covers the following commands:

- ["show port-mirroring command](#page-172-3)," next
- ["port-mirroring command" on page 174](#page-173-0)
- ["no port-mirroring command" on page 176](#page-175-0)

#### <span id="page-172-3"></span>**show port-mirroring command**

The show port-mirroring command displays the port-mirroring configuration. The syntax for the show port-mirroring command is:

show port-mirroring

The show port-mirroring command is in the privExec command mode.

The show port-mirroring command has no parameters or variables.

[Figure 32](#page-173-1) displays sample output from the show port-mirroring command.

<span id="page-173-1"></span>**Figure 32** show port-mirroring command output

```
460-24T-PWR(config)#show port-mirroring
Monitoring Mode: Xrx ( -> Port X )
Monitor Port: 1/3
Port X: 1/1
```
### <span id="page-173-0"></span>**port-mirroring command**

The port-mirroring command sets the port-mirroring configuration. The syntax of the port-mirroring command is:

```
port-mirroring mode 
{disable |
Xrx monitor-port <portlist> mirror-port-X <portlist>|
Xtx monitor-port <portlist> mirror-port-X <portlist>|
XrxOrXtx monitor-port <portlist> mirror-port-X <portlist> 
mirror-port-Y <portlist>|
XrxOrYtx monitor-port <portlist> mirror-port-X <portlist> 
mirror-port-Y <portlist>|
XrxYtx monitor-port <portlist> mirror-port-X <portlist> 
mirror-port-Y <portlist>|
XrxYtxOrYrxXtx monitor-port <portlist> mirror-port-X 
<portlist> mirror-port-Y <portlist>| 
Asrc monitor-port <portlist> mirror-MAC-A <macaddr>|
Adst monitor-port <portlist> mirror-MAC-A <macaddr>|
AsrcOrAdst monitor-port <portlist> mirror-MAC-A <macaddr>|
AsrcBdst monitor-port <portlist> mirror-MAC-A <macaddr>
mirror-MAC-B <macaddr>|
AsrcBdstOrBsrcAdst monitor-port <portlist> mirror-MAC-A 
<macaddr> mirror-MAC-B <macaddr>}
```
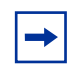

**Note:** In this command, portlist must specify only a single port

The port-mirroring command is in the config command mode.

[Table 102](#page-174-0) describes the parameters and variables for the port-mirroring command.

<span id="page-174-0"></span>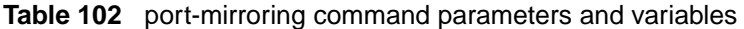

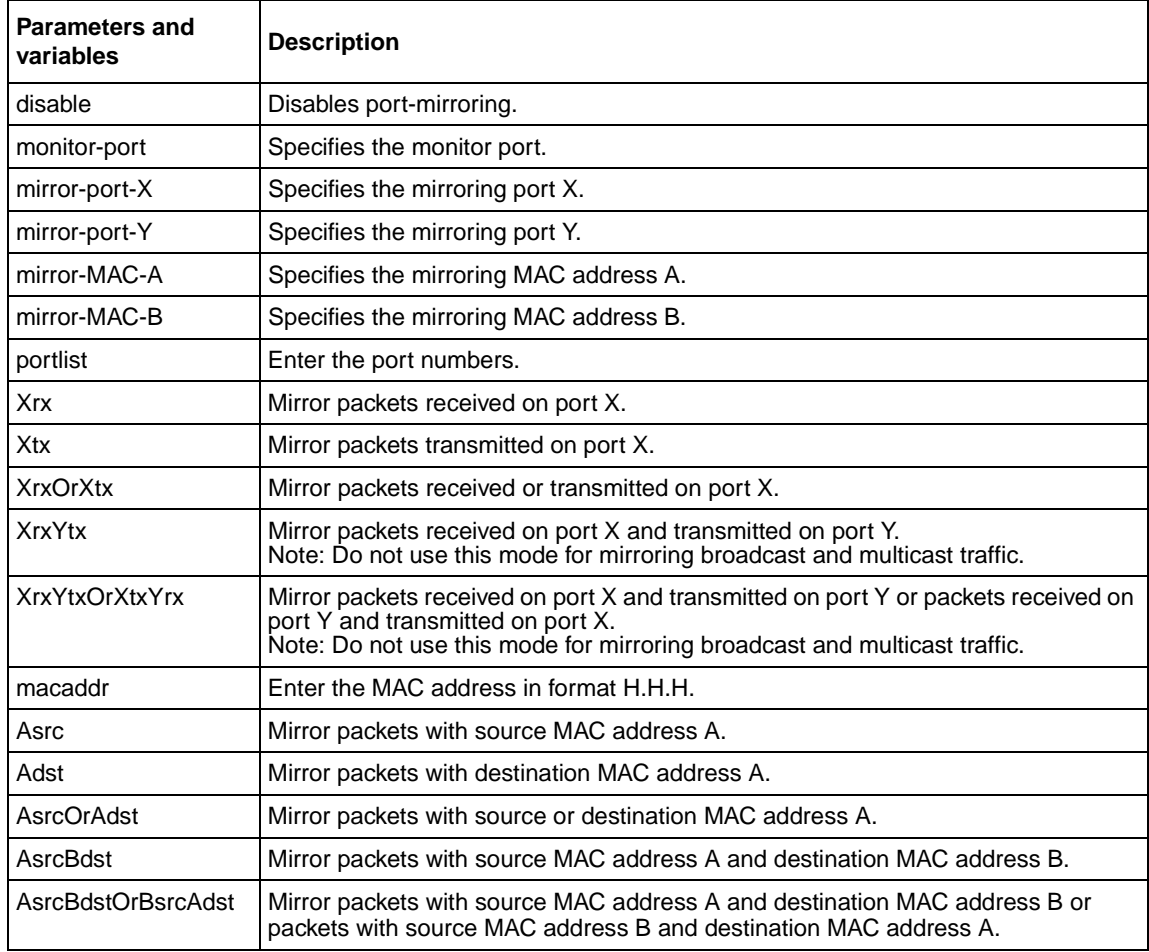

# <span id="page-175-0"></span>**no port-mirroring command**

The no port-mirroring command disables port-mirroring. The syntax of the no port-mirroring command is:

no port-mirroring

The no port-mirroring command is in the config command mode.

The no port-mirroring command has no parameters or variables.

# **Chapter 6 VLANs and IGMP**

This chapter describes how to configure virtual LANs and IGMP snooping parameters. This chapter covers the following topics:

- ["Increased VLAN support,](#page-177-0)" next
- ["Configuring and displaying VLANs" on page 179](#page-178-0)
- ["Displaying multicast membership" on page 193](#page-192-0)
- ["Using IGMP snooping" on page 194](#page-193-0)

Refer to the *Using the BayStack 460-24T-PWR Switch* for more information on VLANs, IGMP snooping, and multicast groups, as well as configuration directions using the console interface (CI) menus. Refer to *Using Web-based Management for the BayStack 460-24T-PWR Switch* for information on configuring these features using the Web-based management system, and refer to *Reference for the BayStack 460-24T-PWR Switch Management Software* for configuration information for the DM.

# <span id="page-177-0"></span>**Increased VLAN support**

The BayStack 460-24T-PWR switch supports up to 256 VLANs. You can configure as many as 255 protocol-based VLANs, with up to 14 different protocols. To find out which version of the BayStack 460-24T-PWR switch software is running, use the show sys-info command in the privExec command mode The software currently running is displayed in the sysDescr field.

You can use 256 port-, protocol-, and MAC SA-based VLANs for the stack with a Pure BPS/460 stack. (The maximum number of MAC SA-based VLANs available is 48). If you are working with a mixed, or hybrid, stack, you can use 64 VLANs for the entire stack. When you change from a Pure BPS/460 Stack mode to a Hybrid Stack mode:

- If you have up to 64 VLANs on the Pure BPS/460 Stack, they will be retained when you change to a Hybrid Stack.
- If you have more than 64 VLANs on the Pure BPS/460 Stack, you will lose them all. The Hybrid Stack will return to the default VLAN configuration.

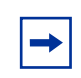

**Note:** The Hybrid stack mode is not supported on this release of the BayStack 460-24T-PWR switch.

Also, a mixed, or hybrid, stack does not support multiple Spanning Tree Groups (STG). You have a single instance of STG when working with a mixed stack.

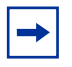

**Note:** Ensure that stack operational mode is set to Pure BPS/460 stack mode, and not Hybrid. The standalone or stack of BayStack 460-24T-PWR switches must be operating in Pure BPS/460 Stack mode. Refer to Chapter 1 for information on displaying and setting the stack operational mode.

# <span id="page-178-0"></span>**Configuring and displaying VLANs**

You configure and display VLANs using a variety of command modes, depending on whether you are working with ports, protocol-based VLANs, or MAC source address-based VLANs. You can also enable or disable the automatic PVID feature. This section covers the following topics:

- "show ylan interface info command," next
- ["show vlan interface vids command" on page 182](#page-181-0)
- ["vlan mgmt command" on page 183](#page-182-0)
- ["default vlan mgmt command" on page 183](#page-182-1)
- ["vlan create command" on page 184](#page-183-0)
- ["vlan delete command" on page 186](#page-185-0)
- ["no vlan command" on page 187v](#page-186-1)
- ["vlan name command" on page 187](#page-186-0)
- ["auto-pvid command" on page 188](#page-187-0)
- ["no auto-pvid command" on page 188](#page-187-1)
- ["vlan ports command" on page 189](#page-188-0)
- ["vlan members command" on page 190](#page-189-0)
- "show ylan mac-address command" on page 191
- ["vlan mac-address command" on page 192](#page-191-0)
- ["no vlan mac-address command" on page 192](#page-191-1)

Refer to Appendix A for an alphabetical list of the VLAN commands.

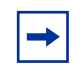

**Note:** For guidelines for configuring VLANs, spanning tree groups, and MLTs, refer to Chapter 1 of the *Using the BayStack 460-24T-PWR Switch*.

# <span id="page-179-0"></span>**show vlan interface info command**

The show vlan interface info command displays VLAN settings associated with a port, including tagging information, PVID number, priority, and filtering information for tagged, untagged, and unregistered frames. The syntax for the show vlan interface info command is:

```
show vlan interface info [<portlist>]
```
The show vlan interface info command is in the privExec command mode.

[Table 103](#page-179-1) describes the parameters and variables for the show vlan interface info command.

<span id="page-179-1"></span>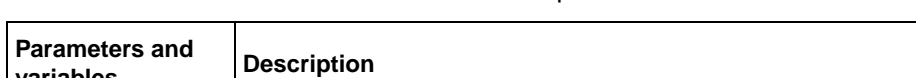

**Table 103** show vlan command interface info parameters and variables

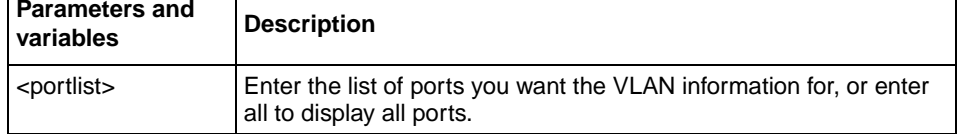

٦
[Figure 33](#page-180-0) displays sample output from the show vlan interface info command.

<span id="page-180-0"></span>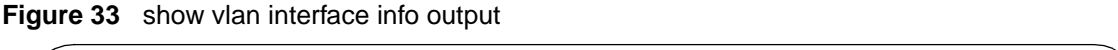

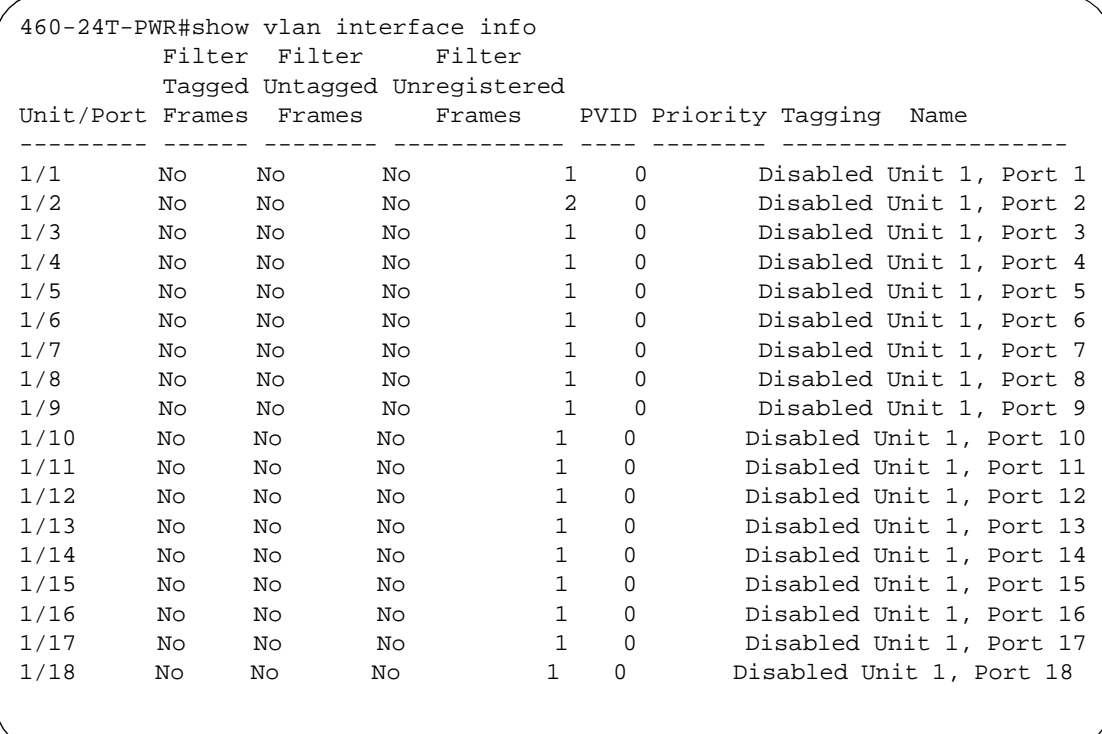

#### **show vlan interface vids command**

The show vlan interface vids command displays port memberships in VLANs. The syntax for the show vlan interface vids command is:

```
show vlan interface vids [<portlist>]
```
The show vlan interface vids command is in the privExec command mode.

[Table 104](#page-181-0) describes the parameters and variables for the show vlan interface vids command.

<span id="page-181-0"></span>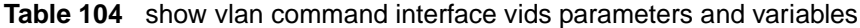

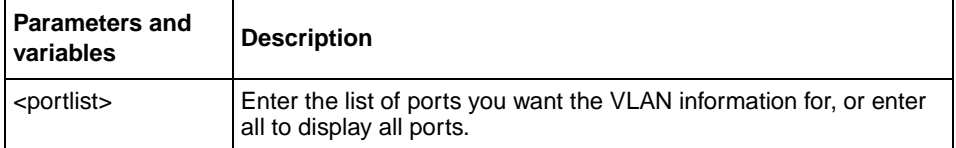

[Figure 34](#page-181-1) displays sample output from the show vlan interface vids command.

<span id="page-181-1"></span>**Figure 34** show vlan interface vids output

```
460-24T-PWRshow vlan interface vids
Unit/Port VLAN VLAN Name VLAN VLAN Name VLAN VLAN Name
--------- ---- ---------------- ---- ---------------- ------------------
1/1 1 VLAN #1
--------- ---- ---------------- ---- ---------------- -----------------
1/2 1 VLAN #1 2 VLAN #2
--------- ---- ---------------- ---- ---------------- ------------------
1/3 1 VLAN #1
--------- ---- ---------------- ---- ---------------- ------------------
1/4 1 VLAN #1
--------- ---- ---------------- ---- ---------------- -----------------
1/5 1 VLAN #1
--------- ---- ---------------- ---- ---------------- ------------------
1/6 1 VLAN #1
--------- ---- ---------------- ---- ---------------- -----------------
```
#### **vlan mgmt command**

The vlan mgmt command allows you to set a VLAN as the management VLAN. The syntax for the vlan mgmt command is:

vlan mgmt <1-4094>

The vlan mgmt command is in the config command mode.

[Table 105](#page-182-0) describes the parameters and variables for the vlan mgmt command.

<span id="page-182-0"></span>**Table 105** vlan mgmt command parameters and variables

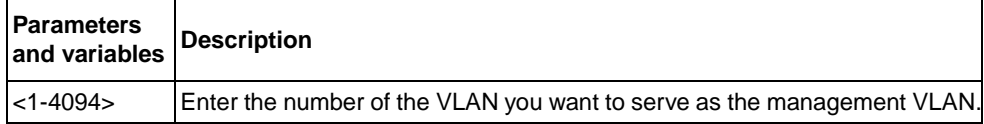

#### **default vlan mgmt command**

The default vlan mgmt command resets the management VLAN to VLAN1. The syntax for the default vlan mgmt command is:

default vlan mgmt

The default vlan mgmt command is in the config command mode.

The default vlan momt command has no variables or parameters.

#### **vlan create command**

**Note:** For guidelines for configuring STGs, VLANs, and MLTs, refer to Chapter 1 of the *Using the BayStack 460-24T-PWR Switch*.

The vlan create command allows you to create a VLAN. You create a VLAN by setting the state of a previously non-existent VLAN.

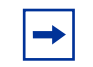

**Note:** You can configure as many as 255 protocol-based VLANs, with up to 14 different protocols.

The syntax for the vlan create command is:

```
vlan create <1-4094>] [name <line>]
type 
{macsa|
port|
protocol-ipEther2|
protocol-ipx802.3|
protocol-ipx802.2|
protocol-ipxSnap|
protocol-ipxEther2|
protocol-ApltkEther2Snap|
protocol-decEther2|
protocol-decOtherEther2|
protocol-sna802.2|
protocol-snaEther2|
protocol-Netbios|
protocol-xnsEther2|
protocol-vinesEther2|
protocol-ipv6Ether2|
protocol-Userdef <4096-65534>|
protocol-RarpEther2}
[learning {IVL|SVL}]
```
The vlan create command is in the config command mode.

[Table 106](#page-184-0) describes the parameters and variables for the vlan create command.

<span id="page-184-0"></span>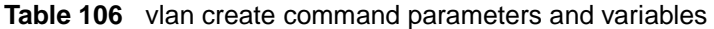

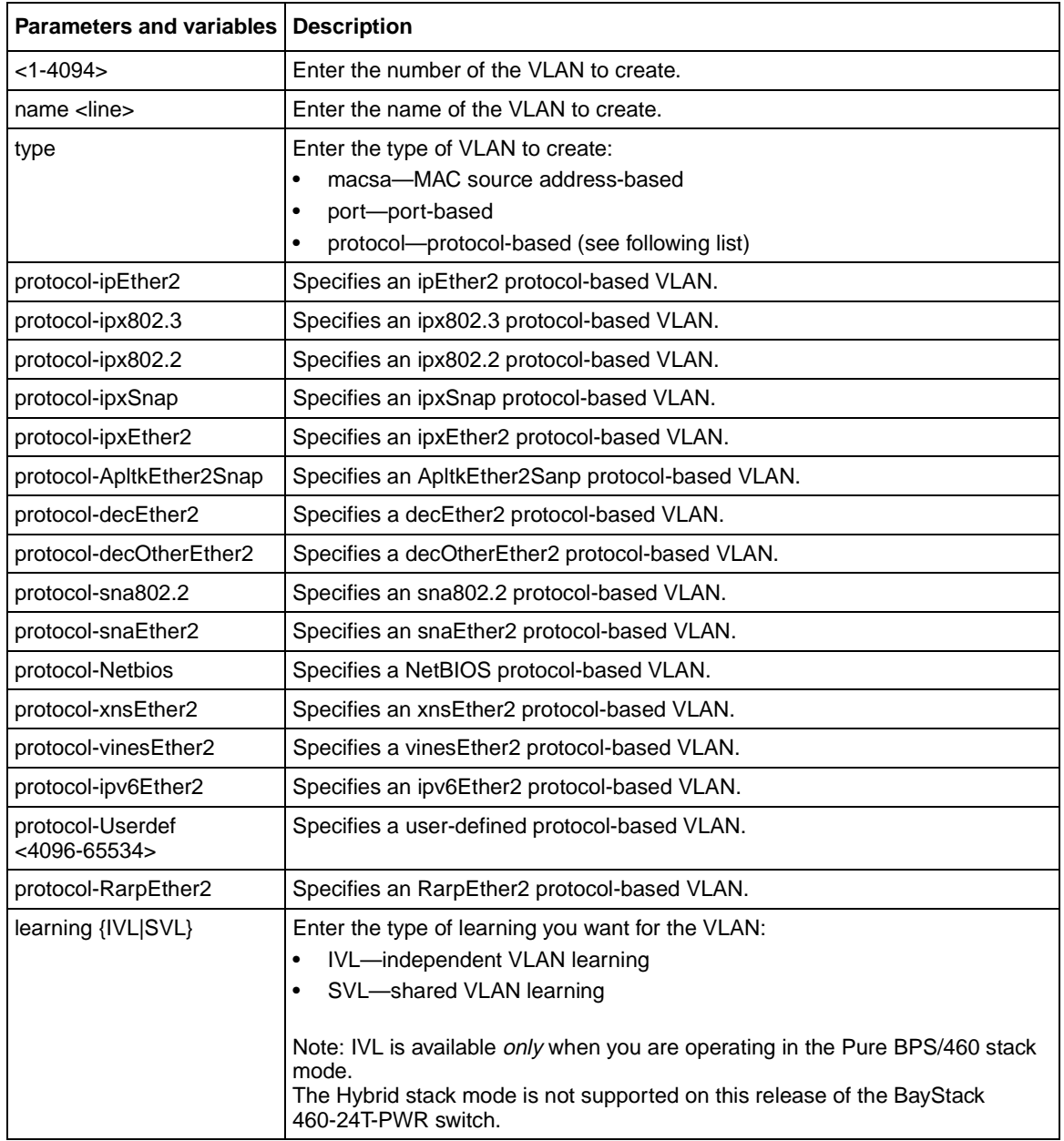

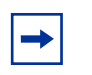

**Note:** This command fails if the VLAN already exists.

## **vlan delete command**

The vlan delete command allows you to delete a VLAN. The syntax for the vlan delete command is:

```
vlan delete <1-4094>
```
The vlan delete command is in the config command mode.

[Table 107](#page-185-0) describes the parameters and variables for the vlan delete command.

<span id="page-185-0"></span>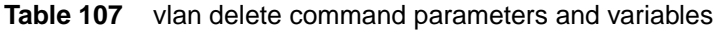

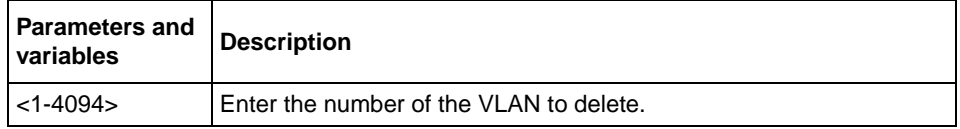

#### **no vlan command**

The no ylan command allows you to delete a VLAN. The syntax for the no ylan command is:

no vlan <2-4094>

The no vlan command is in the config command mode.

[Table 108](#page-186-0) describes the parameters and variables for the no vlan command.

<span id="page-186-0"></span>**Table 108** no vlan command parameters and variables

| <b>Parameters and</b><br>variables | <b>Description</b>                      |
|------------------------------------|-----------------------------------------|
| $< 2 - 4094$                       | Enter the number of the VLAN to delete. |

**Note:** You cannot delete VLAN 1, which is the default management VLAN.

#### **vlan name command**

The vlan name command allows you to change the name of an existing VLAN. The syntax for the vlan name command is:

vlan name <1-4094> <line>

The vlan name command is in the config command mode.

[Table 109](#page-186-1) describes the parameters and variables for the vlan name command.

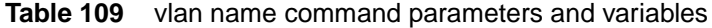

<span id="page-186-1"></span>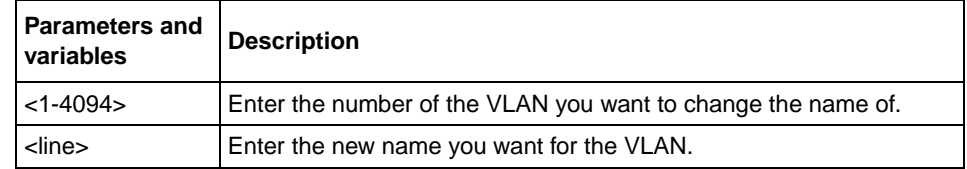

#### **auto-pvid command**

The auto-pvid command allows you to enable the automatic PVID feature. The syntax for the auto-pvid command is:

auto-pvid

The auto-pvid command is in the config command mode.

The auto-pvid command has no parameters or variables.

For more information on the automatic PVID feature, refer to *Using the BayStack 460-24T-PWR Switch*.

#### **no auto-pvid command**

The no auto-pvid command allows you to disable the automatic PVID feature. The syntax for the no auto-pvid command is:

no auto-pvid

The no auto-pvid command is in the config command mode.

The no auto-pvid command has no parameters or variables.

For more information on the automatic PVID feature, refer to *Using the BayStack 460-24T-PWR Switch*.

#### **vlan ports command**

The vlan ports command configures the VLAN-related settings for a port.The syntax for the vlan ports command is:

```
vlan ports [<portlist>] [tagging {enable|disable}]
[pvid <1-4094>] [filter-tagged-frame {enable|disable}] 
[filter-untagged-frame {enable|disable}] 
[filter-unregistered-frames {enable|disable}]
[priority <0-7>] [name <line>]
```
The vlan ports command is in the config command mode.

[Table 110](#page-188-0) describes the parameters and variables for the vlan ports command.

| <b>Parameters and variables</b>                | <b>Description</b>                                                                                |
|------------------------------------------------|---------------------------------------------------------------------------------------------------|
| <portlist></portlist>                          | Enter the port number(s) you want to configure for a VLAN.                                        |
| tagging {enable disable}                       | Enables or disables the port as a tagged VLAN member for egressing packet.                        |
| pvid <1-4094>                                  | Associates the port with a specific VLAN                                                          |
| filter-tagged-frame<br>{enable disable}        | Enables or disables the port to filter received tagged packets.                                   |
| filter-untagged-frame<br>{enable disable}      | Enables or disables the port to filter received untagged packets.                                 |
| filter-unregistered-frames<br>{enable disable} | Enables or disables the port to filter received unregistered packets.                             |
| priority $< 0-7$                               | Sets the port as a priority for the switch to consider as it forwards received<br>packets.        |
| name <line></line>                             | Enter the name you want for this port.                                                            |
|                                                | Note: This option can only be used if a single port is specified in the<br><portlist>.</portlist> |

<span id="page-188-0"></span>**Table 110** vlan ports command parameters and variables

## **vlan members command**

The vlan members command adds a port to or deletes a port from a VLAN. The syntax for the vlan members command is:

vlan members [add|remove] <1-4094> <portlist>

The vlan members command is in the config mode.

[Table 111](#page-189-0) describes the parameters and variables for the vlan members command.

| <b>Parameters and</b><br>variables | <b>Description</b>                                                                                                    |
|------------------------------------|----------------------------------------------------------------------------------------------------|
| addremove                          | Adds a port to or removes a port from a VLAN.                                                                                                    |
|                                    | Note: If you omit this parameter, you are setting the exact port<br>membership for the VLAN; the prior port membership of the VLAN<br>is discarded and replaced by the new list of ports. |
| $<1 - 4094$                        | Specifies the target VLAN.                                                                                                    |
| portlist                           | Enter the list of port(s) you are adding, removing, or assigning to<br>the VLAN.                                                                                                    |

<span id="page-189-0"></span>**Table 111** vlan members command parameters and variables

#### **show vlan mac-address command**

The show vlan mac-address command displays the configured MAC address for a MAC source address-based VLAN. The syntax for the show vlan mac-address command is:

show vlan mac-address <1-4094> [address H.H.H]

The show vlan mac-address command is in the privExec mode.

[Table 112](#page-190-0) describes the parameters and variables for the show vlan mac-address command.

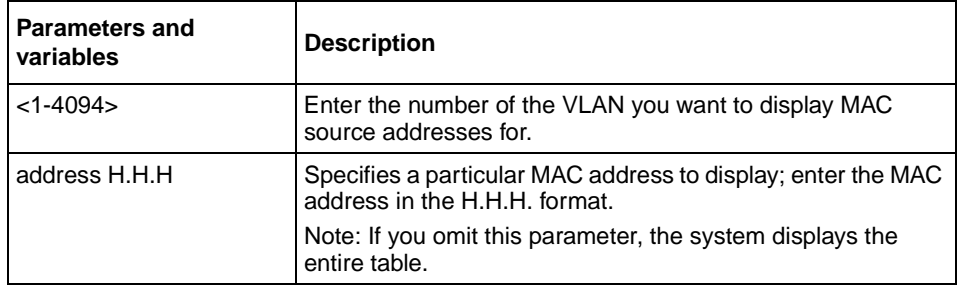

<span id="page-190-0"></span>**Table 112** show vlan mac-address command parameters and variables

[Figure 35](#page-190-1) displays sample output from the show vlan mac-address command.

<span id="page-190-1"></span>**Figure 35** show vlan mac-address command output

```
460-24T-PWR#show vlan mac-address 6
Active MAC Addresses
---------------------------------------------------------
08-00-01-02-02-03
```
#### **vlan mac-address command**

The vlan mac-address command adds MAC addresses to MAC source-address-based VLANs. The vlan mac-address syntax is:

vlan mac-address <1-4094> address <H.H.H>

The vlan mac-address command is in the config command mode.

[Table 113](#page-191-1) describes the parameters and variables for the vlan mac-address command.

<span id="page-191-1"></span>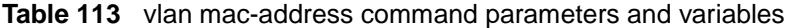

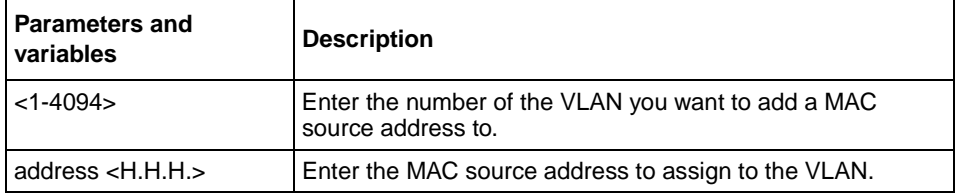

## **no vlan mac-address command**

The no vlan mac-address command removes MAC addresses from MAC source-address-based VLANs. The no vlan mac-address syntax is:

no vlan mac-address <1-4094> address <H.H.H>

The no vlan mac-address command is in the config command mode.

[Table 114](#page-191-0) describes the parameters and variables for the no vlan mac-address command.

<span id="page-191-0"></span>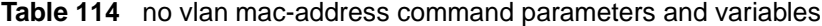

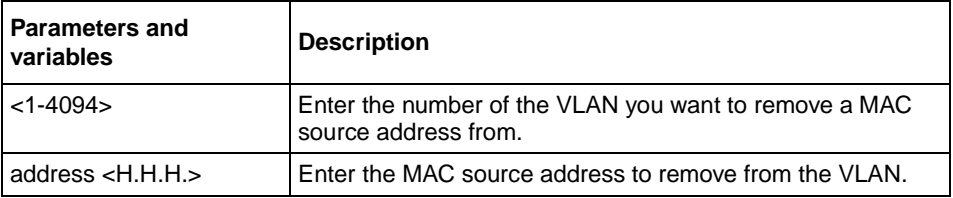

# **Displaying multicast membership**

You can display the membership of multicast groups using the CLI.

## **show vlan multicast membership command**

The show vlan multicast membership command displays the IP multicast sessions in the network. The syntax for the show vlan multicast membership command is:

```
show vlan multicast membership <1-4094>
```
The show vlan multicast membership command is in the privExec mode.

[Table 115](#page-192-0) describes the parameters and variables for the show vlan multicast membership command.

<span id="page-192-0"></span>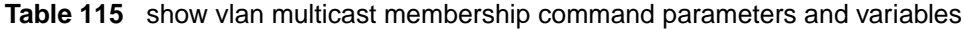

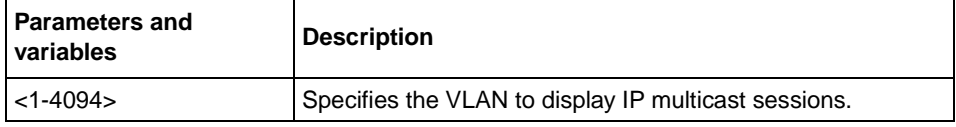

[Figure 36](#page-192-1) displays sample output from the show vlan multicast membership command.

<span id="page-192-1"></span>**Figure 36** show vlan multicast membership command output

```
460-24T-PWR#show vlan multicast membership 1
Multicast Group Address Unit Port
 ----------------------- ---- ---- 
\begin{array}{cccc} 2239.255.118.187 & 1 & 19 \\ 2239.255.118.187 & 2 & 17 \\ 2239.255.118.187 & 2 & 19 \\ 2239.255.29.77 & 2 & 17 \end{array}2239.255.118.187
2239.255.118.187
2239.255.29.77 22 17<br>2239.255.29.77 2 19
2239.255.29.77
2239.255.118.187 3 17
2239.255.118.187
2239.255.29.77 3 17
```
# **Using IGMP snooping**

You can configure and display IGMP snooping parameters using the CLI. This section covers:

- "show ylan igmp command," next
- ["vlan igmp command" on page 195](#page-194-0)
- ["default vlan igmp command" on page 196](#page-195-0)
- ["vlan igmp unknown-mcast-no-flood command" on page 196](#page-195-1)
- ["default vlan igmp unknown-mcast-no-flood command" on page 197](#page-196-0)

## <span id="page-193-1"></span>**show vlan igmp command**

The show vlan igmp command displays the IGMP snooping configuration and whether flooding of packets with unknown multicast addresses is enabled or disabled. The syntax for the show vlan igmp command is:

show vlan igmp {unknown-mcast-no-flood|<1-4094>}

The show vlan igmp command is in the privExec mode.

[Table 116](#page-193-0) describes the parameters and variables for the show vlan igmp command.

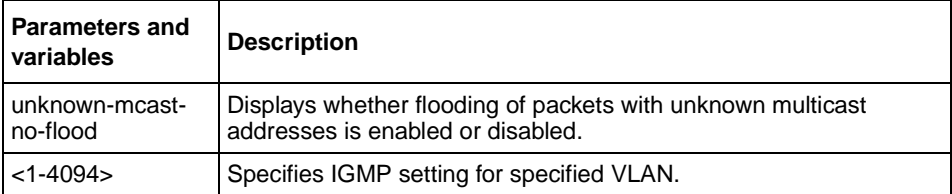

<span id="page-193-0"></span>**Table 116** show igmp command parameters and variables

[Figure 37](#page-194-1) displays sample output from the show vlan igmp command.

<span id="page-194-1"></span>**Figure 37** show vlan igmp command output

```
460-24T-PWR#show vlan igmp 1
Snooping: Enabled
Proxy: Enabled
Robust Value: 2
Query Time: 125 seconds
IGMPv1 Static Router Ports:
IGMPv2 Static Router Ports:
```
## <span id="page-194-0"></span>**vlan igmp command**

The vlan igmp command configures IGMP snooping parameters. The syntax for the vlan igmp command is:

```
vlan igmp <1-4094> [snooping {enable|disable}]
[proxy {enable|disable}] [robust-value <value>] 
[query-interval <time>] [v1-members <portlist>] [v2-members 
<portlist>]
```
The vlan igmp command is in the config mode.

[Table 117](#page-194-2) describes the parameters and variables for the vlan igmp command.

<span id="page-194-2"></span>**Table 117** vlan igmp command parameters and variables

| <b>Parameters and variables</b>  | <b>Description</b>                                                   |
|----------------------------------|----------------------------------------------------------------------|
| $<1-4094>$                       | Enter the VLAN to configure for IGMP.                                |
| snooping {enable disable}        | Enables or disables the VLAN for IGMP snooping.                      |
| proxy {enable disable}           | Enables or disables the VLAN for IGMP proxy.                         |
| robust-value <value></value>     | Enter the robust value you want for IGMP.                            |
| query-interval <time></time>     | Enter the number of seconds you want for the query interval of IGMP. |
| v1-members <portlist></portlist> | Enter the list of ports for port membership for IGMP v1.             |
| v2-members <portlist></portlist> | Enter the list of ports for port membership for IGMP v2.             |

## <span id="page-195-0"></span>**default vlan igmp command**

The default vlan igmp command sets all IGMP snooping parameters to the factory default settings. The syntax for the default vlan igmp command is:

default vlan igmp <1-4094>

The default vlan igmp command is in the config mode.

[Table 118](#page-195-2) describes the parameters and variables for the default vlan igmp command.

<span id="page-195-2"></span>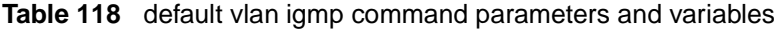

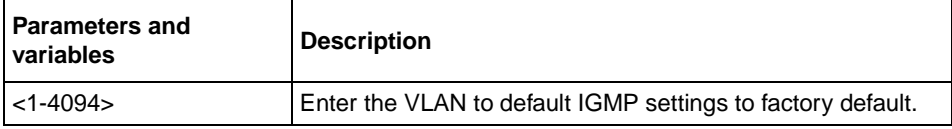

#### <span id="page-195-1"></span>**vlan igmp unknown-mcast-no-flood command**

The vlan igmp unknown-mcast-no-flood command allows the user to block flooding of packets with unknown multicast address. Instead, the unknown multicast traffic will be sent only to IGMP static router ports. The syntax for the vlan igmp unknown-mcast-no-flood command is:

vlan igmp unknown-mcast-no-flood {enable|disable}

The vlan igmp unknown-mcast-no-flood command is in the config command mode.

[Table 119](#page-195-3) describes the parameters and variables for the vlan igmp unknown-mcast-no-flood command.

#### <span id="page-195-3"></span>**Table 119** vlan igmp unknown-mcast-no-flood command parameters and variables

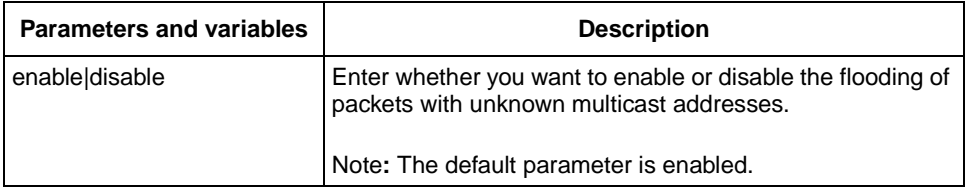

#### <span id="page-196-0"></span>**default vlan igmp unknown-mcast-no-flood command**

The default vlan igmp unknown-mcast-no-flood command enables flooding of packets with unknown multicast address. The syntax for the default vlan igmp unknown-mcast-no-flood command is:

default vlan igmp unknown-mcast-no-flood

The default vlan igmp unknown-mcast-no-flood command is in the privExec command mode.

The default vlan igmp unknown-mcast-no-flood command has no parameters or variables.

# **Chapter 7 RMON**

This chapter describes how to display and configure RMON settings. This chapter covers the following topics:

- ["Displaying RMON settings](#page-198-1)," next
- ["Setting RMON parameters" on page 203](#page-202-0)

# <span id="page-198-1"></span>**Displaying RMON settings**

You the RMON settings using the NNCLI. This section covers the following topics:

- ["show rmon alarm](#page-198-0)," next
- ["show rmon event" on page 200](#page-199-0)
- ["show rmon history" on page 201](#page-200-0)
- ["show rmon stats" on page 202](#page-201-0)

#### <span id="page-198-0"></span>**show rmon alarm**

The show rmon alarm command displays information for RMON alarms. The syntax for the show rmon alarm command is:

show rmon alarm

The show rmon alarm command is in the privExec mode.

The show rmon alarm command has no parameters or variables. [Figure 38](#page-199-1) displays a sample output of the show rmon alarm command.

<span id="page-199-1"></span>**Figure 38** show rmon alarm command output

```
460-24T-PWR#show rmon alarm
                          Sample Rising Falling
Index Interval Variable Type Threshold Event Threshold Event
----- -------- ------------------------- ------ --------- ----- --------- -----
1 30 ifInOctets.1 delta 500 1 10 1
```
#### <span id="page-199-0"></span>**show rmon event**

The show rmon event command displays information regarding RMON events. The syntax for the show rmon event command is:

show rmon event

The show rmon event command is in the privExec mode.

The show rmon event command has no parameters or variables. [Figure 39](#page-199-2) displays a sample output of the show rmon event command.

<span id="page-199-2"></span>**Figure 39** show rmon event command output

```
460-24T-PWR#show rmon event
Index Log Trap Description
----- --- ---- ----------------------------------------------------
1 Yes Yes 'Rising or Falling alarm on received octets'
```
## <span id="page-200-0"></span>**show rmon history**

The show rmon history command displays information regarding RMON history. The syntax for the show rmon history command is:

show rmon history

The show rmon history command is in the privExec mode.

The show rmon history command has no parameters or variables.

[Figure 40](#page-200-1) displays a sample output of the show rmon history command.

<span id="page-200-1"></span>**Figure 40** show rmon history command output

|                | Index Unit/Port Buckets Requested Buckets Granted Interval |    |    |    |
|----------------|------------------------------------------------------------|----|----|----|
| 1              | $1/1$ 15                                                   |    | 15 | 30 |
| $\overline{2}$ | $1/2$ 15                                                   |    | 15 | 30 |
| 3              | 1/3                                                        | 15 | 15 | 30 |
| 4              | 1/4<br>15                                                  |    | 15 | 30 |
| 5              | 1/5                                                        | 15 | 15 | 30 |
| 6              | 1/6                                                        | 15 | 15 | 30 |
| 7              | 1/7                                                        | 15 | 15 | 30 |
| 8              | 1/8<br>15                                                  |    | 15 | 30 |
| 9              | 1/9                                                        | 15 | 15 | 30 |
| 10             | 1/10                                                       | 15 | 15 | 30 |
| 11             | 1/11                                                       | 15 | 15 | 30 |
| 12             | 1/12                                                       | 15 | 15 | 30 |
| 13             | 1/13                                                       | 15 | 15 | 30 |
| 14             | 1/14                                                       | 15 | 15 | 30 |
| 15             | 1/15                                                       | 15 | 15 | 30 |
| 16             | 1/16                                                       | 15 | 15 | 30 |
| 17             | 1/17                                                       | 15 | 15 | 30 |
| 18             | 1/18                                                       | 15 | 15 | 30 |
|                | 19 1/19                                                    | 15 | 15 | 30 |
| 20             | 1/20                                                       | 15 | 15 | 30 |
| $--More--$     |                                                            |    |    |    |

#### <span id="page-201-0"></span>**show rmon stats**

The show rmon stats command displays information regarding RMON statistics. The syntax for the show rmon stats command is:

show rmon stats

The show rmon stats command is in the privExec mode.

The show rmon stats command has no parameters or variables. [Figure 41](#page-201-1) displays a sample output of the show rmon stats command.

<span id="page-201-1"></span>**Figure 41** show rmon stats command output

|                 | 460-24T-PWR#show rmon stats |  |  |
|-----------------|-----------------------------|--|--|
|                 | Index Unit/Port             |  |  |
| 1               | 1/1                         |  |  |
| 2               | 1/2                         |  |  |
| 3               | 1/3                         |  |  |
| $\overline{4}$  | 1/4                         |  |  |
| 5               | 1/5                         |  |  |
| б               | 1/6                         |  |  |
| 7               | 1/7                         |  |  |
| 8               | 1/8                         |  |  |
| 9               | 1/9                         |  |  |
| 10              | 1/10                        |  |  |
| 11              | 1/11                        |  |  |
| 12 <sup>1</sup> | 1/12                        |  |  |
| 13              | 1/13                        |  |  |
| 14              | 1/14                        |  |  |
| 15              | 1/15                        |  |  |
| 16              | 1/16                        |  |  |
| 17 <sub>2</sub> | 1/17                        |  |  |
| 18              | 1/18                        |  |  |
| 19              | 1/19                        |  |  |
| 20              | 1/20                        |  |  |
| --More--        |                             |  |  |
|                 |                             |  |  |

## <span id="page-202-0"></span>**Setting RMON parameters**

You set the RMON parameters for alarms, events, history, and statistics using the NNCLI. This section covers the following topics:

- ["rmon alarm,](#page-202-1)" next
- ["no rmon alarm" on page 204](#page-203-0)
- ["rmon event" on page 205](#page-204-0)
- ["no rmon event" on page 205](#page-204-1)
- ["rmon history" on page 206](#page-205-0)
- ["no rmon history" on page 206](#page-205-1)
- ["rmon stats" on page 207](#page-206-0)
- ["no rmon stats" on page 207](#page-206-1)

#### <span id="page-202-1"></span>**rmon alarm**

The rmon alarm command allows you to set RMON alarms and thresholds. The syntax for the rmon alarm command is:

```
rmon alarm <1-65535> <WORD> <1-2147483647> {absolute|delta} 
rising-threshold <-2147483648-2147483647> [<1-65535>] 
falling-threshold <-2147483648-2147483647> [<1-65535>] 
[owner <LINE>]
```
The rmon alarm command is in the config command mode.

[Table 120](#page-202-2) describes the parameters and variables for the rmon alarm command.

<span id="page-202-2"></span>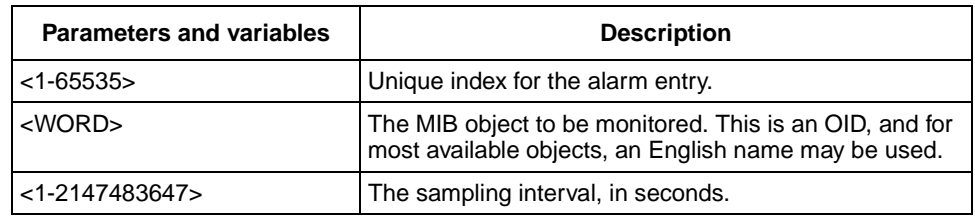

**Table 120** rmon alarm command parameters and variables

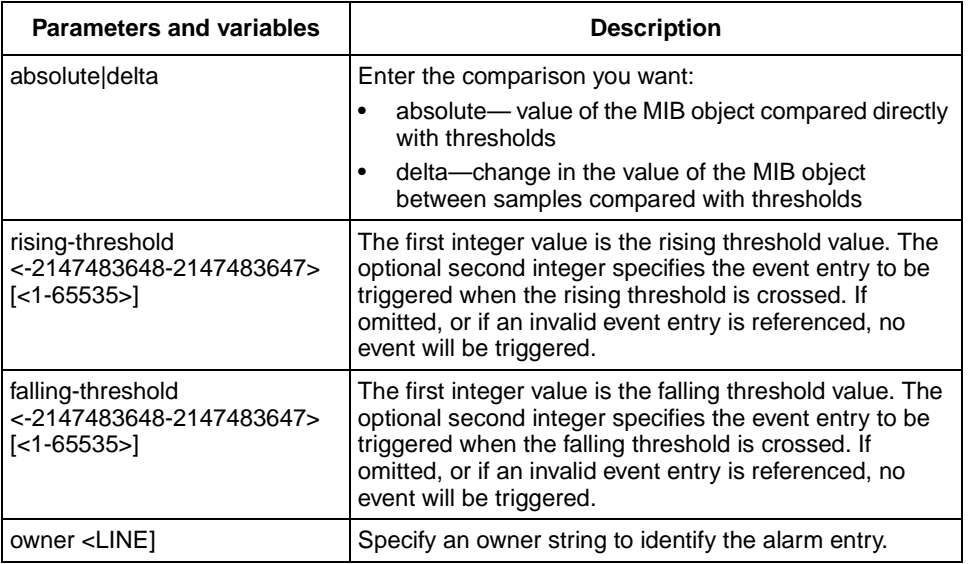

**Table 120** rmon alarm command parameters and variables (continued)

## <span id="page-203-0"></span>**no rmon alarm**

The no rmon alarm command turns off the RMON alarms. When the variable is omitted, all entries in the table are cleared. The syntax for the no rmon alarm command is:

no rmon alarm [<1-65535>]

The no rmon alarm command is in the config command mode.

[Table 121](#page-203-1) describes the parameters and variables for the no rmon alarm command.

<span id="page-203-1"></span>**Table 121** no rmon alarm command parameters and variables

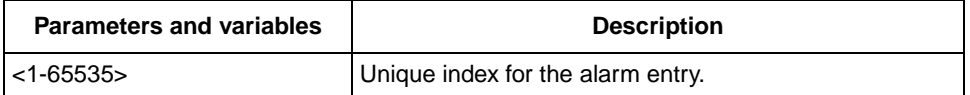

#### <span id="page-204-0"></span>**rmon event**

The rmon event allows you to configure RMON event log and trap settings. The syntax for the rmon event command is:

```
rmon event <1-65535> [log] [trap] [description <LINE>] 
[owner <LINE>]
```
The rmon event command is in the config command mode.

[Table 122](#page-204-2) describes the parameters and variables for the rmon event command.

<span id="page-204-2"></span>

| <b>Parameters and variables</b> | <b>Description</b>                                  |
|---------------------------------|-----------------------------------------------------|
| $<$ 1-65535>                    | Unique index for the event entry.                   |
| log                             | Record events in the log table.                     |
| trap                            | Generate SNMP trap messages for events.             |
| description <line></line>       | Specify a textual description for the event.        |
| owner <line></line>             | Specify an owner string to identify the event entry |

**Table 122** rmon event command parameters and variables

#### <span id="page-204-1"></span>**no rmon event**

The no rmon event turns off RMON event log and trap settings. When the variable is omitted, all entries in the table are cleared. The syntax for the no rmon event command is:

```
no rmon event [<1-65535>]
```
The no rmon event command is in the config command mode.

[Table 123](#page-204-3) describes the parameters and variables for the no rmon event command.

<span id="page-204-3"></span>**Table 123** no rmon event command parameters and variables

| <b>Parameters and variables</b> | <b>Description</b>                |
|---------------------------------|-----------------------------------|
| $\sim$ 1-65535>                 | Unique index for the event entry. |

## <span id="page-205-0"></span>**rmon history**

The rmon history allows you to configure RMON history settings. The syntax for the rmon history command is:

```
rmon history <1-65535> <LINE> <1-65535> <1-3600> [owner 
<sub>I</sub>TNE>1</sub>
```
The rmon history command is in the config command mode.

[Table 124](#page-205-2) describes the parameters and variables for the rmon history command.

<span id="page-205-2"></span>

| <b>Parameters and variables</b> | <b>Description</b>                                           |
|---------------------------------|--------------------------------------------------------------|
| $<$ 1-65535>                    | Unique index for the history entry.                          |
| $<$ LINE $>$                    | Specify the port number to be monitored.                     |
| $<$ 1-65535>                    | The number of history buckets (records) to keep.             |
| $<1 - 3600$                     | The sampling rate (how often a history sample is collected). |
| owner <line></line>             | Specify an owner string to identify the history entry.       |

**Table 124** rmon history command parameters and variables

#### <span id="page-205-1"></span>**no rmon history**

The no rmon history turns off RMON history. When the variable is omitted, all entries in the table are cleared. The syntax for the no rmon history command is:

```
no rmon history [<1-65535>]
```
The no rmon history command is in the config command mode.

[Table 125](#page-205-3) describes the parameters and variables for the no rmon history command.

<span id="page-205-3"></span>**Table 125** no rmon history command parameters and variables

| <b>Parameters and variables</b> | <b>Description</b>                  |
|---------------------------------|-------------------------------------|
| $\leq$ 1-65535>                 | Unique index for the history entry. |

#### <span id="page-206-0"></span>**rmon stats**

The rmon stats command allows you to configure RMON statistics settings. The syntax for the rmon stats command is:

rmon stats <1-65535> <port> [owner <LINE>]

The rmon stats command is in the config command mode.

[Table 126](#page-206-2) describes the parameters and variables for the rmon stats command.

<span id="page-206-2"></span>**Table 126** rmon stats command parameters and variables

| <b>Parameters and variables</b> | <b>Description</b>                                   |
|---------------------------------|------------------------------------------------------|
| <1-65535>                       | Unique index for the stats entry.                    |
| <port></port>                   | Specify a port for the stats.                        |
| owner <line></line>             | Specify an owner string to identify the stats entry. |

#### <span id="page-206-1"></span>**no rmon stats**

The no rmon stats turns off RMON statistics. When the variable is omitted, all entries in the table are cleared. The syntax for the no rmon stats command is:

no rmon stats [<1-65535>]

The no rmon stats command is in the config command mode.

[Table 127](#page-206-3) describes the parameters and variables for the no rmon stats command.

<span id="page-206-3"></span>**Table 127** no rmon stats command parameters and variables

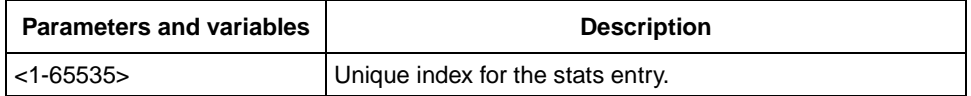

# **Chapter 8 Policy-enabled networks and QoS**

This chapter describes how to configure Quality of Service (QoS) parameters for policy-enabled networks. This chapter covers the following topics:

- ["Displaying QoS parameters](#page-209-0)," next
- ["Resetting" on page 221](#page-220-0)
- ["Configuring COPS" on page 221](#page-220-1)
- "Configuring OoS interface groups" on page 226
- ["Configuring DSCP and 802.1p and queue associations" on page 229](#page-228-0)
- "Configuring OoS filters and filter groups" on page 231
- ["Configuring QoS actions" on page 237](#page-236-0)
- ["Configuring QoS meters" on page 238](#page-237-0)
- ["Configuring QoS shapers" on page 239](#page-238-0)
- ["Gathering QoS statistics" on page 241](#page-240-0)
- ["Configuring QoS policies" on page 242](#page-241-0)
- ["Reordering packets" on page 244](#page-243-0)

Refer to the *Using the BayStack 460-24T-PWR Switch* for more information on policy-enable networks, Differentiated Services, and QoS. Refer to *Using Web-based Management for the BayStack 460-24T-PWR Switch* for information on configuring these features using the Web-based management system, and refer to *Reference for the BayStack 460-24T-PWR Switch Management Software* for configuration information for the DM.

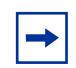

**Note:** When you use the ignore value in QoS, the system matches all values for that parameter.

# <span id="page-209-0"></span>**Displaying QoS parameters**

You can display QoS parameters using the CLI. show qos command

The show qos command displays the current QoS policy configuration The syntax for the show qos command is:

```
show qos [interface-groups|interface-assignments|
if-assign-list|egressmap|ingressmap|
ip-filters|ip-filter-sets|
l2-filters|l2-filter-sets|
actions|meters|shapers|policies|
queue-sets|queue-set-assignments|
agent|statistics]
```
The show qos command is in the privExec command mode.

[Table 128](#page-209-1) describes the parameters and variables for the show qos command.

| <b>Parameters and variables</b> | <b>Description</b>                                             |
|---------------------------------|----------------------------------------------------------------|
| interface-groups                | Displays configured interface groups.                          |
| interface-assignments           | Displays interface-to-interface group assignments.             |
| if-assign-list                  | Displays interface-to-interface group assignments.             |
| egressmap                       | Displays DSCP-to-802.1p priority and loss-sensitivity mapping. |
| ingressmap                      | Displays 802.1p priority-to-DSCP mapping.                      |
| ip-filters                      | Displays defined IP filters.                                   |
| ip-filter-sets                  | Displays defined IP filter sets.                               |
| <b>2-filters</b>                | Displays defined Layer 2 filters.                              |
| 12-filter-sets                  | Displays defined Layer 2 filter sets.                          |
| actions                         | Displays defined QoS action entries.                           |
| meters                          | Displays defined traffic metering entries.                     |
| shapers                         | Displays defined traffic shaping entries.                      |
| policies                        | Displays configured QoS policies.                              |
| queue-sets                      | Displays current queue set information.                        |
| queue-set-assignments           | Displays 802.1p priority-to-queue assignments by queue set.    |

<span id="page-209-1"></span>**Table 128** show qos command parameters and variables

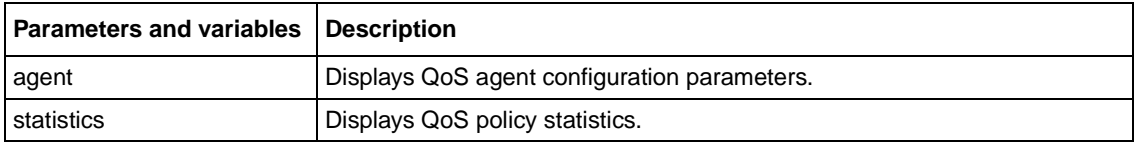

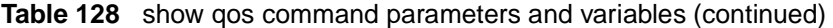

[Figure 42](#page-210-0) displays sample output from the show qos interface-groups command.

#### <span id="page-210-0"></span>**Figure 42** show qos interface-groups command output

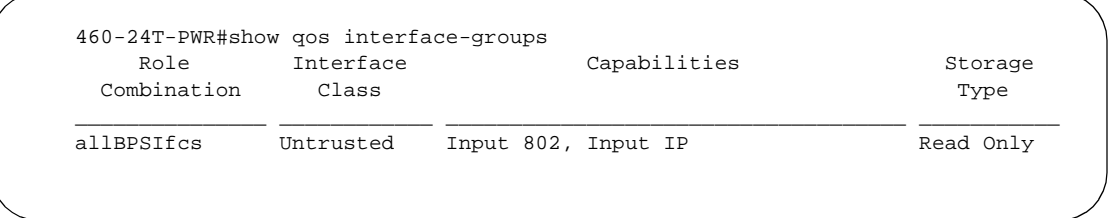

[Figure 43](#page-211-0) displays sample output from the show qos interface-assignments command.

<span id="page-211-0"></span>**Figure 43** show qos interface-assignments command output

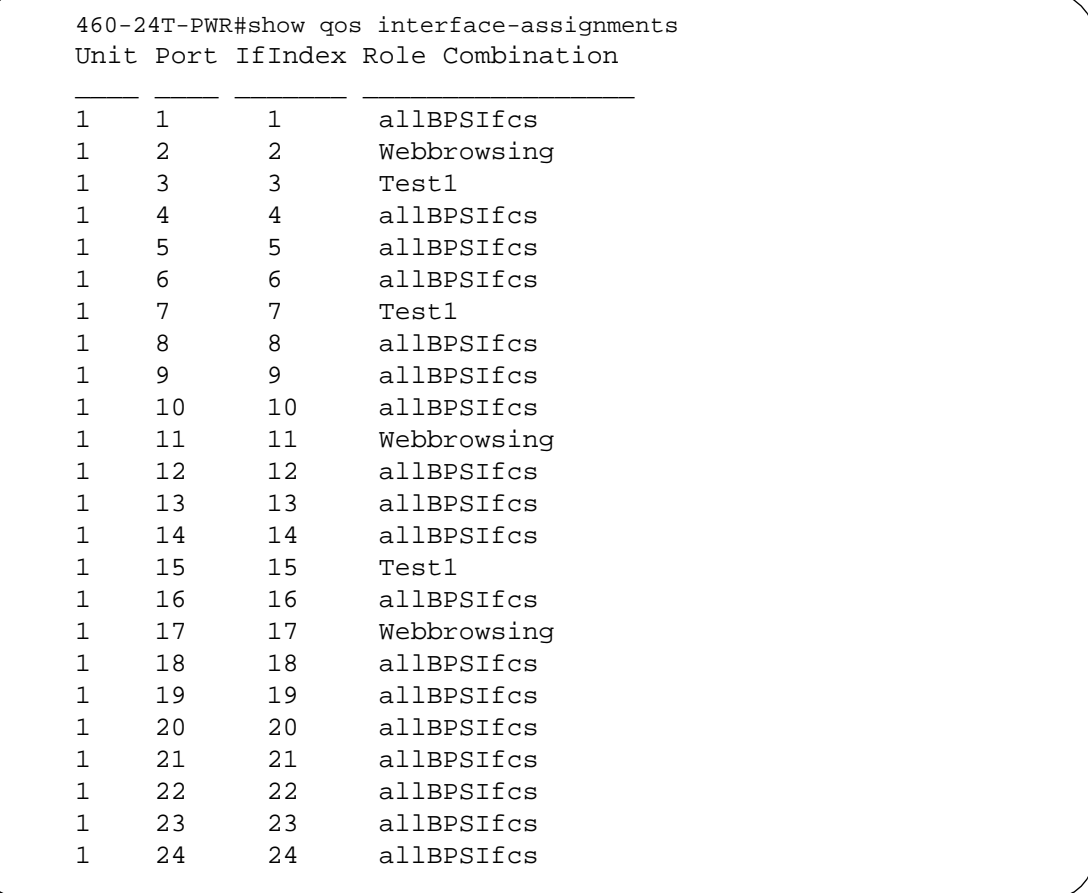

[Figure 44](#page-212-0) displays sample output from the show qos if-assign-list command.

<span id="page-212-0"></span>**Figure 44** show qos if-assign-list command output

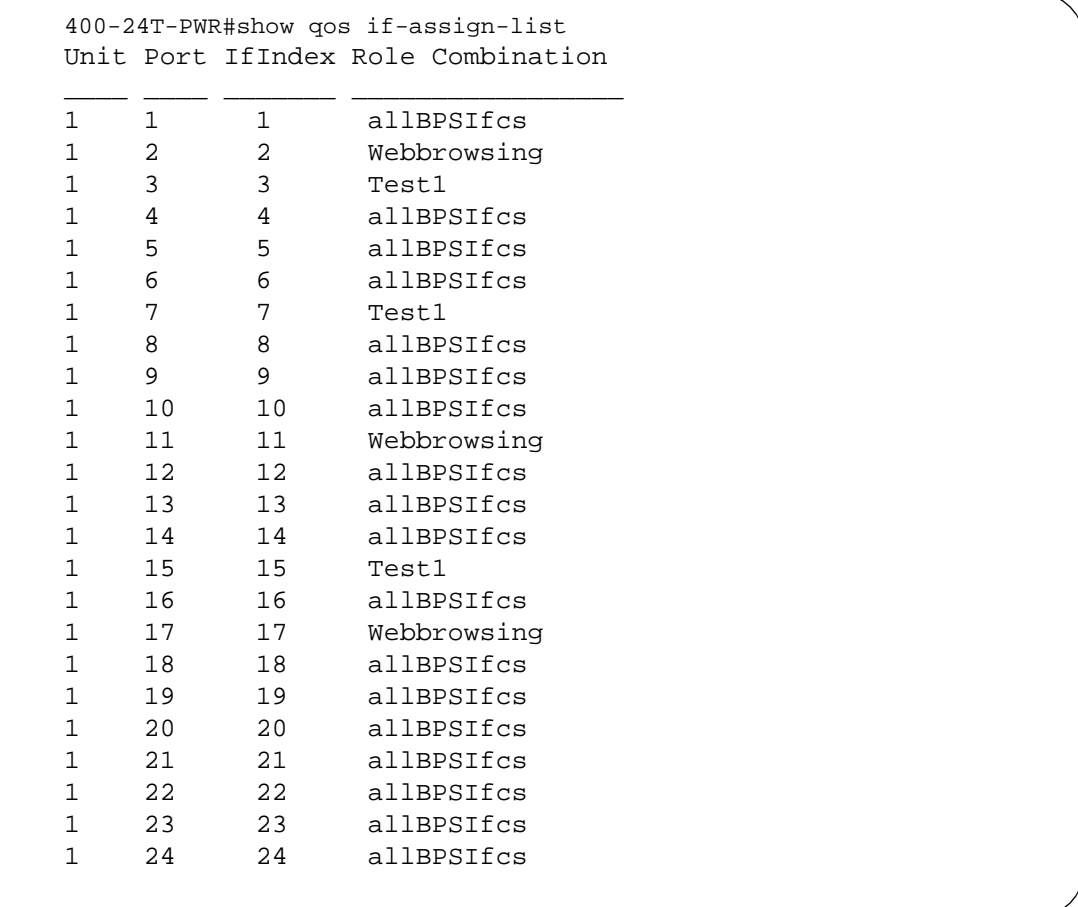

[Figure 45](#page-213-0) displays sample output from the show qos egressmap command.

<span id="page-213-0"></span>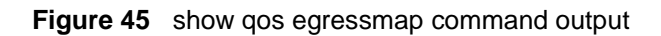

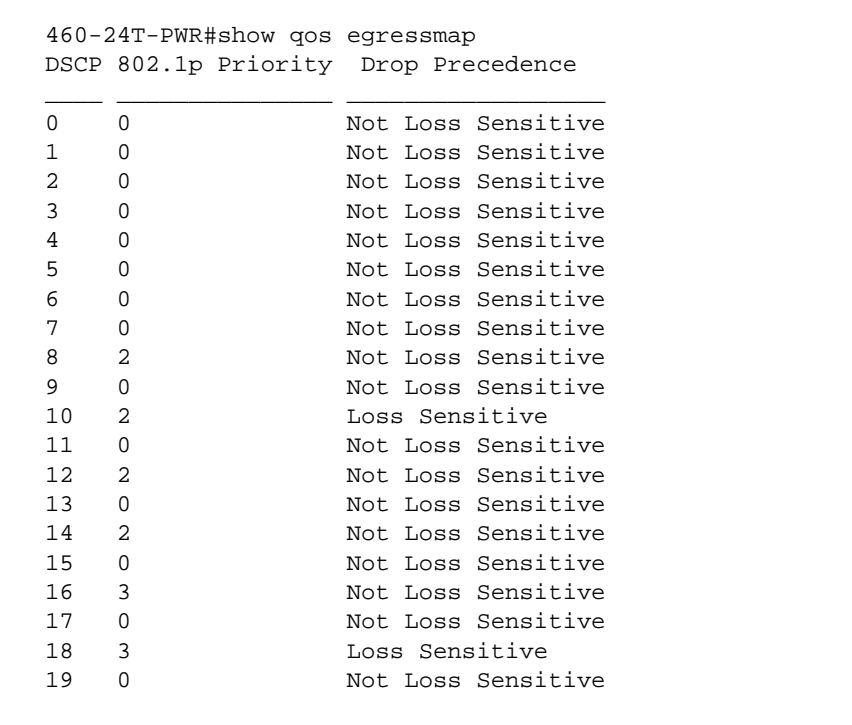

[Figure 46](#page-214-0) displays sample output from the show qos ingressmap command.

<span id="page-214-0"></span>**Figure 46** show qos ingressmap command output

```
460-24T-PWR#show qos ingressmap
802.1p Priority DSCP
_______________ ____
0 0
1 0
2 10
3 18
4 26
5 34
6 46
7 48
```
[Figure 47](#page-214-1) displays sample output from the show qos ip-filters command.

<span id="page-214-1"></span>**Figure 47** show qos ip-filters command output

```
460-24T-PWR#show qos ip-filters
Id Destination Source DSCP Protocol Dest Src
    Addr / Mask Addr / Mask L4 Port L4 Port
___ _______________ _______________ ______ ________ _______ _______ 
1 Ignore Ignore Ignore Ignore 0 0
 Ignore Ignore
2 10.10.1.102 Ignore Ignore Ignore 0 0
   255.255.255.255 Ignore
```
[Figure 48](#page-214-2) displays sample output from the show qos ip-filter-sets command.

<span id="page-214-2"></span>**Figure 48** show qos ip-filter-sets command output

```
460-24T-PWR#show qos ip-filter-sets
IP Filter Sets
Id Name Acl Id Ace Id Ace Order
___ ________________ ______ ______ _________ 
2 G1-ip 1 2 2
```
[Figure 49](#page-215-0) displays sample output from the show qos l2-filters command.

<span id="page-215-0"></span>**Figure 49** show qos l2-filters command output

```
460-24T-PWR#show qos l2-filters
Id VLAN VLAN Tag Ether 802.1p DSCP Protocol Dest IP Src IP
              Type Priority Land Land L4 Port L4 Port
                                            Min Max Min Max
__ ______ ________ ______ ________ ______ ________ ______ ______ ______ ______
1 Ignore Ignore Ignore Ignore Ignore Ignore Ignore Ignore Ignore
2 Ignore Ignore 0x800 Ignore 63 Ignore Ignore Ignore Ignore Ignore
3 Ignore Ignore Ignore Ignore Ignore Ignore Ignore Ignore Ignore
4 Ignore Ignore Ignore 0,1,2,3, Ignore Ignore Ignore Ignore Ignore Ignore
5 Ignore Ignore 0x800 1 Ignore Ignore Ignore Ignore Ignore
BPS2000#
```
[Figure 50](#page-215-1) displays sample output from the show qos l2-filter-sets command.

<span id="page-215-1"></span>**Figure 50** show qos l2-filter-sets command output

```
460-24T-PWR#show qos l2-filter-sets
Layer2 Filter Sets
Id Name Acl Id Ace Id Ace Order
___ ________________ ______ ______ _________
1 fGrp1 1 1 1
2 fGrp2 2 1 1
```
[Figure 51](#page-216-0) displays sample output from the show qos actions command. Each service class has a default action that uses default mappings.

```
Figure 51 show qos actions command output
```
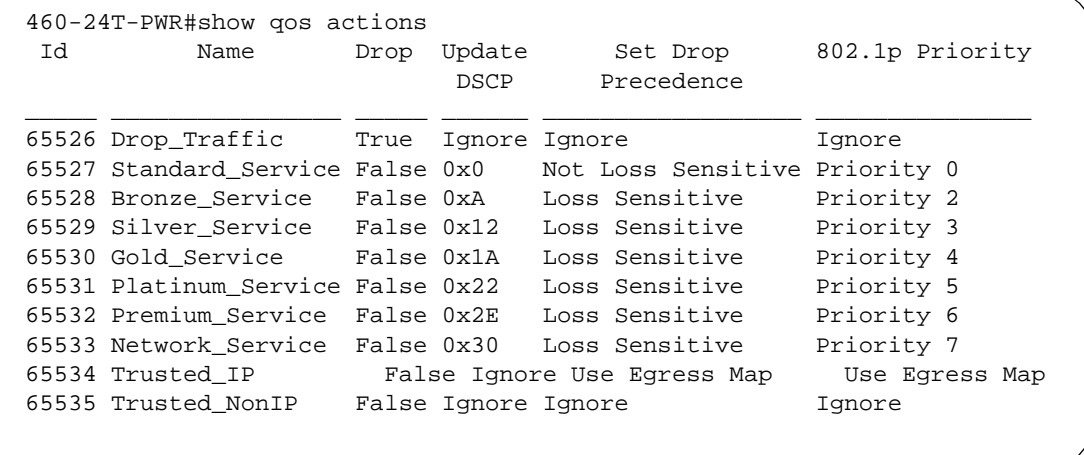

[Figure 52](#page-216-1) displays sample output from the show qos meters command. Each service class has a default meter that uses default actions and mappings.

<span id="page-216-1"></span>**Figure 52** show qos meters command output

```
460-24T-PWR#show qos meters
 Id Name Data Commit Commit In-Profile Out-Profile
                       Spec Rate Burst Action Action
                       (Kbps)(Bytes)
_____ ________________ ________ ______ __ ________________ ____
1 practice Metered 3000 2047
65526 Drop_Traffic No Meter 0 0 Drop_Traffic
65527 Standard_Service No Meter 0 0 Standard_Servic
65529 Bronze_Service No Meter 0 0 Bronze_Service
65530 Silver_Service No Meter 0 0 Silver_Service
65531 Gold_Service No Meter 0 0 Gold_Service
65532 Platinum_Service No Meter 0 0 Platinum_Servic
65533 Premium_Service No Meter 0 0 Premium_Service
65534 Network_Service No Meter 0 0 Network_Service
```
[Figure 53](#page-217-1) displays sample output from the show qos shapers command.

<span id="page-217-1"></span>**Figure 53** show qos shapers command output

| Id | Name    | Rate   | Burst<br>Size | Oueue<br>Size |  |
|----|---------|--------|---------------|---------------|--|
|    |         | (Kbps) | (Bytes)       | (Packets)     |  |
|    | shaper1 | 64000  | 5555          | z.            |  |

[Figure 54](#page-217-2) displays sample output from the show qos policies command.

<span id="page-217-2"></span>**Figure 54** show qos policies command output

|                | 460-24T-PWR#show gos policies |                                  |                                |                      |        |                          |                |  |
|----------------|-------------------------------|----------------------------------|--------------------------------|----------------------|--------|--------------------------|----------------|--|
| Id             | Name                          | State                            | Filter Set                     | Filter<br>Type       | Role   | Combination              | Order          |  |
| $\mathfrak{D}$ | wizardIP<br>wizardL2          |                                  | wizardIP FLTR<br>wizardL2 FLTR | IP<br>L <sub>2</sub> |        | allBPSIfcs<br>allBPSIfcs | 2              |  |
|                | Id Meter                      | In-Profile<br>Action             | Out-of-Profile<br>Action       |                      | Shaper | Shaper<br>Group          | Track<br>Stats |  |
| $\mathfrak{D}$ |                               | Standard Servi<br>Standard Servi |                                |                      |        | 0                        |                |  |

[Figure 55](#page-217-0) displays sample output from the show qos queue-sets command.

<span id="page-217-0"></span>**Figure 55** show qos queue-sets command output

| ID             | Set Oueue<br>ΙD | 460-24T-PWR#show gos gueue-sets<br>General<br>Discipline | Extended<br>Discipline | Bandwidth Absolute<br>$($ $\frac{6}{3}$ $)$ | (Kbps) | Bandwith<br>Bandwidth Allocation | Service<br>Order | Size<br>(Bytes) |  |
|----------------|-----------------|----------------------------------------------------------|------------------------|---------------------------------------------|--------|----------------------------------|------------------|-----------------|--|
|                |                 | Priority                                                 | 0.0                    | 100                                         | 0      | Relative                         |                  | 16384           |  |
|                | 2               | Weight Round 0.0                                         |                        | 50                                          | 0      | Relative                         | $\overline{2}$   | 24576           |  |
|                | 3               | Weight Round 0.0                                         |                        | 30                                          | 0      | Relative                         | $\overline{2}$   | 32768           |  |
|                | 4               | Weight Round 0.0                                         |                        | 2.0                                         | 0      | Relative                         | $\overline{2}$   | 32768           |  |
| 2              |                 | Priority                                                 | 0.0                    | 100                                         | 0      | Relative                         |                  | 16384           |  |
| $\mathfrak{D}$ | $\mathfrak{D}$  | Priority                                                 | 0.0                    | 100                                         | 0      | Relative                         | 2                | 16384           |  |
|                |                 |                                                          |                        |                                             |        |                                  |                  |                 |  |

[Figure 56](#page-218-0) displays sample output from the show qos queue-set-assignments command.

<span id="page-218-0"></span>**Figure 56** show qos queue-set-assignments command output

```
460-24T-PWR#show qos queue-set-assignment
Queue Set 1
802.1p Priority Queue
_______________ _____
0 4
1 4
2 3
3 3
4 2
5 2
6 1
7 1
Queue Set 2
802.1p Priority Queue
_______________ _____
0 2
1 2
2 2
3 2
4 2
5 2
6 1
7 1
```
[Figure 57](#page-219-0) displays sample output from the show qos agent command.

#### <span id="page-219-0"></span>**Figure 57** show qos agent command output

```
460-24T-PWR#show qos agent
QoS Policy Server Control: Enabled
QoS Policy Agent Retry Timer: 5 seconds
Allow Packet Reordering: Enabled
Maintain Policing Statistics: Enabled
```
[Figure 58](#page-219-1) displays sample output from the show qos statistics command.

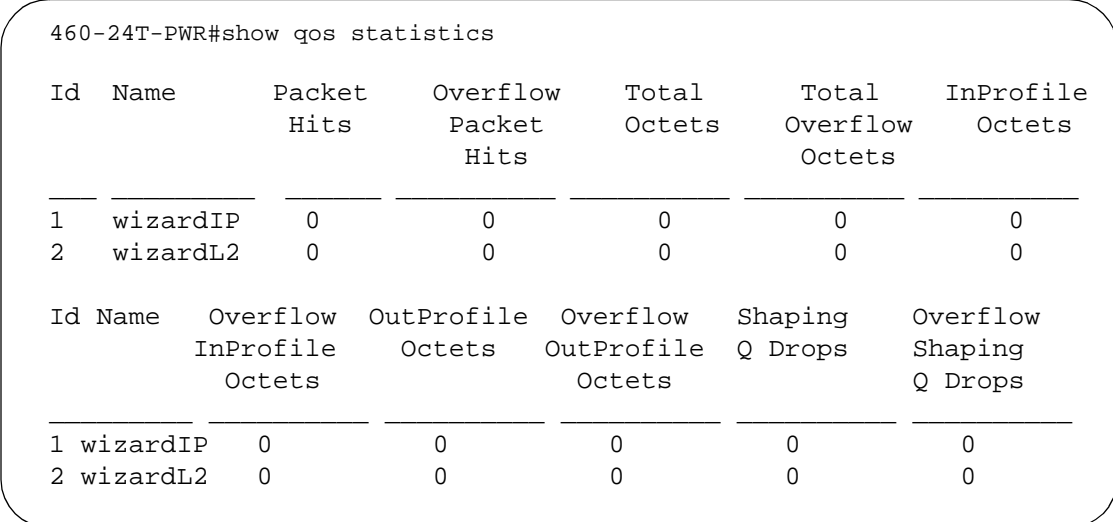

<span id="page-219-1"></span>**Figure 58** show qos statistics command output

## **Resetting**

You can reset the system to the factory defaults.

## <span id="page-220-0"></span>**qosagent reset-default command**

The qosagent reset-default command deletes all installed states and resets the system to factory default values. The syntax for the qosagent reset-default command is:

```
qosagent reset-default
The gosagent reset-default command is in the config mode.
The gosagent reset-default command has no parameters or variables.
```
## **Configuring COPS**

**Note:** COPS is not supported in this release of the BayStack 460-24T-PWR switch

You can enable COPS-PR, the dynamic management system, using the CLI. This section covers:

- ["qosagent server-control command,](#page-221-0)" next
- ["show cops retry command" on page 222](#page-221-1)
- ["show cops server command" on page 223](#page-222-0)
- ["show cops stats command" on page 223](#page-222-1)
- ["cops retry command" on page 223](#page-222-2)
- ["cops server command" on page 224](#page-223-0)
- ["default cops retry command" on page 224](#page-223-1)
- ["no cops server command" on page 225](#page-224-0)

#### <span id="page-221-3"></span><span id="page-221-0"></span>**qosagent server-control command**

The qosagent server-control command enables COPS. The syntax for the qosagent server-control command is:

```
qosagent server-control {enable|disable} [retry-timer 
<no-retry|1-86400>]
```
The qosagent server-control command is in the config mode.

[Table 129](#page-221-2) describes the parameters and variables for the qosagent server-control command.

<span id="page-221-2"></span>**Table 129** qosagent server-control command parameters and variables

| Parameters and variables Description |                                                                                                    |
|--------------------------------------|----------------------------------------------------------------------------------------------------|
| enable disable                       | Enables COPS.                                                                                                    |
| retry-timer<br>$<$ no-retry 1-86400> | Sets the value for the retry timer:<br>no retry-connection retry not attempted after a failed attempt<br>1-86400-specifies the seconds between receipt of a connection<br>termination/rejection notification and initiation of a new connection request |

#### <span id="page-221-4"></span><span id="page-221-1"></span>**show cops retry command**

The show cops retry command displays COPS TCP retry settings. The syntax for the show cops retry command is:

show cops retry

The show cops retry command is in the privExec mode.

The show cops retry command has no variables or parameters.

#### <span id="page-222-5"></span><span id="page-222-0"></span>**show cops server command**

The show cops server command displays configured COPS servers. The syntax for the show cops server command is:

show cops server

The show cops server command is in the privExec mode.

The show cops server command has no variables or parameters.

#### <span id="page-222-6"></span><span id="page-222-1"></span>**show cops stats command**

The show cops stats command displays COPS statistics. The syntax for the show cops stats command is:

show cops stats

The show cops stats command is in the privExec mode.

The show cops stats command has no variables or parameters.

#### <span id="page-222-4"></span><span id="page-222-2"></span>**cops retry command**

The cops retry command sets the COPS TCP retry settings. The syntax for the cops retry command is:

cops retry <0-32> <1-600>

The cops retry command is in the config command mode.

[Table 130](#page-222-3) describes the parameters and variables for the cops retry command.

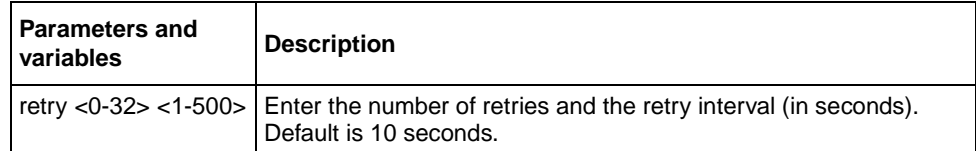

#### <span id="page-222-3"></span>**Table 130** cops retry command parameters and variables

#### <span id="page-223-3"></span><span id="page-223-0"></span>**cops server command**

The cops server command creates or modifies a COPS server configuration. The syntax for the cops server command is:

```
cops server <A.B.C.D> [tcp-port <0-65535>] [priority 
<0-65535>1
```
The cops server command is in the config command mode.

[Table 131](#page-223-2) describes the parameters and variables for the cops server command.

<span id="page-223-2"></span>

| <b>Parameters and</b><br>variables | <b>Description</b>                                                                                  |
|------------------------------------|----------------------------------------------------------------------------------------------------|
| $<$ A.B.C.D $>$                    | Enter the IP address of the COPS server you want to use.                                            |
| tcp-port<br><0.65535>              | Enter the number of the TCP port you want to use.<br>The default port is 3288.                      |
|                                    | priority <0-65535>   Enter the priority you want this server to have.<br>The default priority is 0. |

**Table 131** cops server command parameters and variables

## <span id="page-223-4"></span><span id="page-223-1"></span>**default cops retry command**

The default cops retry command restores the default COPS TCP retry settings. The syntax for the default cops retry command is:

```
default cops retry
```
The default cops retry command is in the config command mode.

The default cops retry command has no variables or parameters.

### <span id="page-224-3"></span>**default cops server command**

The default cops server command restores COPS TCP port and priority settings for a COPS server configuration. The syntax for the default cops server command is:

default cops server <A.B.C.D> [tcp-port] [priority]

The default cops server command is in the config command mode.

[Table 132](#page-224-1) describes the parameters and variables for the default cops server command.

| <b>Parameters and</b><br>variables | <b>Description</b>                                             |
|------------------------------------|----------------------------------------------------------------|
| $<$ A.B.C.D $>$                    | Enter the IP address of the COPS server you want to use.       |
| tcp-port                           | Restores the default TCP port.<br>The default TCP port is 3288 |
| priority $< 0.65535$ >             | Restores the default priority.<br>The default priority is 0.   |

<span id="page-224-1"></span>**Table 132** default cops server command parameters and variables

#### <span id="page-224-4"></span><span id="page-224-0"></span>**no cops server command**

The no cops server command removes a COPS server configuration. The syntax for the no cops server command is:

no cops server <A.B.C.D>

The no cops server command is in the config command mode.

[Table 133](#page-224-2) describes the parameters and variables for the no cops server command.

**Table 133** no cops server command parameters and variables

<span id="page-224-2"></span>

| <b>Parameters and</b><br>  variables | <b>Description</b>                                         |
|--------------------------------------|------------------------------------------------------------|
| l <a.b.c.d></a.b.c.d>                | Enter the IP address of the COPS server you want to clear. |

## **Configuring QoS interface groups**

You can add or delete ports to or from an interface group or add or delete the interface groups themselves. This section covers:

- ["qos if-assign command,](#page-225-1)" next
- ["qos if-group command" on page 227](#page-226-0)
- ["qos if-assign-list command" on page 228](#page-227-0)

## <span id="page-225-2"></span><span id="page-225-1"></span>**qos if-assign command**

The qos if-assign command adds or deletes ports to or from a defined interface group. The syntax for the qos if-assign command is:

qos if-assign name <tag> {add|del} [port <portlist>]

The qos if-assign command is in the config-if command mode.

[Table 134](#page-225-0) describes the parameters and variables for the gos if-assign command.

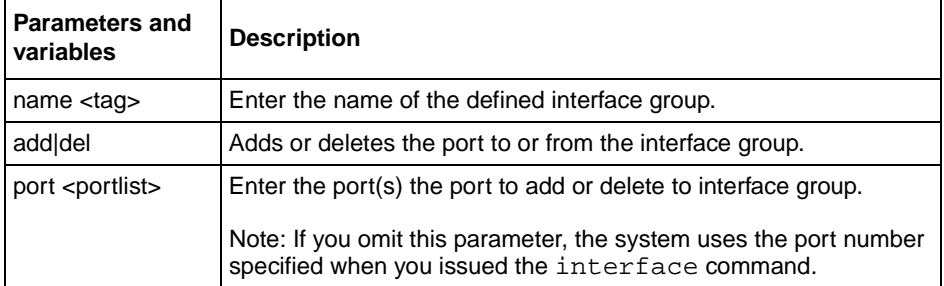

<span id="page-225-0"></span>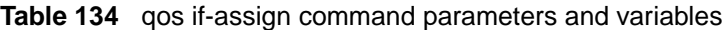

### <span id="page-226-2"></span><span id="page-226-0"></span>**qos if-group command**

The qos if-group command adds or deletes interface groups. The syntax for the qos if-group command is:

qos if-group name <tag> {create class <ifclass>|delete}

The gos if-group command is in the config command mode.

[Table 135](#page-226-1) describes the parameters and variables for the gos if-group command.

| <b>Parameters and variables</b>  | <b>Description</b>                                                                                                    |  |
|----------------------------------|----------------------------------------------------------------------------------------------------|--|
| name $<$ tag $>$                 | Enter the name of the interface group you are working<br>with; maximum of 32 alphanumeric characters.                               |  |
| create class <ifclass></ifclass> | Defines a new interface group and specifies the class of<br>traffic received on interfaces associated with this<br>interface group: |  |
|                                  | trusted                                                                                                    |  |
|                                  | untrusted                                                                                                    |  |
|                                  | unrestricted                                                                                                    |  |
| delete                           | Deletes an existing interface group.                                                                                                |  |

<span id="page-226-1"></span>**Table 135** qos if-group command parameters and variables

### <span id="page-227-2"></span><span id="page-227-0"></span>**qos if-assign-list command**

The qos if-assign-list command adds or deletes a list of ports to or from a defined interface group. The syntax for the qos if-assign-list command is:

```
qos if-assign-list name <tag> {add|del} [portlist 
<portlist>]
```
The qos if-assign-list command is in the config-if command mode.

[Table 136](#page-227-1) describes the parameters and variables for the  $q$ os if-assign-list command.

| <b>Parameters and</b><br>variables | <b>Description</b>                                                                                                    |
|------------------------------------|----------------------------------------------------------------------------------------------------|
| name $<$ tag $>$                   | Enter the name of the defined interface group.                                                                                    |
| add del                            | Adds or deletes the port to or from the interface group.                                                                          |
| portlist <portlist></portlist>     | Enter the list of ports to add or delete to interface group.<br>Note: If you omit this parameter, the system uses the port number |
|                                    | specified when you issued the interface command.                                                                                  |

<span id="page-227-1"></span>**Table 136** qos if-assign-list command parameters and variables

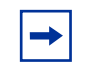

**Note:** You cannot delete interface groups that are referenced by an installed policy or associated with device interfaces.

## **Configuring DSCP and 802.1p and queue associations**

You can configure the DSCP, IEEE 802.1p priority, and queue set association using the CLI. This section covers:

- ["qos egressmap command](#page-228-1)," next
- ["qos ingressmap command" on page 230](#page-229-1)
- ["qos queue-set-assignment command" on page 230](#page-229-0)

#### <span id="page-228-2"></span><span id="page-228-1"></span>**qos egressmap command**

The qos egressmap command configures DSCP-to-802.1p priority and drop precedence associations that are used for assigning these values at packet egress, based on the DSCP in the received packet. The syntax for the qos egressmap command is:

qos egressmap ds <dscp> 1p <ieee1p> dp <dropprec>

The gos egressmap command is in the config command mode.

[Table 137](#page-228-0) describes the parameters and variables for the qos egressmap command.

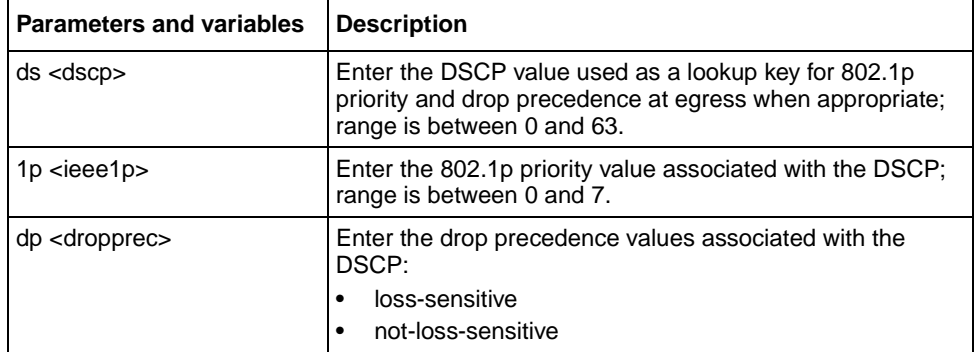

<span id="page-228-0"></span>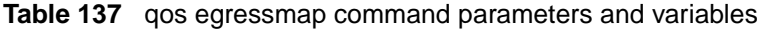

### <span id="page-229-3"></span><span id="page-229-1"></span>**qos ingressmap command**

The qos ingressmap command configures 802.1p priority-to-DSCP associations that are used for assigning default values at packet ingress, based on the 802.1p priority value in the received packet. The syntax for the qos ingressmap command is:

qos ingressmap 1p <ieee1p> ds <dscp>

The gos ingressmap command is in the config command mode.

[Table 138](#page-229-2) describes the parameters and variables for the qos ingressmap command.

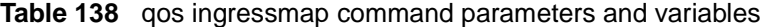

<span id="page-229-2"></span>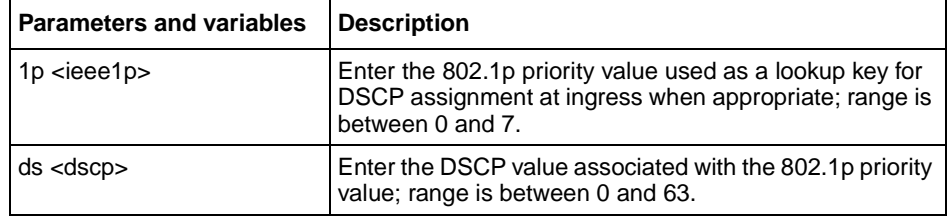

#### <span id="page-229-4"></span><span id="page-229-0"></span>**qos queue-set-assignment command**

The qos queue-set-assignment command associates the 802.1p priority values with a specific queue **within** a specific queue set. This association determines the egress scheduling treatment that traffic with a specific 802.1p priority value receives. The syntax for the qos queue-set-assignment command is:

```
qos queue-set-assignment queue-set <setid> 1p <ieee1p> 
queue <qid>
```
The gos queue-set-assignment command is in the config command mode.

[Table 139](#page-230-0) describes the parameters and variables for the qos queue-set-assignment command.

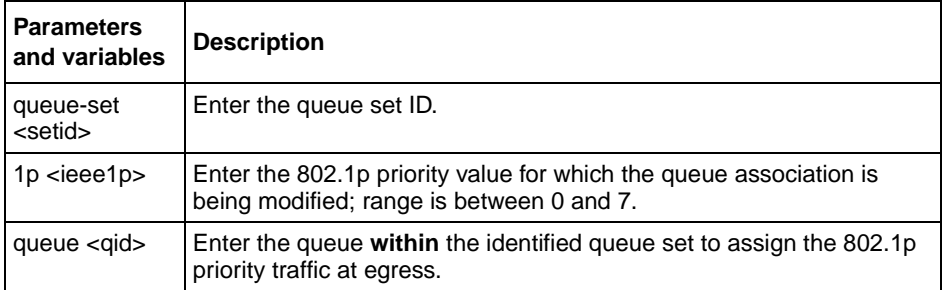

<span id="page-230-0"></span>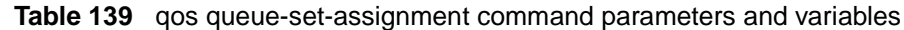

## **Configuring QoS filters and filter groups**

You can configure filters and filter sets using the CLI. This section covers:

- ["qos ip-filter command](#page-230-1)," next
- ["qos ip-filter-set command" on page 233](#page-232-0)
- ["qos l2-filter command" on page 234](#page-233-0)
- ["qos l2-filter-set command" on page 236](#page-235-0)

#### <span id="page-230-2"></span><span id="page-230-1"></span>**qos ip-filter command**

The qos ip-filter command adds or deletes IP filters. The syntax for the qos ip-filter command is:

qos ip-filter <fid> {create [src-ip <src-ip-info>] [dst-ip <dst-ip-info>] [ds-field <dscp>] [protocol <protocoltype>] [src-port <port>] [dst-port <port>]|delete}

The gos ip-filter command is in the config command mode.

[Table 140](#page-231-0) describes the parameters and variables for the qos ip-filter command.

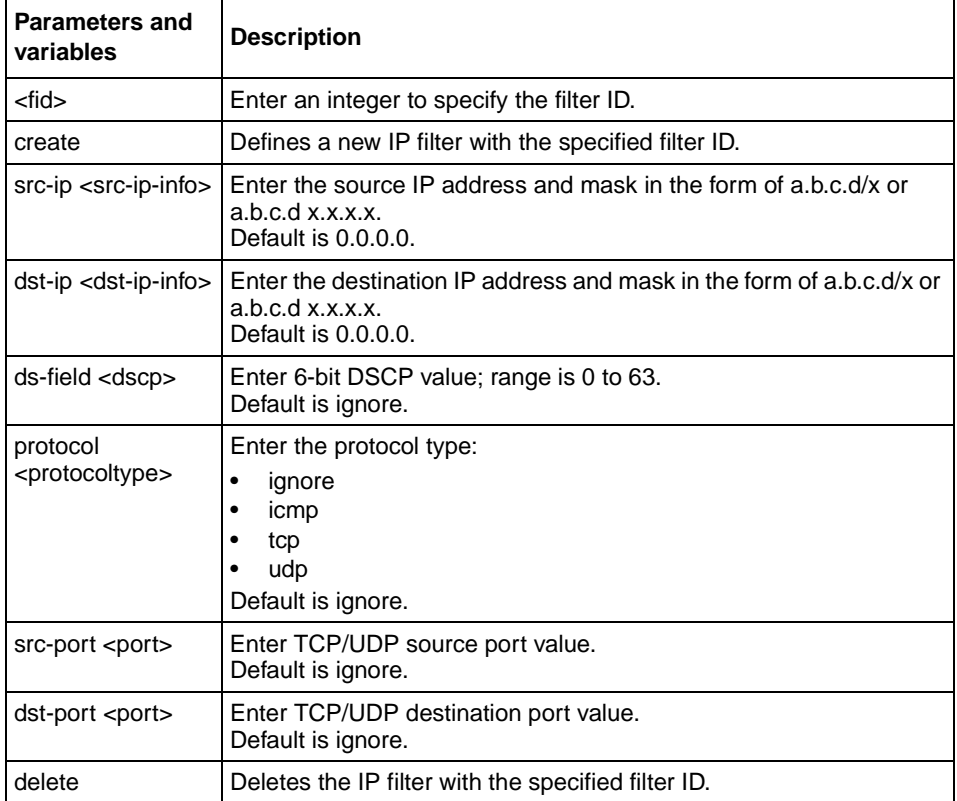

<span id="page-231-0"></span>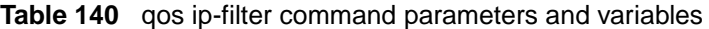

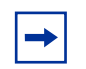

**Note:** If you omit any parameter, the default value is used. You cannot delete an IP filter that is referenced by an IP filter set.

### <span id="page-232-2"></span><span id="page-232-0"></span>**qos ip-filter-set command**

The qos ip-filter-set command adds or deletes currently defined IP filters into an IP filter set. The syntax for the qos ip-filter-set command is:

```
qos ip-filter-set <fgid> {create set <setid> [name 
<setname>] filter <fid> filter-prec <prec>|delete}
```
The qos ip-filter-set command is in the config command mode.

[Table 141](#page-232-1) describes the parameters and variables for the qos ip-filter-set command.

| <b>Parameters</b><br>and variables | <b>Description</b>                                                                                                    |
|------------------------------------|----------------------------------------------------------------------------------------------------|
| <fgid></fgid>                      | Enter an integer to specify the filter group ID; range is 1 to 65535.                                                                                 |
| create set<br><setid></setid>      | Initiates creation of an IP filter set with the designated filter set ID.<br>Enter the IP filter set ID; range is 1 to 65535                          |
| name<br><setname></setname>        | Assigns a name to the designated filter set ID. Enter the name for the<br>filter set; maximum is 16 alphanumeric characters                           |
| filter <fid></fid>                 | Adds an IP filter to the filter set; range is 1 to 65535.                                                                                             |
| filter-prec<br>$<$ prec $>$        | Specifies the precedence, or filter evaluation order, within the set.<br>Enter the precedence value you want for this filter; range is 1 to<br>65535. |
| delete                             | Deletes the IP filter set.                                                                                                    |

<span id="page-232-1"></span>**Table 141** qos ip-filter-set command parameters and variables

**Note:** You must define the filter before adding it to a filter set. You cannot delete an IP filter set that is referenced in an installed policy. You cannot delete the last IP filter in an IP filter set that is referenced in

an installed policy.

### <span id="page-233-2"></span><span id="page-233-0"></span>**qos l2-filter command**

The gos 12-filter command adds and deletes layer 2 (L2) filters. The syntax for the qos l2-filter command is:

qos l2-filter <fid> {create [ethertype <etype>] [vlan <vidlist>] [vlan-tag <vtag>] [priority <ieee1p-seq>] [ds-field <dscp>] [protocol <protocoltype>] [src-port-min <port> src-port-max <port>] [dst-port-min <port> dst-port-max <port>]|delete}

The gos 12-filter command is in the config mode.

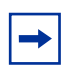

**Note:** You can reference up to 32 VLANs with a single layer 2 filter.

[Table 142](#page-233-1) describes the parameters and variables for the gos 12-filter command.

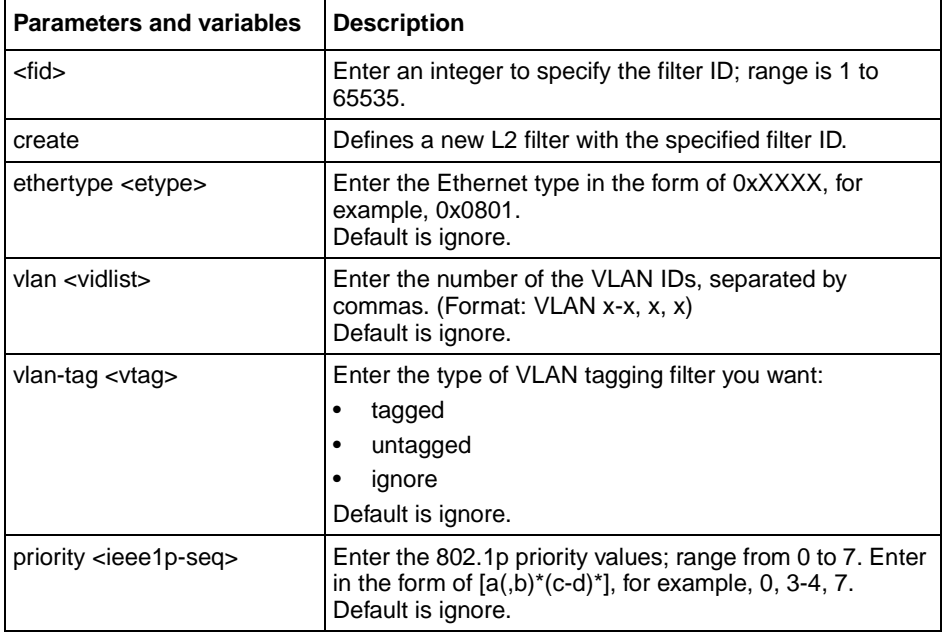

<span id="page-233-1"></span>**Table 142** qos l2-filter command parameters and variables

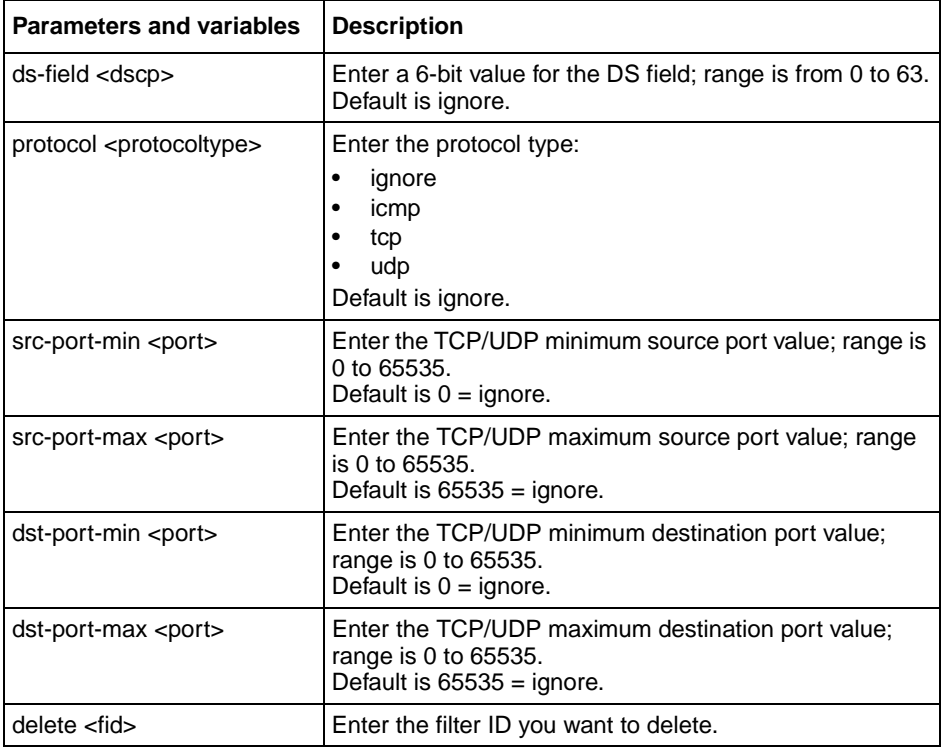

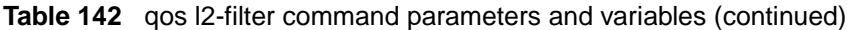

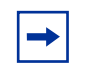

**Note:** If you omit any parameter, the default value is used. You cannot delete a filter that is referenced by an L2 filter set.

### <span id="page-235-2"></span><span id="page-235-0"></span>**qos l2-filter-set command**

The qos l2-filter-set command adds and deletes Layer 2 filters into an L2 filter set. The syntax for the qos l2-filter-set command is:

qos l2-filter-set <fgid> {create set <setid> [name <setname>] filter <fid> filter-prec <prec>|delete}

The qos l2-filter-set command is in the config command mode.

[Table 143](#page-235-1) describes the parameters and variables for the gos 12-filter-set command.

| <b>Parameters</b><br>and variables | <b>Description</b>                                                                                                    |
|------------------------------------|----------------------------------------------------------------------------------------------------|
| <fgid></fgid>                      | Enter an integer to specify the filter group ID you want to work with:<br>range is 1 to 65535.                                                     |
| create set<br><setid></setid>      | Initiates creation of an L2 filter set with the designated filter set ID. Enter<br>the IP filter set ID; range is 1 to 65535.                      |
| name<br><setname></setname>        | Assigns a name to the designated filter set ID. Enter the name for the<br>filter set; maximum is 16 alphanumeric characters.                       |
| filter <fid></fid>                 | Adds an L2 filter to the filter set; range is 1 to 65535.                                                                                          |
| filter-prec<br><prec></prec>       | Specifies the precedence, or filter evaluation order, within the set. Enter<br>the precedence value you want for this filter; range is 1 to 65535. |
| delete                             | Deletes the L2 filter set.                                                                                                    |

<span id="page-235-1"></span>**Table 143** qos l2-filter-set command parameters and variables

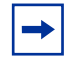

**Note:** You must define the filter before adding it to a filter set. You cannot delete an L2 filter set that is referenced in an installed policy. You cannot delete the last L2 filter in an L2 filter set that is referenced in an installed policy.

## **Configuring QoS actions**

You can configure QoS actions, which directs the BayStack 460-24T-PWR switch to take specific action on each packet, using the CLI.

### <span id="page-236-1"></span>**qos action command**

The qos action command creates or deletes a QoS action. The syntax for the qos action command is:

```
qos action <actid> [name <actname>] [drop-action 
{enable|disable}] [update-dscp <dscp>] [update-1p 
{<ieee1p>|default|use-egress-map}] [set-drop-prec 
{loss-sensitive|not-loss-sensitive|default|use-egress-map}]
```
The qos action command is in the config mode.

[Table 144](#page-236-0) describes the parameters and variables for the qos action command.

| <b>Parameters and</b><br>variables                                                      | <b>Description</b>                                                                                                    |
|-----------------------------------------------------------------------------------------|----------------------------------------------------------------------------------------------------|
| <actid></actid>                                                                         | Enter an integer to specify the QoS action; range is 1 to 65535.                                                                                                    |
| $name ackname>$                                                                         | Assigns a name to a QoS action with the designated action ID. Enter the name for the<br>action; maximum is 16 alphanumeric characters                                      |
| drop-action<br>{enable disable}                                                         | Specifies whether packets should be dropped or not; the drop action equals enable.<br>Default is disable.                                                                  |
| update-dscp<br><dscp></dscp>                                                            | Specifies whether DSCP value should be updated or left unchanged; unchanged equals<br>ignore. Enter the 6-bit DSCP value you want; range is 0 to 63.<br>Default is ignore. |
| update-1p                                                                               | Specifies whether 802.1p priority value should be updated or left unchanged;<br>unchanged equals ignore:                                                                   |
|                                                                                         | • ieee1p—enter the value you want; range is 0 to 7<br>default-allows the value to be derived based on assignment of other action<br>parameters                             |
|                                                                                         | • use-egress-map—uses the egress map to assign value<br>Default is default.                                                                                                |
| set-drop-prec<br>{loss-sensitive not-<br>loss-sensitivel<br>default use-egress<br>-map} | Enter the loss-sensitivity value you want:<br>$\bullet$<br>loss-sensitive<br>not-loss-sensitive<br>default<br>use-egress-map<br>٠<br>Default is use default.               |

<span id="page-236-0"></span>**Table 144** qos action command parameters and variables

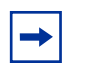

**Note:** Certain options may be restricted based on the policy associated with the specific action.

You cannot delete an action that is referenced in an installed policy.

## **Configuring QoS meters**

Using the CLI, you set meters. If you want to meter, or police, the traffic, configure the committed rate, burst rate, and burst duration. If you are not metering data, skip this page.

#### <span id="page-237-1"></span>**qos meter command**

The qos meter command creates or deletes a QoS meter. The syntax for the qos meter command is:

qos meter <metid> {create [name <metname>] committed-rate <rate> max-burst-rate <burstrate> [max-burst-duration <burstdur>]|delete}

The qos meter command is in the config command mode.

[Table 145](#page-237-0) describes the parameters and variables for the qos meter command.

| <b>Parameters and variables</b>        | <b>Description</b>                                                                                                    |
|----------------------------------------|----------------------------------------------------------------------------------------------------|
| <metid></metid>                        | Enter an integer to specify the QoS meter; range is 1 to 65535.                                                                                                    |
| name <methame></methame>               | Assigns a name to the QoS meter with the designated meter ID. Enter name<br>for meter; maximum is 16 alphanumeric characters.                                                                                                    |
| committed-rate <rate></rate>           | Specifies rate that traffic must not exceed for extended periods to be<br>considered in-profile. Enter the rate in Kb/s for in-profile traffic; range is 1 to<br>65535 Kb/s.                                                                               |
| max-burst-rate <burstrate></burstrate> | Specifies the largest burst of traffic that can be received a given time for the<br>traffic to be considered in-profile. Used in calculating the committed burst<br>size. Enter the burst size in Kb/s for in-profile traffic; range is 1 to 65535<br>Kb/s |

<span id="page-237-0"></span>**Table 145** qos meter command parameters and variables

| <b>Parameters and variables Description</b> |                                                                                                    |
|---------------------------------------------|----------------------------------------------------------------------------------------------------|
| max-burst-duration<br><burstdur></burstdur> | Specifies the amount of time that the largest burst of traffic that can be<br>received for the traffic to be considered in-profile. Used in calculating the<br>committed burst size. Enter the burst duration in ms for in-profile traffic;<br>range is 1 to 65535 ms. |
| delete                                      | Deletes the specified meter.                                                                                                    |

**Table 145** qos meter command parameters and variables (continued)

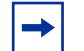

You cannot delete a meter that is referenced in an installed policy.

## **Configuring QoS shapers**

**Note:** You must be using either the BPS2000-1GT, BPS2000-2GT, or BPS2000-2GE MDA in order to implement the QoS shaping features.

Using the CLI, you set shapers. If you want to shape traffic at the egress point, configure the committed rate, burst rate, burst duration, and queue depth for each shaper.

#### <span id="page-238-0"></span>**qos shaper command**

The qos shaper command creates or deletes a QoS shaper. The syntax for the qos shaper command is:

qos shaper <shapeid> {create [name <shapername>] shape-rate <rate> max-burst-rate <burstrate> [max-burst-duration <burstdur>] queue-size <1|2|4|8|16>|delete}

The gos shaper command is in the config command mode.

[Table 146](#page-239-0) describes the parameters and variables for the qos shaper command.

| <b>Parameters and variables</b>             | <b>Description</b>                                                                                                    |
|---------------------------------------------|----------------------------------------------------------------------------------------------------|
| <shapeid></shapeid>                         | Enter an integer to specify the QoS shaper; range is 1 to 65535.                                                                                                    |
| name <shapername></shapername>              | Assigns a name to the QoS shaper with the designated shaper ID. Enter<br>name for shaper; maximum is 16 alphanumeric characters.                                                                                        |
| shape-rate <rate></rate>                    | Specifies maximum rate that traffic will be transmitted over a given duration<br>Enter the rate in Kbps; range is 1 to 42949672955 Kbps.<br>Note: You must specify a value that is a multiple of 64 Kbps; O is invalid. |
| max-burst-rate <burstrate></burstrate>      | Specifies the largest burst of traffic that can be transmitted without a<br>shaping delay. Used in calculating the committed burst size. Enter the burst<br>size in bytes; range is 0 to 42949672955 bytes.             |
| max-burst-duration<br><burstdur></burstdur> | Specifies the amount of time that the largest burst of traffic can be<br>transmitted without a shaping delay. Enter the burst duration in ms; range is<br>0 to 42949672955 ms.                                          |
| queue-size $\langle 1 2 4 8 16 \rangle$     | Specifies the number of packets that can exceed the largest burst of traffic<br>allowed and still be queued for transmission.                                                                                           |
| delete                                      | Deletes the specified shaper.                                                                                                    |

<span id="page-239-0"></span>**Table 146** qos shaper command parameters and variables

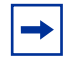

You cannot delete a shaper that is referenced in an installed policy.

## **Gathering QoS statistics**

You can gather statistics on QoS, such as the number of in-profile octets and out-of-profile octets. These statistics can serve as an important method to evaluate the effectiveness of the installed policies. However, tracking these statistics requires additional system resources, which limits the number of filters for classification.

### <span id="page-240-1"></span>**qosagent police-statistics command**

The qosagent police-statistics command gathers traffic policing, or metering, statistics. The syntax for the qosagent police-statistics command is:

qosagent police-statistics {enable|disable}

The qosagent police-statistics command is in the config command mode.

[Table 147](#page-240-0) describes the parameters and variables for the qosagent police-statistics command.

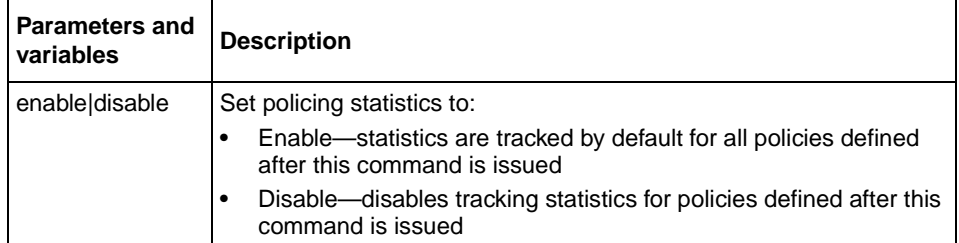

<span id="page-240-0"></span>**Table 147** qosagent police-statistics command parameters and variables

## **Configuring QoS policies**

You configure QoS policies using the CLI.

### <span id="page-241-1"></span>**qos policy command**

The qos policy command creates or deletes a QoS policy. The syntax for the qos policy command is:

```
qos policy <polid> {create [name <polname>] 
if-group <ifgroup> filter-set-type {ip|l2}
{filter-set <setid>|filter-set-name <setname>}
{{in-profile-action <actid>|in-profile-action-name 
<actname>}|
{{meter <metid>|meter-name <metname>}
{in-profile-action <actid>|in-profile-action-name <actname>}
{out-profile-action <actid>|out-profile-action-name 
<actname>}}}
[shaper <shapeid>|shaper-name <shapename>]
[shaper-group <shapegroup>]
[track-statistics {enable|disable}]order <order>|
delete|enable|disable}
```
The gos policy command is in the config command mode.

[Table 148](#page-241-0) describes the parameters and variables for the qos policy command.

| <b>Parameters and variables</b> | <b>Description</b>                                                                                                    |
|---------------------------------|----------------------------------------------------------------------------------------------------|
| <polid></polid>                 | Enter an integer to specify the QoS policy; range is 1 to 65535.                                                                         |
| create                          | Creates the QoS policy.                                                                                                    |
| name <polname></polname>        | Assigns a name to the QoS policy with the designated policy ID. Enter the<br>name for the policy; maximum is 16 alphanumeric characters. |
| if-group <ifgroup></ifgroup>    | Enter the interface group name to which this policy applies.                                                                             |
| filter-set-type $\{ip  2\}$     | Enter the type of filter set associated with this policy:<br>ip-specifies IP filter set<br>I2-specifies Layer 2 filter set               |
| filter-set <setid></setid>      | Enter the filter set ID associated with this policy; range is 1 to 65535.                                                                |

<span id="page-241-0"></span>**Table 148** qos policy command parameters and variables

| <b>Parameters and variables</b>                | <b>Description</b>                                                                                                    |
|------------------------------------------------|----------------------------------------------------------------------------------------------------|
| filter-set-name <setname></setname>            | Enter the name of the filter set associated with this policy.                                                                                                    |
| in-profile-action <actid></actid>              | Enter the action ID for in-profile traffic; range is 1 to 65535.                                                                                                    |
| in-profile-action-name<br><actname></actname>  | Enter the action name for in-profile traffic; maximum is 16 alphanumeric<br>characters.                                                                              |
| meter <metid></metid>                          | Enter meter ID associated with this policy; range is 1 to 65535.                                                                                                    |
| meter-name <metname></metname>                 | Enter the meter name associated with this policy; maximum of 16<br>alphanumeric characters.                                                                          |
| in-profile-action <actid></actid>              | Enter the action ID for in-profile traffic; range is 1 to 65535.                                                                                                    |
| in-profile-action-name<br><actname></actname>  | Enter the action name for in-profile traffic; maximum is 16 alphanumeric<br>characters.                                                                              |
| out-profile-action <actid></actid>             | Enter the action ID for out-of-profile traffic; range is 1 to 65535.                                                                                                 |
| out-profile-action-name<br><actname></actname> | Enter the action name for in-profile traffic; maximum is 16 alphanumeric<br>characters.                                                                              |
| shaper <shapeid></shapeid>                     | Enter shaper ID associated with this policy; range is 1 to 65535.                                                                                                    |
| shaper-name<br><shapername></shapername>       | Enter the shaper name associated with this policy; maximum of 16<br>alphanumeric characters.                                                                         |
| shaper-group<br><shapegroup></shapegroup>      | Enter shaper group ID associated with this policy; range is 2 to 63.                                                                                                 |
| track-statistics<br>{enable disable}           | Enables maintaining policing statistics on the specified flow. Default is<br>based on value of setting of gosagent police-statistics<br>command.                     |
| order <order></order>                          | Specifies the evaluation order of this policy in relation to other policies<br>associated with the same interface group. Enter order number; range is 1 to<br>65535. |
|                                                | Note: Policies with a lower order value are evaluated before policies with a<br>higher order number. Evaluation goes from lowest value to highest.                   |
| delete                                         | Deletes the specified QoS policy.                                                                                                    |
| enable disable                                 | Enables or disables the specified QoS policy.                                                                                                    |

**Table 148** qos policy command parameters and variables (continued)

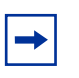

You must define all components associated with a policy, including the interface group, filter set, meter, and shaper before referencing those components with a policy.

## **Reordering packets**

Support for certain per-hop behaviors (PHBs) requires packets within a flow be reordered upon transmission. Using the CLI, you can assign packets to specified egress queues.

#### <span id="page-243-1"></span>**qosagent packet-reordering command**

The qosagent packet-reordering command allows you to reorder packets for transmission. The syntax for the qosagent packet-reordering command is:

```
qosagent packet-reordering {enable|disable}
```
The qosagent packet-reordering command is in the config command mode.

[Table 149](#page-243-0) describes the parameters and variables for the gosagent packet-reordering command.

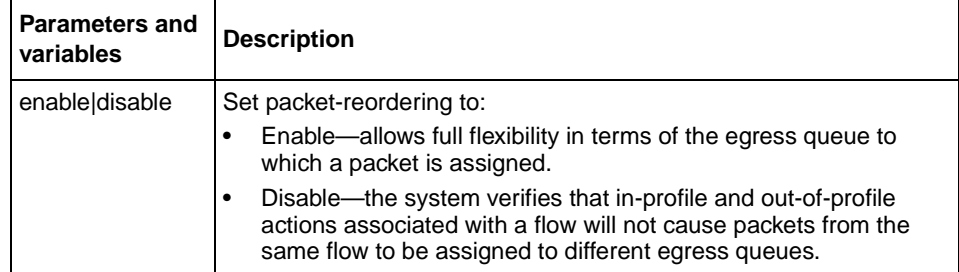

<span id="page-243-0"></span>**Table 149** qosagent packet-reordering command parameters and variables

# **Appendix A Command List**

This appendix provides the complete NNCLI command list in alphabetical order, with approximate page references for the beginning pages of further explanations.

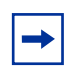

**Note:** This information is presented for reference only and should not be considered to be an exact representation.

#### **Table 150** CLI command list

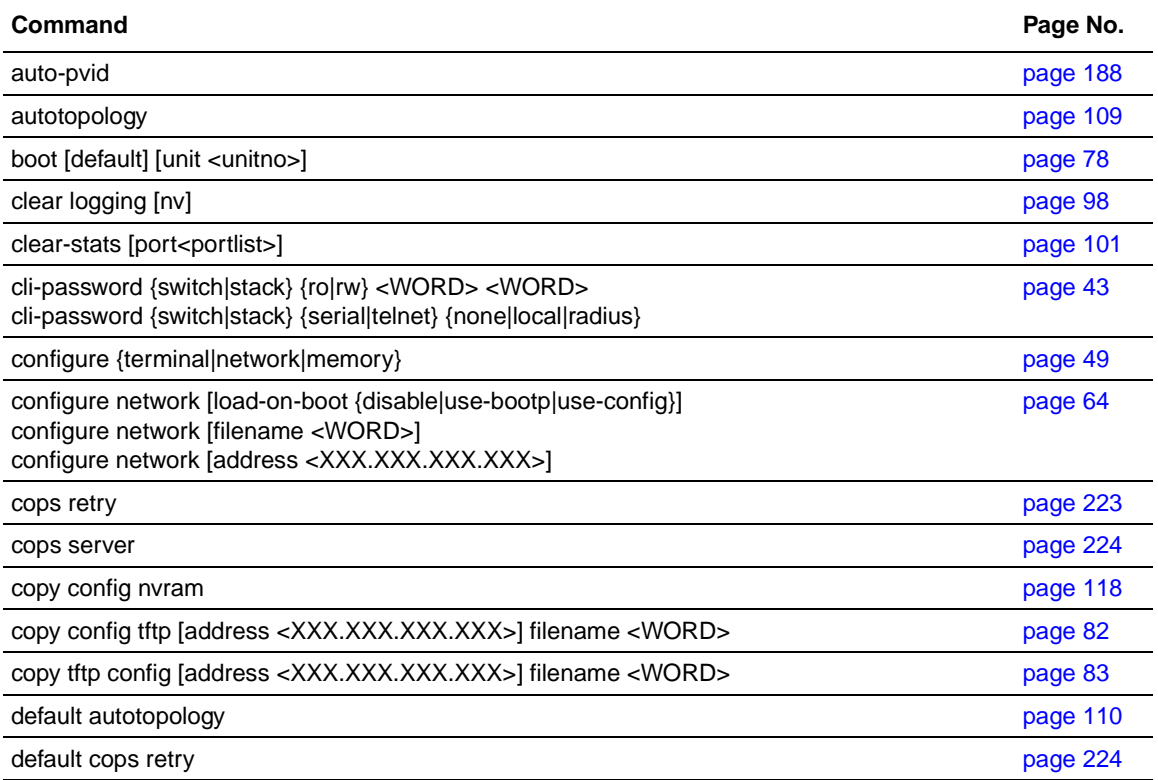

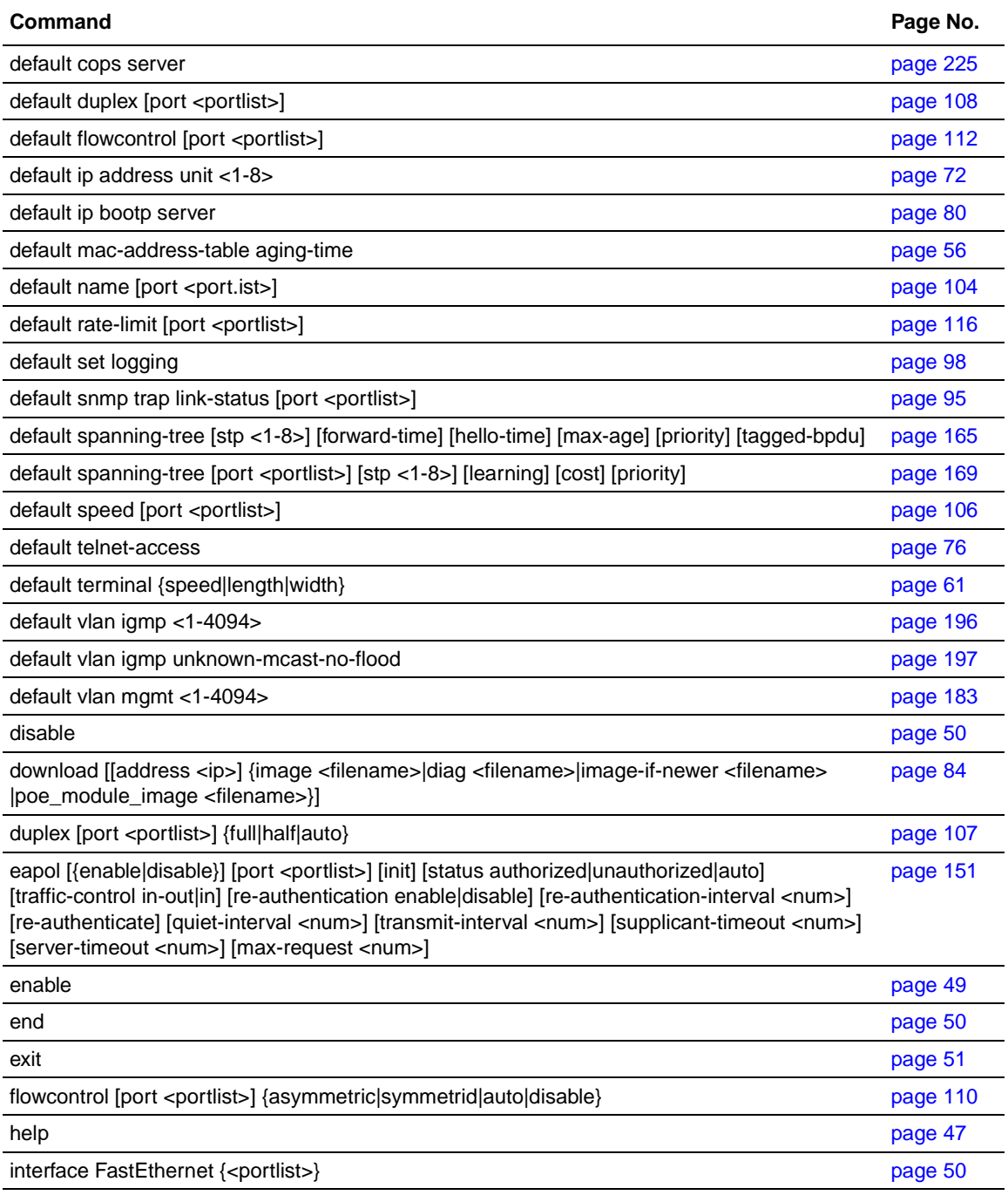

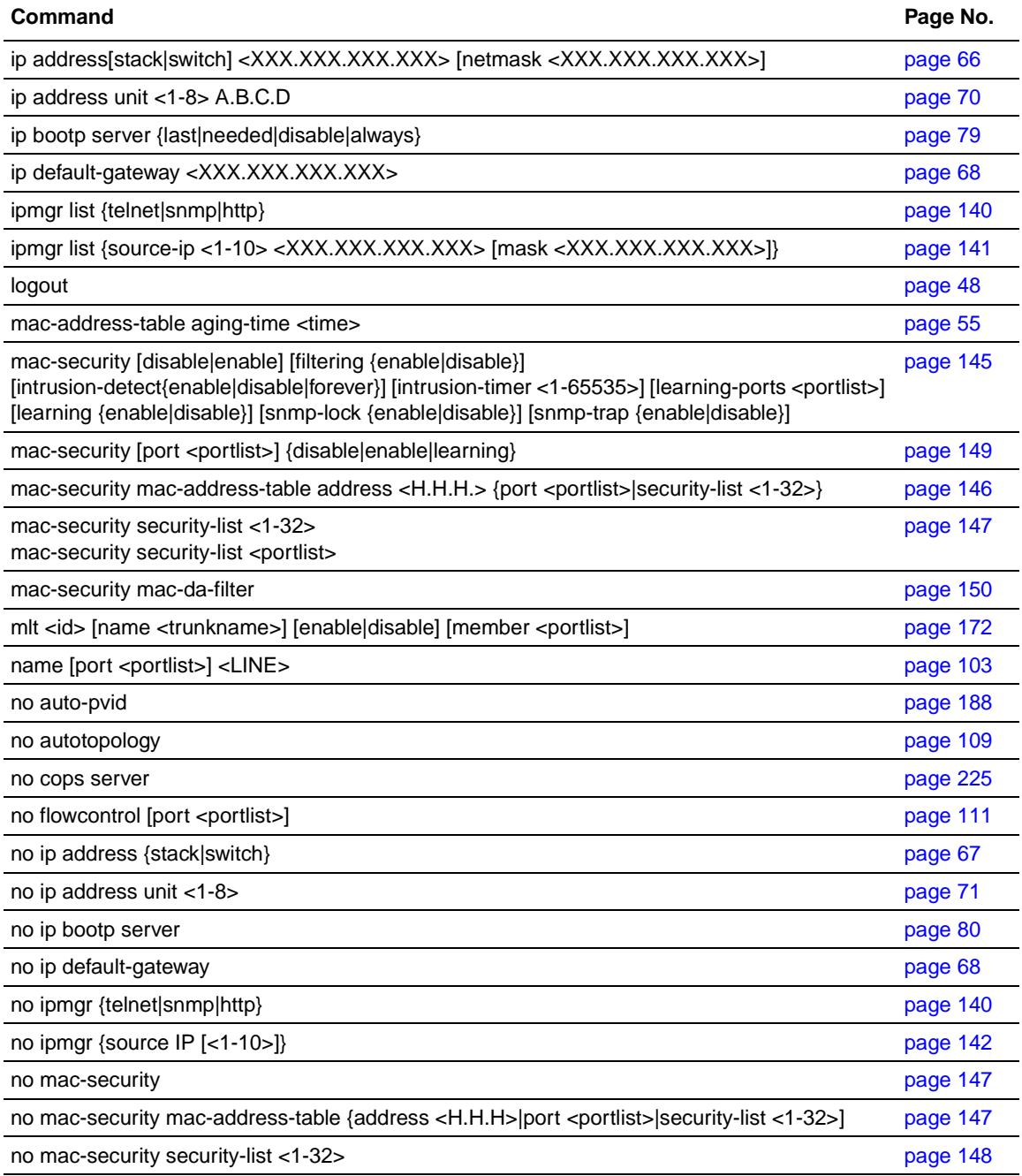

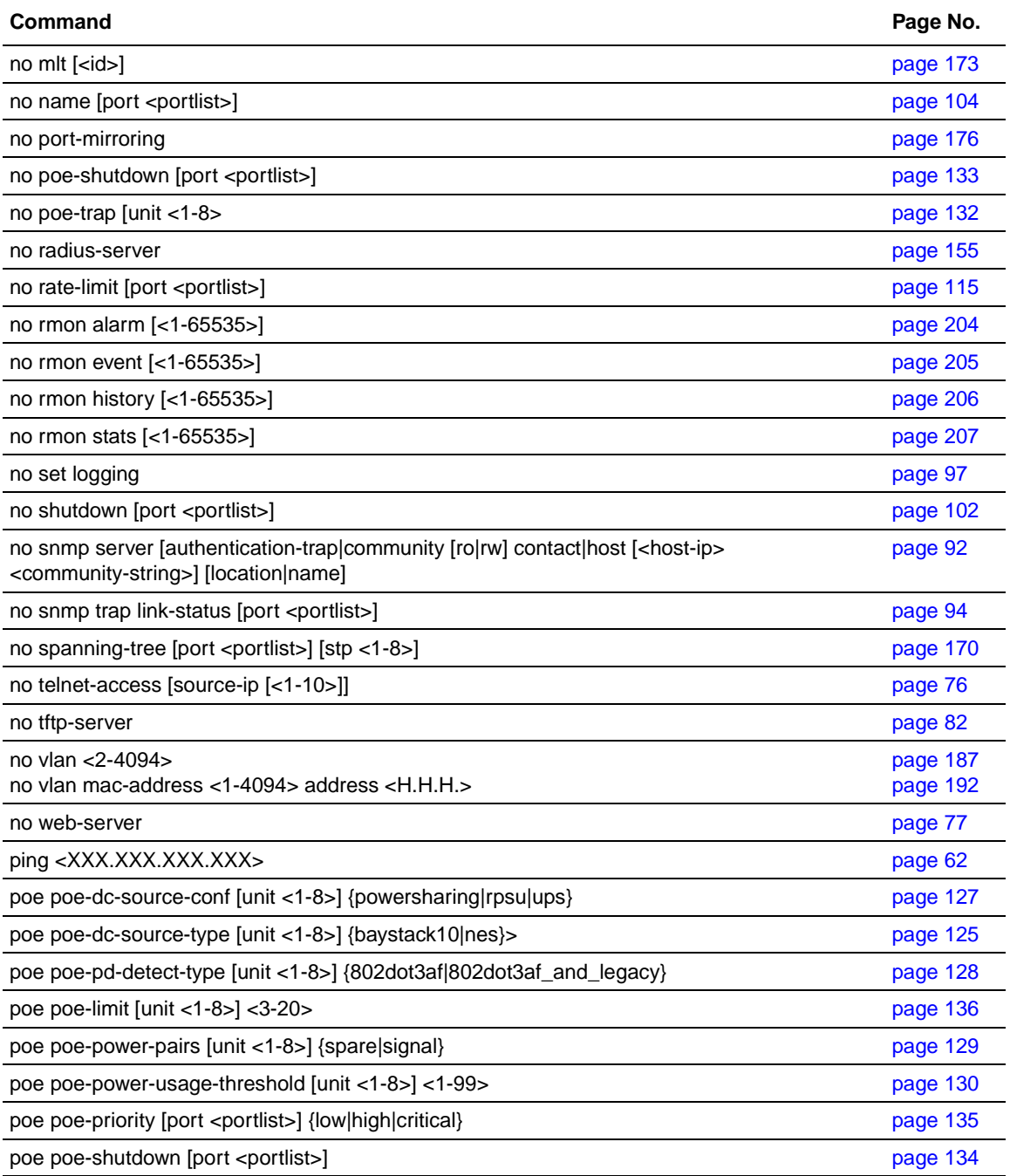

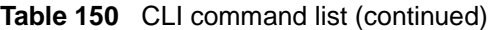

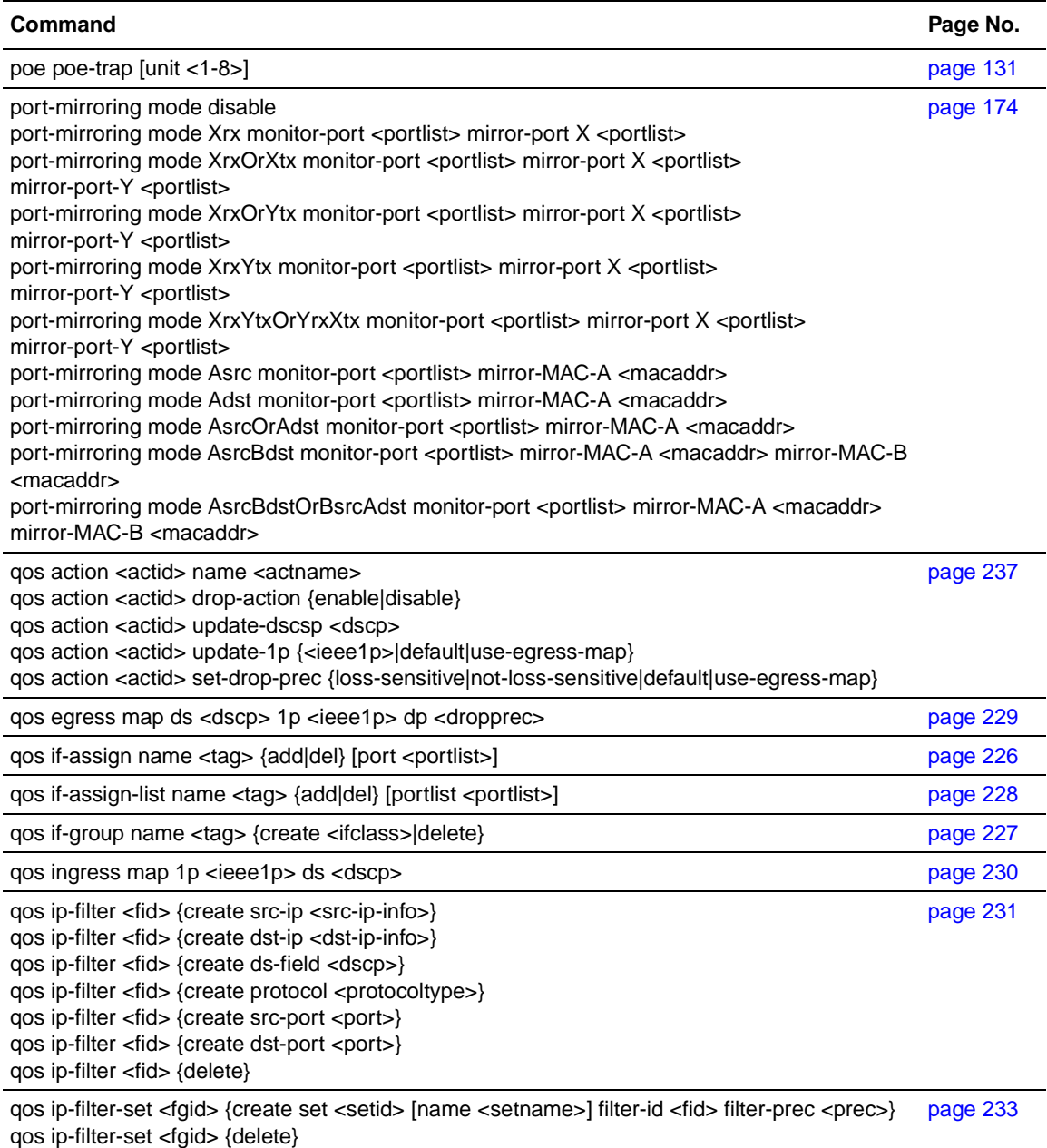

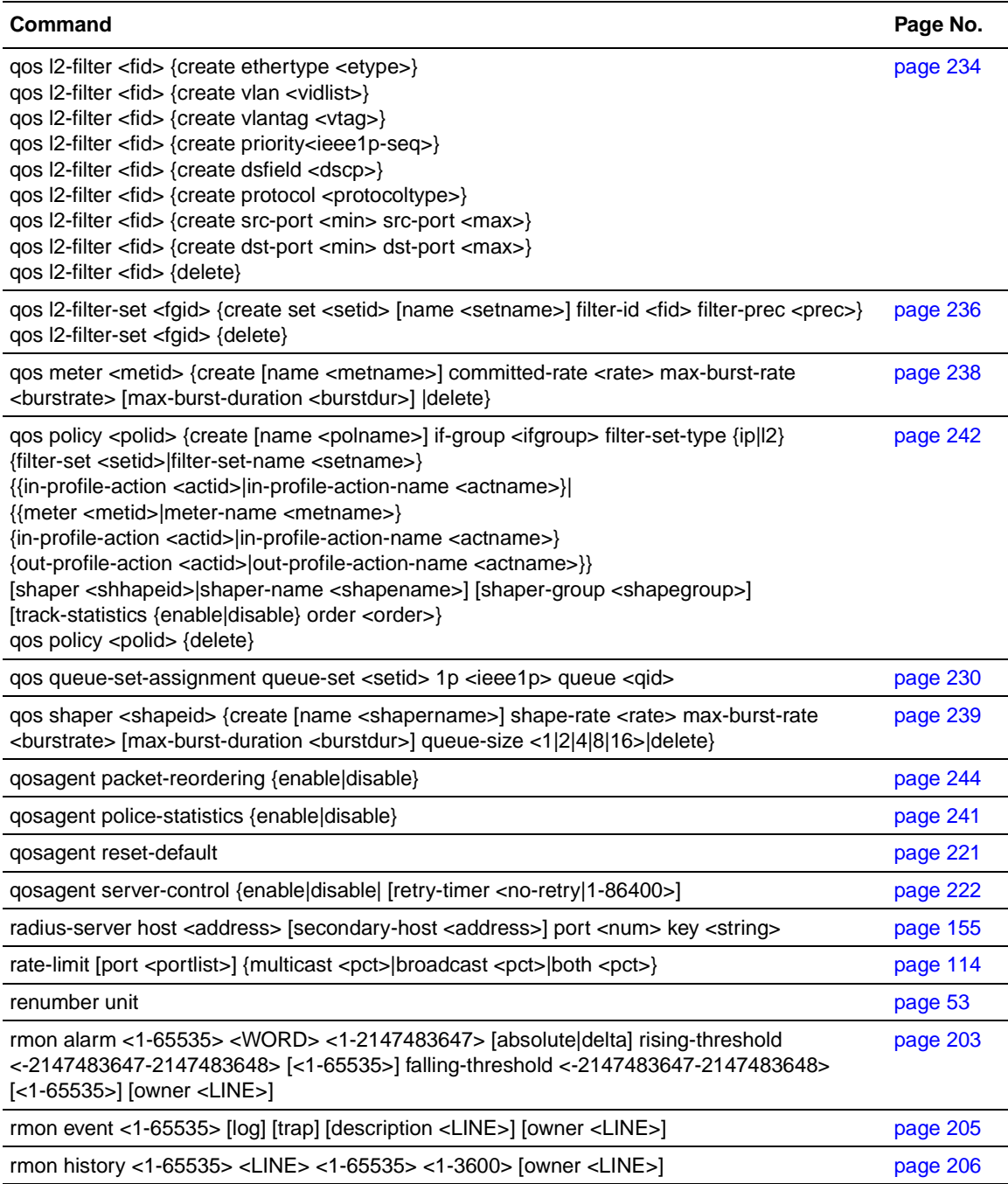

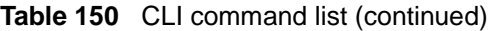

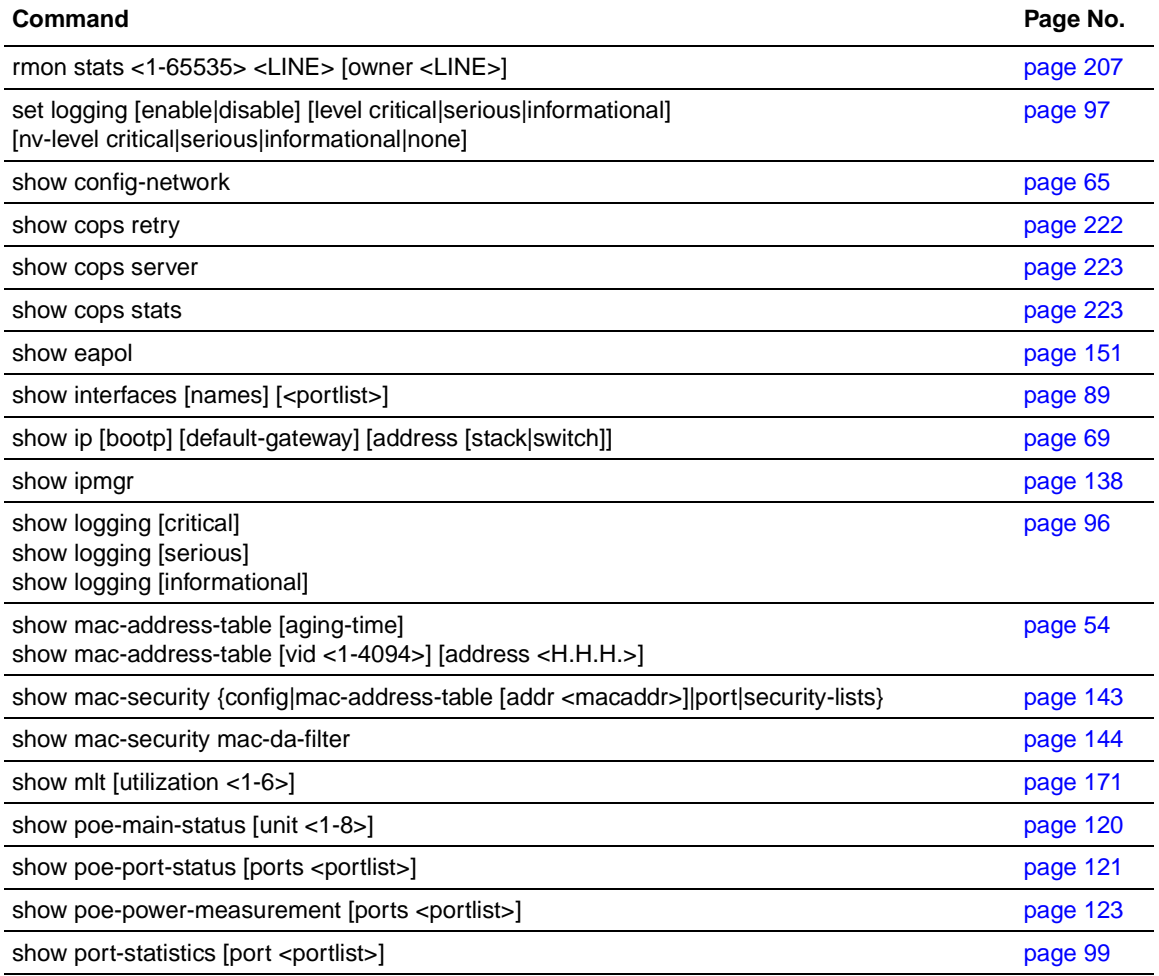

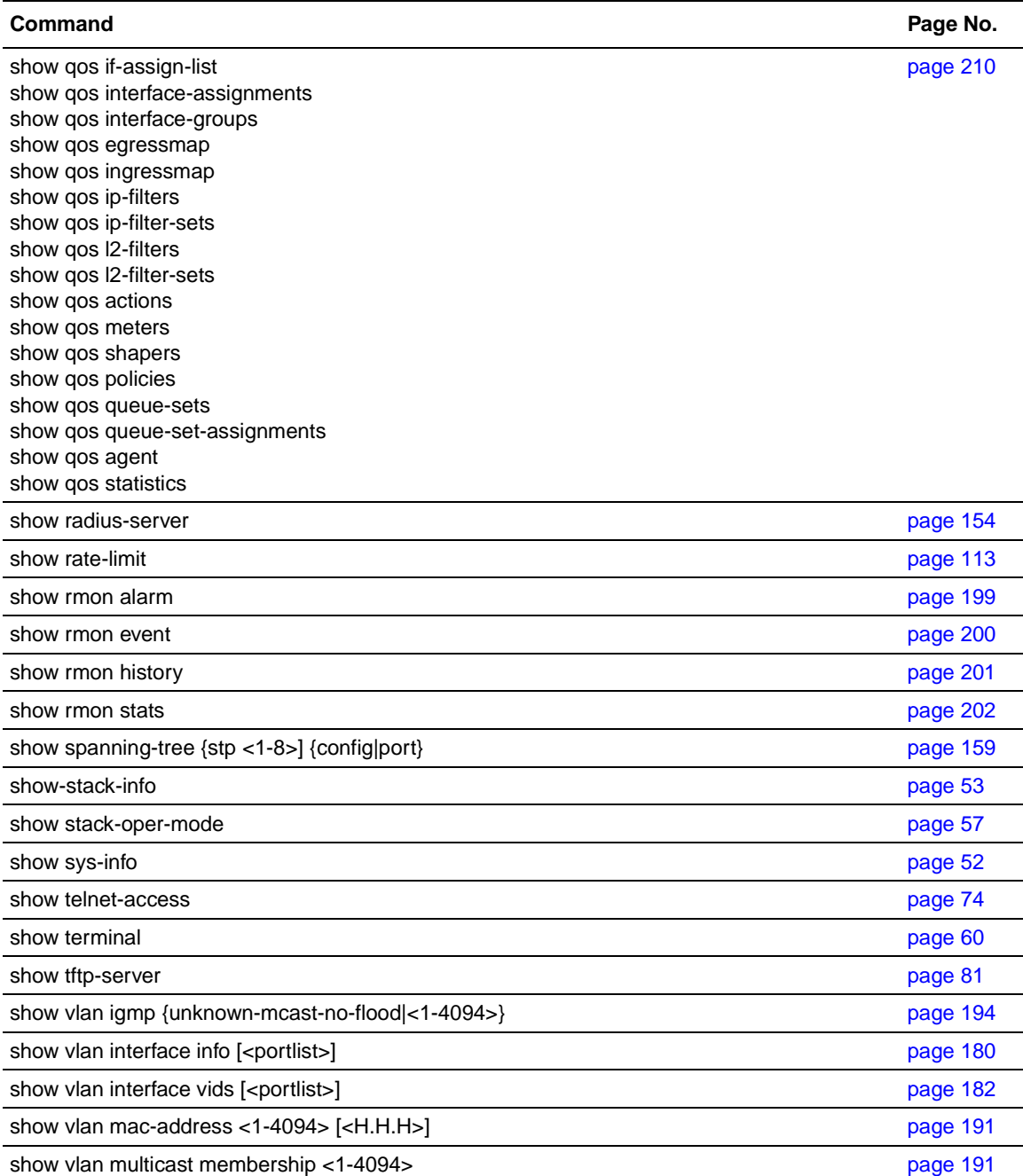
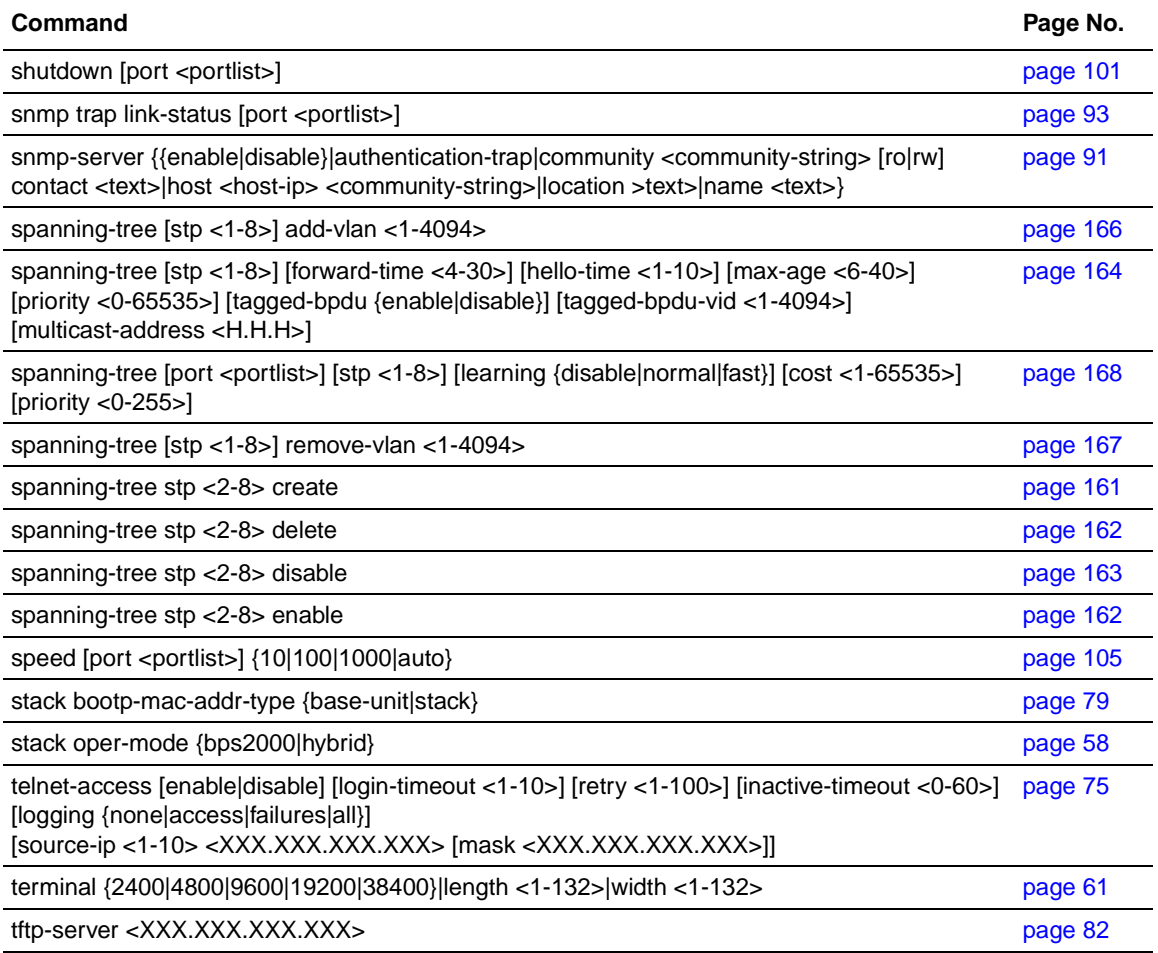

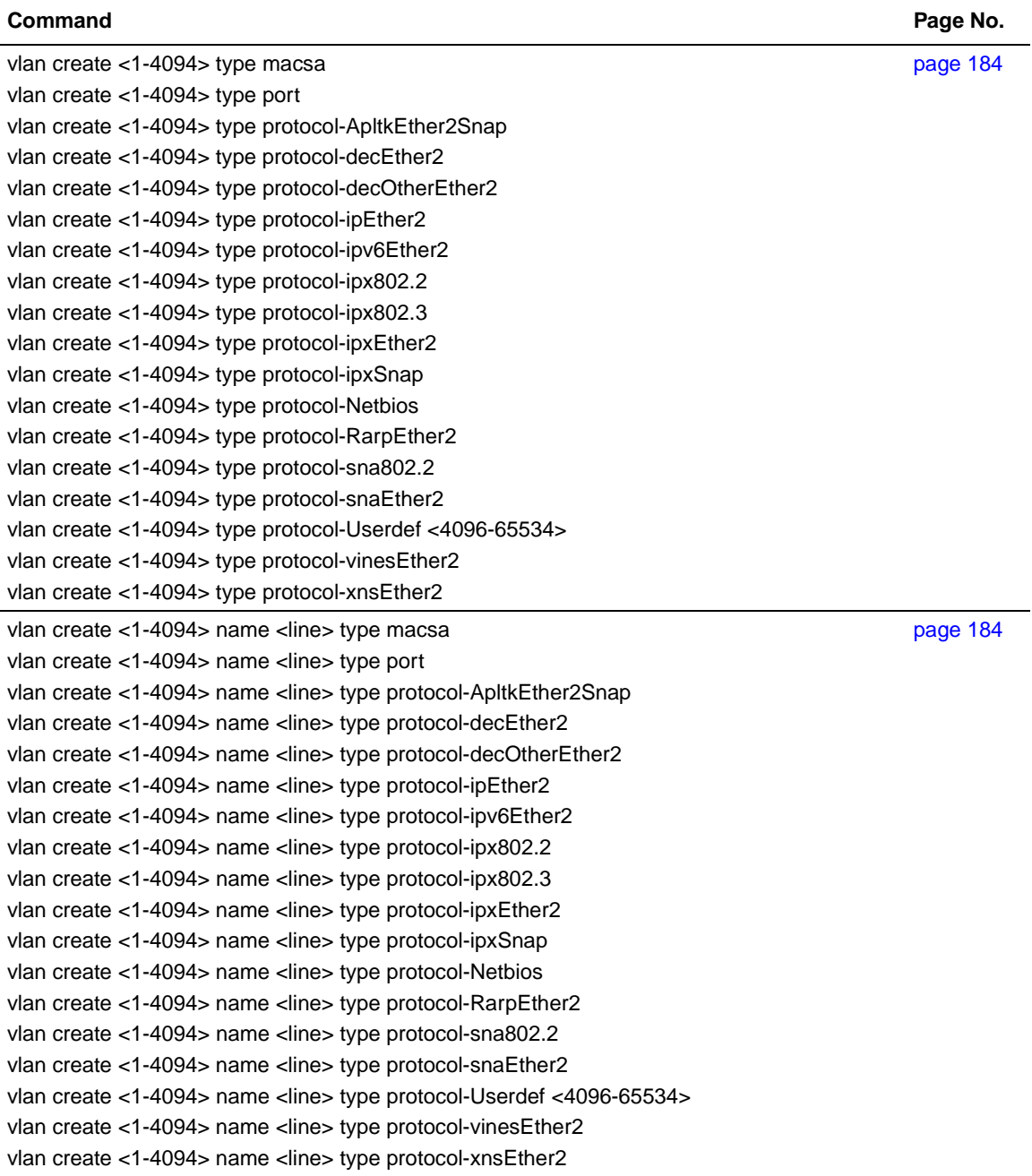

÷,

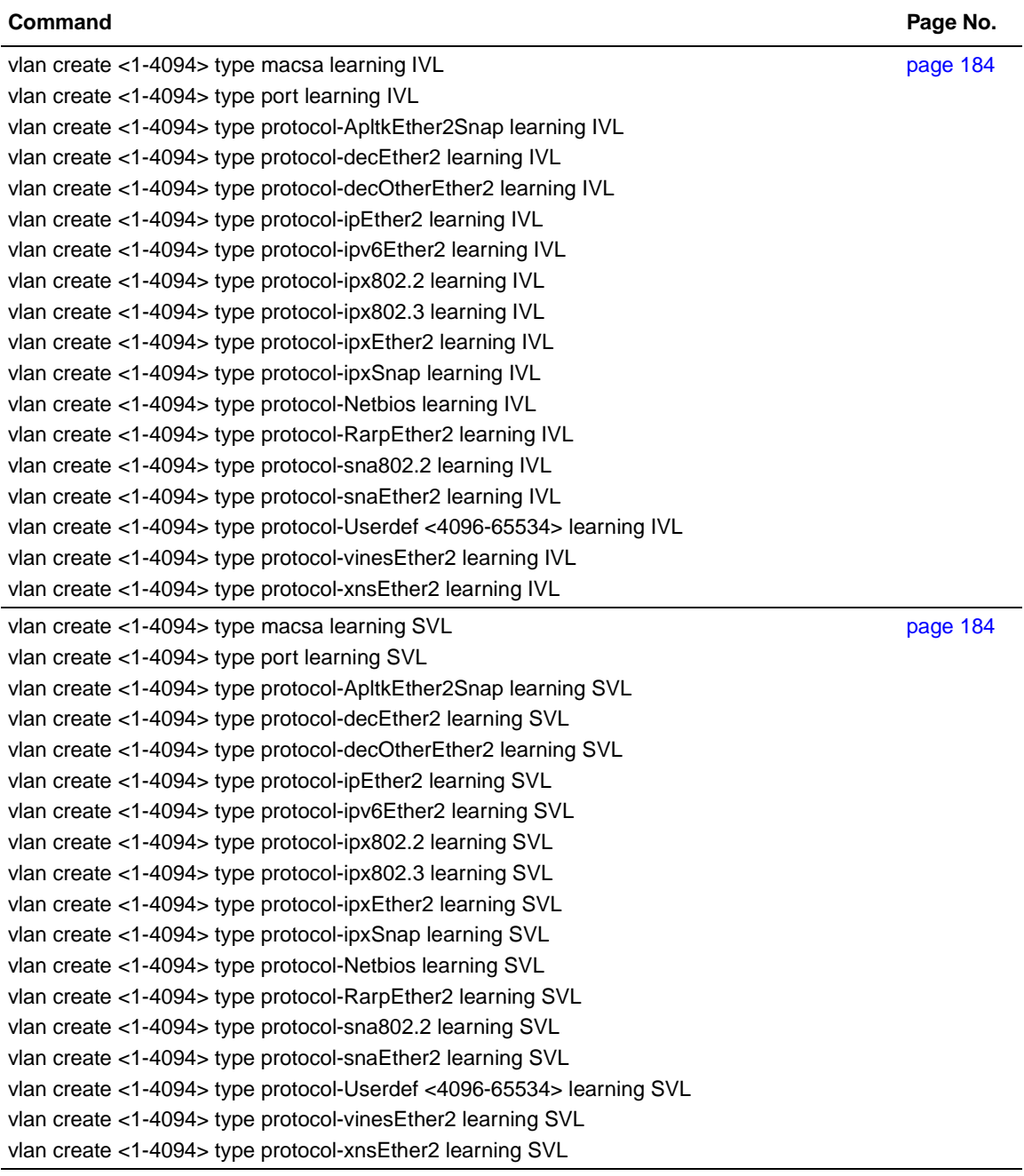

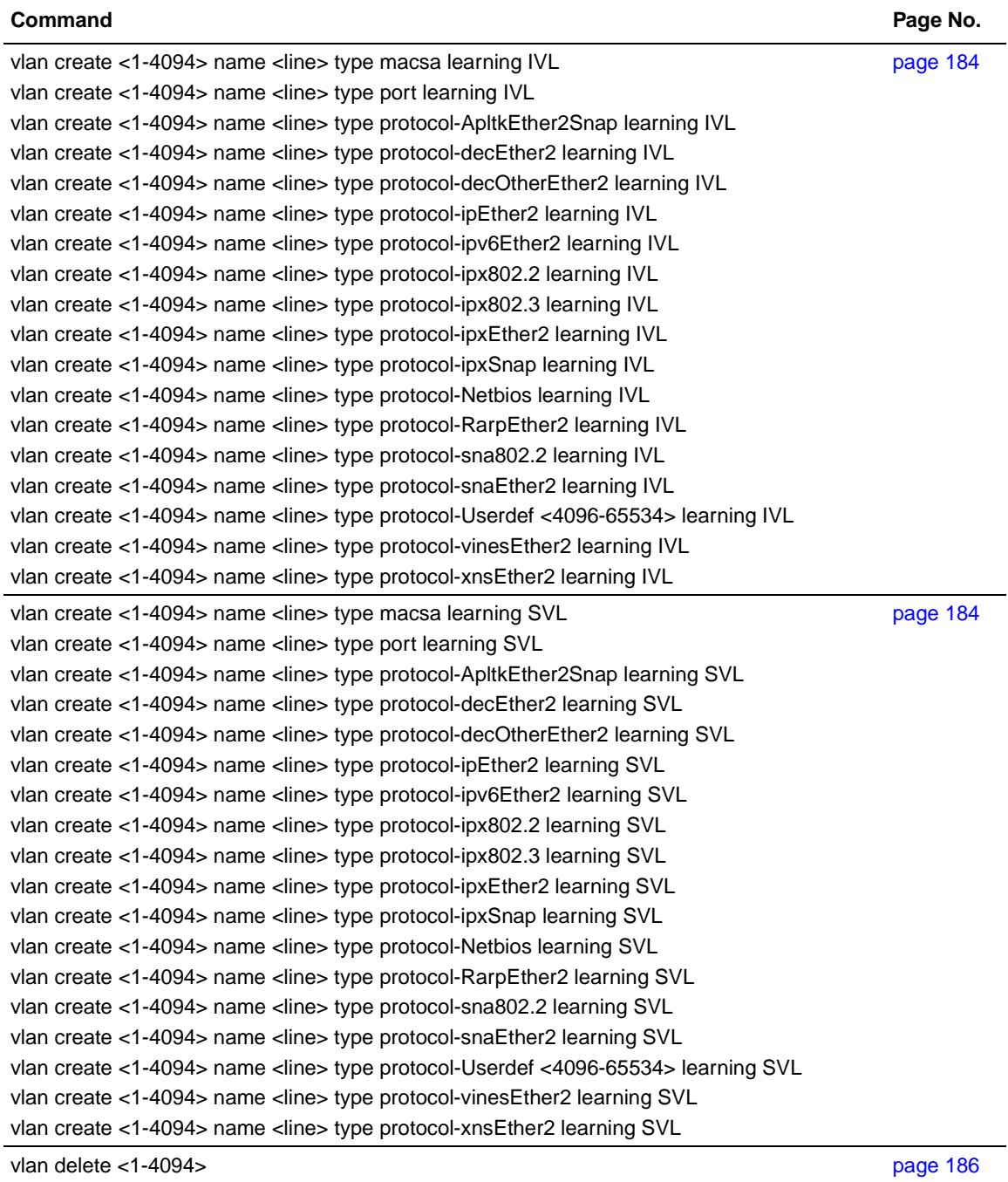

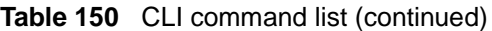

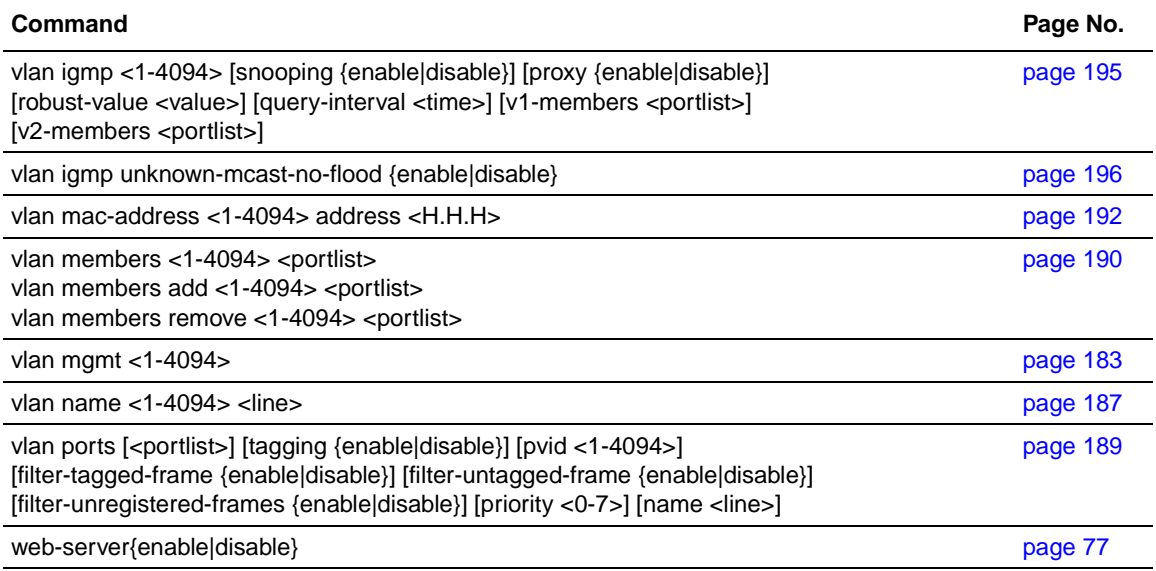

# **Index**

## **A**

[absolute|delta field 204](#page-203-0) [access 41,](#page-40-0) [75,](#page-74-1) [137,](#page-136-0) [142,](#page-141-0) [154](#page-153-0) [accessing the CLI 41](#page-40-0) [actions 237](#page-236-0) [age-out time 54](#page-53-0) [alarms 203](#page-202-0) [alarms, RMON 199,](#page-198-0) [203](#page-202-1) [allowed IP addresses 137](#page-136-0) [alphabetical list of commands 245](#page-244-0) [ASCII config file 63](#page-62-0) [authentication 154](#page-153-0) [automatic configuration 63](#page-62-0) [automatic PVID feature 179](#page-178-0) [autonegotiation 89,](#page-88-0) [105](#page-104-1) [auto-pvid command 188](#page-187-0) [autotopology command 109](#page-108-0)

#### **B**

[BaySecure 142](#page-141-1) [BayStack 10 PSU 125](#page-124-0) [BayStack 450-1 GBIC MDA 33](#page-32-0) [boot command 78](#page-77-0) [booting the switch 78](#page-77-1) [BootP 69,](#page-68-0) [78](#page-77-1) [modes 79](#page-78-1) [BPS2000-1GT 33](#page-32-0) [BPS2000-2GE 33](#page-32-0) [BPS2000-2GT 33](#page-32-0)

[broadcast traffic 112](#page-111-0)

# **C**

[CI Main Menu 42](#page-41-0) [CI menus 25](#page-24-0) [clear logging command 98](#page-97-0) [clear-stats command 101](#page-100-1) [CLI 41](#page-40-0) [CLI command list, alphabetical 245](#page-244-0) [cli password command 43](#page-42-0) [CLI syntax 38](#page-37-0) [command modes 34,](#page-33-0) [49,](#page-48-0) [50](#page-49-0) [Common Optivity Policy Services 221](#page-220-0) [community string 91](#page-90-1) [configuration 25,](#page-24-0) [59](#page-58-0) [configure command 49](#page-48-0) [configure network command 64](#page-63-0) [connectivity 62](#page-61-0) [console port 41](#page-40-0) [conversation steering 173](#page-172-0) [COPS 221](#page-220-0) [cops retry command 223](#page-222-0) [cops server command 224](#page-223-0) [copy config tftp command 82](#page-81-1) [copy configuration file 81](#page-80-0) [copy tftp config command 83](#page-82-0) [critical 135](#page-134-0) [customer support 28](#page-27-0)

#### **D**

[DA filtering 142](#page-141-1) [DC power source 125](#page-124-1) [default autotopology command 110](#page-109-0) [default command 45,](#page-44-0) [48](#page-47-0) [default cops retry command 224](#page-223-1) [default cops server command 225](#page-224-0) [default duplex command 108](#page-107-0) [default flowcontrol command 112](#page-111-1) [default ip address unit command 72](#page-71-0) [default ipbootp server command 80](#page-79-0) [default mac-address-table aging-time](#page-55-0)  command 56 [default name command 104](#page-103-0) [default rate-limit command 116,](#page-115-0) [117](#page-116-0) [default set logging command 98](#page-97-1) [default snmp trap link-status command 95](#page-94-0) [default spanning-tree command 165,](#page-164-0) [169](#page-168-0) [default speed command 106](#page-105-0) [default telnet-access command 76](#page-75-0) [default terminal command 61](#page-60-1) [default vlan igmp command 196](#page-195-1) [default vlan igmp unknown-mcast-no-flood](#page-196-0)  command 197 [default vlan mgmt command 183](#page-182-1) [Device Manager 25,](#page-24-0) [139](#page-138-0) [diagnostics 84](#page-83-0) [diagnostics image 84](#page-83-1) [disable command 50](#page-49-1) [disabling power 133](#page-132-0) [disabling power on port 134](#page-133-0) [displaying logs 95](#page-94-1) [download command 84](#page-83-1) [downloaded configuration file 63](#page-62-0) [DSCP 229](#page-228-0)

[duplex command 107](#page-106-0) [duplex mode 89,](#page-88-0) [105](#page-104-1)

#### **E**

[eapol command 151,](#page-150-0) [152](#page-151-0) [EAPOL-based security 151](#page-150-1) [egress map 229](#page-228-0) [enable command 49](#page-48-1) [enabling power 133](#page-132-0) [enabling power on port 133](#page-132-1) [end command 50](#page-49-2) [Ethernet statistics 99](#page-98-0) [event logs 95](#page-94-1) [events 205](#page-204-0) [events, RMON 199,](#page-198-0) [203](#page-202-1) [exit command 51](#page-50-0)

# **F**

[falling thresholds 203](#page-202-0) [falling-threshold field 204](#page-203-1) [FastLearn for spanning tree 158](#page-157-0) [fiber ports 33](#page-32-0) [filter groups 231](#page-230-0) [flooding 196](#page-195-2) [flow control 110](#page-109-1) [flowcontrol command 110](#page-109-2) [format 37,](#page-36-0) [40](#page-39-0) [forwarding table 54](#page-53-0)

# **G**

[gateway 66](#page-65-0) [GBIC 33](#page-32-0) [Gigabit Ethernet 110](#page-109-1)

## **H**

[help 44,](#page-43-0) [45](#page-44-0) [high 135](#page-134-0) [history 206](#page-205-0) [history, RMON 199,](#page-198-0) [203](#page-202-1) [hybrid mode 37](#page-36-0) [Hybrid Stack 56](#page-55-1) [Hybrid stack mode 37](#page-36-1) [hybrid stacking 32](#page-31-0)

## **I**

[IEEE 802.1p 229](#page-228-0) [IGMP 194](#page-193-0) [IGMP static routers 196](#page-195-2) [image 84](#page-83-1) [ingress maps 229](#page-228-0) [interface command 50](#page-49-0) [interface groups 226](#page-225-0) [interfaces 50,](#page-49-0) [226](#page-225-0) [IP 40,](#page-39-0) [137](#page-136-0) [IP address 66,](#page-65-0) [67,](#page-66-0) [70,](#page-69-0) [71,](#page-70-0) [142](#page-141-0) [per unit 70](#page-69-1) [ip address command 66](#page-65-1) [ip address unit command 70](#page-69-0) [ip bootp server command 79](#page-78-1) [ip default-gateway command 68](#page-67-0) [IP filter sets 231](#page-230-0) [IP filters 231](#page-230-0) [IP manager list 137](#page-136-0) [ipmgr command 139,](#page-138-0) [141](#page-140-0)

## **L**

[layer 2 filter sets 231](#page-230-0) [layer 2 filters 231](#page-230-0) [link status 101](#page-100-2)

[logging 95](#page-94-1) [logout command 48](#page-47-1) [low 135](#page-134-0)

#### **M**

[MAC address 52,](#page-51-0) [54](#page-53-0) [MAC address forwarding database table 54](#page-53-0) [MAC DA filtering 142](#page-141-1) MAC security [DA filtering 142](#page-141-1) [source-address based 142](#page-141-1) [mac-address-table aging-time command 55](#page-54-0) [mac-security command 145](#page-144-0) [mac-security command for a single port 149](#page-148-0) [mac-security mac-address-table address](#page-145-0)  command 146 [mac-security mac-da-filter command 150](#page-149-0) [mac-security mad-address-table address](#page-145-1)  [command 146,](#page-145-1) [147,](#page-146-0) [148](#page-147-0) [mac-security security-list command 147](#page-146-1) [management 25](#page-24-0) [management systems 139](#page-138-0) [MDAs 110](#page-109-1) [MDAs compatiblility 33](#page-32-1) [media dependent adapters \(MDAs\) 33](#page-32-0) [meters 238](#page-237-0) [mixed stacks 32](#page-31-1) [MLT 89,](#page-88-0) [170](#page-169-0) [mlt command 172](#page-171-0) [monitoring 173](#page-172-0) [multicast traffic 112,](#page-111-0) [193](#page-192-0) [multicast-address field 164](#page-163-1) [MultiLink Trunking 170](#page-169-0) [multiple spanning tree groups 158](#page-157-0)

### **N**

[name command 103](#page-102-0) [naming ports 103](#page-102-1) [NES 125](#page-124-0) [netmask 40,](#page-39-0) [66,](#page-65-1) [70](#page-69-0) [network configuration 63](#page-62-0) [no auto-pvid command 188](#page-187-1) [no autotopology command 109](#page-108-1) [no command 45](#page-44-0) [no cops server command 225](#page-224-1) [no flowcontrol command 111](#page-110-0) [no ip address command 67](#page-66-0) [no ip address unit command 71](#page-70-0) [no ip bootp server command 80](#page-79-1) [no ip default-gateway 68](#page-67-1) [no ipmgr command 140,](#page-139-0) [142](#page-141-0) [no mac-security command 147](#page-146-2) [no mac-security mac-address-table command 147](#page-146-3) [no mac-security security-list command 148](#page-147-1) [no mlt command 173](#page-172-1) [no name command 104](#page-103-1) [no poe-shutdown command 133](#page-132-1) no poe-trap command [132](#page-131-0) [no port-mirroring command 176](#page-175-0) [no radius-server command 155](#page-154-0) [no rate-limit command 115](#page-114-0) [no rmon alarm command 204](#page-203-2) [no rmon event command 205](#page-204-1) [no rmon history command 206](#page-205-1) [no rmon stats command 207](#page-206-0) [no set logging command 97](#page-96-0) [no shutdown command 102](#page-101-0) [no smnp-server command 92](#page-91-0) [no snmp trap link-status command 94](#page-93-0)

[no spanning-tree command 170](#page-169-1) [no telnet-access command 76](#page-75-1) [no tftp-server command 82](#page-81-2) [no vlan command 187](#page-186-1) [no vlan mac-address command 192](#page-191-1) [no web-server command 77](#page-76-1)

#### **P**

[passwords 43](#page-42-0) [ping command 62](#page-61-0) [PoE 119](#page-118-0) [DC power source 125](#page-124-1) [disabling port power 134](#page-133-0) [downloading 84](#page-83-2) [enabling port power 133](#page-132-1) [enabling power 133](#page-132-0) [error codes 121](#page-120-0) [image 84](#page-83-1) [port power limit 136](#page-135-0) [port priority 133,](#page-132-0) [135](#page-134-0) [power detection 128](#page-127-0) [power limit 133](#page-132-0) [power pairs 125,](#page-124-1) [129](#page-128-0) [power sharing 127](#page-126-0) [power usage 119,](#page-118-1) [130](#page-129-0) [RJ-45 connector pin mappings 129](#page-128-0) [traps 131](#page-130-0) [usage 125](#page-124-1) [poe poe-dc-source-conf command 127](#page-126-0) [poe poe-dc-source-type command 125](#page-124-0) [poe poe-limit command 136](#page-135-0) [poe poe-pd-detect-type command 128](#page-127-0) [poe poe-power-pairs command 129](#page-128-0) [poe poe-power-usage-threshold command 130](#page-129-0) [poe poe-priority command 135](#page-134-0) [poe poe-shutdown command 134](#page-133-0) [poe poe-trap command 131](#page-130-0) [policies 242](#page-241-0) [policy server 221](#page-220-1)

[port number and port list 37](#page-36-0) [port power limit 136](#page-135-0) [port statistics 99](#page-98-0) [port, enabling or disabling 101](#page-100-2) [portlist 37](#page-36-0) [port-mirroring 173](#page-172-0) [port-mirroring command 174](#page-173-0) [portnum 37,](#page-36-0) [38](#page-37-0) [ports 105,](#page-104-1) [226](#page-225-0) [naming 89,](#page-88-0) [103](#page-102-1) power [DC source 125](#page-124-1) [disabling 133](#page-132-0) [enabling 133](#page-132-0) [power balancing 135](#page-134-0) [power detection 128](#page-127-0) [power limit 133](#page-132-0) [power limit per port 136](#page-135-0) [Power over Ethernet \(PoE\) 119](#page-118-0) [power pairs 125,](#page-124-1) [129](#page-128-0) [power port priority 133,](#page-132-0) [135](#page-134-0) [power traps 131](#page-130-0) [power usage 119,](#page-118-1) [125](#page-124-1) [power use 119,](#page-118-1) [130](#page-129-0) [powersharing 127](#page-126-0) [product support 28](#page-27-0) [protocol VLANs 179](#page-178-0) [publications 27](#page-26-0) [Pure BPS 2000 Stack 56](#page-55-1) [PVID 179](#page-178-0)

## **Q**

**OoS** [802.1p 229](#page-228-0) [actions 210,](#page-209-0) [237](#page-236-0) [agent 210](#page-209-0) [COPS 221](#page-220-1)

[displaying parameters 210](#page-209-0) [drop precedence 229](#page-228-0) [DSCP 229](#page-228-0) [egress maps 210,](#page-209-0) [229](#page-228-0) [filter groups 210](#page-209-0) [filter sets 210](#page-209-0) [filters 210](#page-209-0) [ingress map 229](#page-228-0) [ingress maps 210](#page-209-0) [in-profile actions 242](#page-241-0) [interface groups 226,](#page-225-0) [227](#page-226-0) [interfaces 210](#page-209-0) [IP filters 231](#page-230-0) [layer 2 filters 231](#page-230-0) [meters 210,](#page-209-0) [238,](#page-237-0) [241](#page-240-0) [out-of-profile actions 242](#page-241-0) [packet reordering 244](#page-243-0) [policies 210,](#page-209-0) [242](#page-241-0) [policing statistics 241](#page-240-0) [queue depth 239](#page-238-0) [queue sets 210,](#page-209-0) [229](#page-228-0) [queues 244](#page-243-0) [reset 221](#page-220-2) [shapers 210,](#page-209-0) [239](#page-238-0) [statistics 210](#page-209-0) [qos action command 237](#page-236-1) [qos egressmap command 229](#page-228-1) [qos if-assign command 226](#page-225-1) [qos if-assign-list command 228](#page-227-0) [qos if-group command 227](#page-226-0) [qos ingressmap command 230](#page-229-0) [qos ip-filter command 231](#page-230-1) [qos ip-filter-set command 233](#page-232-0) [qos l2-filter command 234](#page-233-0) [qos l2-filter-set command 236](#page-235-0) [qos meter command 238](#page-237-1) [qos policy command 242](#page-241-1) [qos queue-set-assignment command 230](#page-229-1) [qos shaper command 239](#page-238-1) [qosagent packet-reordering command 244](#page-243-1) [qosagent police-statistics command 241](#page-240-1) [qosagent reset-default command 221](#page-220-3) [qosagent server-control command 222](#page-221-0) [queues 229](#page-228-0) [quit 48](#page-47-1)

# **R**

[RADIUS access 43](#page-42-0) [RADIUS authentication 154](#page-153-0) [radius-server command 155](#page-154-1) [rate-limit command 114](#page-113-0) [rate-limiting 112](#page-111-0) [remote access requirements 73](#page-72-0) [renumber unit command 53](#page-52-0) [reordering packets 244](#page-243-0) [requirements 41](#page-40-0) [accessing the CLI 41](#page-40-0) [remote access 73](#page-72-0) [terminal 41](#page-40-0) [rising thresholds 203](#page-202-0) [rising-threshold field 204](#page-203-3) [RJ-45 connector pins 129](#page-128-0) RMON [displaying settings 199,](#page-198-0) [203](#page-202-1) [rmon 203](#page-202-0) [rmon alarm command 203](#page-202-0) [rmon event command 205](#page-204-0) [rmon history command 206](#page-205-0) [rmon stats command 207](#page-206-1) [RPSU 127](#page-126-0)

#### **S**

[scripts 31,](#page-30-0) [49,](#page-48-0) [64](#page-63-0) [security 43,](#page-42-0) [75,](#page-74-1) [137,](#page-136-0) [142,](#page-141-1) [151,](#page-150-1) [154](#page-153-0) [security lists 142](#page-141-1) [serial port 41](#page-40-0)

[set logging command 97](#page-96-1) [SFP 33](#page-32-0) [SFP GBICs 33](#page-32-0) [shapers 239](#page-238-0) [show config-network command 65](#page-64-0) [show cops retry command 222](#page-221-1) [show cops server command 223](#page-222-1) [show cops stats command 223](#page-222-2) [show eapol command 151](#page-150-2) [show interfaces command 89](#page-88-0) [show ip command 69](#page-68-0) [show ipmgr command 138](#page-137-0) [show logging command 96](#page-95-0) [show mac-address-table command 54](#page-53-1) [show mac-security command 143](#page-142-0) [show mac-security mac-da-filter command 144](#page-143-0) [show mlt command 171](#page-170-0) [show poe-main-status command 120](#page-119-0) [show poe-port-status command 121](#page-120-1) [show poe-power-measurement command 123](#page-122-0) [show port-mirroring command 173](#page-172-2) [show port-statistics command 99](#page-98-1) [show qos command 210](#page-209-0) [show radius-server command 154](#page-153-1) [show rate-limit command 113](#page-112-0) [show rmon alarm command 199](#page-198-1) [show rmon event command 200](#page-199-0) [show rmon history 201](#page-200-0) [show rmon stats 202](#page-201-0) [show spanning-tree command 159](#page-158-0) [show stack-info command 53](#page-52-1) [show stack-oper-mode command 57](#page-56-0) [show sys-info command 52](#page-51-0) [show telnet-access command 74](#page-73-0) [show terminal command 60](#page-59-0)

[show tftp-server command 81](#page-80-1) [show vlan igmp command 194](#page-193-1) [show vlan interface info command 180,](#page-179-0) [182](#page-181-0) [show vlan interface vids command 182](#page-181-1) [show vlan mac-address command 191](#page-190-0) [show vlan multicast membership command 193](#page-192-1) [shutdown command 101](#page-100-3) [signal power pair 125,](#page-124-1) [129](#page-128-0) **SNMP** 91 [snmp trap link-status command 93](#page-92-1) [snmp-server command 91](#page-90-2) [snooping 194](#page-193-0) [software 84](#page-83-1) software download [LED indication descriptions 86](#page-85-0) [process 85](#page-84-0) [software versions 52](#page-51-0) [software, downloading 84](#page-83-0) [source IP addresses 141](#page-140-0) [spanning tree 158](#page-157-0) [multicast address 164](#page-163-1) spanning tree group [tagged BPDU VLAN ID 164](#page-163-2) [spanning-tree add-vlan command 166](#page-165-1) [spanning-tree command 164,](#page-163-3) [168](#page-167-1) [spanning-tree remove-vlan command 167](#page-166-1) [spanning-tree stp create command 161](#page-160-1) [spanning-tree stp delete command 162](#page-161-2) [spanning-tree stp disable command 163](#page-162-1) [spanning-tree stp enable command 162](#page-161-3) [spare power pair 125,](#page-124-1) [129](#page-128-0) [speed 89,](#page-88-0) [105](#page-104-1) [speed command 105](#page-104-2) [stack 89](#page-88-0) [stack bootp-mac-addr-type command 79](#page-78-2) [stack information 53](#page-52-1)

stack operational mode [STGs 56](#page-55-1) [VLANs 56](#page-55-1) [stack oper-mode command 58](#page-57-1) [stacking 32,](#page-31-1) [37](#page-36-1) [standalone mode 37](#page-36-0) [statistics 99,](#page-98-0) [210,](#page-209-0) [241](#page-240-0) [RMON 199,](#page-198-0) [203,](#page-202-1) [207](#page-206-1) [status 119](#page-118-1) [STG 158](#page-157-0) [subnet mask 40,](#page-39-0) [66,](#page-65-1) [70](#page-69-0) [support, Nortel Networks 28](#page-27-0) [system contact 91](#page-90-1) [system information 52](#page-51-0) [system location 91](#page-90-1) [system name 91](#page-90-1)

# **T**

[Tab key navigation 46](#page-45-0) [tagged frames 179](#page-178-0) [technical publications 28](#page-27-1) [technical support 28](#page-27-0) [Telnet 41,](#page-40-0) [43,](#page-42-0) [73,](#page-72-0) [75,](#page-74-1) [139](#page-138-0) [telnet-access command 75](#page-74-1) [termainal command 61](#page-60-2) [terminal 49](#page-48-0) [requirements 41](#page-40-0) [settings 60](#page-59-1) [TFTP 81](#page-80-0) [tftp-server command 82](#page-81-3) [thresholds 203](#page-202-0) tourbleshooting [connectivity 33](#page-32-2) traffic [Gigabit Ethernet 110](#page-109-1) [rate-limiting 112](#page-111-0) [traffic policing 241](#page-240-0)

[traps 91,](#page-90-1) [93](#page-92-1) [troubleshooting 40,](#page-39-0) [56,](#page-55-1) [58,](#page-57-2) [146,](#page-145-2) [174](#page-173-1) [access 49,](#page-48-1) [67,](#page-66-0) [71,](#page-70-0) [73,](#page-72-0) [137,](#page-136-0) [142,](#page-141-1) [154](#page-153-0) [autonegotiation 105,](#page-104-3) [107,](#page-106-1) [108](#page-107-1) [connectivity 33](#page-32-1) [COPS 221](#page-220-0) [hybrid stacking 32](#page-31-0) [MDAs 33](#page-32-2) [ping 62](#page-61-0) [PoE 33,](#page-32-3) [37,](#page-36-2) [128](#page-127-0) [port numbers 37](#page-36-0) [port-mirroring 173](#page-172-0) [ports 50](#page-49-0) [QoS 239,](#page-238-2) [240,](#page-239-0) [241,](#page-240-0) [244](#page-243-0) [spanning tree 158](#page-157-1) [spanning tree groups 158](#page-157-2) [stack 53](#page-52-0) [stacking 32,](#page-31-0) [37](#page-36-1) [stacks 32](#page-31-1) [STG 158](#page-157-0) [VLANs 178,](#page-177-0) [179,](#page-178-1) [186](#page-185-1) [trunks 170](#page-169-0)

# **U**

[unknown multicast packets 196](#page-195-2) [unregistered frames 179](#page-178-0) [untagged frames 179](#page-178-0) [upgrading diagnostics 84](#page-83-0) [upgrading PoE image 84](#page-83-2) [upgrading software 84](#page-83-0) [UPS 127](#page-126-0) [utilizing trunks 170](#page-169-0)

# **V**

[vlan create command 184](#page-183-1) [vlan delete command 186](#page-185-2) [vlan igmp command 195](#page-194-1) [vlan igmp unknown-mcast-no-flood](#page-195-2)  command 196

[vlan mac-address command 192](#page-191-2) [vlan members command 190](#page-189-1) [vlan mgmt command 183](#page-182-2) [vlan name command 187](#page-186-2) [vlan ports command 189](#page-188-1) [VLANs 179](#page-178-0) [creating 184](#page-183-2) [learning 184](#page-183-1) [MAC SA-based 191](#page-190-0) [management VLAN 179](#page-178-0) [number of 178](#page-177-0) [ports 179](#page-178-0) [protocol-based 184](#page-183-1) [spanning tree groups 158](#page-157-0) [type 184](#page-183-1)

#### **W**

[Web-based management system 25,](#page-24-0) [139](#page-138-0) [web-server command 77](#page-76-2)